## **HP 3000 Computer Systems**

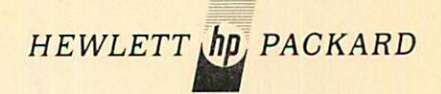

### 2780/3780 Emulator reference manual

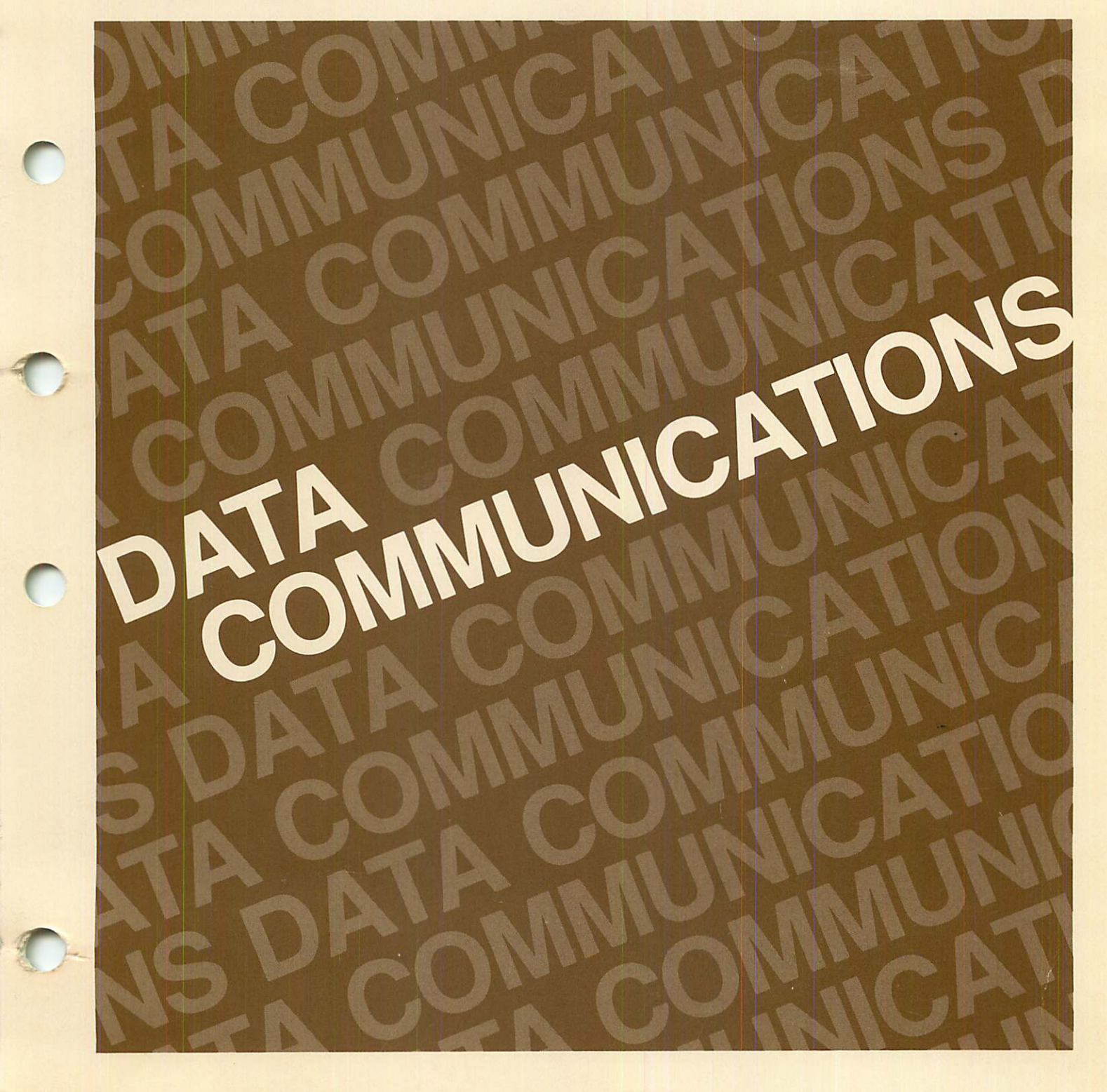

**HP 3000 Computer Systems**

# **2780/3780 Emulator**

## **Reference Manual**

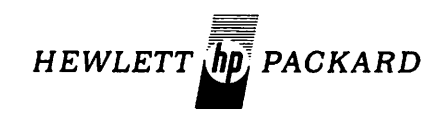

5303 STEVENS CREEK BLVD., SANTA CLARA, CALIFORNIA, 95050

Part No. 30000-90047 Product No. 30130C Software Version No. C.00.03 example 3 and 20 and 20 and 20 and 20 and 20 and 20 and 20 and 20 and 20 and 20 and 20 and 20 and 20 and 20 and 20 and 20 and 20 and 20 and 20 and 20 and 20 and 20 and 20 and 20 and 20 and 20 a

÷.

#### **NOTICE**

..

r~ $\rightarrow$ 

The information contained in this document is subject to change without notice.

HEWLETT-PACKARD MAKES NO WARRANTY OF ANY KIND WITH REGARD TO THIS MATER-IAL, INCLUDING, BUT NOT LIMITED TO, THE IMPLIED WARRANTIES OF MERCHANTABILITY AND FITNESS FOR A PARTICULAR PURPOSE. Hewlett-Packard shall not be liable for errors contained herein or for incidental or consequential damages in connection with the furnishing. performance or use of this material.

Hewlett-Packard assumes no responsibility for the use or reliability of its software on equipment that is not furnished by Hewlett-Packard.

This document contains proprietary information which is protected by copyright. All rights are reserved. No part of this document may be photocopied, reproduced or translated to another program language without the prior written consent of Hewlett-Packard Company.

## LIST OF EFFECTIVE PAGES

The List of Effective Pages gives the date of the current edition and of any pages changed in updates to that edition.

Second Edition Jun 1977

**Contract Contract Contract** 

### I **PRINTING HISTORY**

New editions incorporate all update material since the previous edition. Update packages, which are issued between editions, contain additional and replacement pages to be merged into the manual by the customer. The date on the title page and back cover changes only when a new edition is published. If minor corrections and updates are incorporated, the manual is reprinted but neither the date on the title page and back cover nor the edition change.

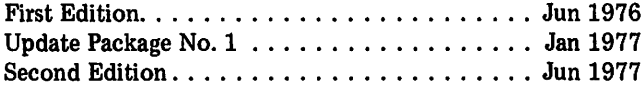

The second edition documents two new parameters for the RJLINE command (LOCK= and PRI=). It also includes a new example in Section VU (Example 7). Additionally, some areas of the original manual were rewritten for clarity.

This manual describes the Hewlett-Packard 2780/3780 Emulator which is designed to run under the control ofthe HP 3000 Multiprogramming Executive (MPE/3000) Operating System. The Emulatormakes it possible for you to exchange data between your HP 3000 Computer System and a variety of remote processors over the public telephone (switched) network or private leased lines.

This manual assumes that you have a working knowledge of MPE/3000 and that you have some familiarity with either the IBM 2780 Data Transmission Terminal or the IBM 3780 Data Communication Terminal. Knowledge ofthe IBM Binary Synchronous Communications (BSC or Bisynch) line protocol conventions would be somewhat helpful but is not required.

Throughout this manual the term "data set" is consistently used to mean a set ofdata (a group ofrelated input or output records) and the term "MODEM" is consistently used to mean the piece of equipment that converts digital signals to tones (suitable for transmission over telephone lines) and tones to digital signals.

This manual is arranged in five sections with ten appendices:

- Section I summarizes the IBM 2780 and 3780 terminals and the Emulator and its environment.
- Section II tells you how to initiate an Emulator run.
- Section III describes the ten Emulator commands.
- Section IV presents six annotated examples illustrating how you can use the Emulator in various situations.
- Section V describes the informational and error messages that can occur during an Emulator run.
- Appendix A presents a comparison of the IBM 2780 and 3780 terminals.
- Appendix B summarizes the options available for some typical MODEMs and indicates those options that are recommended (or required) for use with the Emulator.
- Appendix C contains a tabulation of the ASCII, EBCDIC, and Hollerith character sets.
- Appendix D summarizes the ten Emulator commands.
- Appendix E tells you how to configure the Emulator.
- Appendix F summarizes the error messages.
- Appendix G shows an example of a procedure used with output commands.
- Appendix H describes the CS/3000 Trace Facility that provides a record of line activities during Emulator operation.
- Appendix I summarizes Binary Synchronous Communications line protocol control characters.
- Appendix J explains the characteristics of Emulator files and how and when they are closed.

#### This manual references the following manuals:

- *• System Manager/System Supervisor Reference Manual.* 30000-90014.
- HP 30055A *Synchronous Single-Line Controller.* 30055-90001.

## **CONTENTS**

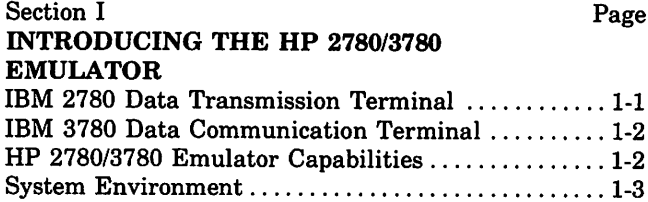

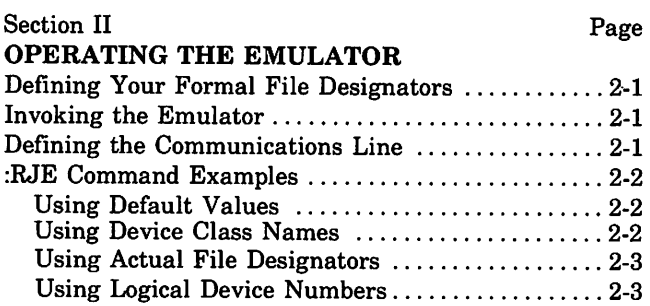

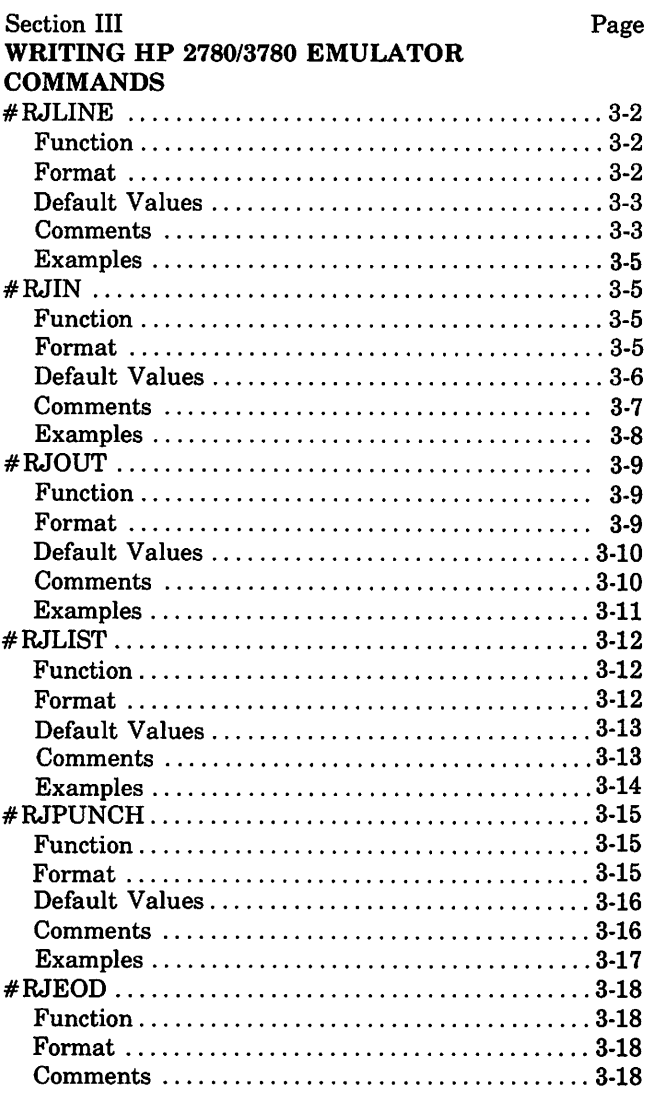

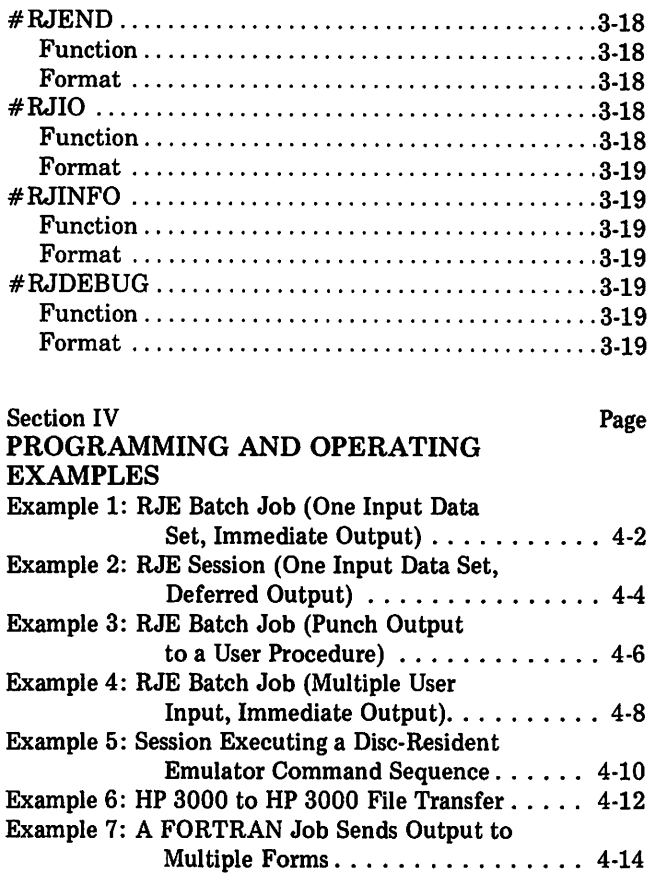

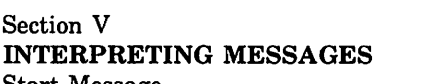

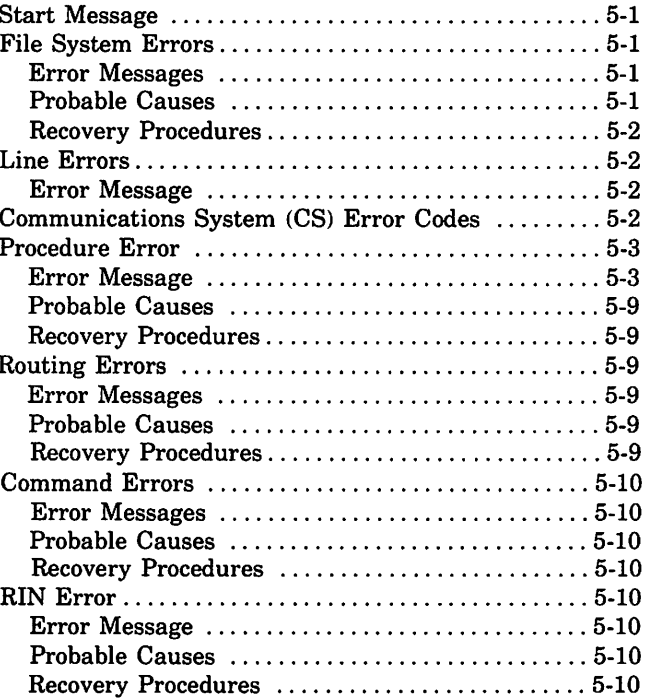

Page

## CONTENTS (continued) I

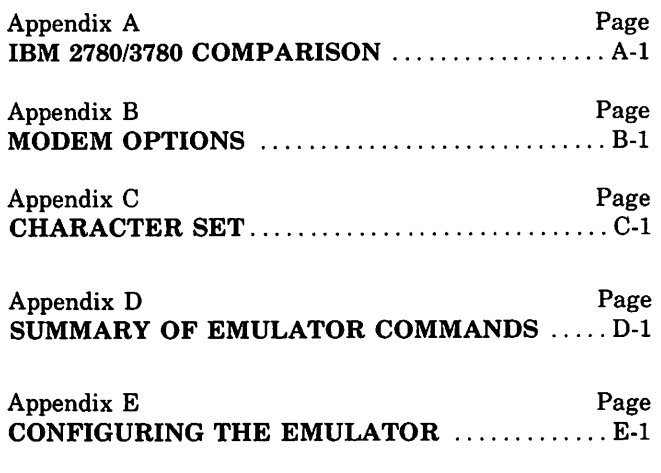

**"**  $\mathcal{L}$ 

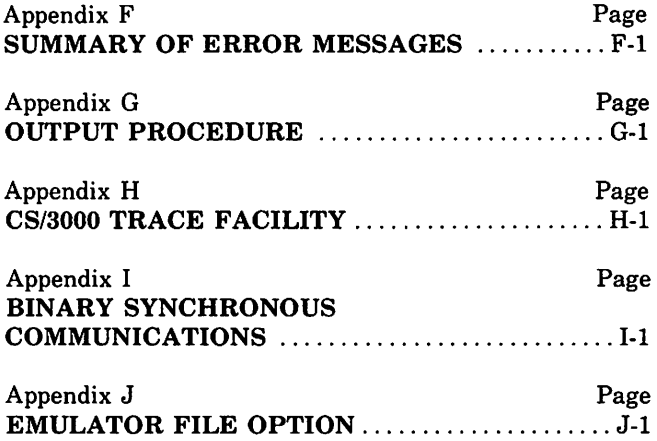

## **ILLUSTRATIONS**

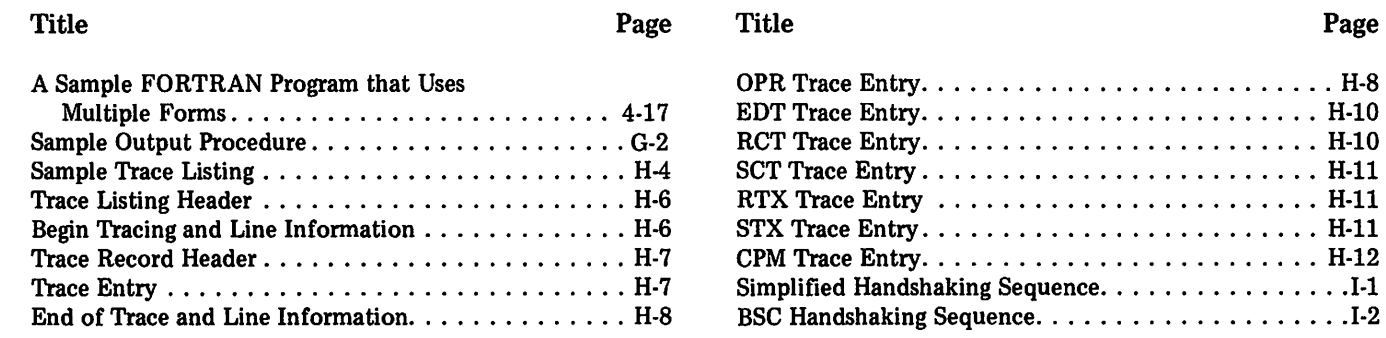

## **TABLES**

Page

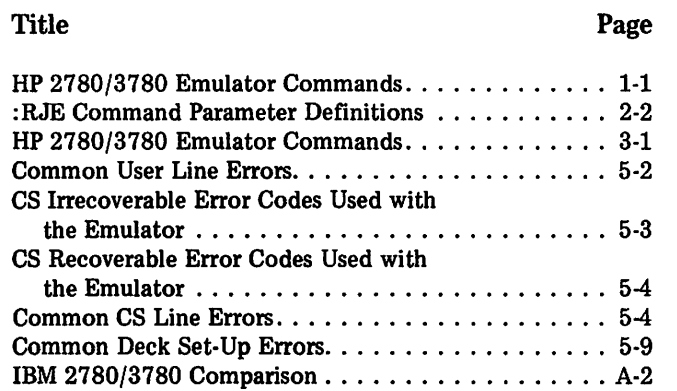

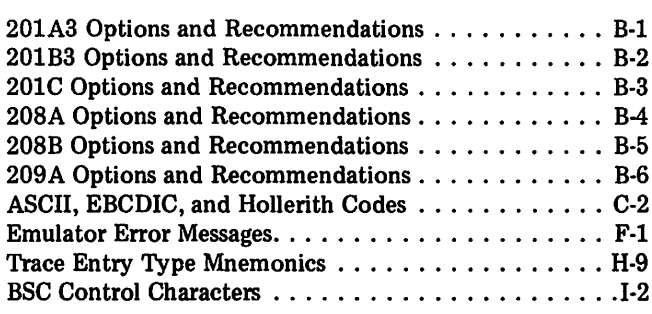

Title

 $\mathcal{L}(\mathcal{A})$  and  $\mathcal{L}(\mathcal{A})$ 

 $\label{eq:2.1} \frac{1}{\sqrt{2\pi}}\int_{\mathbb{R}^3}\frac{1}{\sqrt{2\pi}}\left(\frac{1}{\sqrt{2\pi}}\right)^2\frac{1}{\sqrt{2\pi}}\frac{1}{\sqrt{2\pi}}\frac{1}{\sqrt{2\pi}}\frac{1}{\sqrt{2\pi}}\frac{1}{\sqrt{2\pi}}\frac{1}{\sqrt{2\pi}}\frac{1}{\sqrt{2\pi}}\frac{1}{\sqrt{2\pi}}\frac{1}{\sqrt{2\pi}}\frac{1}{\sqrt{2\pi}}\frac{1}{\sqrt{2\pi}}\frac{1}{\sqrt{2\pi}}\frac{1}{\sqrt{2\pi}}\frac$ 

 $\langle \sigma_{\rm{eff}} \rangle$ 

 $\ddot{\phantom{0}}$ 

 $\label{eq:2.1} \frac{1}{\sqrt{2\pi}}\int_{\mathbb{R}^3}\frac{1}{\sqrt{2\pi}}\left(\frac{1}{\sqrt{2\pi}}\right)^2\frac{1}{\sqrt{2\pi}}\int_{\mathbb{R}^3}\frac{1}{\sqrt{2\pi}}\left(\frac{1}{\sqrt{2\pi}}\right)^2\frac{1}{\sqrt{2\pi}}\frac{1}{\sqrt{2\pi}}\frac{1}{\sqrt{2\pi}}\frac{1}{\sqrt{2\pi}}\frac{1}{\sqrt{2\pi}}\frac{1}{\sqrt{2\pi}}\frac{1}{\sqrt{2\pi}}\frac{1}{\sqrt{2\pi}}\frac{1}{\sqrt{2$ 

 $\label{eq:2.1} \frac{1}{\sqrt{2\pi}}\int_{0}^{\infty}\frac{1}{\sqrt{2\pi}}\left(\frac{1}{\sqrt{2\pi}}\right)^{2\alpha} \frac{1}{\sqrt{2\pi}}\left(\frac{1}{\sqrt{2\pi}}\right)^{\alpha} \frac{1}{\sqrt{2\pi}}\left(\frac{1}{\sqrt{2\pi}}\right)^{\alpha} \frac{1}{\sqrt{2\pi}}\left(\frac{1}{\sqrt{2\pi}}\right)^{\alpha} \frac{1}{\sqrt{2\pi}}\left(\frac{1}{\sqrt{2\pi}}\right)^{\alpha} \frac{1}{\sqrt{2\pi}}\left(\frac{1}{\sqrt{2\pi}}\right$ 

 $\frac{1}{2}$  ,  $\frac{1}{2}$ 

 $\bar{\epsilon}$ 

 $\frac{1}{3}$ 

## **INTRODUCING THE 2780/3780 EMUlATOR** I~

The Hewlett-Packard *2780/3780* Emulatorlets you transfer data between your HP 3000 Computer System and a variety of remote processors in a full multiprogramming environment over the public telephone (switched) network or a private leased line. You can transfer data at rates of up to 9600 bits-per-second, depending upon your choice of MODEM. Higher transmission rates can be supported for certain applications. However, such determination must be made on an individual basis.

The Emulator, which runs under the control of the HP 3000 Multiprogramming Executive Operating System (MPE/3000), makes your HP 3000 Computer System appear to the remote processor as either an IBM 2780 or 3780 Data Transmission Terminal. The Emulator is more flexible than the IBM terminals in that it allows you to use a greater variety of input/output devices, including disc and magnetic tape.

The remote processor can be any of the following:

- Any computer which supports the IBM 2780 or 3780 Data Transmission Terminals.
- An IBM 2780 or 3780.
- Another HP 3000 Computer System which is also using an HP *2780/3780* Emulator.

You invoke the Emulator with the MPE :RJE command as described in section II. You can operate the Emulator in either the job (batch) or session (interactive) mode. Ten Emulator commands allow you to control the sequence of input/output processing. These commands are summarized in Table 1-1.

Provided that your HP 3000 Computer System has more than one Synchronous Single-Line Controller, several people may use the Emulator concurrently. The number of concurrent users is limited by the number of Synchronous Single-Line Controllers which are available. Prior to invoking the Emulator, you can specify which Synchronous Single-LineController you wish to use through the use of an MPE file equation (this is described in Section II of this manual).

#### **1-1. IBM 2780 DATA TRANSMISSION TERMINAL**

The IBM 2780 Data Transmission Terminal was IBM's original low-cost remote batch processing terminal and was the first data processor to use IBM Binary Synchronous<br>Communications telecommunications line protocol telecommunications line protocol (commonly referred to as BSC or bisynch). Physically, the IBM 2780 consists of the following hardware elements:

- A control unit, a bisynch adapter, and buffers.
- A card reader capable of reading up to 400 cards-perminute.
- A card punch (optional) capable of punching up to 355 cards-per-minute.
- A line printer (optional) capable of printing up to 300 lines-per-minute.

Functionally, an IBM 2780 is capable of the following:

- Transmitting or receiving in ASCII, EBCDIC, or six-bit transcode.
- Accepting horizontal tabulation codes, thereby making it possible to process line printer output more efficiently (this capability is optional on the IBM 2780).

Table 1·1. HP 2780/3780 Emulator Commands

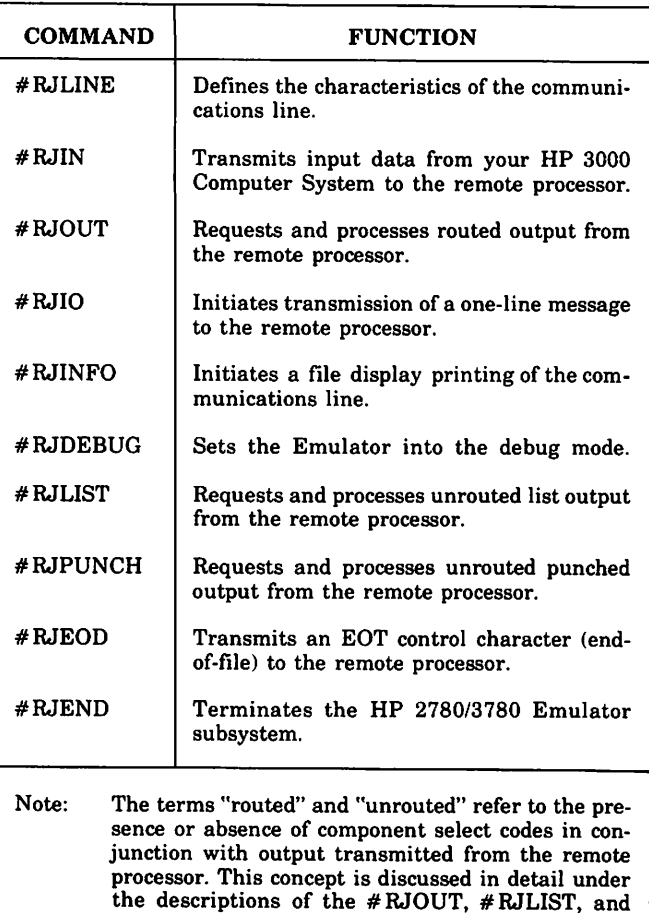

# RJPUNCH commands in Section III, of this

manual.

Introducing the 2780/3780 Emulator

.~

- Accepting vertical forms control codes, thereby facilitating the formatting of line printer output.
- Transmitting or receiving data in the transparent mode, thereby making it possible to transmit or receive binary data (this capability is optional on the IBM 2780 and applies only to the EBCDIC mode). Transparent mode is the transmission of binary data with no recognition of most control characters.
- Performing short-record truncation. This makes it possible to suppress trailing blanks from card input, thereby increasing the transmission efficiency. However, the user must indicate the start of each trailing blank field by including an EM control character in the data.
- Transmitting or receiving blocked data, thereby increasing the transmission efficiency. The maximum number of records allowed per block is 2 (as an option, this maximum can be raised to 7).

For a comparison of the IBM 2780 and 3780, see Appendix A of this manual. For a detailed description of the IBM 2780, refer to Component Description: IBM 2780 Data Transmission Terminal (IBM SRL GA27-3005).

#### 1-2. **IBM** 3780 **DATA COMMUNICATION TERMINAL**

Like the IBM 2780, the IBM 3780 Data Communication Terminal is a control unit with a set of input/output devices. Physically, the IBM 3780 consists of the following hardware elements:

- A control unit, a bisynch adapter, and buffers.
- A card reader capable of reading up to 600 cards-perminute.
- A card punch (optional) capable of punching up to 359 cards-per-minute.
- A line printer capable of printing up to 425 lines-perminute.

Functionally, an IBM 3780 is capable of the following:

- Transmitting or receiving in ASCII or EBCDIC.
- Accepting horizontal tabulation codes, thereby making it possible to processline printer output more efficiently.
- Accepting vertical forms control codes, thereby facilitating the formatting of line printer output.
- Transmitting or receiving data in the transparent mode, thereby making it possible to transmit or receive binary data (this capability is optional on the IBM 3780 and applies only to the EBCDIC mode).
- Performing short-record truncation. This makes it possible to suppress trailing blanks from card input, thereby increasing the transmission efficiency. This function is performed automatically; the user does not need to include EM or IRS control characters in the data.
- Compressing blank fields within the data, thereby increasing the transmission efficiency. The IBM 3780 does this automatically by replacing blank fields with a two-byte control sequence.
- Transmitting or receiving blocked data, thereby increasing the transmission efficiency. The maximum number of records allowed per block is 216 in the nontransparent mode and 1 (optionally 6) in the transparent mode.
- Interleaving the data passed between the communications line and the input/output devices through the use of two 512-byte buffers, thereby increasing the overall transmission efficiency.
- Generating WACK (Wait-before-transmit ACKnowledgement) and TTD (Temporary Text Delay) control character sequences when it is temporarily unable to transmit or receive data.

For a comparison of the IBM 2780 and 3780, see Appendix A of this manual. For a detailed description of the IBM 3780, refer to Component Information for the IBM 3780 Data Communication Terminal (IBM SRL GA27-3063).

#### 1-3. **HP** 2780/3780 **EMULATOR CAPABILITIES**

The HP 2780/3780 Emulator provides the capabilities stated in paragraphs 1-1 and 1-2 plus the following:

- When emulating an IBM 2780, it performs shortrecord truncation without the user having to supply EM control characters in the data.
- When emulating an IBM 2780, it can perform blank field compression.
- When emulating either an IBM 2780 or 3780, it provides input/output access to a greater variety of peripheral devices including disc and magnetic tape.
- When emulating an IBM 2780. it can block more than 7 records.

r

#### **1-4. SYSTEM ENVIRONMENT**

The HP 2780/3780 Emulator is designed to run under the control of the HP 3000 Multiprogramming Executive (MPE/3000) Operating System. The Emulator requires the minimum HP 3000 Computer System configuration plus one of the following MODEMs or its equivalent:

- A Bell System Type 201A3 Data Set for 2000 bit-persecond (bps) transmission via the public telephone (switched) network.
- A Bell System Type 201B3 Data Set for 2400 bps transmission via a private leased line.
- A Bell System Type 201C Data Set for 2400 bps transmission via either the public telephone (switched) network or a private leased line.
- A Bell System Type 208A Data Set for 4800 bps transmission via a private leased line.
- A Bell System Type 208B Data Set for 4800 bps transmission via the public telephone (switched) network.
- A Bell System Type 209A Data Set for 9600 bps transmission via a private leased line.

The MODEM options recommended for use with the HP 2780/3780 Emulator are presented in Appendix B of this manual.

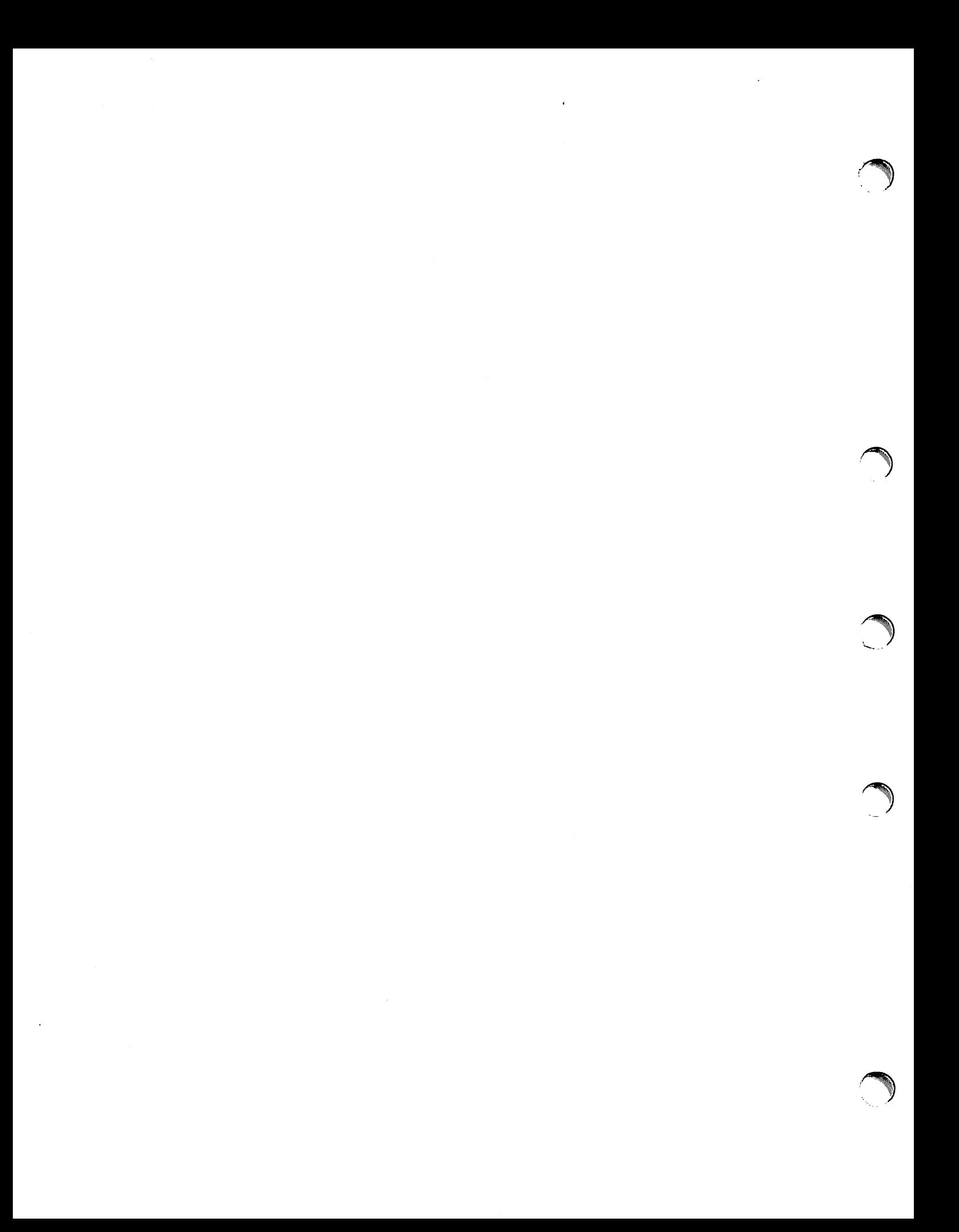

## **OPERATING THE EMULATOR** FIGHTON

To operate the HP *2780/3780* Emulator, you must:

- 1. Define any formal file designators which you will use during the job or session.
- 2. Invoke the Emulator.
- 3. Define the communications line.

#### **2·1. DEFINING YOUR FORMAL FILE DESIGNATORS**

Ifyou will be using the form *\*formal file designator* in the :RJE command (described in paragraph 2-2) or in any of the Emulator commands, you must equate each formal file designator to an actual file designator, a logical device number, or a device class name by executing MPE :FILE commands(one for each formal file designator). Referto the description of the :FILE command in the MPE Commands reference manual.

#### **2-2. INVOKING THE EMULATOR**

After you have defined the formal file designators, invoke the Emulator by issuing an MPE :RJE command. The format of the :RJE command is as follows:

$$
\left[\left.\left(\text{input file}\right) \left[\left.\left(\text{list file}\right) \left[\left.\left(\text{punch file}\right) \right]\right]\right]\right.\right.\right.
$$

The parameters are defined in table 2-1. You must supply the parameters in the order shown above. If you wish to omit any ofthe first three parameters, you must include the associated comma(s). If you wish to omit all of the parameters, you can omit the commas altogether. If you wish to omit the last one, two, or three parameters, you can omit the associated comma(s). Some valid format examples are as follows:

:RJE :RJE *command file* :RJE *,inPu.t file* :RJE *"list file* :RJE *",punch file* :RJE *command file ",punch file* :RJE *,input file, list file*

You can, either explicitly or by default, designate a single device or file as being both the command and input files. In such a case, the Emulator will switch back and forth between the command and input modes when reading from the particular device or file. Initially the Emulatoris in the command mode. In the *command mode,* all data read from the command/input file is interpreted as Emulator commands. When the Emulator encounters an # RJIN command, it switches to the input mode. In the input mode, all data read from the command/input file is transmitted to the remote processor. When the Emulator encounters another command, it reverts back to the command mode, and so forth.

As you will learn from Section III of this manual, you can also specify the input, list, and punch files in some of the Emulator commands. Ifyou do, the file specification in the Emulator command overrides the corresponding one in the :RJE command. In other words, the input, list, and punch file specifications in the :RJE command apply only when the corresponding specification is omitted from an Emulator command. For example, if you omit the *output file reference* from an # RJOUT command, the list and punch files which you specified in the :RJE command will be used.

#### :R.JE *[command file]* **2-3. DEFINING THE COMMUNICATIONS LINE**

The Emulator assumes that the communications line has the device class name RJLINE. If your HP 3000 Computer System does include the device class name RJLINE, then the communications line is already defined and you are not required to perform any further actions. If it does not include RJLINE, then you must define the communications line by specifying the DEV parameter in the RJLINE command. This is performed when the RJLINE command parameters are used to define the communications link between the Emulator and remote processor, as described in Section III. The user and account must have Communication System (CS) capabilities to use the RJLINE command.

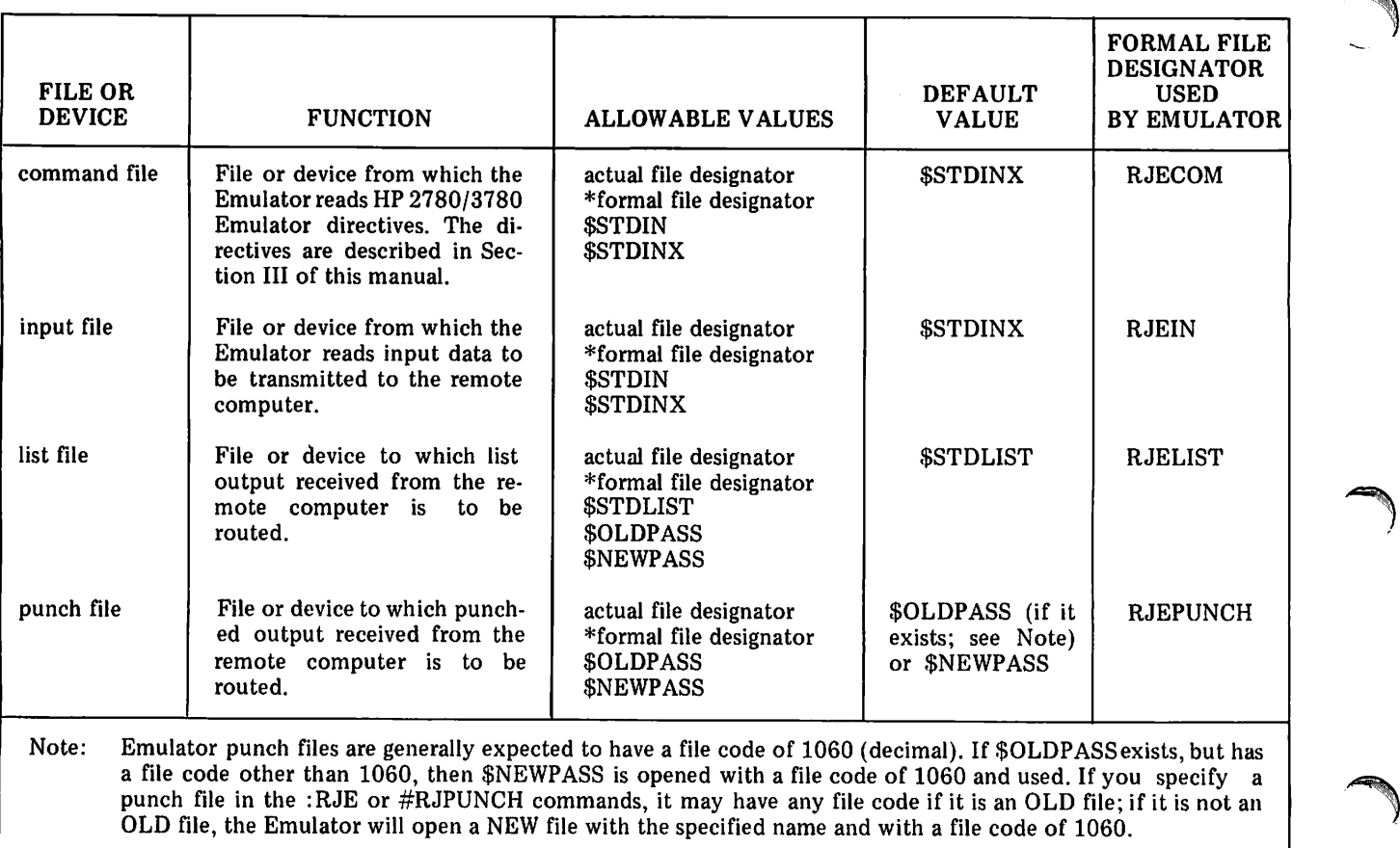

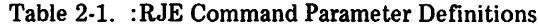

Note: See Appendix J for input file characteristics.

#### **2-4. :RJE COMMAND EXAMPLES**

All of the examples below show you how to invoke the HP 2780/3780 Emulator. They differ from one another only in how the various files are defined.

Remember, you can redefine the input, list, or punch file for a specific input/output operation by supplying a file reference parameter in the particular Emulator command.

#### 2-5. USING DEFAULT VALUES

To define all files by default, use the following :RJE command:

:RJE

The files are defined as follows:

- Command file: \$STDINX
- Input file: \$STDINX
- List file: \$STDLIST
- Punch file: \$OLDPASS (if it exists) or \$NEWPASS (if \$OLDPASS does not exist)

#### 2-6. USING DEVICE CLASS NAMES

To define one or more of the files as device classes you must use MPE :FILE commands in addition to the :RJE command.

Assume thatLP and CP were defined at system generation time as the device class names for all line printers and card punches (respectively) in the system. To use LP and CP as file specifications in an :RJE command, you must first equate them to formal file designators as follows:

> :FILE LIST; DEV=LP :FILE PNCH; DEV=CP

Note: You can use any formal file designators you wish. LIST and PNCH are used only for the purposes of this example.

To define the command and input files by default and the list and punch files as the device classes LP and CP (respectively), use the following :RJE command:

#### :RJE ,,\*LIST,\*PNCH

The files are defined as follows:

- Command file: \$STDINX
- Input file: \$STDINX
- List file: The first available line printer in the system.
- Punch file: The first available card punch in the system

#### 2-7. USING ACTUAL FILE DESIGNATORS

Assume that ABC is the actual file designator for an existing file on disc. To define the command and input files as a single file (the file ABC) and the list and punch files by default, use the following :RJE command:

:RJE ABC,ABC

The files are defined as follows:

- ABC
- Input file: ABC
- List file: \$STDLIST
- Punch file: \$OLDPASS (if it exists) or \$NEWPASS (if \$OLDPASS does not exist)

The file ABC contains the Emulator commands and the input data sets. Each #RJIN command must be immediately followed by the associated input data set.

#### 2-8. USING LOGICAL DEVICE NUMBERS

To define one or more of the files as specific devices, you must use MPE :FILE commands in addition to the :RJE command.

Assume that, at system generation time, 21 was defined as the logical device number of an interactive terminal, 5 was defined as the logical device number of a card reader, and LP and CP were defined as the device class names for all line printers and card punches (respectively) in the system. To use 21, 5, LP, and CP as file specifications in an :RJE command, you must first equate them to formal file designators as follows:

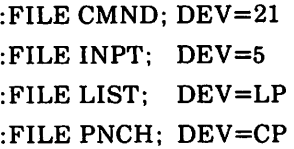

Note: You can use any formal file designators you wish. CMND, INPT, LIST, and PNCH are used only for the purposes of this example.

To define the command and input files as logical devices #21 and #5 (respectively) and the list and punch files as device classes LP and CP (respectively), use the following :RJE command:

#### Command file: ABC  $RJE * CMD, *INPT, *LIST, *PNCH$

The files are defined as follows:

- Command file: Logical device #21
- Input file: Logical device #5
- List file: The first available line printer in the system.
- Punch file: The first available card punch in the system.

 $\label{eq:2.1} \frac{1}{\sqrt{2}}\int_{\mathbb{R}^3}\frac{1}{\sqrt{2}}\left(\frac{1}{\sqrt{2}}\right)^2\frac{1}{\sqrt{2}}\left(\frac{1}{\sqrt{2}}\right)^2\frac{1}{\sqrt{2}}\left(\frac{1}{\sqrt{2}}\right)^2.$ 

 $\overline{\phantom{a}}$ 

 $\langle \cdot, \cdot \rangle$ 

# **WRITING HP 2780/3780 <b>BRIGHT**<br>EMULATOR COMMANDS

The 10 HP 2780/3780 Emulator commands are summarized in Table 3-1 and are described in detail in this section. Emulator commands are used for two purposes:

- 1. To define the necessary parameters for input and output operations.
- 2. To control the sequence of HP *2780/3780* Emulator input and output activities.

An Emulator command is signified by a  $#$  character in the first position of the command record (batch job) or is prompted by a  $#$  character if the command file is your terminal (interactive session). In the latter case, when entering an Emulator command do not enter another # character; the prompt character serves as the first character of the Emulator command.

" ~/..:'"

> This section was designed with the hope that it could be used for both learning and reference. With this in mind, the following general format was chosen for presenting each Emulator command:

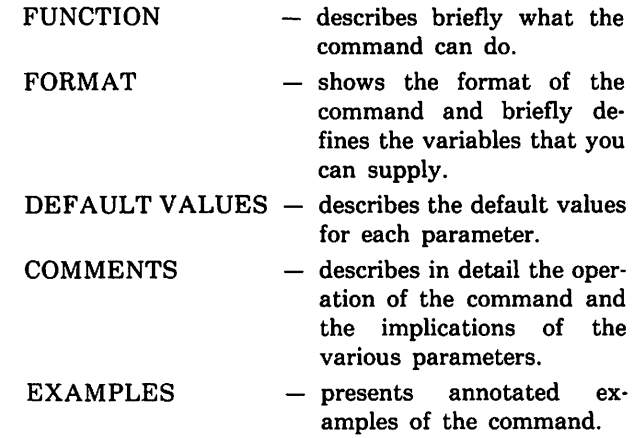

The first three topics are intended primarily as reference material. If, while perusing them, you are confused about some aspect of the command, refer to the "COMMENTS" and "EXAMPLES" paragraphs.

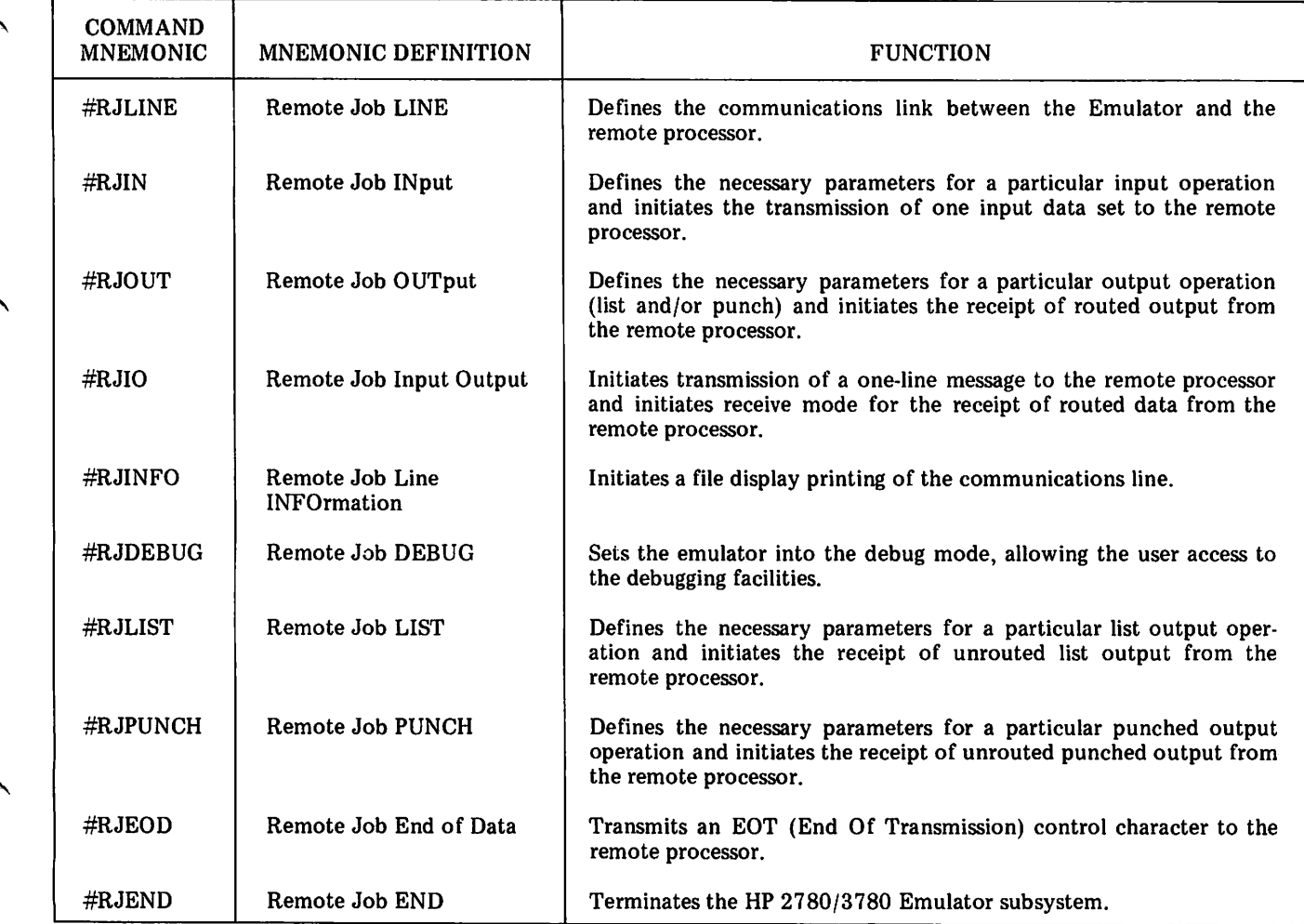

Table 3-1. HP 2780/3780 Emulator Commands

#### 3-1. #RJLINE

#### 3-2. FUNCTION

The # RJLINE command defines the communications link between the Emulator and the remote processor.

#### 3-3. FORMAT

# RJLINE *emulator type*

$$
\begin{bmatrix}\n\text{.LINECODE} = \begin{Bmatrix}\n\text{ASCII} \\
\text{EBCDC}\n\end{Bmatrix}\n\end{bmatrix}
$$
\n
$$
\begin{bmatrix}\n\text{.CONNECT} = \begin{Bmatrix}\n\frac{\text{DLAL}}{\text{ANSWER}} \mid \text{.}^{\text{.}}\text{phone number} \mid \text{.}^{\text{.}}\n\end{Bmatrix}\n\end{bmatrix}
$$

[;MAXRPB= *blocking factor]*

*[;10= terminal identification]*

[;RIN=*rin [,password] ]*

$$
[\cdot \text{CHNL3} = x]
$$

[;XEND]

$$
\left[\text{;TRUE} = \left[\text{ALL}\right] \left[\text{, [mask]}\left[\text{, [number tries]}\right], \text{WRAP} \right]\right]
$$
\n
$$
\left[\text{;DEV = n}\right] \left[\text{;LOCK = }\left\{\frac{\text{YES}}{\text{NO}}\right\}\right] \left[\text{;PRI = }\left\{\frac{\text{HIGH}}{\text{NORMAL}}\right\}\right]
$$

#RJLINE *emulator type*

*emulator type* specifies what type of data transmission terminal is to be emulated. It may be either of the following:

2780 3780

Note: Whenever you have the choice of emulating either an IBM 2780 or 3780, you should be aware that the Emulator operates more efficiently in the 3780 mode.

#### ;CONNECT'" DIAL, *phone number*

*phone number* is an ASCII character string consisting of numeric characters (0 through 9) and dash characters (-) enclosed within quotes not greater than 20 characters long. The phone number entered is included as part of the dial message to notify the computer operator to dial the remote processor. In response to the dial message, the operator dials the remote processor and then enters YES or NO through the operator's console, indicating whether or not the remote processor answered.

,~

The entered phone number may include an area code. If so, the area code is followed by a dash and then by the telephone number.

If phone number is omitted from the :CONNECT= DIAL parameter, the default phone number entered during EmUlator configuration (see Appendix E) is used. Entering a phone number automatically overrides the default phone number.

Note: Phone numbers, identification, and forms messages do not require quotes or delimiters, and the quotes may be omitted.

#### ;MAXRPB=*blocking factor*

*blocking factor* is a decimal integer specifying the maximum number of records per transmission block.

#### ;IDc *terminal identification*

*terminal identification* is an ASCII character string to be used as your terminal ID when the communications link is being established. This parameter should always be an ASCII character string. If the line code is specified as being EBCDIC(LINECODE=EBCDIC), the Emulator automatically converts the terminal identification from ASCII to EBCDIC.

Note: This parameter should be used only when the remote processor requires a terminal ID. The Emulator transmits the terminal ID only if the Emulator initiates transmission (i.e., only if the first operation is #RJIN rather than #RJOUT, #RJLIST, or #RJPUNCH). The Emulator always ignores a terminal ID sent by a remote processor.

#### *;RINcrin Lpassword]*

*rin* is a valid global resource identiification number (RIN).

*password* is a valid RIN password.

Note: The use of global resource identification numbers is described under "Managing Resources through Identification Numbers (RINS)" in the MPE Commands System reference manual.

#### $;$ CHNL3= $x$

*x* is a digit specifying a channel on a line printer carriage control tape. Under MPE, channel 3 is always used for single spacing with a skip from bottom-of-form to top-of-form. The CHNL3= $x$  parameter causes the Emulator to convert channel 3 codes received from the remote processor to whatever channel code  $(x)$  you specify. Of course it is assumed that the specified channel on the line printer carriage control tape contains the sequence of punches expected by the remote processor. This responsibility is left up to you.

#### ;XEND

is a parameter for suppressing the CS ERR 158 printout. It is used when communicating with GE High-Speed Service to avoid an error printout when no error exists.

Note: See Appendix H, CS/3000 Trace Facility, for a description of the following variables.

#### ;TRACE=ALL

will generate trace records for all CREAD, CWRITE, CCONTROL and CCLOSE requests. If ALL is not specified, then trace records will be written only when a CREAD, CWRITE, CCONTROL or CCLOSE procedure is completed with a transmission error.

#### ;TRACE= *,mask*

*mask* is an octal integer preceded by a % sign (%nn) or an equivalent decimal number. It consists of a six-bit field representing the two-digit (nn) mask field. From bits 0 to 5 below (relative to the six-bit field), select the type of trace entries required and enter a % sign and the two octal numbers derived from the bit values or an equivalent decimal number:

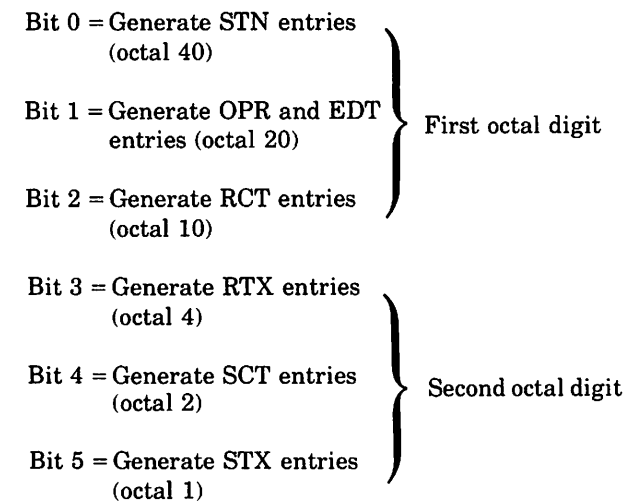

Note: CMP entries are automatically generated. Setting bits 0 through 5 to 0 provides the default trace mask described below.

#### ;TRACE= *"numentries*

*numentries* is a decimal integer for the maximum number of trace entries in a trace record, but not greater than 255. The CS trace file must be purged in order to allow a change in the number of entries *(numentries).*

#### $;$ TRACE=,,,WRAP

causes trace entries that overflow the trace area (greater than *numentries)* to overlay the prior trace entries.

#### $;$ DEV= $n$

r

*n* is either the logical device number assigned to the communications line at system generation time or the device class name (other than RJLINE) assigned to the com· munications line at system generation time.

Note: If several Synchronous Single Line Controllers share the same device class name, the Emulator will use the first available one.

#### 3-4. DEFAULT VALUES

If the LINECODE $=$  parameter is omitted from the RJLINE command, the default is the transmission code entered during configuration of the Emulator (see Appendix E).

If the CONNECT= parameter is omitted, the default is DIAL and no dial message is issued.

If the MAXRPB= parameter is omitted, the default is as follows:

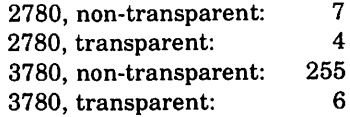

Note: Transparency or non-transparency is declared in the # RJIN command which is described in paragraphs 3-7 through 3-17 of this manual.

If the ID= parameter is omitted, the default is no ID transmission.

If the RIN= parameter is omitted, the default is no RIN usage.

If the CHNL3= parameter is omitted, the default is 8.

If the XEND parameter is omitted, the default is an error condition when DLE EOT is received.

IfALL is omitted from the TRACE= parameter, the default is that only 110 errors are traced. If *mask* is omitted, the default is generation of all entry types except STN. If *numentries* is omitted, the default is a maximum of25 trace entries per trace record. IfWRAP is omitted, the default is to discard overflow trace entries.

If  $DEV=$  is omitted, the default is the opening of a device class called RJLINE.

If the LOCK= parameter is omitted (or  $LOCK=YES$ ), RJE locks the stack during activity. Refer to the Comments paragraph for information about the LOCK feature.

If the PRI= parameter is omitted (or PRI=HIGH), RJE priority is established by a call to GETPRIORITY. Consequently, RJE will have higher priority than the CS subqueue. Refer to the Comments paragraph for information about the PRI parameter.

#### 3-5. COMMENTS

The #RJLINE command is used only when a communications link is to be established between the Emulator and a

remote processor. If you are merely using the Emulator for printing or punching output data sets from disc or magnetic tape, the #RJLINE command is not necessary and should be omitted. In this context, RJLINE refers to a communications "line" and not to a line of code. The user must have Communication System (CS) capabilities to use the RJLINE command.

The only required parameter is emulator type which specifies whether an IBM 2780 or 3780 is being emulated.

The telephone connection can be established by dialing the remote processor via a MODEM or by receiving a call from the remote processor (either manually via a MODEM or automatically via an automatic answer capability). With a leased line or a switched line configured as a non-switched line, the connection is not broken after each call and redialing is not required.

If a CONNECT= DIAL parameter includes a phone number, the Emulator prints a dial message on the operator's console immediately after execution of the first #RJIN, #RJOUT, #RJLIST, or #RJPUNCH command. The computer operator must then dial the number, complete the connection, and respond YES or NO to let the Emulator know whether or not the telephone connection was established successfully. In response to YES, the Emulator reads the next command (batch job) or displays a  $#$  on your terminal to prompt you for the next command (interactive session). In response to NO, the Emulator issues a CSERR1, 57 or 2,57 (see Section V for error codes). If the Emulator is ready to actually transmit or receive data and the line has not yet been established, the Emulator waits until the communications link is present. In such a case, the Emulator will wait up to 15 minutes (transmit or receive) for the "Data Set Ready" (CC) signal from the MODEM to become "set." If "Data Set Ready" is not detected within the allowed time, the Emulator issues a CS ERR 1, 151 or 2, 151 error message.

If CONNECT= ANSWER is specified, the Emulator continues processing. In session mode, if the EmUlator is ready to actually receive or transmit data and the line has not been established, there is no timeout and the wait is infinite. In batch mode, the connect timeout is operational; ANSWER is enabled when the Emulator executes the first #RJIN, #RJOUT, #RJLIST, or #RJPUNCH command. If the connection is not established when the Emulator is ready to transmit or receive data, an abort is necessary to terminate.

If the CONNECT= parameter is omitted, the Emulator continues processing. If the Emulator is ready to actually receive or transmit data and the line has not been established, the Emulator waits up to 15 minutes (receive or transmit) for "Data Set Ready" to become "set."

Note: CONNECT= DIAL implies that your HP 3000 Computer System is the primary station and CONNECT= ANSWER implies that it is the secondary station.

Although the CONNECT= parameter is optional, its use eliminates the problem of determining the appropriate time to dial the host system. With this parameter, the operator dials and makes the connection immediately after he receives the dial prompt (that is, immediately after the first #RJIN, #RJOUT, #RJLIST, or #RJPUNCH command executes). Without this parameter, dialing is performed at the same time but no prompt appears on the console. For this reason, always provide the CONNECT= parameter if an operator other than yourself must physically dial the telephone number. In addition, when using the #RJIN command to satisfy the requirements of the CONNECT= parameter, a complete buffer must be sent from the Emulator subsystem to the driver. For a message or file which does not fill the buffer, an #RJEOD (or #RJIN, #RJOUT, #RJLIST, or #RJPUNCH) command must be specified before you dial the host system.

If the  $ID=$  parameter is present, the Emulator transmits a terminal 10 using the supplied terminal identification character string. If the ID= parameter is omitted, no terminal ID is transmitted. The Emulator only transmits the terminal ID if the first input/output operation is #RJIN (no terminal ID is transmitted if the first input/output operation is #RJOUT, #RJLIST, or #RJPUNCH). The Emulator always ignores a terminal 10 received from the remote processor.

If the RIN= parameter is present, the Emulator attempts to perform a global lock (LOCKGLORIN) on the specified resource identification number (RIN). If the RIN can be locked, processing continues. If the RIN is already locked, the Emulator waits for the RIN to become available. If you specify an erroneous RIN or password, the Emulator issues a RIN ERROR:O error message (refer to Section V of this manual). The use of resource identification numbers is described under "Managing Resources through Resource Identification Numbers (RINS)" in the MPE Commands reference manual.

Note: The RIN capability should be used whenever the possibility exists that more than one job or session will try to use the same Synchronous Single-Line Controller at the same time. This could occur if a batch EmUlator job enters the system while an Emulator session is in progress or when several batch Emulator jobs enter a system which has spooling capability. If the RIN capability is not used in such situations, some of the Emulator jobs could be terminated by a CS ERR 0, 13 error condition. It should also be noted that the proper operation of the RIN capability requires the cooperation of all jobs and sessions which wish to use the particular communications interface; all must know the proper RIN to use and all must use it.

If only I/O errors are to be traced, and ALL is not specified in the TRACE parameter, the trace facility deposits in the trace file only those records in which a line I/O error occurred.

If WRAP is specified in the TRACE parameter, the trace entries are deposited in a trace record in a circular pattern. For example, if *numentries* specifies a maximum of 35 trace entries per trace record, trace entries beyond the 35th will ovarlay the first, second (and so on) trace entries in the record. When this happens, the overlayed trace entries will be missing from the listing, a warning message will appear at the start of the record in the listing stating that the records are missing.

If  $LOGK = YES$  or the  $LOGK = parameter$  is omitted, the RJE system locks its stack during activity. The LOCK=NO parameter allows the RJE stack to be managed like any other portion of memory (that is, Memory Management can swap the stack). The benefit of this is most evident in small memory configurations where there is contention between subsystems and programs with large stack requirements. The  $LOGK =$  parameter has no effect on the allocation of buffer space by the CS driver. When RJE is invoked, the driver allocates space as usual.

If PRI=HIGH or the PRI=parameter is omitted, the priority for RJE activity is established with a call to GETPRI-ORITY. The priority is 150 absolute in a linear subqueue (bottom of the BS and top of the CS queue). Because CS priority tends to drift down to the lower limit of the CS range, RJE tends to have higher effective priority than CS. The PRI=NORMAL parameter omits the call to GETPRI-ORITY and allows RJE to compete for priority in either session or batch mode like any other normal process.

#### 3-6. EXAMPLES

 $\binom{2}{1}$  $\big($ 

#### #RJLINE 2780;LINECODE=ASCII;TRACE=ALL,,128

This command states that an IBM 2780 is to be emulated, the communications link is to be established by the computer operator dialing the remote processor via a MODEM, no terminal ID is to be transmitted, the transmission code is ASCII, the maximum number of records per transmission block is either 7 (for non-transparent mode) or 4 (for transparent mode), all events (not just errors) will be traced with an %35 mask, and 128 entries per request can be made in the trace record (additional entries will be lost).

#### #RJLINE 2780;ID="MM";LINECODE=ASCII

Same as above except that the Emulator is to transmit the terminal ID MM when the communications link is being established. Remember that the ID will be transmitted only if the first input/output command in the job or session is an #RJIN command.

#RJLINE 3780;LINECODE= EBCDIC

This command states that an IBM 3780 is to be emulated, the communications link is to be established by the computer operator dialing the remote processor via a MODEM, no terminal ID is to be transmitted, the transmission code is EBCDIC, and the maximum number of records per transmission block is either 255 (for nontransparent mode) or 6 (for transparent mode).

#### # RJLINE 2780;CONNECT= ANSWER; LINECODE= ASCII

This command states that an IBM 2780 is to be emulated, the Emulator is to monitor the MODEM for an incoming call from the remote processor, no terminal ID is to be transmitted, the transmission code is ASCII, and the maximum number of records per transmission block is either 7 (for non-transparent mode) or 4 (for transparent mode).

#### # RJLINE 3780;MAXRPB= 100;LINECODE= ASCII

This command states that an IBM 3780 is to be emulated, the communications link is to be established by the computer operator dialing the remote processor via a MODEM, no terminal ID is to be transmitted, the transmission code is ASCII, and the maximum number of records per transmission block is either 100 (for nontransparent mode) or 6 (for transparent mode).

#### $3-7.$  # RJIN

#### 3-8. FUNCTION

The # RJIN command initiates the transmission of one input data set from your HP 3000 Computer System to the remote processor. The term "input data set" as used in this manual means the equivalent of an input card deck in an IBM *2780/3780* environment. The input data set can be read from an interactive terminal, punched cards, punched tape, a disc file, or a magnetic tape file.

#### 3-9. FORMAT

# RJIN *[input file reference]*

$$
[:REC = [start \text{ rec} \text{ } [ \text{ } , end \text{ rec} \text{ } ]
$$
\n
$$
[:COMPRESS = \{ ^{YES} \text{ } [ \text{ } NO \text{ } ]
$$
\n
$$
[:XPARENT = \{ ^{YES} \text{ } ]
$$

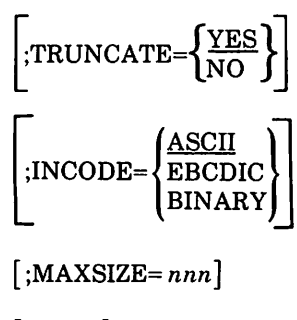

[;XEOF]

Note: In all commands, V and N can be used for YES and NO.

#RJIN *input file reference input file reference* is any of the following:

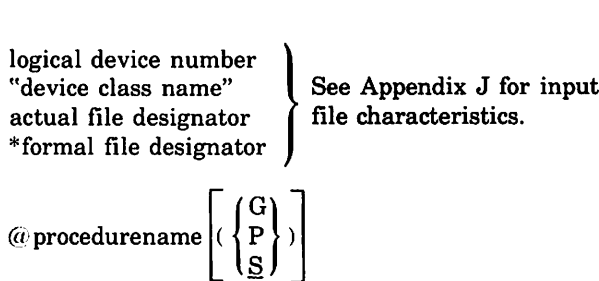

Note: When G is specified, the libraries are searched in the following order: Group, Account Public, System. When P is specified, the libraries are searched in the following order: Account Public, System. When S is specified or the parameter omitted, the System library is searched.

If a user-supplied procedure is specified, it must adhere to the following format:

#### INTEGER PROCEDURE *procname(target);* ARRAY *target;*

The Emulator loads the procedure by issuing an MPE LOADPROC intrinsic call. The G, P, and S parameters are the equivalent of the 2, 1, and 0 *lib* parameters (respectively) of the LOADPROC intrinsic. The Emulator then calls the procedure. The procedure should move an input record into *target* and then return control to the calling program (i.e., the Emulator) passing a count  $(+)$  = words;  $-$  = bytes) and CCE. The Emulator transmits the record from *target* to the remote processor and then calls the procedure again. This continues until all input records have been transmitted, at which time the procedure should pass CCG to the Emulator. The maximum allowable size of*target* is 400 bytes for 2780 emulation and 512 bytes for 3780 emulation.

 $\cdot$   $\rightarrow$ 

Note: The Emulator runs in the privileged mode. If you are supplying a procedure, it must be privileged. For a procedure to be privileged, you must have privileged capability and prepare (:PREP) the procedure with the privileged mode.

#### CAUTION

If your procedure uses a significant amount of stack space (as an example, for procedure-local arrays), it may be necessary to increase the value of the  $STACK =$ parameter of the :PREP command in the installation file I00I130C.HP30130.SUP-PORT and install RJE with a larger stack. If the Emulator executes with its stack locked (that is, LOCK= NO is not specified in the #RJLINE command) and the stack overflows, a SYSTEM FAILURE 150 occurs.

#### ;REC'" *[start rec [,end rec]]*

*start rec* and *end rec* are MPE File System logical record numbers (not the values in positions 73-80 of the input records). These numbers must be positive integers. If both are present, *start rec* must be less than or equal to *end rec.* These parameters are used for transmitting a part of an MPE file. The first record in the file is record zero.

#### ;MAXSIZE= *nnn*

is a parameter for extending the 80 byte limit on logical record size sent by the emulator, and is necessary to transfer USL files and program files between two HP 3000's. *nnn* is positive for length in words, with a maximum of 128, and negative for bytes, with a maximum of -256.

#### ;XEOF

causes the Emulator to not terminate after an input file read error. This allows inputs from "foreign" magnetic tapes and other media, where the end-of-file conventions do not conform to MPE standards.

#### 3·10. DEFAULT VALUES

If the input file reference parameter is omitted from the # RJIN command, the one specified in the :RJE command is used.

If*end rec* is omitted, all records beginning with *start rec* through the end ofthe inputfile are transmitted.If*start* rec is omitted, all records from the start of the file through and including *end rec* are transmitted. If the REC= parameter is omitted, the entire input file is transmitted.

If the COMPRESS= parameter is omitted, the default is NO for IBM 2780 emulation and YES for IBM 3780 emulation.

If the XPARENT= parameter is omitted, the default is NO (not transparent text).

If the TRUNCATE= parameter is omitted, the default is YES.

If the INCODE= parameter is omitted, the default is ASCII.

If the MAXSIZE= parameter is omitted, the default is an 80 byte limit on logical record size.

If XEOF is omitted, the default is Emulator termination after an input file read error.

#### 3-11. COMMENTS

3-12. GENERAL OPERATION. The # RJIN command causes the immediate transmission of one input data set from your HP 3000 Computer System to the remote processor. The input data set may be read from an interactive terminal, a card reader, a punched tape reader, a disc file, or a magnetic tape file. If it is being read from a disc, you can specify starting and/or ending logical record numbers to transmit a part of that file.

A single # RJIN command immediately followed by an # RJOUT, # RJLIST, # RJPUNCH, # RJEOD, or # RJEND command is the equivalent of reading one input card deck through an IBM 2780 or 3780 with the end-of-file key on.

Two or more successive # RJIN command are the equivalent of reading that number of input card decks through an IBM 2780 or 3780 with the end-of-file key off. The first # RJOUT, # RJLIST, # RJPUNCH, # RJEOD, or # RJEND command following such a series of # RJIN commands implicitly performs the same function as turning the endof-file key on during the reading of the final deck in the series.

The transmission code (ASCII or EBCDIC) is specified in the # RJLINE command. The INCODE= parameter specifies what code the input data set is in prior to transmission (ASCII or EBCDIC). If the specified input code differs from the transmission code, the necessary conversion is done automatically by the Emulator. INCODE= BINARY specifies that no conversion is to be performed; the input data is to be transmitted bit-for-bit as it appears in the input file.

Note: INCODE= BINARY implies no shortrecord truncation and no data compression regardless of what is specified by the TRUNCATE= and COMPRESS=

parameters. INCODE= BINARY is ordinarily used when the input process is being controlled by a user-supplied procedure and you do not want the Emulator to do anything to the data other than transmit it.

Entering a CONTROL-Y subsystem break signal from the terminal during an interactive session transfers control to the RJE command mode. The signal is transmitted by holding down the CTRL key and pressing the Y key. (See the MPE Intrinsics reference manual, section IV, under CONTROL-Y Traps.) When used with an output operation such as #RJOUT, #RJPUNCH, and #RJLIST, entering CONTROL-Y before output is received terminates the output command and returns to RJE command mode; entering after output is received sends EOT to the system transmitting (host system) and returns to RJE command mode. CONTROL-Y may also be entered when performing an # RJIN operation from the session input device. This will terminate the input operation and return to command mode, but will not cause buffered data or an EOT to be transmitted, as would be the case if  $\#RJEOD$  were used to terminate input.

3-13. DATA COMPRESSION. When data compression is being performed, the input records are compressed by having consecutive blanks transmitted as a two- byte sequence: a GS or IGS control character followed by a count specifying how many blanks are being compressed. If you want data compression performed and an IBM 2780 is being emulated, you must specify COMPRESS= YES. Conversely, if you do not want data compression and an IBM 3780 is being emulated, you must specify COMPRESS= NO.

Note: If INCODE= BINARY or XPARENT= YES is specified, no data compression will be performed regardless of what is specified by the COMPRESS= parameter.

3-14. TRANSPARENT AND NON·TRANSPARENT MODES. The Binary Synchronous Communications (BSC) conventions require the use of certain control characters. (See Appendix I.) When ASCII or EBCDIC data is being transmitted, the user's data ordinarily will not conflict with the BSC control characters. However, when binary data is being transmitted, certain bit sequences in the data could duplicate some of the BSC control characters. If this were to happen, the transmission could be accidentally fouled up. To avoid this, the transparent mode was devised. In the non-transparent mode (the normal mode of transmission), BSC control characters and data are intermixed: the data being supplied by the user and the BSC control characters being supplied by the communications interface. In the transparent mode, specified by XPARENT= YES, BSC control characters are sent as part of a two-byte DLE sequence: a DLE control

character followed by the particular BSC control character. In this case, the user's data may contain any bit pattern (if it contains the bit pattern for a DLE control character, the Emulator transmits two successive DLEs). The transparent mode is used for sending binary data or for sending ASCII or EBCDIC data which must include BSC control characters as part of the data.

3-15. SHORT-RECORD TRUNCATION. When short-record truncation is being performed, trailing blanks are automatically suppressed from input records. You need not include EM or IRS control characters in the data. However, EM and IRS control characters, if present in the data, will perform their intended function correctly (the Emulator will not alter such records).

If TRUNCATE= NO is included in the # RJIN command, input records which are shorter than 80 bytes are padded with blanks to make 80-byte records.

Note: If INCODE=BINARY or XPARENT= YES is specified, no short-record truncation will be performed regardless of whether or not TRUNCATE= YES is specified. In the transparent mode, if a record is shorter than 80 bytes, it is padded with blanks to make an 80-byte record. In the non-transparent mode with INCODE= BINARY, the data is not altered at all (it is neither truncated nor expanded),

#### 3·16. EXAMPLES

#### #RJIN 6

Assuming that 6 was defined at system generation time as the logical device number of a card reader, this command states that one input data set is to be read through the particular card reader and be transmitted to the remote processor. The following parameters are assumed by default:

- Transmit the entire input data set.
- Perform data compression if an IBM 3780 is being emulated; do not if an IBM 2780 is being emulated.
- Use the non-transparent mode.
- Perform short-record truncation.
- The input records are in ASCII format.

# RJIN FILE6;REG= 0,99;INCODE=EBCDIC

Assuming that FILE6 is the actual file designator of an existing file on disc, this command states that the first 100 logical records of FILE6 are to be transmitted to the remote processor and that the input records are in EBCDIC format. The following parameters are assumed by default:

- Perform data compression if an IBM 3780 is being emulated; do not if an IBM 2780 is being emulated.
- Use the non-transparent mode.
- Perform short-record truncation.

#### # R.JIN \*INFILE;REC= 26,50

Assuming the INFILE has been equated to an existing file on disc via an MPE:FILE equation, this command states that logical records 26 through 50 of the particular file are to be transmitted to the remote processor. The following parameters are assumed by default:

- Perform data compression if an IBM 3780 is being emulated; do not if an IBM 2780 is being emulated.
- Use the non-transparent mode.
- Perform short-record truncation.
- The input records are in ASCII format.

#### $#RJIN @MYPROC(G):INCODE = BINARY$

This command states that the procedure MYPROC is to be executed and that no data conversion is to be performed. The Group Library, the Account Public Library, and the System Library (in that order) will be searched for the procedure MYPROC. The following parameters are assumed by default:

- Do not perform data compression.
- Use the non-transparent mode.
- Do not perform short-record truncation.

#### . # BJ.IN USLFILE;XPARENT= YES;MAXSIZE= 128

This command states that an existing disc file name USLFILE is to be transmitted in transparent mode. The transmitted record size will be the record size read from the file or 128 words, whichever is the smaller. The following parameters are assumed by default:

Transmit the entire data set.

 $\mathcal{C}$ ~;'

- Do not perform data compression.
- Do not perform short-record truncation.

#RJIN \*IBMTAPE;XPARENT= YES;INCODE=BI-NARY;XEOF

Assuming the IBMTAPE has been equated to a magnetic tape via an MPE:FILE equation, this command states that no data conversion is to be performed, data is to be transmitted in transparent mode and the Emulator is not to terminate on an input file error. The following parameters are assumed by default:

- Do not perform data compression.
- Do not perform short-record truncation.
- Transmit the entire data set.

#### # RJIN ;XPARENT= YES;INCODE= BINARY

This command states that one input data set is to be read output file reference is any of the following: from the input file specified in the :RJE command and be transmitted to the remote processor in the transparent mode. No data conversion will take place. The above command would most likely appear in a :JOB deck and be immediately followed by a binary data deck. The following parameters are assumed by default:

- Transmit the entire input data set.
- Do not perform data compression.
- Do not perform short-record truncation.

#### 3-17. **#RJOUT**

#### 3-18. FUNCTION

The # RJOUT command allows you to initiate the receipt of routed output data sets from the remote processor. The term "routed" means that each output record (for 2780 emulation) or output data set (for 3780 emulation) is preceded by an IBM 2780/3780 point-to-point component select code. Most remote job processing systems, such as IBM HASP/360, transmit routed output. The term "output data set" as used in this manual means a collection of records that are to be punched on cards, punched on paper tape, or printed on a line printer. The output data sets can be printed or punched directly as they are received or they can be stored in a disc or magnetic tape file for subsequent printing/punching off-line. The off-line processing must be performed by the # RJLIST and # RJPUNCH commands.

If the remote processor transmits routed output, you should use the #RJOUT command. If the remote processor transmits unrouted output or ifyou are printing/punching off-line from a disc or magnetic tape file, you should use the # RJLIST and # RJPUNCH commands.

Note: The #RJOUT command will accept unrouted output but generally treats it as list output.

#### 3-19 FORMAT

# RJOUT *[output file reference]*

$$
[ \text{,count}]
$$
\n
$$
[ \text{;WAIT} = [ \, m ] \, [ \, s ] ]
$$
\n
$$
[ \text{;OUTCODE} = \begin{Bmatrix} \text{ASCII} \\ \text{EBCDIC} \\ \text{BINARY} \end{Bmatrix} ]
$$
\n
$$
[ \text{;OUTSIZE} = \text{nnn} ]
$$

#RJOUT *output file reference*

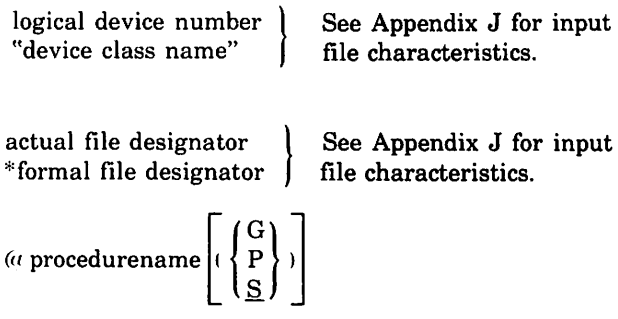

Note: When G is specified, the libraries are searched in the following order: Group, Account Public, System. When P is specified, the libraries are searched in the following order: Account Public, System. When S is specified or the parameter omitted, the System library is searched.

Note that if *output file reference* is present, all output received will be passed (as list output) to that file or device. To have list output passed to one file or device and punched output passed to another, omit the output file reference parameter. In such a case, the *list file* and *punch file* specified, explicitly or by default, in the :RJE command will be used.

Ifa user-supplied procedure is specified, it must adhere to the following format:

```
PROCEDURE procname(target,count);
 VALUE count; INTEGER count;
 ARRAY target;
```
The Emulator loads the procedure by issuing an MPE LOADPROC intrinsic call. The G, P, and S parameters are the equivalent of the 2, 1, and 0 *lib* parameters (respectively) of the LOADPROC intrinsic. The Emulator moves an output record into the array *target* and then calls the procedure. The size of the array *target* (expressed as a negative byte count) is passed as a value (count) in the procedure call. The procedure does what it wishes with the output record and then returns control to the calling program (i.e., the Emulator). This continues until all output records have been processed, at which time the Emulator ceases to call the procedure. (Appendix G contains an example of an output procedure.)

Note: The Emulator runs in the privileged mode. If you are supplying a procedure, it must be privileged. For a procedure to be privileged, you must have privileged capability and prepare (:PREP) the procedure with the privileged mode.

#### **CAUTION**

If your procedure uses a significant amount of stack space (as an example, for procedure-local arrays), it may be necessary to increase the value of the STACK= parameter of the :PREP command in the installation file IO0I130C.HP30130.SUP-PORT and install RJE with a larger stack. If the Emulator executes with its stack locked (that is, LOCK= NO is not specified in the #RJLINE command) and the stack overflows, a SYSTEM FAILURE 150 occurs.

#### #RJOUT, *count*

*count* is a decimal integer specifying how many output data sets are to be processed by this command.

#### :WAIT= $m$

 $m$  is a decimal integer specifying the maximum number of minutes the Emulator is to wait for each output data set.

#### $;$ WAIT=  $, s$

s is a decimal integer specifying the maximum number of seconds the Emulator is to wait for each output data set.

Note: The m and *s* parameters, whether used individually or in combination, must not specify more than a 32767 second interval. In either case, the total "wait time" applies to any period of inactivity during the execution of the #RJOUT command. If, during the receipt of a data set or between data sets, a period of inactivity occurs that exceeds the specified "wait time," the Emulator issues a CS ERR 1, 209 error message and then terminates the #RJOUT command.

> A WAIT=O parameter disables the Timeout.

#### ;OUTSIZE= *nnn*

is a parameter for altering the division of received transparent 3780 blocks into logical records; the default for these logical records is 80 bytes. *nnn* is positive for length in words, with a maximum of 128, and negative for bytes, with a maximum of -256.

#### 3-20 DEFAULT VALUES

If the *output file reference* parameter is omitted from the # RJOUT command, the *list file* and *punch file* are those set by the :RJE command.

If the *count* parameter is omitted, one output data set is processed.

If the  $m$  parameter is omitted, the Emulator will wait the number of seconds specified in the *s* parameter for each output data set.

If the *s* parameter is omitted, the Emulator will wait the number of minutes specified in the *m* parameter for each output data set.

Ifboth the *m* and *s* parameters are omitted, the Emulator will wait three minutes for each output data set.

If the OUTCODE= parameter is omitted, the default is ASCII.

If the OUTSIZE= parameter is omitted, the default is an 80 byte limit on logical record size. This is only significant when the Emulator is receiving transparent text in 3780 mode, with the default causing the text to be arbitrarily divided into 80-byte records.

#### 3-21. COMMENTS

3-22. GENERAL OPERATION. The #RJOUT command defines the necessary parameters for an output operation (list and/or punch) and initiates the operation immediately. As explained in paragraph 3-23 below, the output is expected to be routed. The # RJOUT command will accept unrouted output but generally treats it as list output.

Normally you should omit *output file reference* from the # RJOUT command. If it is included in the command, all output is treated as list output to be passed to that file or device. Ifit is omitted, list output will be passed to the *list file* specified in the :RJE command and punched output will be passed to the punch file specified in the :RJE command.

The transmission code (ASCII or EBCDIC) is specified in the #RJLINE command. The OUTCODE= parameter specifies what code the output data sets are to be in when they are passed to the specified file or device (ASCII or EBCDIC). If the transmission code differs from the output code, the necessary conversion is done automatically by the Emulator. OUTCODE= BINARY specifies that no conversion is to be performed; the output data is to be passed to the appropriate file or device bit-for-bit as it was received (including the component select codes, which would otherwise be stripped off). OUTCODE= BINARY is ordinarily used when you are employing your own component select codes and the output is to be processed off-line at some later time by # RJLIST or # RJPUNCH under the control of a user-supplied procedure.

Entering a CONTROL-Y subsystem break signal from the terminal during an iteractive session transfers control to the RJE command mode. The signal is transmitted by holding down the CTRL key and pressing the Y key. (See the MPE Intrinsics reference manual, section IV, under CONTROL-Y Traps.) When used with an output operation such as #RJOUT, #RJPUNCH, and #RJLIST, entering CONTROL-Y before output is received terminates the output command and returns to RJE command mode; entering after output is received sends EOT to the system transmitting (host system) and returns to RJE command mode. CONTROL-Y may also be entered when performing an # RJIN operation from the session input device. This will terminate the input operation and return to command mode, but will not cause buffered data or an EOT to be transmitted, as would be the case if  $#RJEOD$  were used to terminate input.

3-23. ROUTED AND UNROUTED OUTPUT. Output data sets transmitted from the remote processor can be either routed or unrouted. The term "routed" means that each output record (IBM 2780) or each output data set (IBM 3780) is preceded by a component select code specifying whether the output is to be printed or punched. Most remote job processing systems, such as IBM HASP/360, transmit routed output. The # RJOUT command will correctly process routed output that employs the IBM 2780 or 3780 point-to-point component select conventions.

If two HP 3000 Computer Systems are communicating with each other using HP 2780/3780 Emulators, you and the remote user can establish your own output routing capability. This is done by devising your own procedures for formatting and transmitting input and for processing output. Use the appropriate procedure names  $(a)$  procedure name) as the input and output file references in the # RJIN and # RJOUT commands.

If you are communicating with a remote processor which transmits unrouted output, you must know the order in which the output data sets are transmitted. Use the # RJLIST and # RJPUNCH commands, in the proper sequence, to receive unrouted output.

#### **CAUTION**

If the # RJOUT, # RJLIST, and # RJPUNCH commands are misued, data can be lost.

The #RJOUT command treats all unrouted data sets as list output. Thus if an unrouted punched output data set is processed by # RJOUT, the data is passed to the list file or device and is no longer available from the remote processor.

#### 3-24. EXAMPLES

#### #RJOUT ,6

This command states that six output data sets are to be received from the remote processor. List output data sets (routed or unrouted) and unrouted punched output data sets will be passed to the *list file* specified in the :RJE command; routed punched output data sets will be passed' to the *punch file* specified in the :RJE command. After they are received, and before they are passed to the appropriate file or device, the data sets will be converted to ASCII if they are not already in ASCII. By default, the maximum "wait time" is 3 minutes.

#### #RJOUT

This command is the same as the above example except that one output data set is expected.

#### # RJOUT *«l* OUTPROC;OUTCODE= BINARY

This command states that the user-supplied procedure OUTPROC is to be executed, and no data conversion is to be performed. The System Library will be searched for the procedure OUTPROC. By default, the maximum "wait time" is three minutes.

#### #RJOUT OFILE,10;WAIT= 1,30

This command states that ten output data sets are to be received from the remote processor, converted to ASCII if they are not already in ASCII, and stored in the file OFILE. Note that all output received (printed and

punched, routed and unrouted) will be treated as list output and be passed to the file OFILE. If the file OFILE does not already exist, the Emulator will open a new file by that name and use it. The maximum "wait time" is 1 minute, 30 seconds.

#### 3-25. **#RJLIST**

#### 3-26. FUNCTION

The # RJLIST command allows you to do the following:

- 1. Initiate the receipt of unrouted list output data sets from the remote processor. The data sets can be printed directly on a line printer as they are received or they can be stored in a disc or magnetic tape file for subsequent printing off-line.
- 2. Receive data sets routed to the line printer.
- 3. Initiate the off-line printing of list output data sets which were received from a remote processor at some prior time and were stored in a disc or magnetic tape file.

The # RJLIST command defines the necessary parameters for a particular list output operation and initiates the operation immediately.

#### 3-27. FORMAT

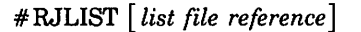

$$
[, count]
$$

$$
[:\text{WAIT} = [m] [s]]
$$

[;SOURCE= *source file reference]*

$$
\begin{bmatrix}\n:OUTCODE = \n\begin{Bmatrix}\nASCII \\
EBCDIC \\
BINARY\n\end{Bmatrix}\n\\ \n[:FORMSMSG = message]\n\\ \n[:OUTSIZE = nnn]\n\\ \n[:AUTOPAGE = \n\begin{Bmatrix}\nYES \\
NO\n\end{Bmatrix}\n\end{bmatrix}
$$

#RJLIST *list file reference list file reference* is any of the following:

logical device number<br>"device class name" See Appendix J for input<br>file characteristics. actual file designator \*formal file designator

(a procedurename  $(\begin{array}{c} {\text{G}} \ {\text{P}} \ {\text{S}} \end{array})$ 

Note: When G is specified, the libraries are searched in the following order: Group, Account Public, System. When P is specified, the libraries are searched in the following order: Account Public, System. When S is specified or the parameter omitted, the search is in the System library.

If a user-supplied procedure is specified, it must adhere to the following format:

PROCEDURE *procname(target,count);* VALUE *count;* INTEGER *count;* ARRAY *target;*

The Emulator loads the procedure by issuing an MPE LOADPROC intrinsic call. The G, P, and S parameters are the equivalent of the 2, 1, and 0 *lib* parameters (respectively) of the LOADPROC intrinsic. The Emulator moves an output record into the array target and then calls the procedure. The size of the array *target* (expressed as a negative byte count) is passed as a value *(count)* in the procedure call. The procedure does what it wishes with the output record and then returns control to the calling program (i.e., the Emulator). This continues until all output records have been processed, at which time the Emulator ceases to call the procedure.

Note: The Emulator runs in the privileged mode. If you are supplying a procedure, it must be privileged. For a procedure to be privileged, you must have privileged capability and prepare (:PREP) the procedure with the privileged mode.

#### CAUTION

If your procedure uses a significant amount of stack space (as an example, for procedure-local arrays), it may be necessary to increase the value of the STACK= parameter of the :PREP command in the installation file IO0I130C.HP30130.SUP-PORT and install RJE with a larger stack. If the Emulator executes with its stack locked (that is,  $LOGK = NO$  is not specified in the #RJLINE command) and the stack overflows, a SYSTEM FAILURE 150 occurs.

#### #RJLIST, *count*

*count* is a decimal integer specifying how many output data sets are to be processed by this command.

#### ; WAIT =  $m$

 $m$  is a decimal integer specifying the maximum number of minutes the Emulator is to wait for each output data set.

#### $;$ WAIT= $, s$

*s* is a decimal integer specifying the maximum number of seconds the Emulator is to wait for each output data set.

Note: The m and *s* parameters, whether used individually or in combination, must not specify more than a 32767 second interval. In either case, the total "wait time" applies to any period of inactivity during the execution of the #RJLIST command. If, during the receipt of a data set or between data sets, a period of inactivity occurs that exceeds the specified "wait time," the Emulator issues a CS ERR 1, 209 error message to the operator's console and then terminates the #RJLIST command.

> A WAIT=O parameter disables the Timeout.

;SOURCEc: *source file reference* is any of the following:

logical device number "device class name" actual file designator \*formal file designator

 $($ 

#### ;FORMSMSG= *message*

initiates the MPE File System forms message (see MPE Intrinsics reference manual, section II, under FOPEN) when printing the received file. The message terminates with an optional period.

#### ;OUTSIZE; *nnn*

is a parameter for altering the division of received transparent 3780 blocks into logical records; the default for these logical records is 80 bytes. *nnn* is positive for length in words, with a maximum of 128, and negative for bytes, with a maximum of  $-256$ .  $3-29$ . **COMMENTS** 

#### ;AUTOPAGE= YES

specifies that the FWRITE carriage controls of %40 (single space), %60 (double space) or %304 (triple space) will be used where automatic page ejection is desired, but is not provided by the host system application.

#### ;AUTOPAGE= NO

specifies that FWRITE carriage controls of %201 (single space), %202 (double space) or %203 (triple space) where automatic page ejection is provided by the host system application.

#### DEFAULT VALUES 3-28.

If the *list file reference* parameter is omitted from the # RJLIST command, the one specified in the :RJE command is used.

If the *count* parameter is omitted, one list output data set is processed.

If the *m* parameter is omitted, the Emulator will wait the number of seconds specified in the s parameter for each output data set.

If the *s* parameter is omitted, the Emulator will wait the number of minutes specified in the *m* parameter for each output data set.

If both the *m* and s parameters are omitted, the Emulator will wait three minutes for each output data set.

The *source file reference* parameter is used only for printing data sets off-line which were received from a remote processor at some prior time and were stored in a disc or magnetic tape file. There is no default value.

If the OUTCODE= parameter is omitted, the default is ASCII.

If the FORMSMSG= parameter is omitted, forms message is not used.

If the OUTSIZE = parameter is omitted, the default is an 80 byte limit on logical record size when the Emulator is receiving transparent text as a 3780; in which case the default causesthe text to be arbitrarily divided into 80-byte records. In all other cases, output record size is determined by the received data record size.

Ifthe AUTOPAGE= parameter is omitted, the default is no automatic page ejection when printing.

3-30. ON-LINE OPERATION. The # RJLIST command defines the necessary parameters for a particular list output operation and initiates the operation immediately. As explained in paragraph 3-32 below, the output is expected to be unrouted. The output can be printed directly as it is received or it can be stored in a disc or magnetic tape file for subsequent printing off-line.

The transmission code (ASCII or EBCDIC) is specified in the # RJLINE command. The OUTCODE= parameter specifies what code the output data sets are to be in after they are received (ASCII or EBCDIC). If the transmission code differs from the output code, the necessary conversion is done automatically by the Emulator.

OUTCODE= BINARY specifies that no conversion is to be performed; the output data is to be passed to the appropriate file or device bit-for-bit as it was received.

Entering a CONTROL-Y subsystem break signal from the terminal during an interactive session transfers control to the RJE command mode. The signal is transmitted by holding down the CTRL key and pressing the Y key. (See the MPE Intrinsics reference manual, section IV, under CONTROL-Y Traps.) When used with an output operation such as  $#$  RJOUT,  $#$  RJPUNCH, and  $#$  RJLIST, entering CONTROL-Y before output is received terminates the output command and returns to RJE command mode; entering after output is received sends EOT to the system transmitting (host system) and returns to RJE command mode. CONTROL-Y may also be entered when performing an # RJIN operation from the session input device. This will terminate the input operation and return to command mode, but will not cause buffered data or an EOT to be transmitted, as would be the case if  $#$  RJEOD were used to terminate input.

3-31. OFF-LINE OPERATION. The #RJLIST command defines the necessary parameters for a particular list output operation and initiates the operation immediately. The SOURCE= parameter specifies the file or device from which the output is to be read. The L, *count,* WAIT=, AUTOPAGE=, and OUTCODE= parameters have no mean· ing and should not be used.

3-32. ROUTED AND UNROUTED OUTPUT. Output data sets transmitted from the remote processor can be either routed or unrouted. The term "routed" means that each output record (IBM 2780) or each output data set (IBM 3780) is preceded by a component select code specifying whether the output is to be printed or punched. Most remote job processing systems, such as IBM HASP/360, transmit routed output. The # RJOUT command will correctly process routed output that employs the IBM 2780 or 3780 point-to-point component select conventions.

Iftwo HP 3000 Computer Systems are communicating with each other using HP 2780/3780 Emulators, you and the remote user can establish your own output routing capability. This is done by devising your own procedures for formatting and transmitting input and for processing output. Use the appropriate procedure names  $(\#@$  procedurename) as the input and output file references in the # RJIN and # RJOUT commands.

If you are communicating with a remote processor which transmits unrouted output, you must know the order in which the output data sets are transmitted. Use the # RJLIST and # RJPUNCH commands, in the proper sequence, to receive unrouted output;

Ifyou know that your hostsystem will always return all list output sets followed by all punch output sets but are not sure of the number of each to be returned, enter a sequence

.~.I

similar to the following to ensure retrieving all output data sets:

#### #RJLIST "LP",10 #RJPUNCH PUNCHFILE,10

If you now received not more than 10 list output sets followed by 10 punch output sets, they will have been correctly processed.

#### CAUTION

If the #RJOUT, #RJLIST, and # RJPUNCH commands are misused, data can be lost.

The #RJOUT command treats all unrouted data sets as list output. Thus if an unrouted punched output data set is processed by# RJOUT, the data is passed to the list file or device and is no longer available from the remote processor.

If you are using the # RJLIST or # RJPUNCH command, and receive routed output that is inconsistent with the command, the Emulator will issue a routing error message and:

- 1. If you are running the Emulator from an interactive session, you may now issue the appropriate  $# \text{RJLIST}$ or # RJPUNCH command.
- 2. If you are running the Emulator from a batch job, the emulator will read the command file until a command different from the erroneous # RJLIST or # RJPUNCH command is found. If the new command is now an appropriate #RJLIST, #RJPUNCH or #RJOUT command, the output will be correctly processed. If the appropriate new command cannot be found, the Emulator will terminate and the output may be lost.

#### 3-33. EXAMPLES

#### #RJLIST 4;OUTCODE= ASCII

Assuming that 4 was defined at system generation time as the logical device number of a line printer, this command states that one list output data set is to be printed in ASCII on the particular line printer as it is received from the remote processor. By default, the maximum "wait time" is 3 minutes.

# RJLIST "LP",3;OUTCODE= EBCDIC;WAIT=,90

Assuming that LP was defined at system generation time as the device class name of all lme printers in the system, this command states that three list output data sets are to be printed in EBCDIC on the first available line printer in the system. The maximum "wait time" is 90 seconds.

# RJLIST "LP";SOURCE= LIST

Assuming that LP was defined at system generaton time as the device class name of all line printers in the system and LIST is the actual file designator of an existing file on disc, this command states that output data sets are to be read from the file LIST and be printed in ASCII on the first available line printer in the system.

#### 3-34. **# RJPUNCH**

The # RJPUNCH command allows you to do the following:

- 1. Initiate the receipt of unrouted punched output data sets from the remote processor. The data sets can be punched directly on a card punch as they are received or they can be stored in a disc or magnetic tape file for subsequent punching off-line.
- 2. Receive data sets routed to the punch.
- 3. Initiate the off-line punching of punched output data sets which were received from a remote processor at some prior time and were stored in a disc or magnetic tape file.

The #RJPUNCH command defines the necessary parameters for a particular punched output operation and initiates the operation immediately.

#### 3-36. FORMAT

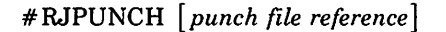

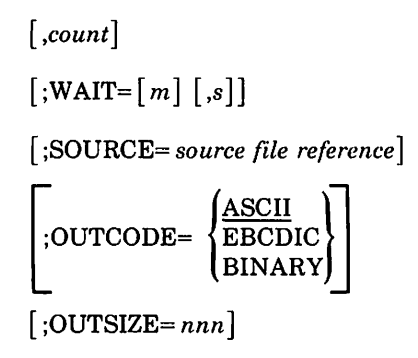

*punch file reference* is any of the following:

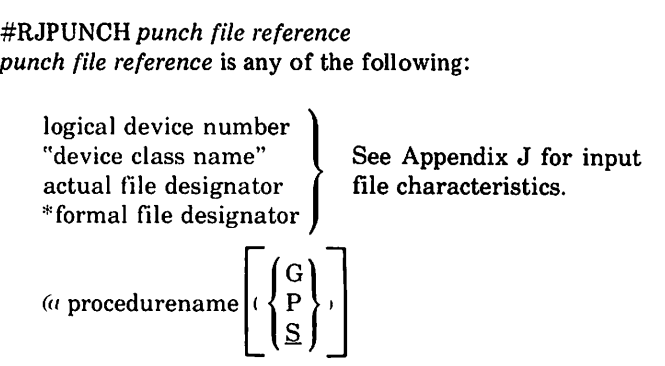

Note: When G is specified, the libraries are searched in the following order: Group, Account Public, System. When P is specified, the libraries are searched in the following order: Account Public, System. When S is specified or the parameter omitted, the search is in the System library.

3-35. FUNCTION **If a user-supplied procedure is specified**, it must adhere to the following format:

> PROCEDURE *procname(target,count);* VALUE *count;* INTEGER *count;* ARRAY *target;*

The Emulator loads the procedure by issuing an MPE LOADPROC intrinsic call. The G, P, and S parameters are the equivalent of2, 1, and 0 *lib* parameters(respectively) of the LOADPROC intrinsic. The Emulator moves an output record into the array target and then calls the procedure. The size of the array *target* (expressed as a negative byte count) is passed as a value *(count)* in the procedure call. The procedure does what it wishes with the output record and then returns control to the calling program (i.e., the Emulator). This continues until all output records have been processed, at which time the Emulator ceases to call the procedure.

Note: The Emulator runs in the privileged mode. Ifyou are supplying <sup>a</sup> procedure, it must be privileged. For a procedure to be privileged, you must have privileged capability and prepare (:PREP) the procedure with the privileged mode.

#### **CAUTION**

If your procedure uses a significant amount of stack space (as an example, for procedure-local arrays), it may be necessary to increase the value of the  $STACK=$ parameter of the :PREP command in the installation file IO0I130C.HP30130.SUP-PORT and install RJE with a larger stack. If the Emulator executes with its stack

locked (that is,  $LOGK = NO$  is not specified in the #RJLINE command) and the stack overflows, a SYSTEM FAILURE 150 occurs.

#### #RJPUNCH, *count*

*count* is a decimal integer specifying how many output data sets are to be processed by this command.

#### ;OUTSIZE~ *nnn*

is a parameter for altering the division of received transparent 3780 blocks into logical records; the default for these logical records is 80 bytes. *nnn* is positive for length in words, with a maximum of 128, and negative for bytes, with a maximum of -256.

#### ;WAIT= m

 $m$  is a decimal integer specifying the maximum number of minutes the Emulator is to wait for each output data set.

#### $;$ WAIT=,s

s is a decimal integer specifying the maximum number of seconds the Emulator is to wait for each output data set.

Note: The m and s parameters, whether used individually or in combination, must not specify more than a 32766-second interval. In either case, the total "wait time" applies to any period of inactivity during the execution of the #RJPUNCH command. If, during the receipt of a data set or between data sets, a period of inactivity occurs that exceeds the specified "wait time," the Emulator issues a CS ERR 1, 209 error message and then terminates the #RJPUNCH command.

> A WAIT= 0 parameter disables the Timeout.

;SOURCE= *source file reference* is any of the following:

> logical device number "device class name" actual file designator \*formal file designator

#### 3-37. DEFAULT VALUES

If the *punch file reference* parameter is omitted from the #RJPUNCH command, the one specified in the :RJE command is used.

If the *count* parameter is omitted, one punched output data set is processed.

If the *m* parameter is omitted, the Emulator will wait the number of seconds specified by the s parameter for each output data set.

If the s parameter is omitted, the Emulator will wait the number of minutes specified by the *m* parameter for each output data set.

If both the *m* and *s* parameters are omitted, the Emulator will wait three minutes for each output data set.

The *source file reference* parameter is used only for punching data sets off-line which were received from a remote processor at some prior time and were stored in a disc or magnetic tape file. There is no default value.

If the OUTCODE= parameter is omitted, the default is ASCII.

If the OUTSIZE = parameter is omitted, the default is an 80 byte limit on logical record size when the Emulator is receiving transparent text as a 3780; in which case the default causes the text to be arbitrarily divided into 80-byte records. In all other cases, output record size is determined by the received data record size.

#### 3-38. COMMENTS

3-39. ON-LINE OPERATION. The #RJPUNCH command defines the necessary parameters for a particular punched output operation and initiates the operation immediately. As explained in paragraph 3-41 below, the output is expected to be unrouted. The output can be punched directly as it is received or it can be stored in a disc or magnetic tape file for subsequent punching off-line.

The transmission code (ASCII or EBCDIC) is specified in the #RJLINE command. The OUTCODE= parameter specifies what code the output data sets are to be in after they have been received (ASCII or EBCDIC). If the transmission code differs from the output code, the necessary conversion is done automatically by the Emulator. OUTCODE=BINARY specifies hat no conversion is to be done; the output data is to be passed to the appropriate file or device bit-for-bit as it was received.

Entering a CONTROL-Y subsystem break signal from the terminal during an interactive session transfers control to the RJE command mode. The signal is transmitted by holding down the CTRL key and pressing the Y key. (See the MPE Intrinsics reference manual, section IV, uder CONTROL-Y Traps.) When used with an output oper tion such as  $#RJOUT$ ,  $#RJPUNCH$ , and  $#RJLIST$ , entering CONTLCY before output is received terminates the output command and returns to RJE command mode; entering after output is received sends EOT to the system transmitting (host system) and returns to RJE command mode. CONTROL-Y may also be entered when performing  $\cdot$  )

 $\epsilon$  $\int$ 

an #RJIN operation from the session input device. This will terminate the input operation and return to command mode, but will not cause buffered data or an EOT to be transmitted, as would be the case if #RJEOD were used to terminate input.

3-48. OFF-LINE OPERATION. The #RJPUNCH command defines the necessary parametersfor a particular punched output operation and initiates the operation  $immediately.$  The SOURCE= parameter specifies the file or device from which the output is to be read. The count, WAIT=, and OUTCODE= parameters have no meaning and should not be used.

3-41. ROUTED AND UNROUTED OUTPUT. Output data sets transmitted from the remote processor can be either routed or unrouted. The term "routed" means that each output record (IBM 2780) or each output data set (lBM 3780) is preceded by a component select code specifying whether the output is to be printed or punched. Most remote job processing systems, such as IBM HASP/360, transmit routed output. Use the #RJOUT command to correctly process routed output that employs the IBM 2780 or 3780 point-to-point component select conventions.

If two HP 3000 Computer Systems are communicating with each other using HP 2780/3780 Emulators, you and the remote user can establish your own output routing capability. This is done by devising your own procedures for formatting and transmitting input and for processing output. Use the appropriate procedure names (@procedurename) as the input and output file references in the #RJIN and #RJOUT commands.

If you are communicating with a remote processor which transmits unrouted output, you must know the order in which the output data sets are transmitted. Use the #RJLIST and #RJPUNCH commands, in the proper sequence, to receive unrouted output.

If you know that your host system always returns all list output sets followed by all punch output sets but are not sure of the number of each to be returned, enter a sequence similar to the following sequence in a batch job to ensure retrieving all output sets:

#### #RJLIST "LP",10 #RJPUNCH PUNCHFILE,10

Ifyou receive not more than 10 list output sets followed by 10 punch output sets, they will have been correctly processed.

#### **CAUTION**

If the #RJOUT, #RJLIST, and #RJPUNCH commands are misused, data can be lost.

The #RJOUT command treats all unrouted data sets as list output. Thus if an unrouted punched output data set is processed by #RJOUT, the data is passed to the list file or device and is no longer available from the remote processor.

If you are using the #RJLIST or #RJPUNCH command, and receive routed output that is inconsistent with the command, the Emulator will issue a routing error message and:

- 1. If you are running the Emulator from an interactive session, you may now issue the appropriate  $\# \text{RJLIST}$ or #RJPUNCH command.
- 2. If you are running the Emulator from a batch job, the Emulator will read the command file until a command different from the erroneous #RJLIST or #RJPUNCH command is found. If the new command is now an appropriate #RJLIST, #RJPUNCH or #RJOUT command, the output will be correctly processed. If the appropriate new command cannot be found, the Emulator will terminate and the output may be lost.

#### 3-42. EXAMPLES

#RJPUNCH 6;OUTCODE=BINARY

Assuming that 6 was defined at system generation time as the logical device number of a card punch, this command states that one punched output data set is to be punched on the particular card punch as it is received from the remote processor and that no data conversion is to be performed. By default, the maximum "wait time" is 3 minutes.

 $#$ RJPUNCH "CP",2;OUTCODE=EBCDIC;WAIT=2

Assuming that CP was defined at system generation time asthe device class name for all card punches in the system, this command states that two punched output data sets are to be punched in EBCDIC on the first available card punch in the system as they are received from the remote processor. The maximum "wait time" is 2 minutes.

#### #RJPUNCH ;SOURCE=PNCH

Assuming that PNCH is the actual file designator of an existing file on disc, this command states that output data sets are to be read from the file PNCH and be passed to the file or device specified by the punch file parameter in the :RJE command.

#### #RJPUNCH PNCH;WAIT=,90

This command states that one punched output data set is to be passed to the file PNCH on disc as it is received from the remote processor. If the file PNCH does not already exist, the Emulator will open a new file by that name and use it. The maximum "wait time" is 90 seconds.

#### #RJPlTNQH. USLFILE;OUTSIZE=128

This command states that one output data set will be passed to the disc file USLFILE. Assuming that the Emulator is in 3780 mode and that the transmitting station is sending transparent records with MAXSIZE= 128, the use of this parameter will allow the transfer of 128-word records.

#### 3-43. #RJEOD

#### 3-44. FUNCTION

The #RJEOD command transmits any remaining data buffered by the Emulator and an EOT (End Of Transmission) control character to the remote processor.

#### 3-45. FORMAT

The format of the #RJEOD command is as follows:

#### #RJEOD

#### 3-46. COMMENTS

Normally you will not use the #RJEOD command because the Emulator automatically transmits an EOT whenever an #RJOUT, #RJLIST, #RJPUNCH, or #RJEND command is encountered following an #RJIN command.

If you issue a series of #RJIN commands, the input data sets associated with the commands are sent together as a single transmission with no intervening EOT control characters. When an #RJOUT, #RJLIST, #RJPUNCH, or #RJEND command is subsequently encountered, the Emulator then sends an EOT.

You will normally use an #RJEOD command only when the operating characteristics of the remote processor require that an EOT be transmitted and the Emulator would not otherwise transmit one. Two examples are as follows:

1. Some remote job processing systems require that the "log-on" card be immediately followed by an EOT control character. To accomplish this, use the following command sequence:

#RJIN ;TRUNCATE=NO /\*SIGNON REMOTEnn #RJEOD

2. Some remote job processing systems require that each input data set be terminated by an EOT control character. If you are issuing successive #RJIN commands and wish to terminate each input data set with an EOT, use the following command sequence:

> #RJIN *(parameters)* #RJEOD #RJIN *(parameters)* #RJEOD #RJIN *(parameters)* #RJEOD

Sometimes when an error condition occurs, you may be in doubt as to what the current state of the communications line is. In such a case, you can return the line to a known state (the "control" state) by transmitting an EOT control character.

#### $3-47.$  #RJEND

#### 3-48. FUNCTION

The #RJEND command terminates the HP 2780/3780 Emulator subsystem. The messages that are issued in conjunction with this command are described in Section V of this manual.

#### 3-49. FORMAT

The format of the  $#RJEND$  command is as follows:

#RJEND

#### 3-50. #RJIO

#### 3-51. FUNCTION

The #RJIO command applies to special situations where a one-line message is sent and a variable number of lines are received in response to the message. An example is a /\*\$DA sent to an IBM HASP/370 system.

An #RJIO message is equivalent to the following sequence:

#RJIN *message* #RJEOD #RJOUT ;WAIT=3 sequence:

r

#RJIO *message*

*#message* (only in an interactive session, where the message starts with a special character)

The following two examples are equivalent to the above

The above sequence is equivalent to a  $\#RJIO$  message but the RJIO may be omitted for convenience. The message in this case must have a special character, not a letter or digit, in column one.

#### 3-52. **FORMAT**

#RJIO *message* (Batch)

#[RJIO] *message* (Session, where the first character of message is a special character.)

Thus, to send a  $*SDA$  message to a HASP system and receive the response, the following four formats are equivalent:

- 1. #RJIN I\*\$DA #RJOUT;WAIT=3
- 2. #RJIN I\*\$DA #RJEOD #RJOUT;WAIT=3
- 3.  $#RJIO$  /\*\$DA
- $#$  $$DA$  (only in an interactive session)

#### **3-53. #RJINFO**

#### 3-54. **FUNCTION**

The #RJINFO command initiates a line display printing of the communications line. A display box prints on \$STDLIST as an aid in diagnosing problems.

#### 3-55. **FORMAT**

#RJlNFO

Appendix H contains an example of a line display printing and an explanation of the entries.

#### **3-56 #RJDEBUG**

#### 3-57. **FUNCTION**

The #RJDEBUG command sets the Emulator into the debug mode, allowing the user access to the debugging facilities as a diagnostic aid. (See the MPE DEBUG/Stack Dump reference manual.) This command should be used only in debugging user-written input and output procedures.

#### 3-58. **FORMAT**

The format of the #RJDEBUG command is as follows:

#RJDEBUG
$\label{eq:2.1} \mathcal{L}(\mathcal{L}^{\mathcal{L}}_{\mathcal{L}}(\mathcal{L}^{\mathcal{L}}_{\mathcal{L}})) = \mathcal{L}(\mathcal{L}^{\mathcal{L}}_{\mathcal{L}}(\mathcal{L}^{\mathcal{L}}_{\mathcal{L}})) = \mathcal{L}(\mathcal{L}^{\mathcal{L}}_{\mathcal{L}}(\mathcal{L}^{\mathcal{L}}_{\mathcal{L}})) = \mathcal{L}(\mathcal{L}^{\mathcal{L}}_{\mathcal{L}}(\mathcal{L}^{\mathcal{L}}_{\mathcal{L}}))$  $\label{eq:2.1} \frac{1}{\sqrt{2}}\int_{\mathbb{R}^3}\frac{1}{\sqrt{2}}\left(\frac{1}{\sqrt{2}}\right)^2\frac{1}{\sqrt{2}}\left(\frac{1}{\sqrt{2}}\right)^2\frac{1}{\sqrt{2}}\left(\frac{1}{\sqrt{2}}\right)^2\frac{1}{\sqrt{2}}\left(\frac{1}{\sqrt{2}}\right)^2.$ 

 $\label{eq:2.1} \frac{1}{\sqrt{2}}\int_{\mathbb{R}^3}\frac{1}{\sqrt{2}}\left(\frac{1}{\sqrt{2}}\right)^2\frac{1}{\sqrt{2}}\left(\frac{1}{\sqrt{2}}\right)^2\frac{1}{\sqrt{2}}\left(\frac{1}{\sqrt{2}}\right)^2\frac{1}{\sqrt{2}}\left(\frac{1}{\sqrt{2}}\right)^2.$  $\mathcal{L}^{\text{max}}_{\text{max}}$  $\mathcal{L}(\mathcal{L}^{\mathcal{L}})$  and  $\mathcal{L}(\mathcal{L}^{\mathcal{L}})$  and  $\mathcal{L}(\mathcal{L}^{\mathcal{L}})$  $\label{eq:2.1} \frac{1}{\sqrt{2}}\left(\frac{1}{\sqrt{2}}\right)^{2} \left(\frac{1}{\sqrt{2}}\right)^{2} \left(\frac{1}{\sqrt{2}}\right)^{2} \left(\frac{1}{\sqrt{2}}\right)^{2} \left(\frac{1}{\sqrt{2}}\right)^{2} \left(\frac{1}{\sqrt{2}}\right)^{2} \left(\frac{1}{\sqrt{2}}\right)^{2} \left(\frac{1}{\sqrt{2}}\right)^{2} \left(\frac{1}{\sqrt{2}}\right)^{2} \left(\frac{1}{\sqrt{2}}\right)^{2} \left(\frac{1}{\sqrt{2}}\right)^{2} \left(\$ 

 $\label{eq:2.1} \frac{1}{\sqrt{2}}\left(\frac{1}{\sqrt{2}}\right)^{2} \left(\frac{1}{\sqrt{2}}\right)^{2} \left(\frac{1}{\sqrt{2}}\right)^{2} \left(\frac{1}{\sqrt{2}}\right)^{2} \left(\frac{1}{\sqrt{2}}\right)^{2} \left(\frac{1}{\sqrt{2}}\right)^{2} \left(\frac{1}{\sqrt{2}}\right)^{2} \left(\frac{1}{\sqrt{2}}\right)^{2} \left(\frac{1}{\sqrt{2}}\right)^{2} \left(\frac{1}{\sqrt{2}}\right)^{2} \left(\frac{1}{\sqrt{2}}\right)^{2} \left(\$  $\label{eq:2.1} \frac{1}{\sqrt{2}}\sum_{i=1}^n\frac{1}{\sqrt{2}}\sum_{i=1}^n\frac{1}{\sqrt{2}}\sum_{i=1}^n\frac{1}{\sqrt{2}}\sum_{i=1}^n\frac{1}{\sqrt{2}}\sum_{i=1}^n\frac{1}{\sqrt{2}}\sum_{i=1}^n\frac{1}{\sqrt{2}}\sum_{i=1}^n\frac{1}{\sqrt{2}}\sum_{i=1}^n\frac{1}{\sqrt{2}}\sum_{i=1}^n\frac{1}{\sqrt{2}}\sum_{i=1}^n\frac{1}{\sqrt{2}}\sum_{i=1}^n\frac$ 

Ŷ,

 $\mathcal{L}^{\text{max}}_{\text{max}}$  and  $\mathcal{L}^{\text{max}}_{\text{max}}$  $\mathcal{L}^{\text{max}}_{\text{max}}$  **PROGRAMMING AND EXAMPLES** 

The examples in this section show you how to write and execute Emulator command sequences that allow your HP 3000 Computer System to communicate with the following remote processors:

- 1. A remote job processing system such as IBM HASP/3GO.
- 2. An IBM 2780· Data Transmission Terminal.

 $\mathcal{C}$ 

3. Another HP 3000 Computer System that is also being controlled by an HP 2780/3780 Emulator.

Some of the examples show job (batch) mode usage and others show session usage. Each example is thoroughly annotated so you can easily follow what is happening.

- Note: In the examples that communicate with a remote job processing system, the remote system is assumed to be similar to IBM HASP/360<sup>:</sup> For example, it is assumed that:
	- 1. You do not have to transmit a terminal ID when establishing the communications link;
	- 2. You must transmit a "log-on" card image immediately followed by an EOT control character after the communications link has been established and before any other input/ output activity is performed; and
	- 3. You must transmit a "log-off" card image just before terminating the communications link.

By making minor alterations to the command sequences, you can adapt these examples to communicate with most any remote job processing system.

In the example that communicates with an IBM 2780, you can adapt the example to communicate with an IBM 3780 or another similar communications terminal by making minor alterations to the #RJLINE and #RJIN commands.

The scope of each example is as follows:

# Example 1

A batch job that communicates with a remote job processing system over the public telephone network. The job transmits one input data set to the remote processor and receives one list output data set in return.

## Example 2

Two interactive sessions that communicate with a remote job processing system over the public telephone network. The first session transmits one input. data set to the remote processor and then terminates. The second session receives the list output data set generated as a result of the first session's input being processed.

#### Example 3

A batch job that communicates with a remote location over a private leased line. Data is received from a remote terminal or system, processed in a user output procedure and a result data set returned.

# Example 4

A batch job that communicates with a remote job processing system over the public telephone network. The job deck is a combination of card decks supplied by several users and the computer operator. The job transmits three input data sets to the remote processor and receives three list output data sets and one punched output data set in return.

## Example 5

An interactive session that communicates with an IBM 2780 Data Transmission Terminal. The Emulator command sequence is permanently stored in a file on disc and is executed periodically by the computer operator by means of a three-eommand MPE session. The Emulator command sequence receives a variable number of punched output data sets that, when received, are stored in a disc file.

# Example 6

An interactive session that transfers a file from one HP 3000 Computer System to another. The command sequence for both computer systems is shown in parallel.

#### Example 7

An interactive session that communicates with an IBM host which supports HASP, emulating a 3780 Data Transmission Terminal. A FORTRAN program, stored in an HP 3000 disc file, is sent to the host where it executes to generate output for one standard and two special forms.

# 4-1. EXAMPLE 1: RJE BATCH JOB (ONE INPUT DATA SET, IMMEDIATE OUTPUT)

This example shows you how to put together a complete, self-contained remote job entry (RJE) batch job which a computer operator could then run on your HP 3000 Computer System without adding anything to the job. The entire job is in the form of a punched card deck. It contains one input data set. One list output data set is expected as a result of the input being processed.

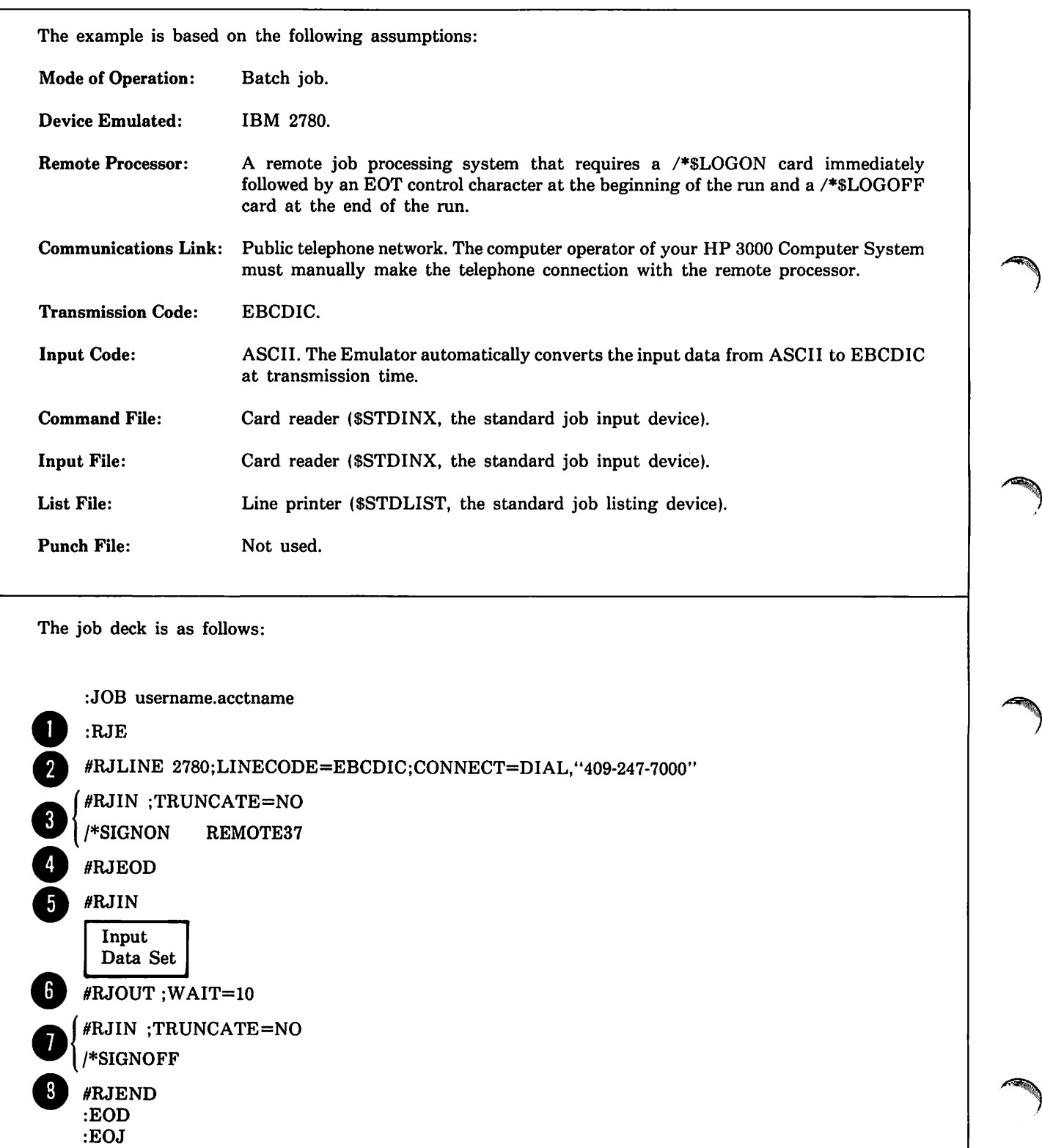

The annotations for the job deck are as follows:

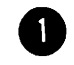

This command invokes the Emulator and defines the four Emulator files by default as follows:

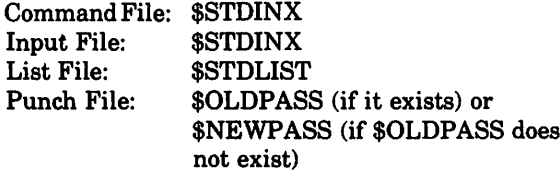

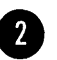

This command states that an IBM 2780 is to be emulated, the transmission code is to be EBCDIC, the communications link is to be established by your computer operator manually dialing the remote processor (409-247-7000) via a MODEM, the maximum number of records per transmission block is to be 7 (non-transparent mode) or 4 (transparent mode), no terminal ID is to be transmitted, and no RIN is to be used.

• This pair of cards specifies that an 80-column card image is to be transmitted to the remote processor. The /\*SIGNON card satisfies the log-on requirements of the host computer.

This command completes transmission of the above #RJIN sequence, then sends an EOT control character to the remote processor. The Emulator now issues a dial message to the operator's console. In response, the computer operator dials 409-247-7000 on the MODEM and then enters YES or NO through the operator's console to let the Emulator know whether or not the remote processor answered.

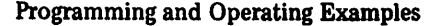

**0** This command transmits one input data set to the remote processor. The input data set immediately follows the #RJIN command in the job deck. The  $#RJIN$  command states that the entire input data set is to be transmitted, no data compression is to be performed, the non-transparent mode is to be used, short-record truncation is to be performed, and the input data set is in ASCII format. The Emulator will automatically convert the input to EBCDIC at transmission time.

This command transmits an EOT control character to the remote processor, thus completing the transmission initiated by the preceding #RJIN command, and then causes the Emulator to turn the line around and wait for output from the remote processor. One output data set will be processed. When received, it will be passed to the file named \$STDUST (the standard job listing device). If transmission of the expected output does not begin within 10 minutes, the Emulator will terminate the #RJOUT command and read the next Emulator command.

This pair of cards transmits an 80-column card image to the remote processor. The /\*SIGNOFF card terminates the RJE session.

 $\ddot{\textbf{i}}$  This command transmits an EOT control character to the remote processor, thus completing the transmission initiated by the preceding #RJIN command, terminates the HP 2780/3780 Emulator subsystem, and performs a line disconnect operation.

# 4-2. EXAMPLE 2: RJE SESSION (ONE INPUT DATA SET, DEFERRED OUTPUT)

This example shows you how to transmit a remote job entry (RJE) input data set to a remote processor by means of a session and then retrieve the associated output by means of a subsequent session. In the first session, the Emulator commands are entered through an interactive terminal and the input data set is read from a disc file. In the second session, the Emulator commands are again entered through an interactive terminal while the output data set is passed to a line printer.

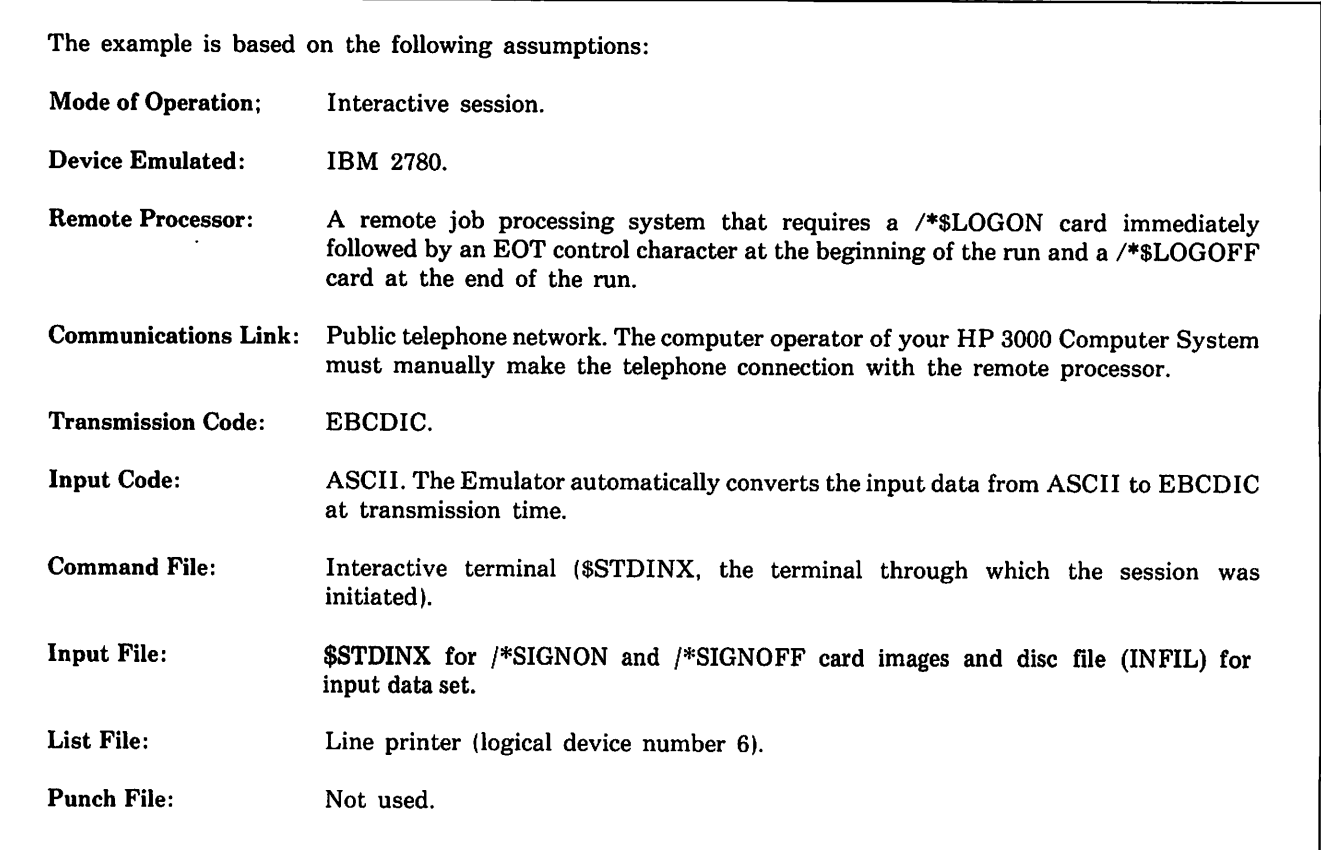

The first session is as follows:  $\bullet$  { #RJIN ;TRUNCATE=NO /\*SIGNON REMOTE72 *password* • HRJEOD #RJIN INFIL • flRJEOD #RJIN ;TRUNCATE=NO /\*SIGNOFF #RJEND :BYE **0**<br>0 0<br>0<br>0 :HELLO username.acctname :RJE HRJLINE 2780;LINECODE=EBCDIC ;CONNECT=DIAL,"247-7000" The second session is as follows: :HELLO username.acctname :RJE #RJLINE 2780;LINECODE=EBCDIC ;CONNECT=DIAL,"247·7000" /\*SIGNON HRJIN ;TRUNCATE=NO /\*SIGNON REMOTE72 *password* • HRJOUT 6;WAIT=5 { /\*SIGNOFF #RJIN ;TRUNCATE=NO HRJEND :BYE

# 30130C

The annotations for the above sessions are as follows:

Note: Annotations 1, 2, 3, 7, and 8 for the first session also apply to the corresponding commands in the second session.

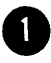

• This command invokes the Emulator and defines the four Emulator files by default as follows:

- Command File: \$STDINX (the interactive terminal through which the session was initiated)
	- Input File: \$STDINX
	- List File: \$STDLIST(the interactive terminal through which the session was initiated)

Punch File: \$OLDPASS (if it exists) or \$NEWPASS (if \$OLDPASS does not exist)

This command states that an IBM 2780 is to be emulated, the transmission code is to be EBCDIC, the communications link is to be established by your computer operator manually dialing the remote processor (247-7000) via a MODEM, the maximum number of records per transmission block is to be 7 (non-transparent mode) or 4 (transparent mode), no terminal ID is to be transmitted, and no RIN is to be used.

This pair of entries specifies an 80-column card image is to be transmitted to the remote processor. The /\*SIGNON card satisfies the log-on requirements of the host system.

This command completes transmission of the above #RJIN sequence, then sends an EOT control character to the remote processor. The Emulator now issues a dial message to the operator's console. In response, the computer operator dials 247-7000 on the MODEM and then enters YES or NO through the operator's console to let the Emulator know whether or not the remote processor answered.

Note: Since the Command File and the Input File are the same and the Emulator is currently in the input mode, the  $#$ prompt character is not issued by the Emulator and must be entered by the user as part of the RJEOD command.

This command transmits one input data set to the remote processor. The input data set is read from the disc file INFIL. The #RJIN command states that the entire input data set is to be transmitted, no data compression is to be performed, the non-transparent mode is to be used, short-record truncation is to be performed, and the input data set is in ASCII format. The Emulator will automatically convert the input to EBCDIC at transmission time.

- - This command transmits an EOT control character to the remote processor, thus completing the transmission initiated by the preceding #RJIN command.
	- This pair of entries transmits an 80-column card image to the remote processor. The /\*SIGNOFF card terminates the RJE session.
	- $6$  This command transmits an EOT control character to the remote processor, thus completing the transmission initiated by the preceding #RJIN command, terminates the HP 2780/3780 Emulator subsystem, and performs a line disconnect operation.
		- Note: Since the Command File and the Input File are the same and the Emulator is currently in the input mode, the  $#$ prompt character is not issued by the Emulator and must be entered by the user as part of the RJEND command.
	- This command completes transmission of the above  $#RJIN$  sequence, sends an EOT control character to the remote processor, and causes the Emulator to turn the line around and wait for output from the remote processor. One output data set will be processed. When received, it will be passed to logical device 6 (assumed to be a line printer in this example). If transmission of the expected output does not begin within 5 minutes, the Emulator will terminate the #RJOUT command and prompt you for the next command.
		- Note: Since the Command File and the Input File are the same and the Emulator is currently in the input mode, the # prompt character is not issued by the Emulator and must be entered by the user as part of the RJOUT command.

# 4-3. EXAMPLE 3: RJE BATCH JOB (PUNCH OUTPUT TO A USER PROCEDURE)

This example shows you how to receive data, process it in a user-written procedure and return result data.

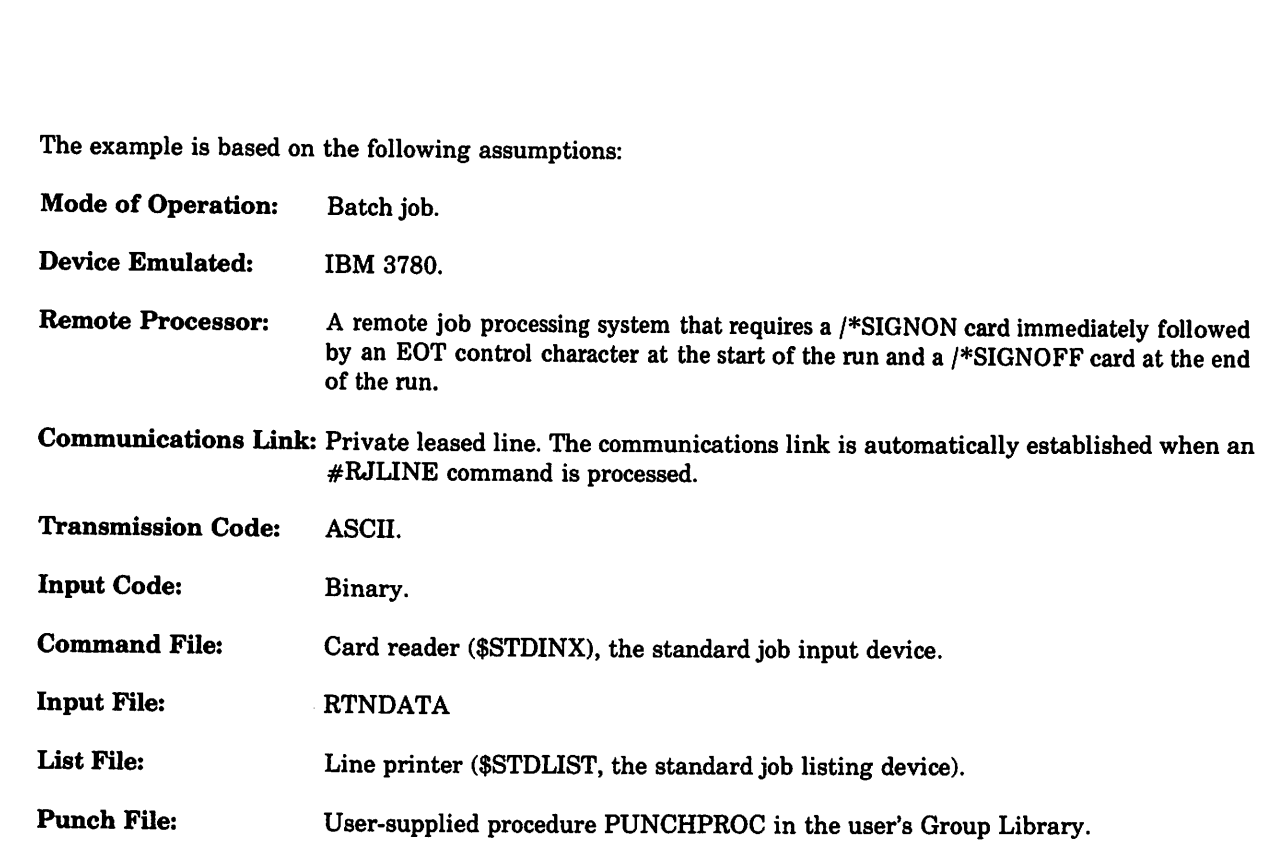

The job deck is as follows:

:JOB usemame.acctname

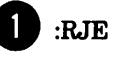

• #RJLINE 3780;LINECODE=ASCII

 $\bullet$  #RJPUNCH @PUNCHPROC(G);OUTCODE=BINARY;OUTSIZE=128;WAIT=180

 $\,$   $\,$  #RJIN RTNDATA;XPARENT= YES;INCODE=BINARY;MAXSIZE= 128

 $\overline{\mathbf{5}}$  #RJEND :EOD :EOJ

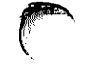

The annotations for the job deck are as follows:<br>
• This command invokes the Emulator and c<br>
• four Emulator files by default as follows<br>
• Command File: \$STDINX This command invokes the Emulator and defines the four Emulator files by default as follows:

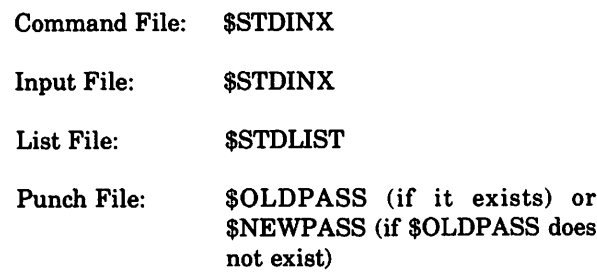

• This command states that an IBM 3780 is to be Emulated, the transmission code is ASCII. the maximum number of records per transmission block is to be 255 (non-transparent mode) or 6 (transparent mode). no terminal ID is to be transmitted and no RIN is to be used. Since the communications link is a private leased line. the connection with the remote processor is established automatically when the #RJLINE command is executed.

This command states that there will be a waiting period of up to three hours to receive one output data set. received data will be processed by the user-supplied procedure PUNCHPROC. no code conversion will be performed by the Emulator. output record size will be either the received record size. if the data is non-transparent, or 128 words, if the data is transparent. See Appendix G for an example of a user output procedure.

This command transmits the contents of the file RTNDATA in transparent mode. no data compression. truncation or code conversion will be performed. and the input record size will be the record size of the file RTNDATA or 128 words, whichever is less. This file might have been created and written by the user procedure. based upon received data.

 $\overline{\textbf{1}}$  This command transmits an EOT control character to the remote processor. thus completing the transmission indicated by the preceding #RJIN command, terminates the HP 2780/3780 Emulator subsystem. and performs a line disconnect operation.

# 4-4. EXAMPLE 4: RJE BATCH JOB (MULTIPLE USER INPUT, IMMEDIATE OUTPUT)

This example shows how you, other users, and a computer operator can together build a complete remote job entry (RJE) batch job which transmits your input and the other users' input to a remote processor and retrieves the output immediately. The entire job is in the form of a punched card deck. It contains three input data sets. Three list output data sets and one punched output data set are expected as a result of the input being processed.

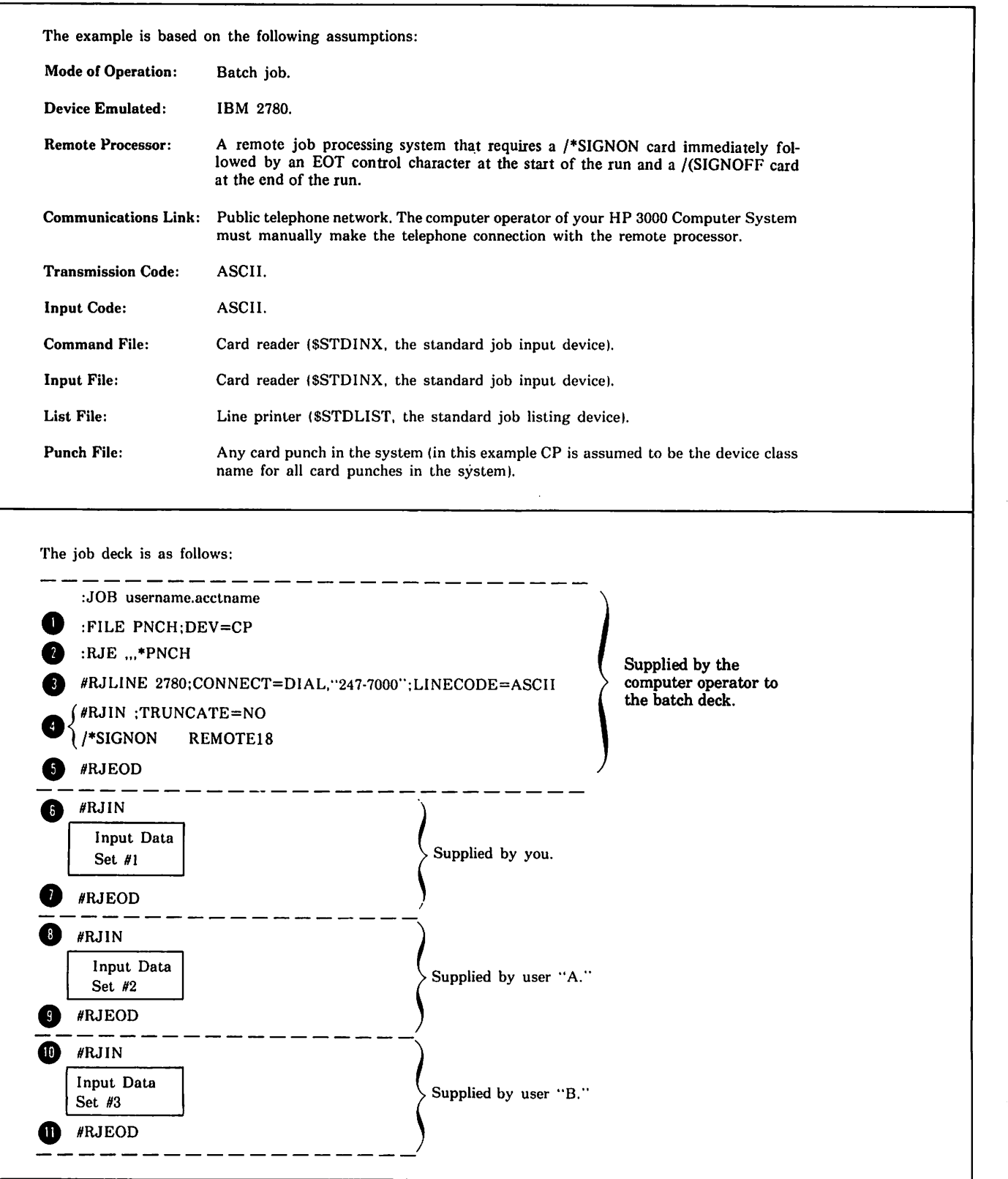

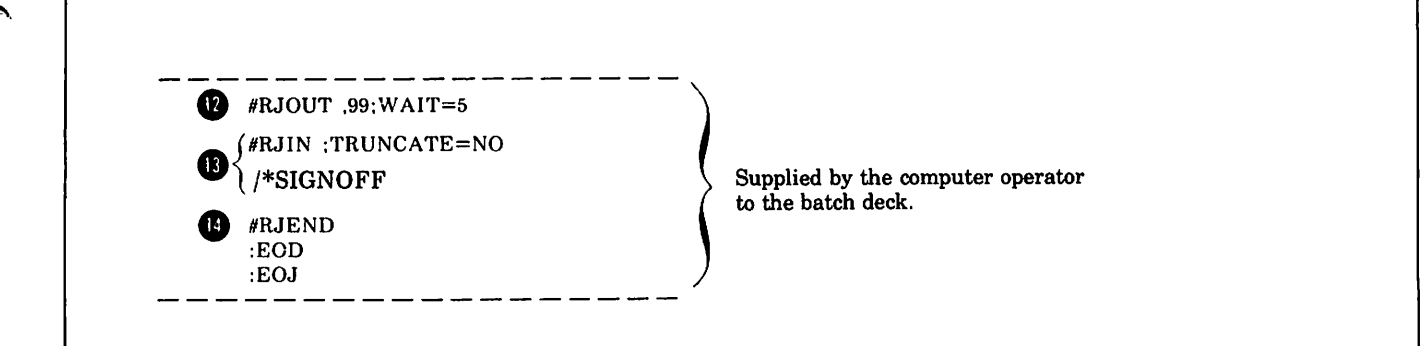

The annotations for the job deck are as follows:

.This command equates the device class name CP to the formal file designator PNCH.

This comand invokes the Emulator and defines the four Emulator files as follows:

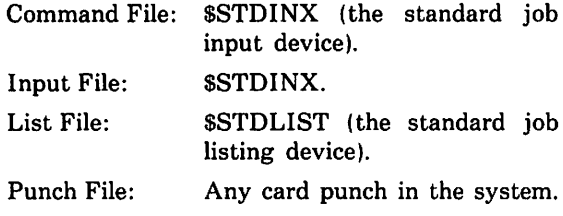

• This command states that an IBM 2780 is to be emulated, the transmission code is to be ASCII, the communications link is to be established by your computer operator manually dialing the remote processor (247-7000) via a MODEM, the maximum number of records per transmission block is to be 7 (non-transparent mode) or 2 (transparent mode), no terminal ID is to be transmitted, and no RIN is to be used.

This pair of cards transmits an 80-column card image to the remote processor. The /\*SIGNON card satisfies the log-on requirements of the host system.

• This card transmits an EOT control character to the remote processor, thus completing the transmission initiated by the preceding #RJIN command.

This command transmits the first input data set to the remote processor. The input data set immediately follows the #RJIN command in the job deck. The #RJIN command states that the entire input data set is to be transmitted, no data compression is to be performed, the non-transparent mode is to be used, short-record truncation is to be performed, and the input data set is in ASCII format.

This command transmits an EOT control character to the remote processor, thus completing the transmission initiated by the preceding #RJIN command.

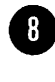

This command transmits the second input data set to the remote processor. The input data set immediately follows the #RJIN command in the job deck. The #RJIN command states that the entire input data set is to be transmitted, no data compression is to be performed, the non-transparent mode is to be used, short-record truncation is to be performed, and the input data set is in ASCII format.

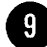

This command transmits an EOT control character to the remote processor, thus completing the transmission initiated by the preceding #RJIN command.

**This command transmits the third input data set to** the remote processor. The input data set immediately follows the #RJIN command in the job deck. The #RJIN command states that the entire input data set is to be transmitted, no data compression is to be performed, the non-transparent mode is to be used, short-record truncation is to be performed, and the input data set is in ASCII format.

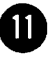

This command transmits an EOT control character to the remote processor, thus completing the transmission initiated by the preceding #RJIN command.

This command causes the Emulator to turn the line around and wait for output from the remote processor. The #RJOUT command states that 99 output data sets are expected. This number was chosen as a convenience so that the same  $\#RJOUT$ card could be used in many different runs without having to be altered. The  $#RJOUT$  command will be terminated by the Emulator whenever 5 minutes elapses without anything being received from the remote processor.

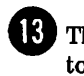

**E** This pair of cards transmits an 80-column card image to the remote processor. The /\*SIGNOFF card terminates the RJE session.

This command transmits an EOT control character to the remote processor, thus completing the transmission initiated by the preceding #RJIN command, terminates the HP 2780/3780 Emulator subsystem, and performs a line disconnect operation.

# 4-5. EXAMPLE 5: SESSION EXECUTING A DISC-RESIDENT EMULATOR COMMAND SEQUENCE

This example shows you how to execute a disc-resident Emulator command sequence by means of a three-command MPE session. Such a situation arises when a commonly-used Emulator command sequence must be executed on a regular basis.

The case shown in this example involves an installation that must, several times a day, establish a connection with a remote IBM 2780, accept a variable number of punched output data sets, and then terminate the connection.

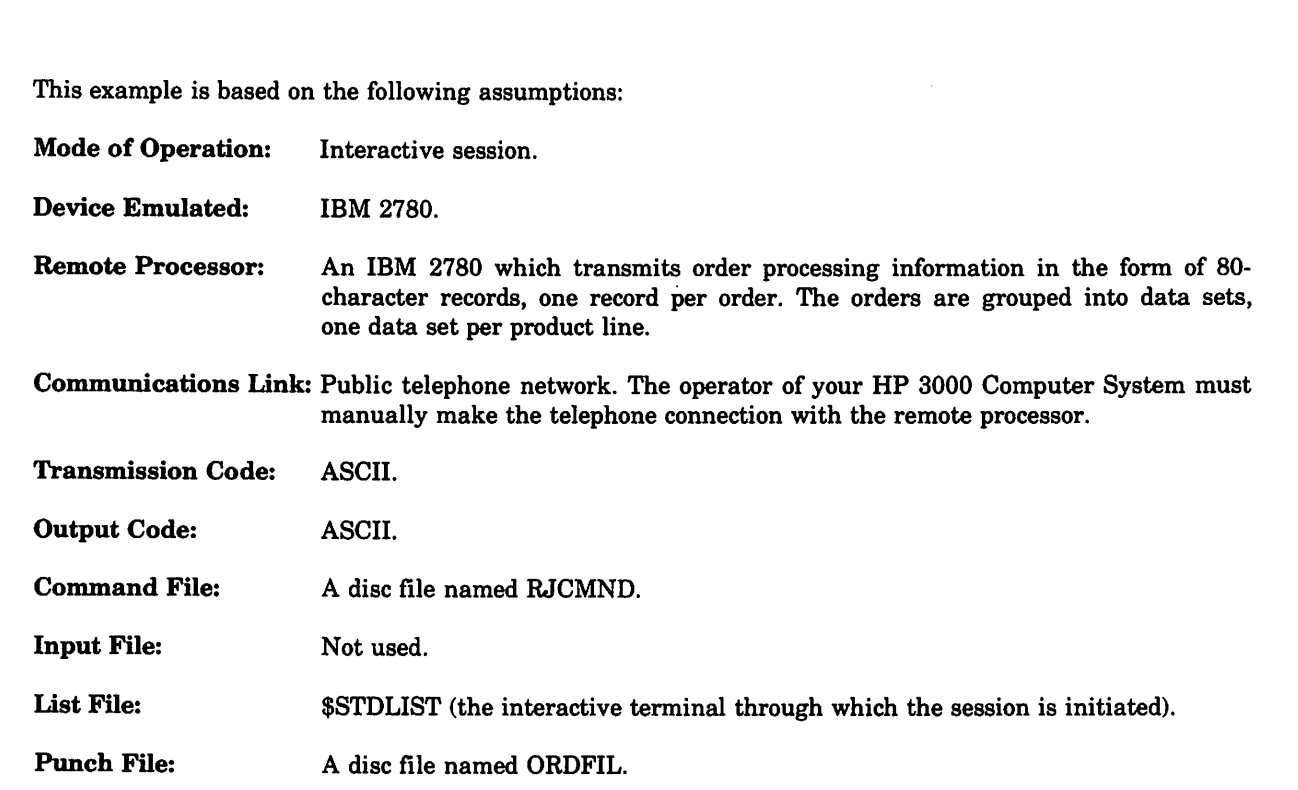

Assume that the following Emulator command sequence is stored in the disc file named RJCMND:

 $\#$ RJLINE 2780;CONNECT= DIAL,"247-7000";LINECODE=ASCII

• #RJPUNCH ,99;WAIT=10

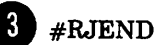

When the Emulator command sequence is to be executed, the computer operator executes the following MPE commands through an interactive terminal:

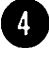

• :HELLO *username.acctname*

:RJE RJCMND,,,ORDFIL

:BYE

The annotations for the example are as follows:

This command states that an IBM 2780 is to be emulated, the transmission code is ASCII, the communications link is to be established by the computer operator manually dialing the remote processor (247-7000) via a MODEM, the maximum number or records per transmission block is 7 (non-transparent mode) or 2 (transparent mode), no terminal ID is to be transmitted and no RIN is to be used.

• Command, terminates the Fir 2760/3760 Emulator<br>
used.<br>
The Emulator now issues a dial message to the<br>
operator's console. The computer operator dials<br>
247-7000 on the MODEM and then enters YES or NO<br>
through the operator The Emulator now issues a dial message to the operator's console. The computer operator dials 247-7000 on the MODEM and then enters YES or NO through the operator's console to let the Emulator know whether or not the remote processor answered. The Emulator will now wait for output from the remote processor. The #RJPUNCH command states that 99 unrouted punched output data sets are expected. This number was chosen so that the Emulator command sequence could be used repeatedly without the #RJPUNCH command having to be altered. The #RJPUNCH command is

terminated automatically by the Emulatorwhenever 10 minutes elapse without anything being received from the remote processor. When received, the output data sets will be passed to the disc file named ORDFIL.

 $\bullet$  This command transmits an EOT control character to the remote processor, thus completing the transmission initiated by the preceding #RJIN command, terminates the HP 2780/3780 Emulator subsystem, and performs a line disconnect operation.

Command File: A disc file named RJCMND.

Input File: List File: Not used. \$STDLIST (the interactive terminal through which the session

Punch File: A disc file named ORDFIL.

is initiated).

# 4-6. EXAMPLE 6: HP 3000 TO HP 3000 FILE TRANSFER .

This example shows you how to pass a file from one HP 3000 Computer System to another using the Emulator. The Emulator command sequence for both computer systems is shown in parallel. Since the receiving system (System B in this example) must start executing Emulator commands before the telephone connection is established, the overall operation must be coordinated either by a schedule or by verbal communication between the operators of the two computer systems. In this example it is assumed that the file transfer takes place at 4:00 PM everyday.

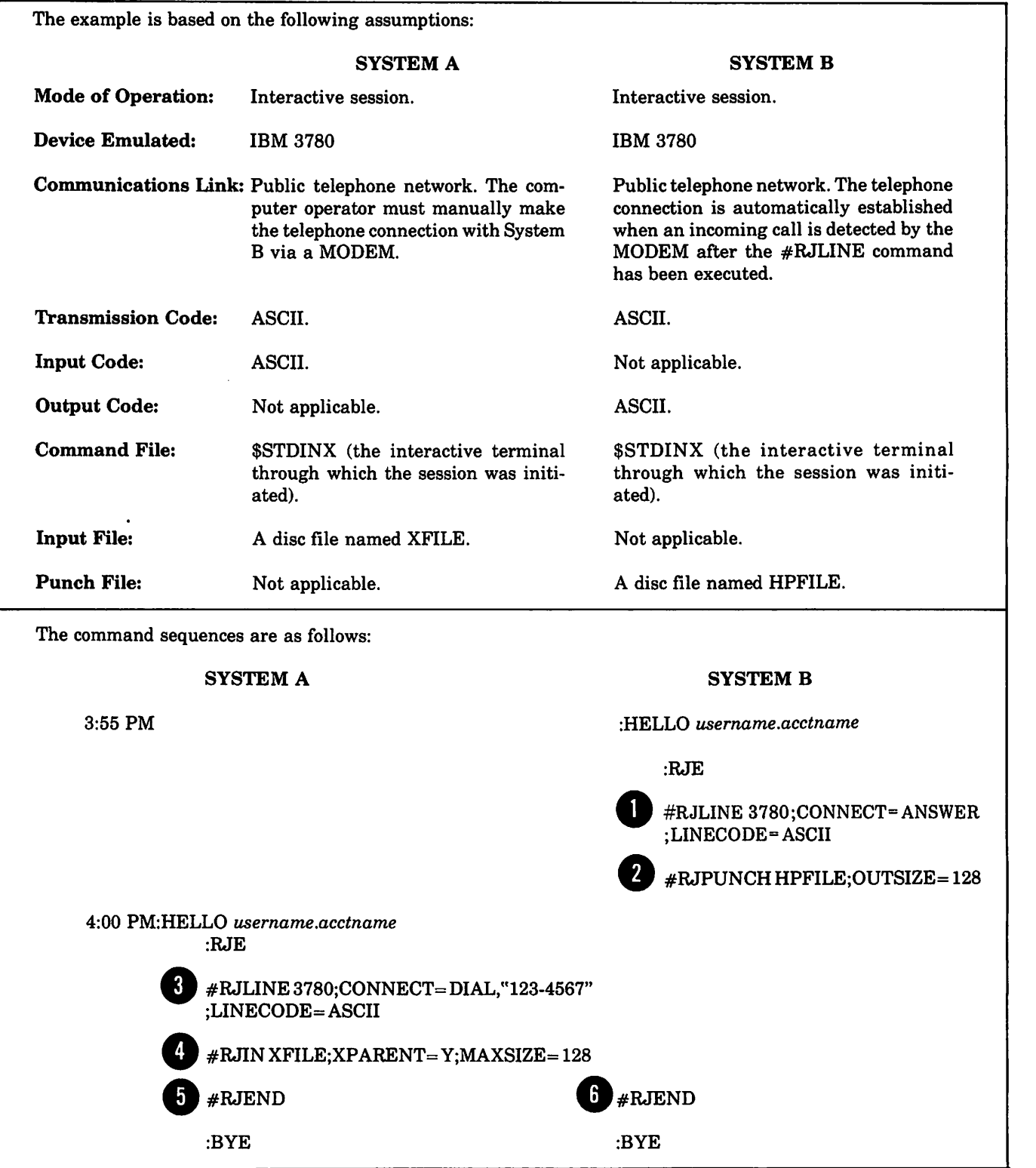

The annotations for the command sequences are as follows:

This command states that an IBM 3780 is to be Emulated, the transmission code is to be ASCII, the MODEM is to start monitoring the line for an incoming call, no terminal ID isto be transmitted and no RIN is to be used.

As soon as the communications link has been established, this command causes the Emulator to accept an output data set from System A. When received, the output data set will be passed to the file named HPFILE on disc. Since the received data is transparent, it will be processed as 128-word records rather than 80-byte records as would be the case if the OUTSIZE parameter were notspecified. At this point in the run the Emulator merely waits (pauses) until the communications link is established and data transmission is begun.

This command states that an IBM 3780 is to be emulated, the transmission code is to be ASCII, the communications link is to be established by the computer operator manually dialing System B (123-4567) via a MODEM, no terminal ID is to be transmitted and no RIN is to be used.

• This command transmits one input data set to System B. The input data set is read from the file named XFILE on disc. The #RJIN command states that the entire input data set is to be transmitted, no data compression is to be performed, the transparent mode is to be used, short record truncation is not to be performed, the input data set is in ASCII format and the maximum input record size is 128 words.

**b** This command transmits an EOT control character to System B, thus completing the transmission initiated by the preceding #RJIN command, and then terminates the HP *2780/3780* Emulator.

**6** This command transmits an EOT control character to the remote processor, thus completing the transmission initiated by the preceding #RJIN command, terminates the HP *2780/3780* Emulator subsystem, and performs a line disconnect operation.

# 4-7. EXAMPLE 7: A FORTRAN JOB SENDS OUTPUT TO MULTIPLE FORMS

At times, persons using the RJE Emulator would like to vary the forms for the output of different data sets. This example sends output to one standard and two special forms from the FORTRAN program shown in Figure 4-1. It illustrates the commands submitted at the terminal, the prompts printed on the system console, the dialing procedure, and the replies required of the console operator in order to retrieve the output.

The example uses the standard device "Operator-controlled Mode" that is supported by HASP. For more information about this mode, refer to pages 45 through 49 of the OS/VS2, HASP II Version 2, Operator's Guide (IBM part number GC27-6993-0). On the HP 3000, the example uses the normal spooling capabilities to the line printer.

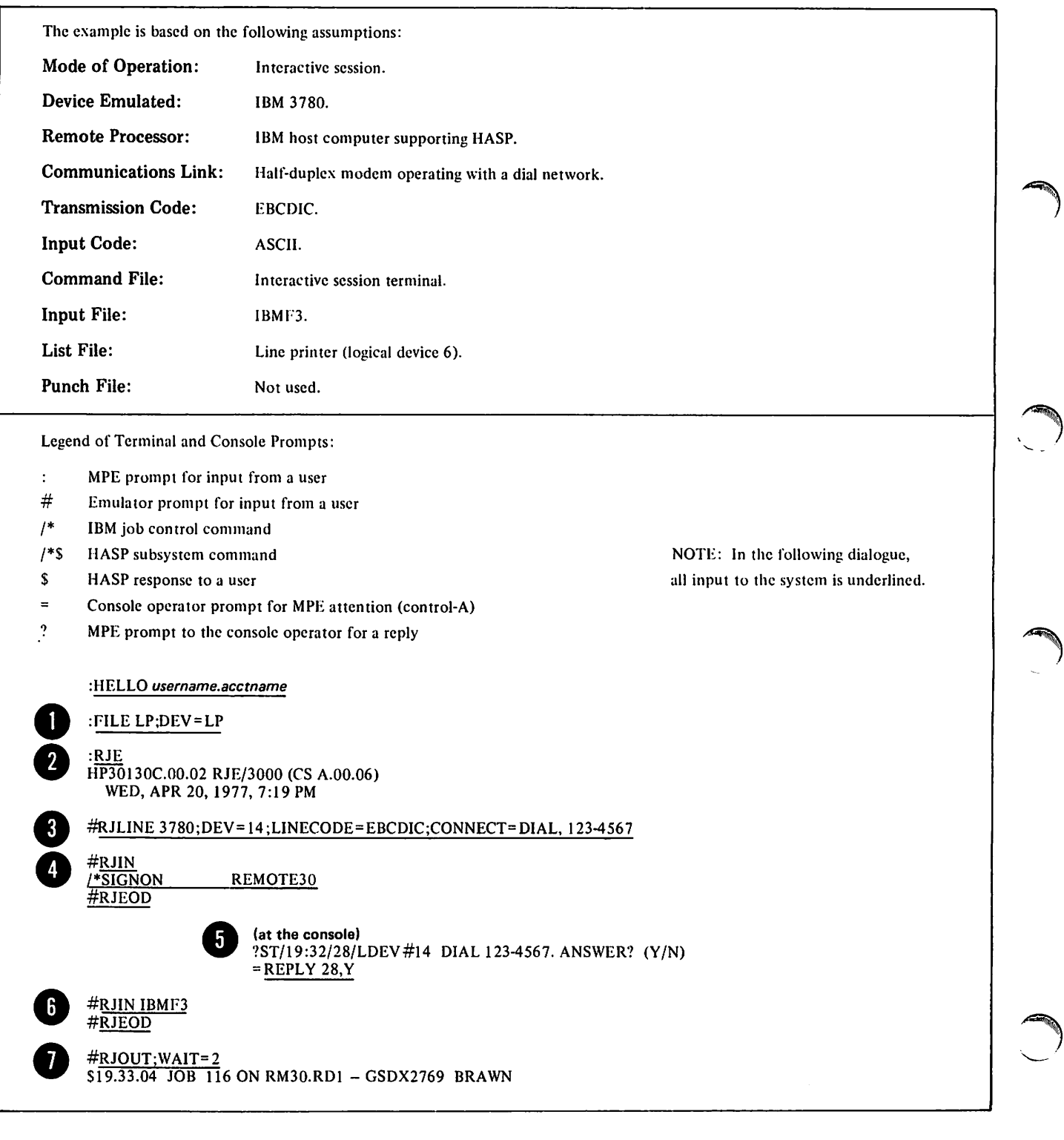

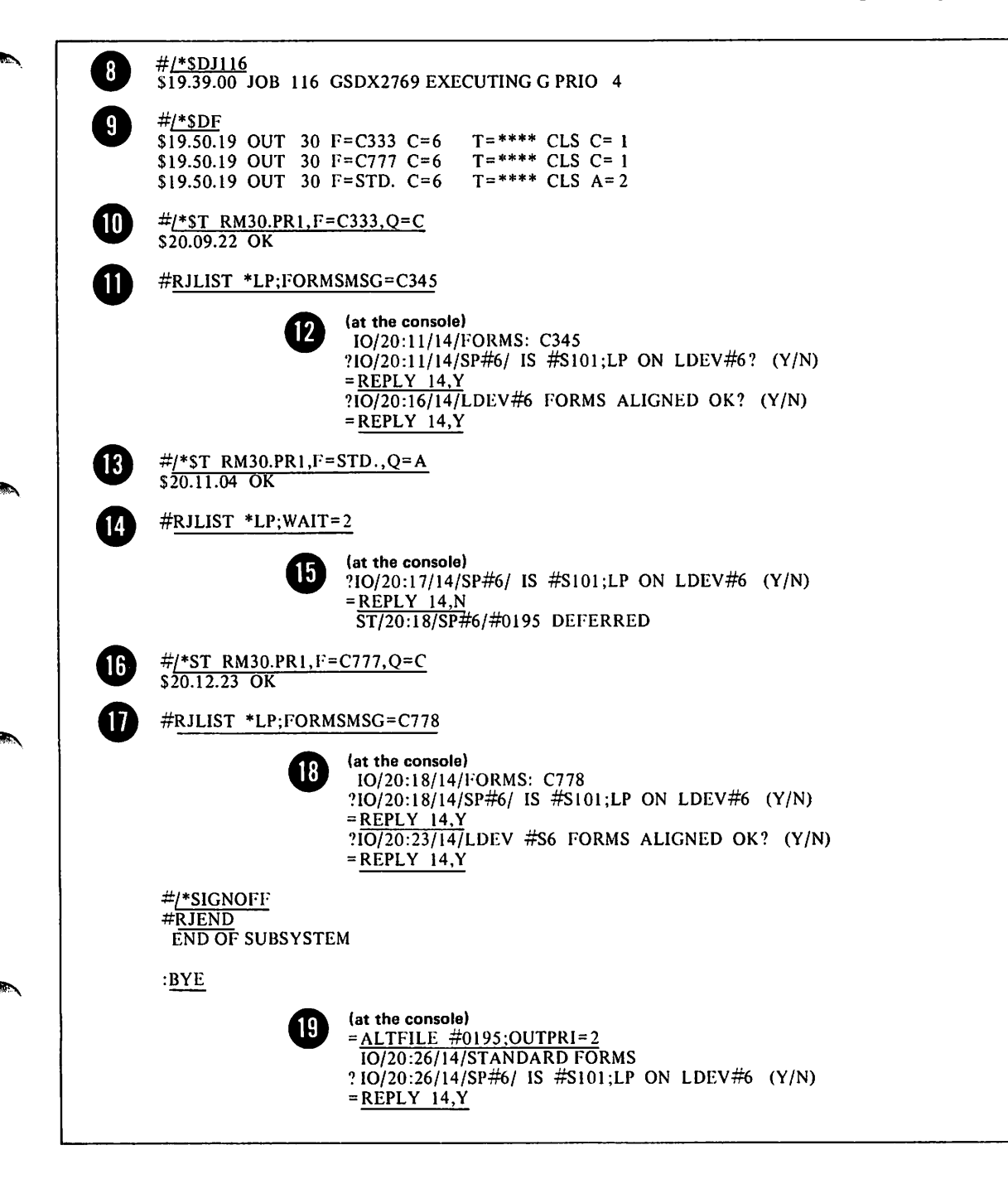

The annotations for the terminal session and console activity follow:

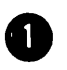

This file definition for the line printer will be used from the Emulator SUbsystem for #RJLIST output.

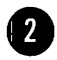

This command invokes the Emulator and defines the Emulator files by default.

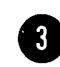

This command states that the IBM 3780 is to be emulated. It assigns logical device 14 to the communications line and specifies EBCDIC as the linecode. The console operator will be prompted to dial 123-4567 at the appropriate time.

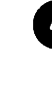

The #RJIN command provides the signon sequence for the host computer. The #RJEOD command completes the buffer and signals the Emulator to prompt the console operator with the phone dial message.

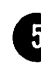

• The dial message is printed on the system console. Before responding, the operator places the call, receives the carrier tone, and presses the DATA button. Then he types YES, thus completing the dialing sequence.

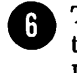

This command transmits the FORTRAN program to the remote processor from an HP 3000 disc file named IBMF3. The input is in ASCII format but the Emuا<br>ا

ا<br>ا

10

lator automatically converts it to EBCDIC for transmission.

The program uses the FORTGCLG IBM subsystem. It also uses the standard JCL provided by the host except that logical devices 3 and 7 are respecified for special forms. The STP3 file equations, shown in the program listing in Figure 4-1, replace the standard JCL. However, because the JCL provided by the host is installation dependent, the STP3 file equations may differ for each IBM host system.

- The #RJOUT allows the HASP system to transmit the number it has assigned to this job, J116 on the host system. At this point, the job has been submitted through the HASP subsystem, it has been spooled on the host input spooling device, the JCL library procedure has been added to the job, and the standard JCL definitions for devices 3 and 7 have been replaced by the //STP3 file equations in the FORTRAN program.
- This command requests the status of Jl16. The host response indicates the job is active, awaiting execution. This means that all the required system resources are available for its execution and that the JCL is satisfactory. The job is queued by priority to await CPU execution.
- This command requests that the host system display the status of files associated with the job. The response indicates the job has executed, its output has been spooled, and the data sets are now available to HASP for output to the physical device. The response shows that output is assigned to the special forms specified in the FORTRAN STP3 file equations, as well as to the standard printer output device (device 6).
- This command configures the HASP printer for special form, C333. HASP can now transmit any pending data sets that require this special form (in this case, one data set).
- 11
- This command signals HASP to transmit the first data set. It also specifies a FORMSMSG for the HP 3000 spooler. The form assigned on the HP 3000, C345, is independent of the form designated on the IBM host.
- At this point the first data set has been transferred to **22** At this point the most such securities in a 3000 spool file. The first message to the system console states which form is required for the output. It is followed by a prompt asking if the form is available. The second prompt asks whether the form is properly aligned on the line printer. After the system operator responds Y to the questions, the output is printed in the format: HASP banner, output data, HASP banner. Note that the actual printing of spooled output is handled by the MPE Spooler subsystem, not by the Emulator. The two are independent.
- This command reconfigures the HASP printer for This command reconstandard output file(s).
- This command signals HASP to transmit the second dataset.
- The second data set has been transferred to a 3000 15 spool file. However, in this case, the operator defers printing until a later time by responding No to the request for output device assignment. This changes the priority of the spool file to O.
	- This command configures the HASP printer for special form, C777. Now HASP can transmit any data sets that require this form (in this case, one data set).
- This command signals HASP to transmit the third data set. It also specifies a FORMSMSG for the HP 3000 spooler. The form assigned on the HP 3000, C778, is independent of the form designated on the IBM host.
- At this point, the third, and last, data set has been  $18$ transferred to a 3000 spool file. The 3000 system prompts the console operator for the special form, C778, and asks whether it is aligned on the line printer. After the operator responds Y, the output is printed.
- Finally, in order to retrieve the output destined for **IFINALLY, IN OTHER TO TELFRANCE THE OUTPUT THE STANDART OF THE STANDART STANDART STANDART STANDART STANDART ST** lier), the console operator alters the file's priority and replies to the subsequent prompt for device assignment.

```
/IGSD)(2769 JOB '6468 4744221'"'3~A\'JN',,CLASC;=?
11* t'!EL BRAUN" BLDG 53U" EXT 2767
II EXEC FORTGCLG
WESTED TONIS
C
C OUTPUT TO THE FIRST FORM
C
      DO 50 1=1,550 WRITE (6,,900)1,,1,,1,,1
  900 FORMAT (218, 10X, 'OUTPUT TO FIRST FORM', 10X, 218)
c
      DO 199 1 = 1.5DO 100 J=1111111,1111110,1111111
      K=J-111111100 'Jr p I T E (6" 1 (II'll?) fC ... K ... !{", K" 1(", K... !('" K" K" K" K" «"}{... 1\' " !\" i(" K" K'" K.I K
1000 FO~MAT (IH,,2016)
\mathfrak{C}DO 150 1=1,,5
  150 WRITE (6,900)I,I,I,I
C
C OUTPUT TO A SECOND FORM
C
      DO 200 1 = 1.5200 WRITE (7,1010) I, I, I, I
 1?J 10 FOPMAT (21 p." 1(i'JX", ' OTT:")! 1~' TO Foor"; NPt-'JBE~ T~iO· ... 1 ?lX ... 2 18 )
C
      D0 300 I = 1,100300 WRITE (7,1030)I,I,I,I,I,I,I,I,I,I,
1030 FORMAT (10110)
C
      D0 400 1=1.5400 WRITE (7,1010)
C
C OUTPUT TO A THIRD FORM
C
      DO 500 1=1.5500 WPITE (3,1040)I,I,I,I
 1040 FORMAT (218,10X,'OUTPUT TO THIRD FORM', 10X, 218)
C
      DO 600 I = 1.100600 WRITE (3,1030)I,I,I,I,I,I,I,I,I,I
C
      DO 700 I = 1,5700 Y?ITE (3,,1040)1,,1,,1,,1
C
      STOP
      END
1*
IIST?3.FT0.3F09Jl DD SYSOTiT=(C""C333)" }
II DCB=(~ECFM=UA"BL1(SIZE=133"L?ECL=133)
//ST?3.FT07F001 DD SYSOUT=(C""C777)"
II DCB=(~ECFM=UA"BLK5IZE=133"LPECL=133)
II
                                                        These STP3 file equations specify
                                                        special forms C333 and C777.
```
Figure 4-1. A Sample FORTRAN Program That Uses Multiple Forms

 $\label{eq:2.1} \frac{1}{\sqrt{2}}\int_{0}^{\infty}\frac{1}{\sqrt{2\pi}}\left(\frac{1}{\sqrt{2\pi}}\right)^{2}d\mu\,d\mu\,d\mu\,.$ 

 $\label{eq:2.1} \frac{1}{\sqrt{2}}\int_{\mathbb{R}^3}\frac{1}{\sqrt{2}}\left(\frac{1}{\sqrt{2}}\right)^2\frac{1}{\sqrt{2}}\left(\frac{1}{\sqrt{2}}\right)^2\frac{1}{\sqrt{2}}\left(\frac{1}{\sqrt{2}}\right)^2\frac{1}{\sqrt{2}}\left(\frac{1}{\sqrt{2}}\right)^2.$ 

 $\label{eq:2.1} \frac{1}{\sqrt{2}}\left(\frac{1}{\sqrt{2}}\right)^{2} \left(\frac{1}{\sqrt{2}}\right)^{2} \left(\frac{1}{\sqrt{2}}\right)^{2} \left(\frac{1}{\sqrt{2}}\right)^{2} \left(\frac{1}{\sqrt{2}}\right)^{2} \left(\frac{1}{\sqrt{2}}\right)^{2} \left(\frac{1}{\sqrt{2}}\right)^{2} \left(\frac{1}{\sqrt{2}}\right)^{2} \left(\frac{1}{\sqrt{2}}\right)^{2} \left(\frac{1}{\sqrt{2}}\right)^{2} \left(\frac{1}{\sqrt{2}}\right)^{2} \left(\$ 

i.

# INTERPRETING MESSAGES

The HP 2780/3780 Emulator issues two types of messages: **5-2. FILE SYSTEM ERRORS** 

- Informational messages.
- Error messages.

(

The informational messages are those which are normally issued at the start and end of an Emulator job or session (for example, END OF SUBSYSTEM). The error messages are issued only when something goes wrong (for example, \*\*\*\* LIST FILE ERROR: 2,34).

The Emulator displays the messages either on the job listing device (batch job) or on your terminal (interactive session).

This section presents all of the messages and describes their formats, their probable causes, and what you should do in response to them.

# 5-1 START MESSAGE

When an:RJE command is executed, the Emulator issues the following message:

HP30130x.yy.zz(CSx.yy.zz)RJE/3000 date, time

where

# x

is an alphabetic character specifying what versions of the HP 2780/3780 Emulator and CS are being used.

yy

is a pair of digits specifying the version's update level.

# zz

is a pair of digits specifying the version's fix level.

# date

is an alphanumeric character string specifying the day of the week and the date of the particular job/session (for example: THU, MAY 27, 1976).

#### time

is an alphanumeric character string specifying the starting time of the particular job/session (for example: 7:45 AM).

After the start message is issued, the Emulator reads the first Emulator command (batch job) or displays a  $\#$  on your terminal to prompt you for the first Emulator command (interactive session).

Messages issued as the result offile system errors indicate that the Emulator could not open, close, read from, or write into a file using the MPE File System. A file system error always causes a batch job to terminate. In an interactive session, after issuing the error message the Emulator displays a  $#$  on your terminal to prompt you for the next Emulator command.

# 5-3. ERROR MESSAGES

The formats of the file system error messages are as follows:

\*\*\*\* COMMAND FILE ERROR: x,yy

\*\*\*\* INPUT FILE ERROR: x,yy

- \*\*\*\* LIST FILE ERROR: x,yy
- \*\*\*\* PUNCH FILE ERROR: x,yy
- \*\*\*\* OUT FILE ERROR: x,yy
- \*\*\*\* SOURCE FILE ERROR: x,yy

#### where

x

is a digit specifying the type of error, as follows:

- $0 = FOPEN$  error (file could not be opened)
- $1 = FCLOSE$  error (file could not be closed)
- $2 = FREAD$  or  $FWRITE$  error (file could not be read from or written into)
- $3 =$  ran out of file space

## yy

is a two-digit error code returned by the MPE FCHECK procedure.

# 5-4. PROBABLE CAUSES

Error codes  $0, 1$ , and  $2$  are caused by a variety of conditions, of which some typical examples are:

The specified file (or the device containing the file) is currently being used by someone else or is not connected on-line to the computer.

- You violated the security restrictions associated with the file.
- You accidentally specified the name of a non-existent file.

Error code 3 is associated only with the LIST, PUNCH, and OUT files. It indicates that the specified file was not large enough to accommodate all of the output data set.

# 5-5. RECOVERY PROCEDURES 5-8.

For error codes 0, 1, and 2, look up the two-digit error code (yy) in the table of error codes presented in connection with the FCHECK procedure in the MPE Intrinsics reference manual. This gives you a specific diagnosis of the problem. Correct the situation and then resubmit the job or proceed with the session.

For error code 3, redefine the file with larger limits and then resubmit the job or proceed with the session. Depending upon the remote computer system with which you are communicating, the output data set mayor may not be recoverable.

# 5-6. **LINE ERRORS**

Messages issued as the result of line errors indicate that the communications link could not be established or you tried to perform on-line input/output without having established the communications link. A line error always causes a batch job to terminate. In an interactive session, after issuing the error message the Emulator displays a  $#$ on your terminal to prompt you for the next Emulator command.

# 5-7. ERROR MESSAGE

The format of the line error message is as follows:

\*\*\*\* LINE ERROR: x

where

```
x
```
is a digit specifying the type of error, as follows:

0= Line not yet established.

Table 5-1 shows the most frequent user line errors, their probable causes and recovery actions.

# COMMUNICATIONS SYSTEM (CS) ERROR CODES

The format of the input/output error message is as follows:

\*\*\*\* CS ERROR: x, yyy, zz

where

x

is a digit specifying the type of error, as follows:

 $0 =$  Line open error

- $1 =$  Line read error
- $2 =$  Line write error

# YYY

is a numberspecifying the CS irrecoverable error code, as shown in Table 5-2.

zz

is a number specifying the CS recoverable error code returned from the SSLC driver, as shown in Table 5-3 (zz is a function of the yyy error code and may not appear).

Table 5-2 contains the CS irrecoverable error codes while table 5-3 contains the CS recoverable error codes. An error is irrecoverable when the system is unable to recover from the error and it is up to the user to take corrective action.

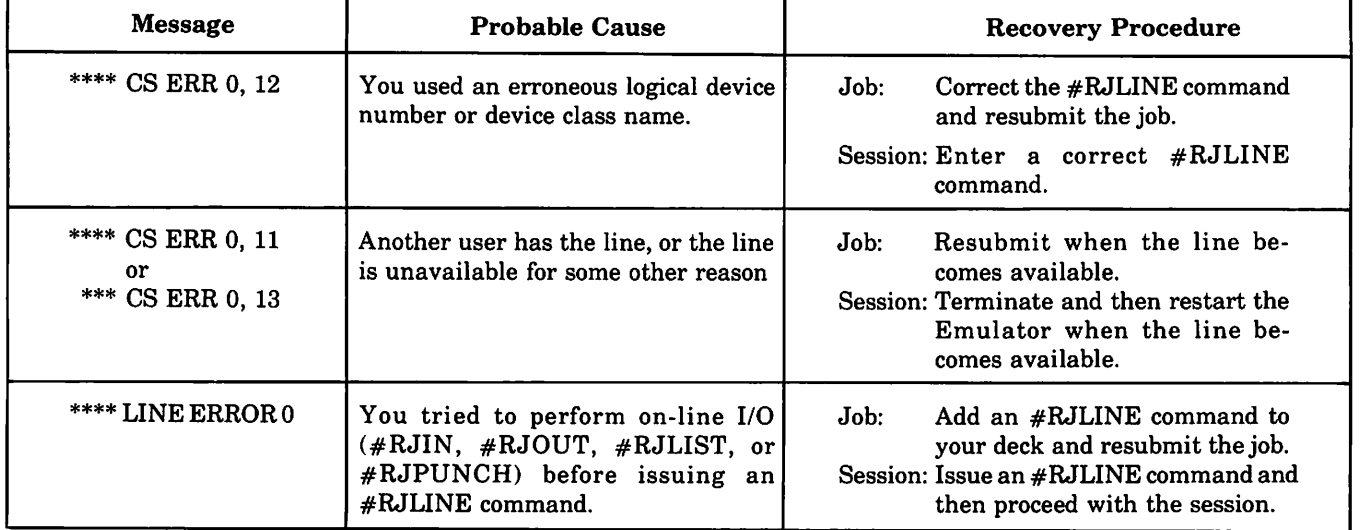

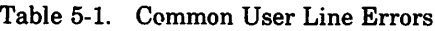

The system can recover from a recoverable error and no action is required by the user; a recoverable error code may follow an irrecoverable error code to inform the user of the error. The more frequent I/O errors, their causes and recovery actions are described in Table 5-4. Frequent deck set-up errors are listed in Table 5-5.

# 5-9. **PROCEDURE ERROR**

Messages issued as the result of a procedure error indicate that something was wrong with a procedure that you specified in an Emulator command. A procedure error always causes a batch job to be terminated. In an interactive session, after issuing the error message the

Interpreting Messages

Emulator displays # on your terminal to prompt you for the next Emulator command.

# 5-10 ERROR MESSAGE

The format of a procedure error message is:

# \*\*\*\* PROCEDURE ERROR: xx

where

xx

is a two-digit error code. This code is described in the Loader Errors table under MPE Diagnostic Messages in the MPE Intrinsics Reference Manual.

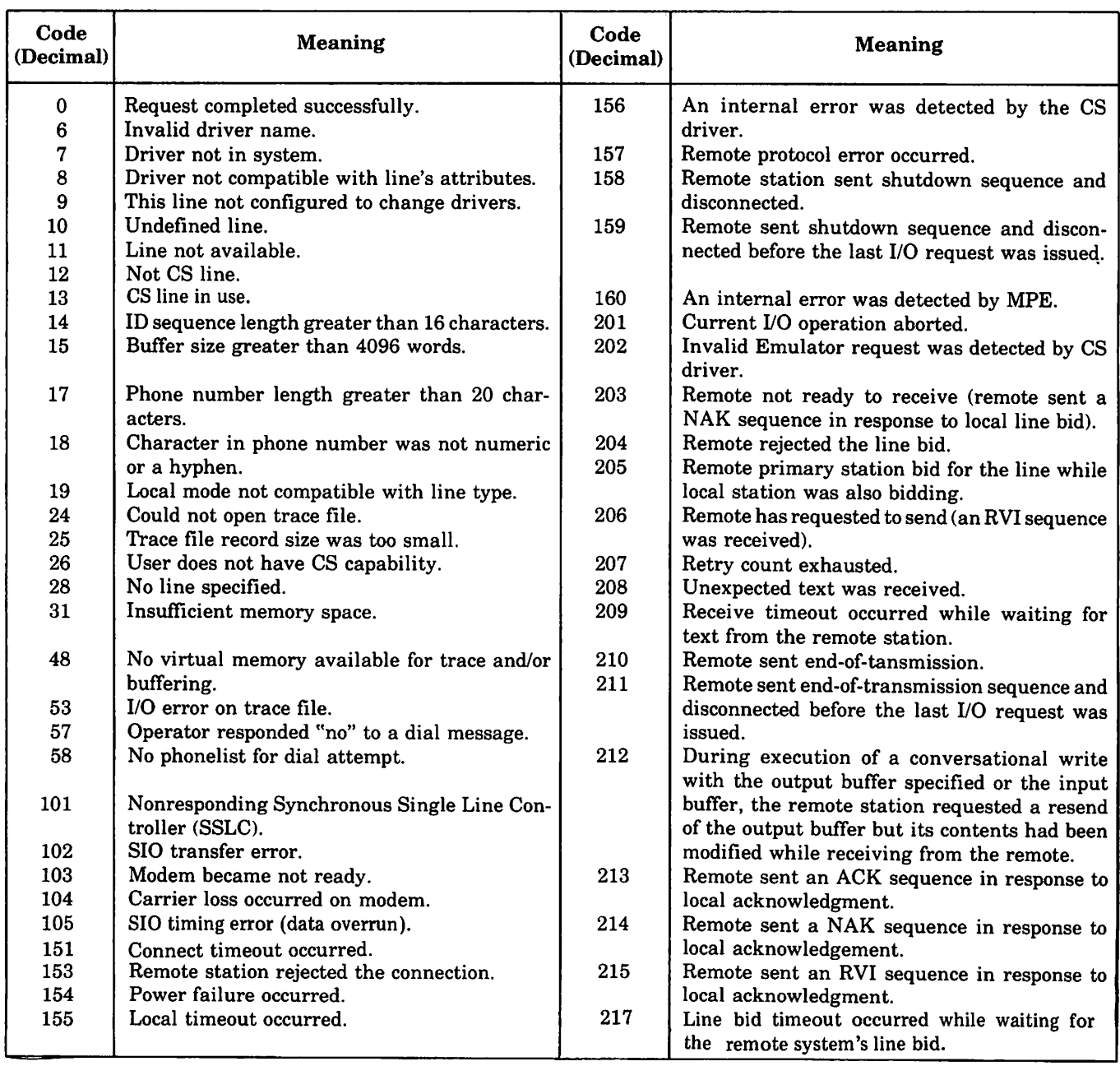

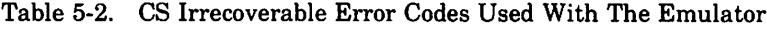

| Code<br>(Decimal) | <b>Meaning</b>                                          | Code<br>(Decimal)                       | <b>Meaning</b>                                   |
|-------------------|---------------------------------------------------------|-----------------------------------------|--------------------------------------------------|
| $\cdot$ 0         | No recoverable error occurred.                          | 9                                       | Received enquiry character after sending text.   |
|                   | Invalid ID sequence received.                           | 10                                      | Remote requested a resend of local's last re-    |
| $\overline{2}$    | Received unintelligible sequence.                       |                                         | sponse.                                          |
| 3                 | Block check character error.                            |                                         | Remote requested a resend of last text.          |
| 4                 | Remote did not respond to text.                         | $\begin{array}{c} 11 \\ 12 \end{array}$ | Received end-of-transmission character while     |
| 5                 | Received incorrect acknowledgment.                      |                                         | line was in control state.                       |
| 6                 | Remote attempted to bid for the line.                   | 13                                      | Received text overflow.                          |
|                   | No response to line bid.                                | 14                                      | Data overrun occurred on SIO multiplexer.        |
| 8                 | Received unintelligible sequence after sending<br>text. | 15                                      | Data transfer error occurred on SIO multiplexer. |

Table 5-3. CS Recoverable Error Codes Used With The Emulator

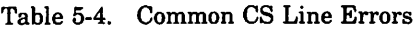

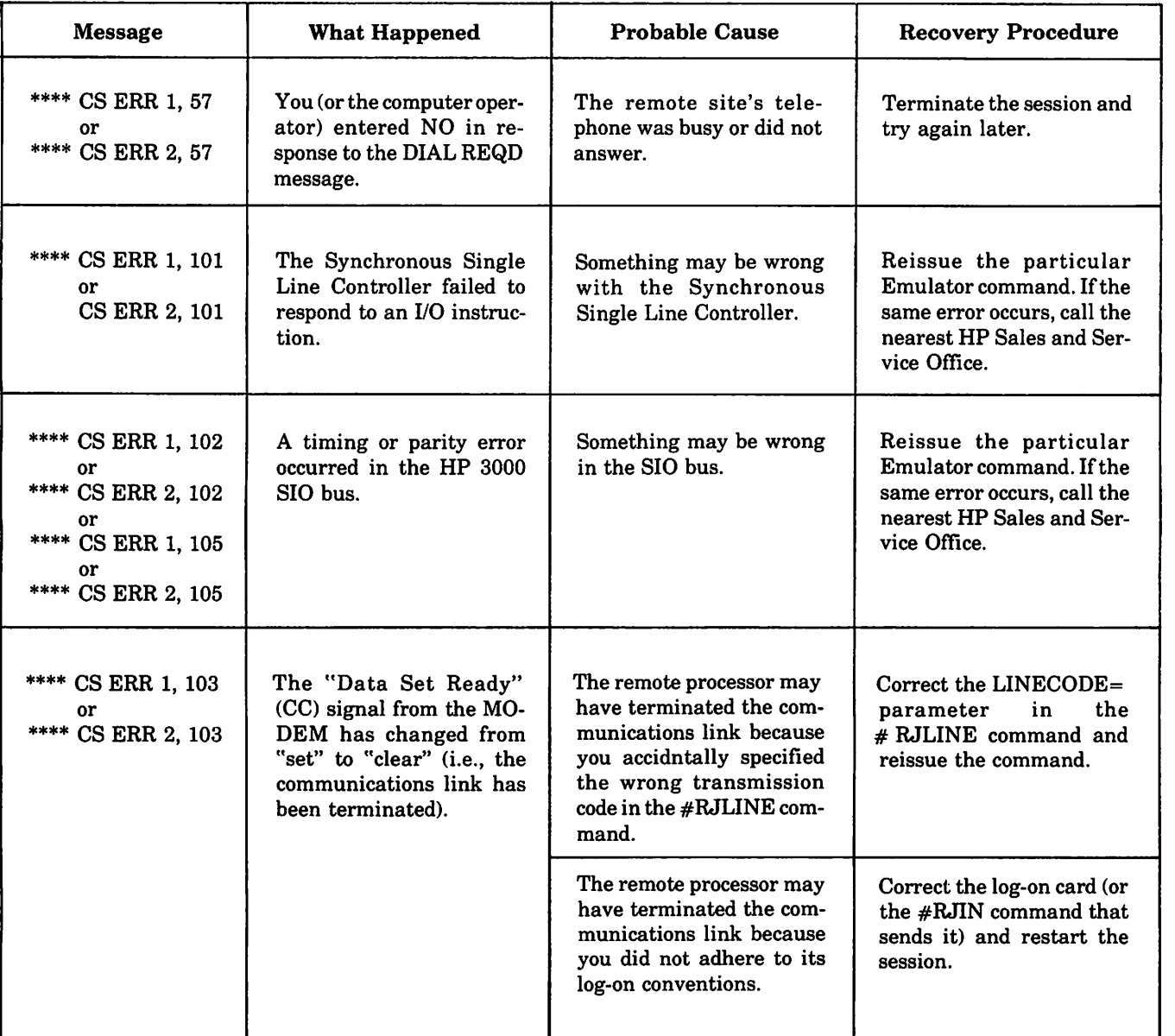

т

٦

Τ

ľ

 $\sqrt{\phantom{a}}$ 

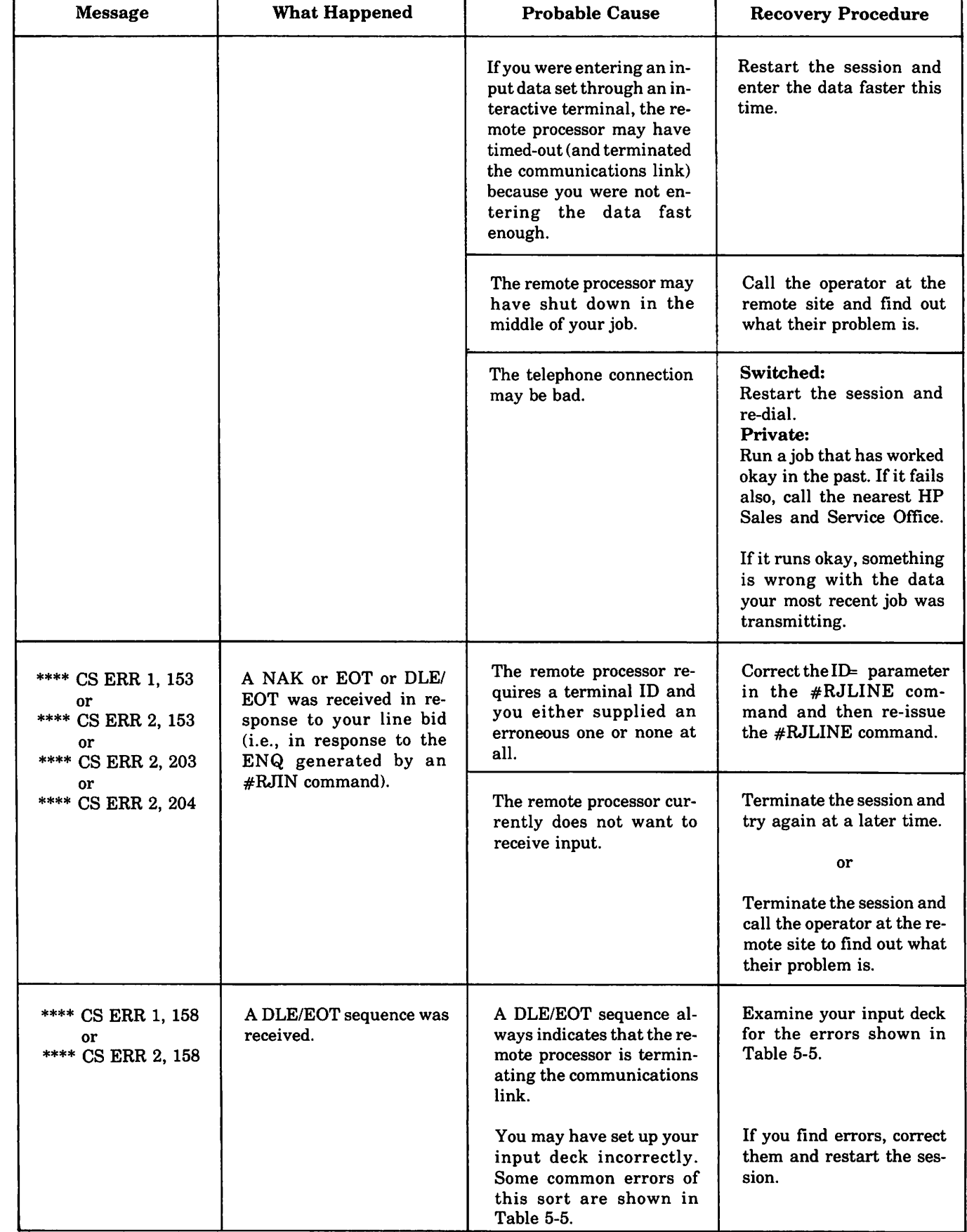

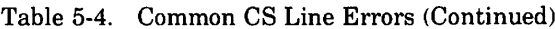

T

 $\rightarrow$ 

**Contract Contract Contract** 

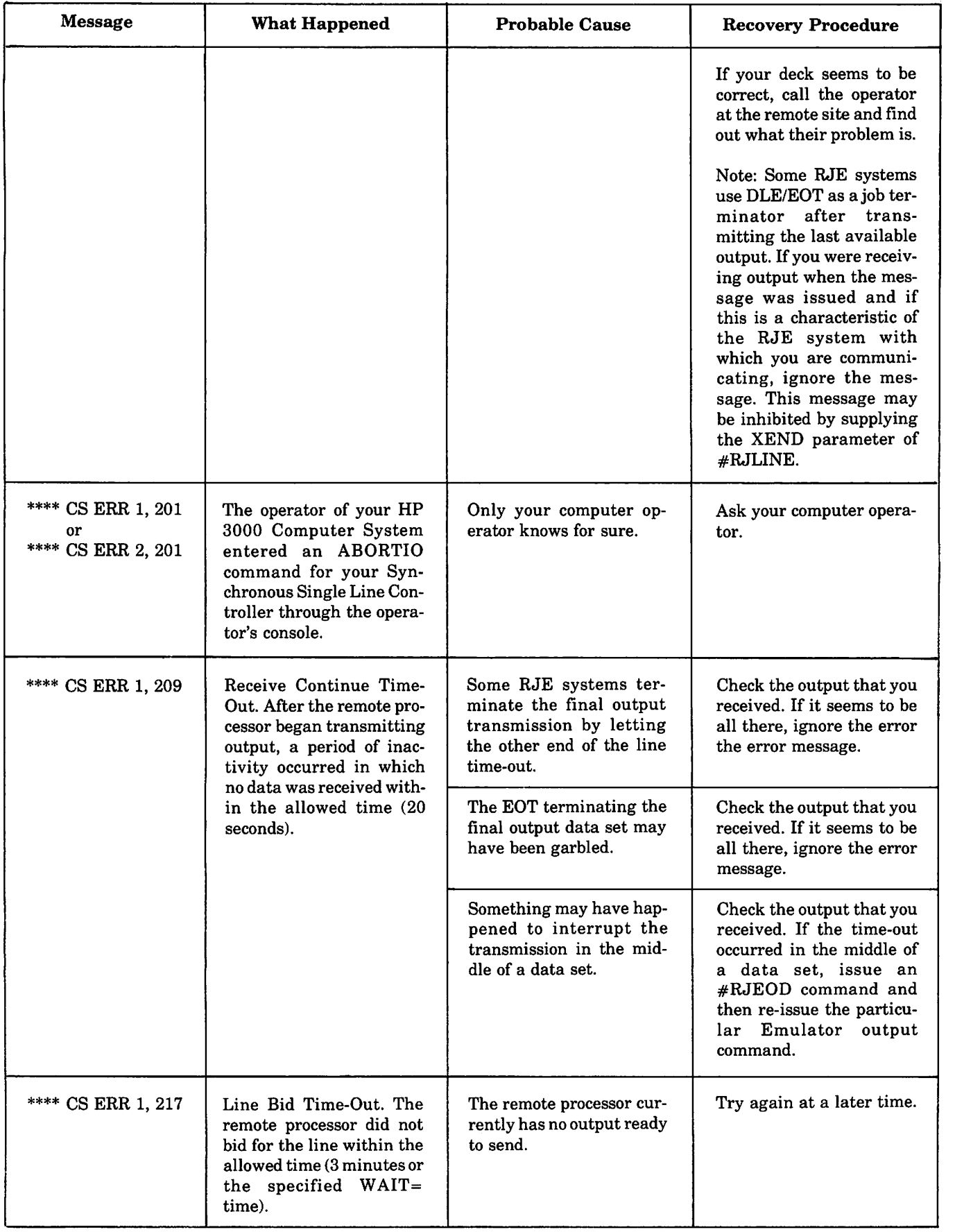

# Table 5-4. Common CS Line Errors (Continued)

Ĉ

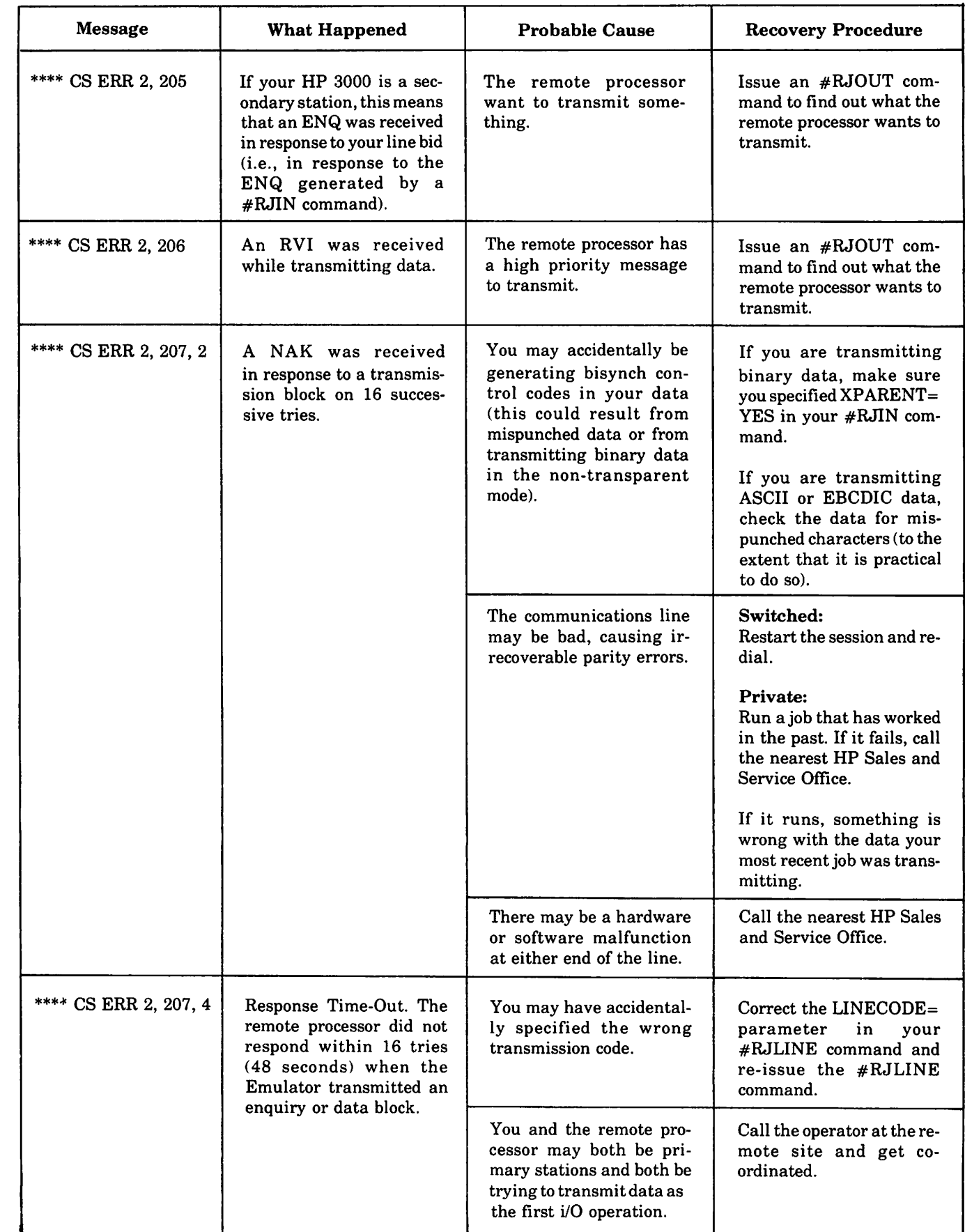

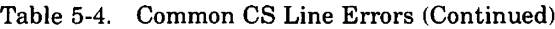

 $\overline{\phantom{a}}$ 

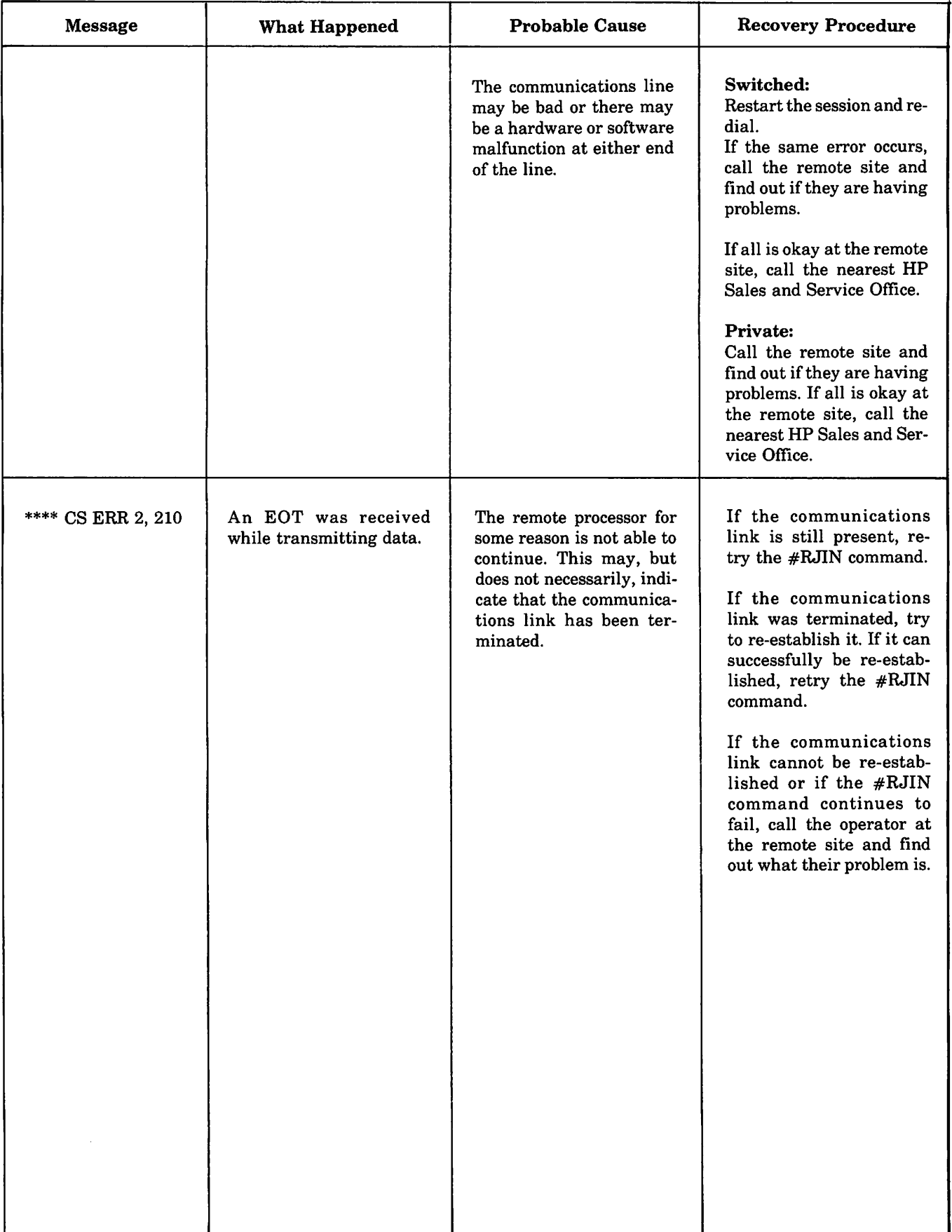

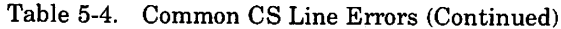

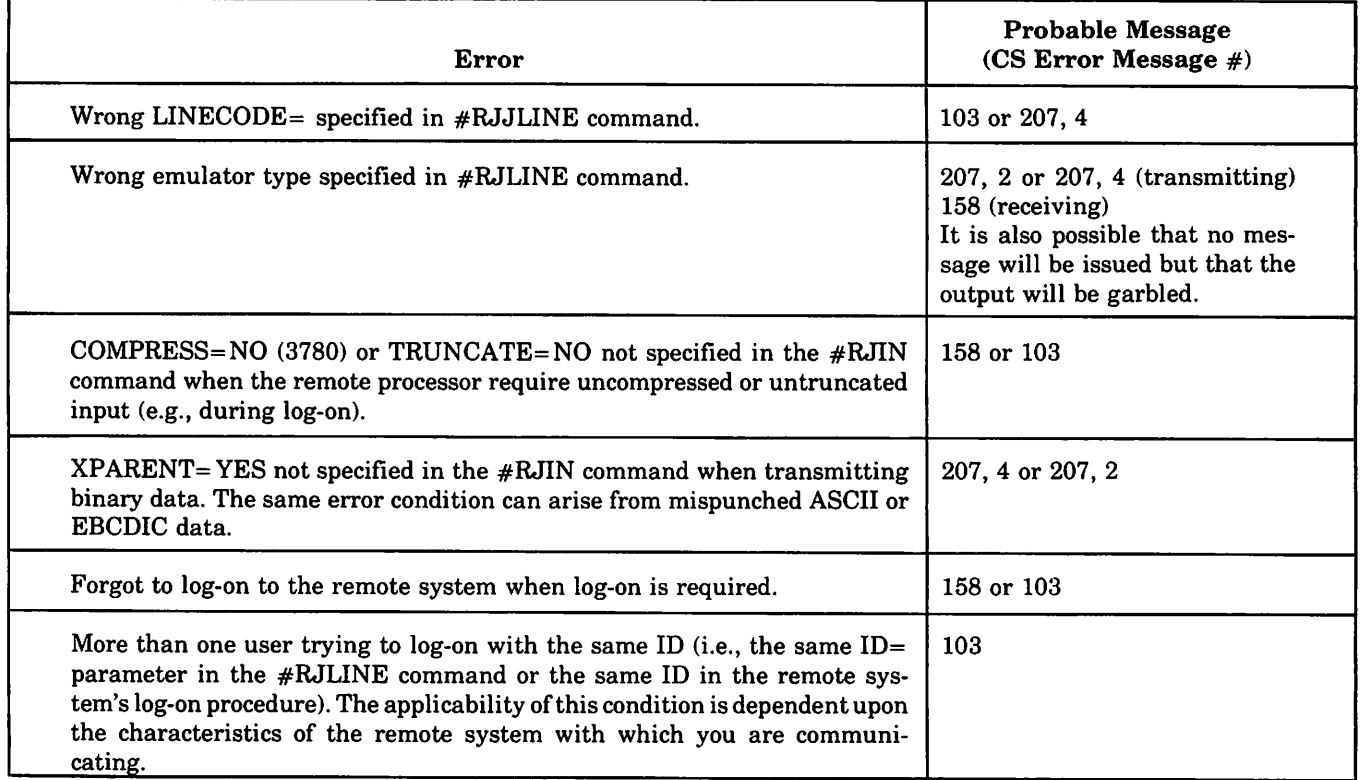

# Table 5-5. Common Deck Set-Up Errors

# 5-11. PROBABLE CAUSES

Either the Emulator could not find the specified procedure or something was wrong with the procedure.

# 5-12. RECOVERY PROCEDURES

Make sure that the procedure name which you used is correct, that you are referencing the proper library, and that the procedure actually exists. If that does not solve the problem, examine the procedure itself and correct it.

# 5-13. **ROUTING ERRORS**

~.

Messagesissued as the result ofroutine errorsindicate that a routed punched output data set was received when it was not expected (i.e., when a #RJLIST command was being executed) or a routed list output data set was received when it was not expected (i.e., when an #RJPUNCH command was being executed). The command which was being executed when the error occurred is terminated. In an interactive session, after issuing the error message the Emulator displays a  $#$  on your terminal to prompt you for the next Emulator command. In a batch job, processing continues only if the next Emulator command is a different type of output command than the one which was just terminated. If the next command is  $\#RJIN$ ,  $\#RJLINE$ , #RJEOD, or #RJEND the job is terminated; if the next command is the same type of output command which was

just terminated, then the routing error still exists and the next command beyond that will be examined before deciding whether or not the job should be terminated.

# 5-14. ERROR MESSAGE

The format of a routing error message is:

\*\*\*\* ROUTING ERROR: x

where

x

is a digit specifying the type of error, as follows:

- $0 =$  Routed list output data set was received when it was not expected.
- $1 =$  Routed punched output data set was received when it was not expected.

# 5-15. PROBABLE CAUSES

You used an #RJLIST or #RJPUNCH command when you should have used #RJOUT.

# 5-16. RECOVERY PROCEDURES

In an interactive session, issue an #RJOUT command.

In a batch job, if the job was terminated add the appropriate output command(s) to your deck and resubmit the job. Depending upon the remote computer system with which you are communicating, the output data set mayor may not be recoverable. If, due to the structure of your job deck, the job was not terminated, make sure that you received all expected output. Ifyou did not receive all expected output, be sure to include the appropriate output command(s) in your next job deck to retrieve the outstanding output.

# 5·17. **COMMAND ERRORS**

Messages issued as the result of command errors indicate thatsomething was wrong with an Emulator command (for example, the command was totally unrecognizable or it contained syntax errors). A command error always terminates a batch job. In an interactive session, after issuing the error message the Emulator displays a  $#$  on your terminal to prompt you for the next Emulator command.

# 5-18. ERROR MESSAGES

The formats of the command error messages are:

\*\*\*\* SYNTAX ERROR: y,z

where

x

is a digit specifying the type of error, as follows:

- $0 =$  Invalid command (the command was totally unrecognizable).
- $1 =$  Command too long.
- $2 =$  Too many parameters.
- Y

is a digit specifying the type of error, as follows:

 $0 =$  Invalid keyword.

 $1 =$  Duplicate keyword.

2 = Invalid command construction.

 $3 =$  Invalid parameter.

5 = Required parameter missing.

z

is a digit specifying the number of the erroneous parameter, such as 3 meaning that the third parameter is in error.

Note: When issuing the \*\*\*\* SYNTAX ERROR: y, z error message, the Emulator always counts leading, but not trailing, non-keyword parameters regardless of whether they were supplied or omitted. This means that if one or more of the non-keyword parameters are omitted, the parameter pointer (z) includes the omitted non-keyword parameters and you must adjust the pointer mentally in order to locate the erroneous parameter. For example, ifyou supplied an #RJOUT command which does not contain the *output file reference* and *count* parameters, the parameter pointer in a \*\*\*\* SYNTAX ERROR:y, z error message is two greater than what you might otherwise expect. In such a case, if the second supplied keyword parameter is in error, z would be four instead of the expected two.

# 5-19. PROBABLE CAUSES

You made an error in coding, keypunching, or entering the particular command.

# \*\*\*\* COMMAND ERROR: x 5-20. RECOVERY PROCEDURES

For a batch job, correct the erroneous command and resubmit the job.

In an interactive session, correct the erroneous command and re-enter it.

# 5-21. **RIN ERRORS**

Messages issued as the result of a RIN error indicate that an invalid resource identification number (RIN) or an invalid RIN password was used. A RIN error always causes a batch job to be terminated. In an interactive session, after issuing the error message the Emulator displays a  $#$  on your terminal to prompt you for the next Emulator command.

# 5-22. ERROR MESSAGE

The format of a RIN error message is:

\*\*\*\* RIN ERROR: 0

# 5-23. PROBABLE CAUSES

You used an illegal RIN or RIN password.

# <sup>4</sup> <sup>=</sup> Invalid numeric parameter. 5-24. RECOVERY PROCEDURES

For a batch job, correct the RIN or RIN password and then resubmit the job.

In an interactive 'session, correct the RIN or RIN password and then re-enter the command.

# **IBM 2780/3780 COMPARISON FREEFORM**

Table A-I summarizes the features of the IBM 2780 Data Transmission Terminal and the IBM 3780 Data Communication Terminal. The information is presented in such a way that you can either reference specific information for one of the two terminals or compare the capabilities of one terminal against the other.

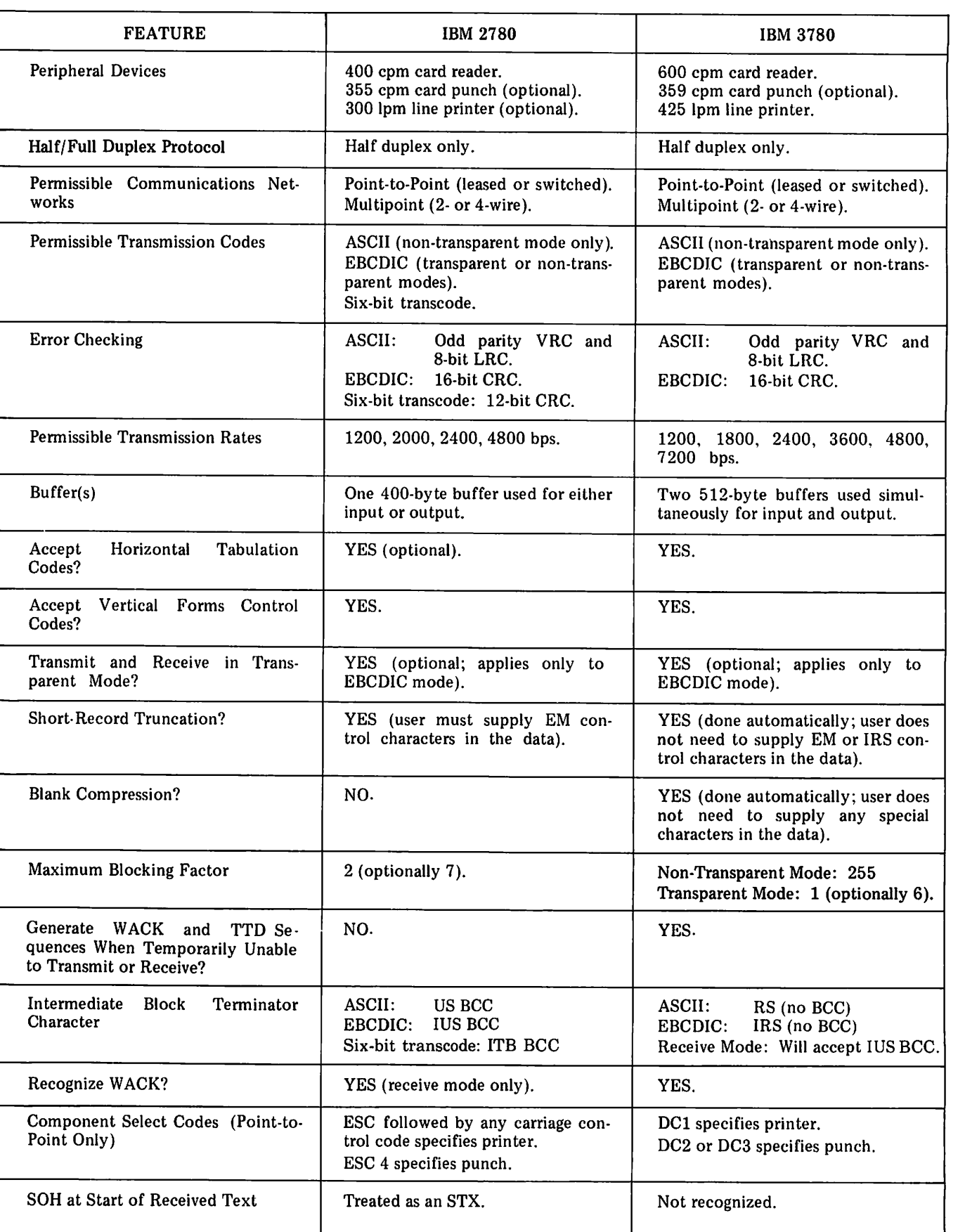

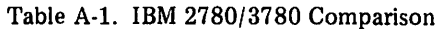

 $\overline{a}$ 

# **MODEM OPTIONS**

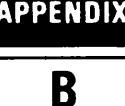

Tables B-l through B-6 present the Bell System options for MODEMs which can be used with the HP 2780/3780 Emulator. Wherever possible, recommendations for which option to choose are also shown.

Modems normally used for full-duplex operation are models 20lB, 208A, and 209A. Models normally used for half-duplex operation are 20lA, 20lC, and 208B.

When ordering a modem, it is customary to specify that it provide continuous carrier and continuous request-to-send.

Type of MODEM: Bell System Type 201A3 Data Set.

Type of Line: Public Telephone Network (Switched).

Transmission Rate: 2000 bits-per-second.

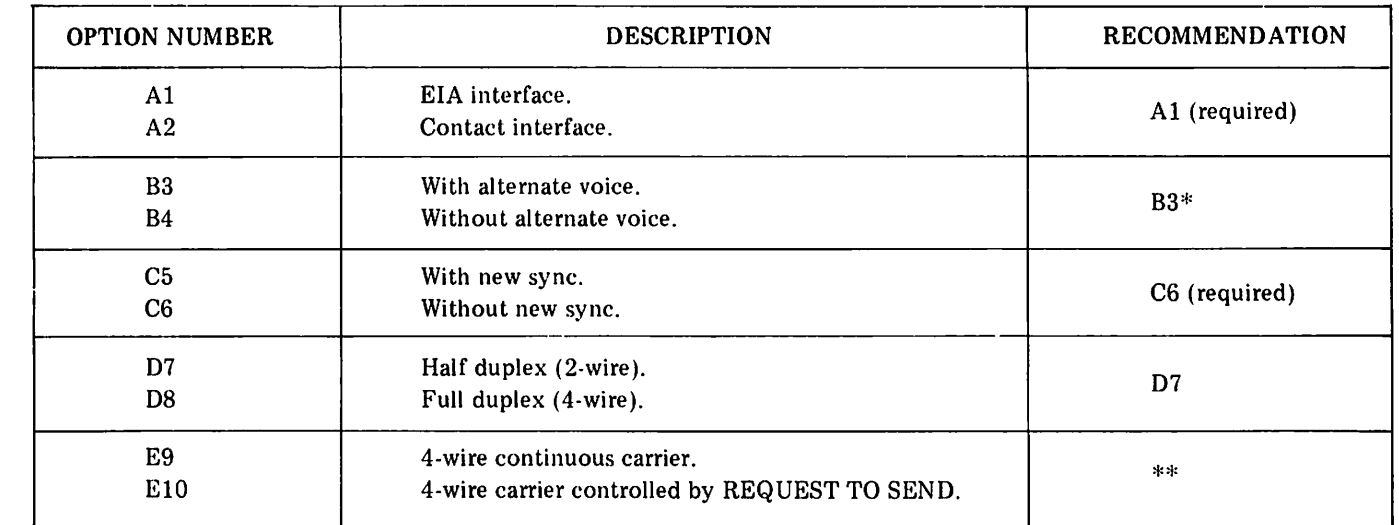

# Table B-l. 20IA3 Options and Recommendations

\*If option B3 is selected and automatic answering is to be used, the automatic answering capability is normally provided as a key-controlled function. If you want the automatic answer to be permanently wired, then state so in the Remarks column on the Bell System order form.

\*\*If option D7 is selected, the E options have no meaning and should be ignored.

# Type of MODEM: Bell System Type 201B3 Data Set.

Type of Line: Private Leased Line.

Transmission Rate: 2400 bits-per-second.

# Table B-2. 20IB3 Options and Recommendations

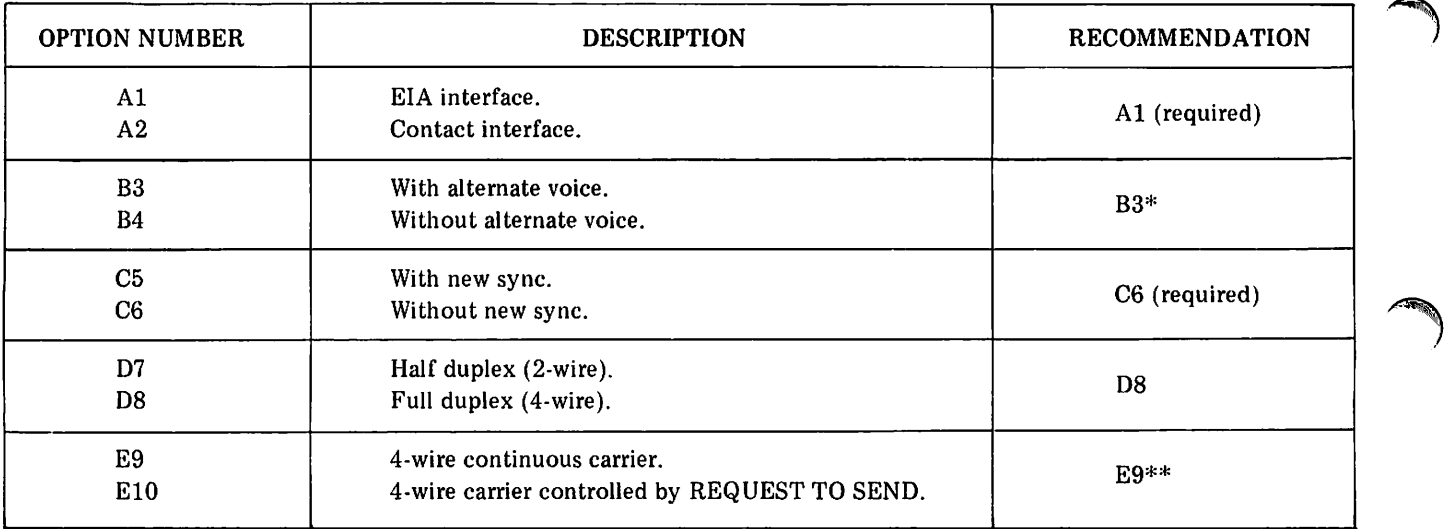

\*If option B3 is selected and automatic answering is to be used, the automatic answering capability is normally provided as a key-controlled function. If you want the automatic answer to be permanently wired, then state so in the Remarks column on the Bell System order form.

\*\*If option D7 is selected, the E options have no meaning and should be ignored.

~.

Type of MODEM: Bell System Type 201C Data Set (also called DATAPHONE 2400).

Type of Line: Public Telephone Network (Switched) or Private Leased Line.

Transmission Rate: 2400 bits-per-second.

# Table B-3. 20lC Options and Recommendations

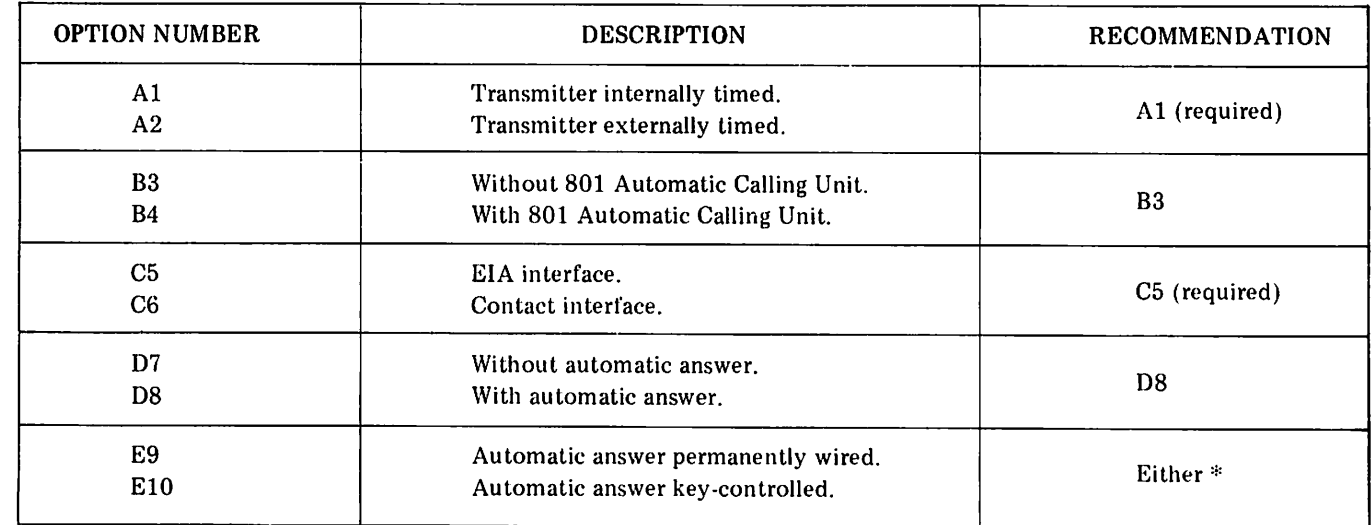

\*If option D7 is selected, the E options have no meaning and should be ignored.

Type of MODEM: Bell System Type 208A Data Set (also called DATAPHONE 4800).

Type of Line: Private Leased Line.

Transmission Rate: 4800 bits-per-second.

# Table B·4. 208A Options and Recommendations

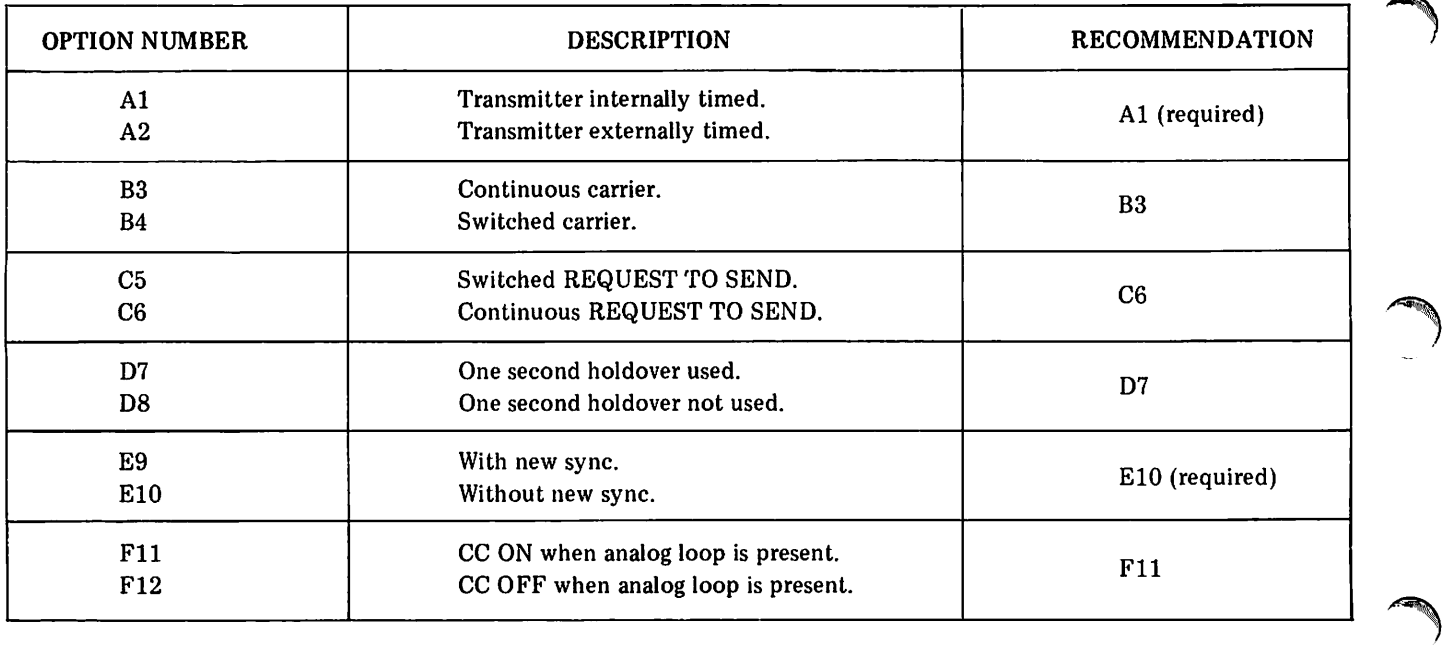

r

Type of MODEM: Bell System Type 208B Data Set (also called DATAPHONE 4800).

Type of Line: Public Telephone Network (Switched).

Transmission Rate: 4800 bits-per-second.

# Table B-5. 208B Options and Recommendations

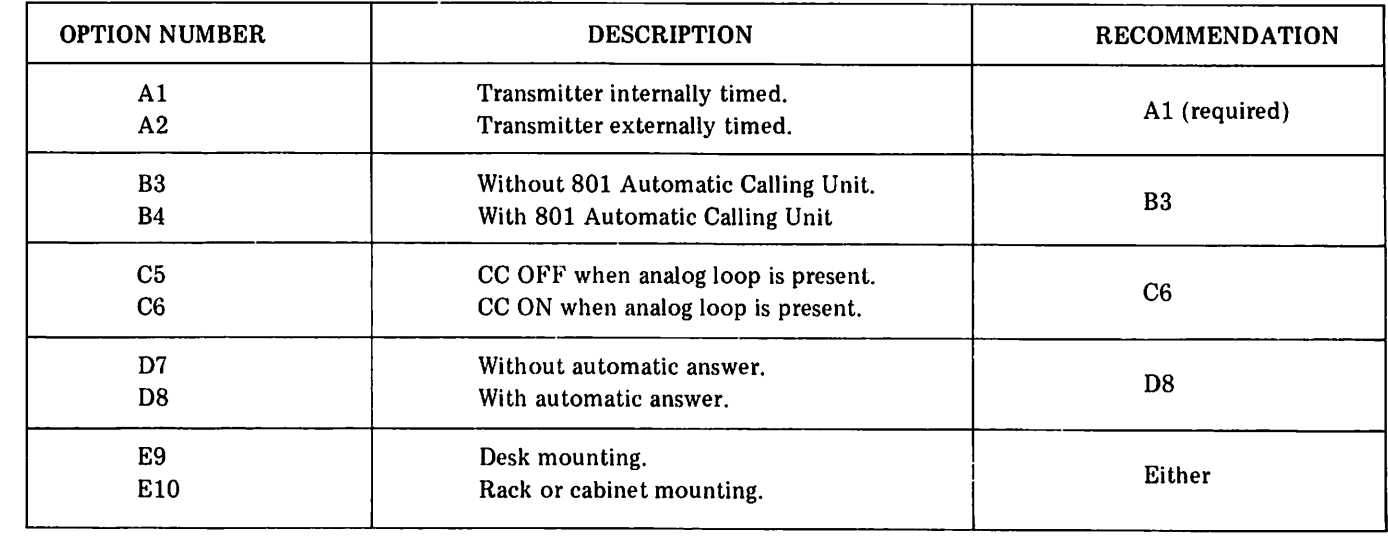
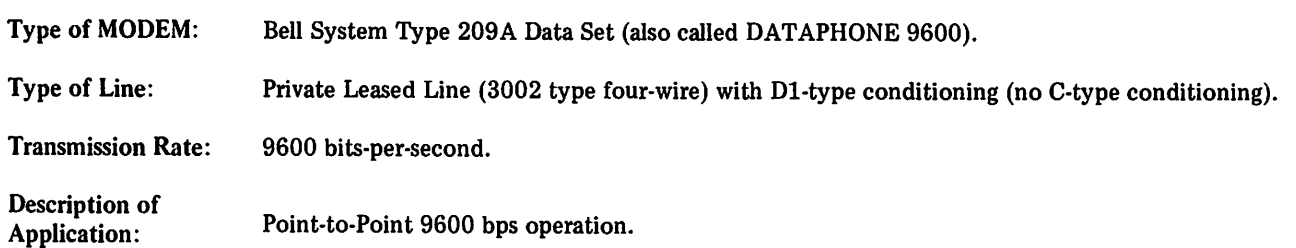

#### Table B-6. 209A Options and Recommendations

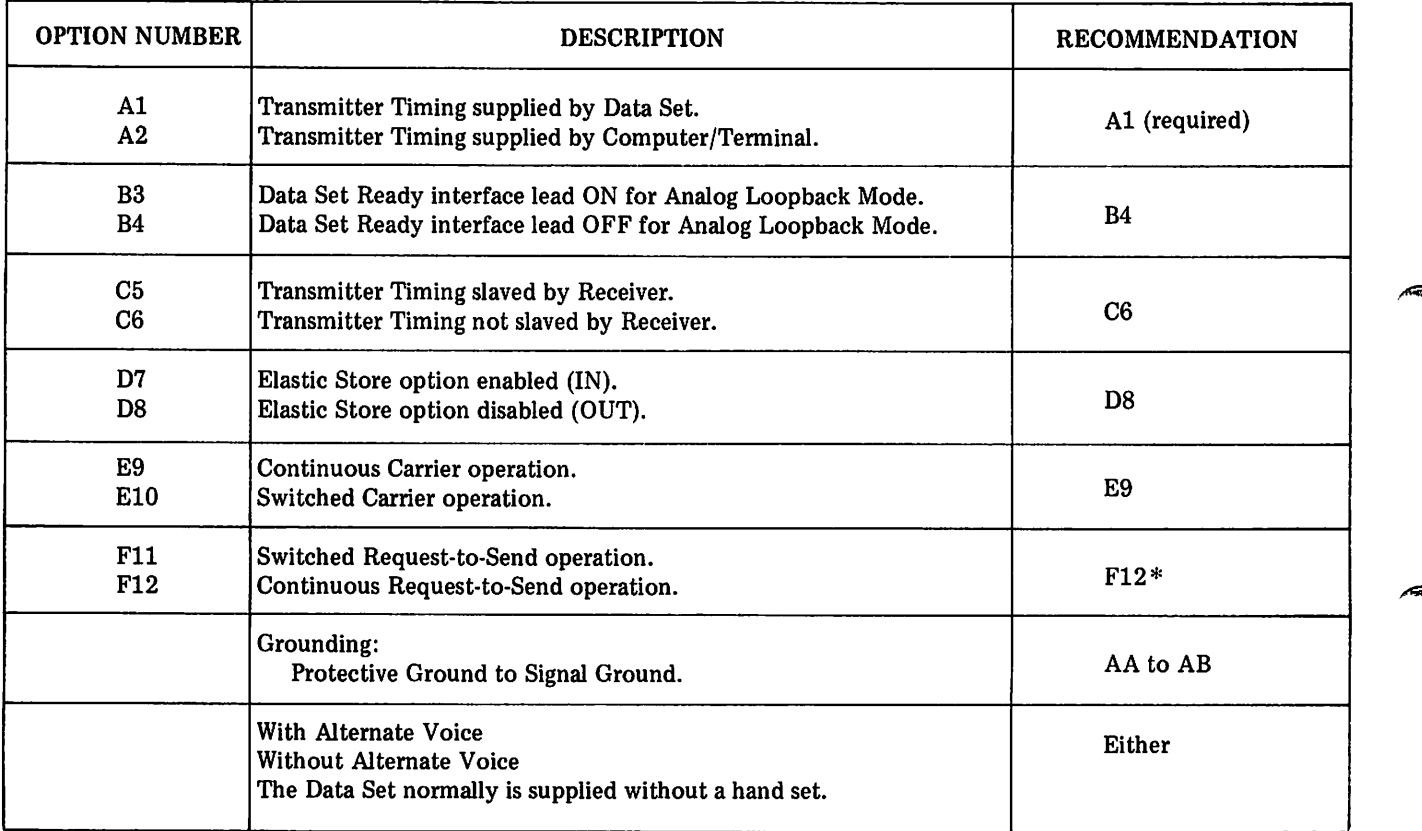

Notes: \*Fll and F12 are significant only if EI0 is selected.

If the 209A Modem will be used in multiplexing applications, the options shown do not apply. In this case, refer to *Bell System Data Communications Technical Reference, Data Set 209A Interface Specifications* (Publication 41213) for additional information.

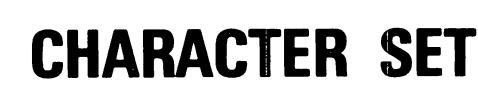

Table C-l presents all of the ASCII, EBCDIC, and Hollerith codes which the HP *2780/3780* Emulator can handle. Note that if INCODE=BINARY or OUTCODE=BINARY is specified in an Emulator #RJIN, #RJOUT, #RJLIST, or #RJPUNCH command, no conversion occurs; the Emulator merely passes along whatever bit patterns it receives from the remote processor or from the specified input file.

v.'-'

#### Table C-l. ASCII, EBCDIC, and Hollerith Codes

#### HOW TO USE THIS TABLE

- The table is sorted by character code, each code being represented by its decimal, octal, and hexadecimal equ ivalent.
- Each row of the table gives the ASCII and EBCDIC meaning of the character code, the ASCII++EBCDIC conversion code, and the Hollerith representation (punched card code) for the ASCII character.

The following examples describe several ways of using the table:

Example 1: Suppose you want to determine the ASCII code for the \$ character. Scan down the ASCII graphic column until you locate \$, then look left on that row to find the character code  $-36$  (dec), 044 (oct), and 24 (hex). This is the code used by an ASCII device (terminal, printer, computer, etc.) to represent the \$ character. Its Hollerith punched card code is 11-3-8.

Example 2: The character code 58 (hex) is the E8CDIC code for what character? Also, when 58 is converted to ASCII (for example, by FCOPY with the EBCDICIN option), what is the octal character code? First, locate 58 in the hex character code column and move right on that row to the EBCDIC graphic which is \$. The next column to the right gives the conversion to ASCII, 044. As a check, find 044 (oct) in the character code column, look right to the ASCII graphic column and note that \$ converted to E8CDIC is 133 (oct) which equals 58 (hex).

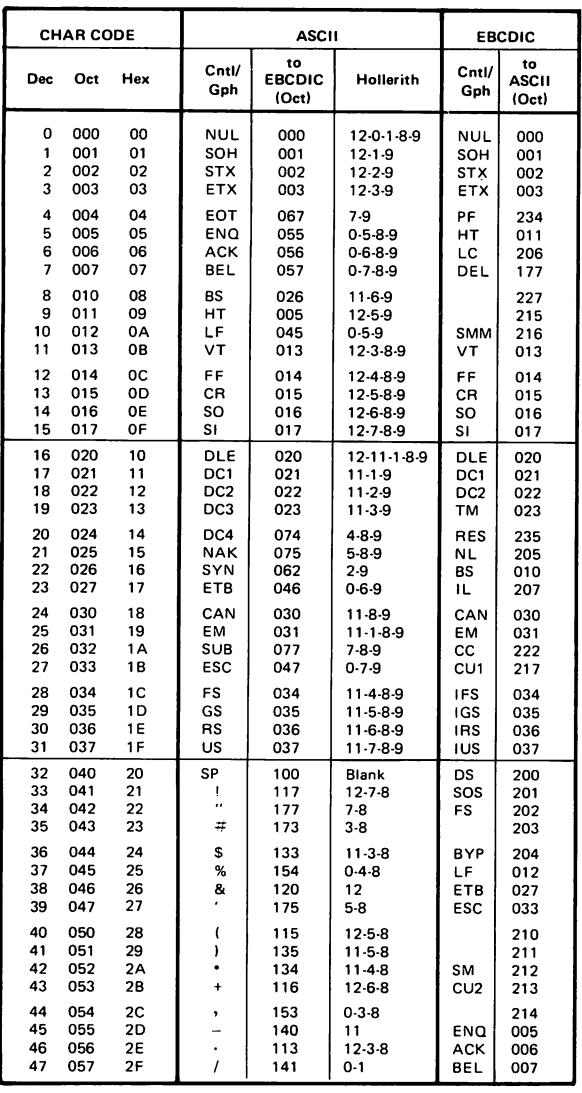

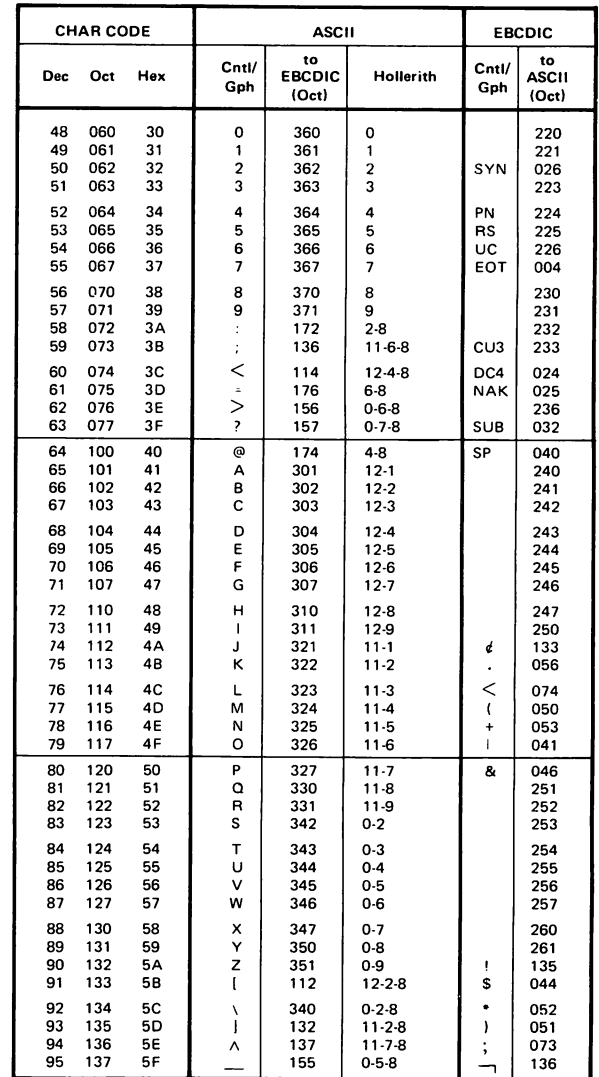

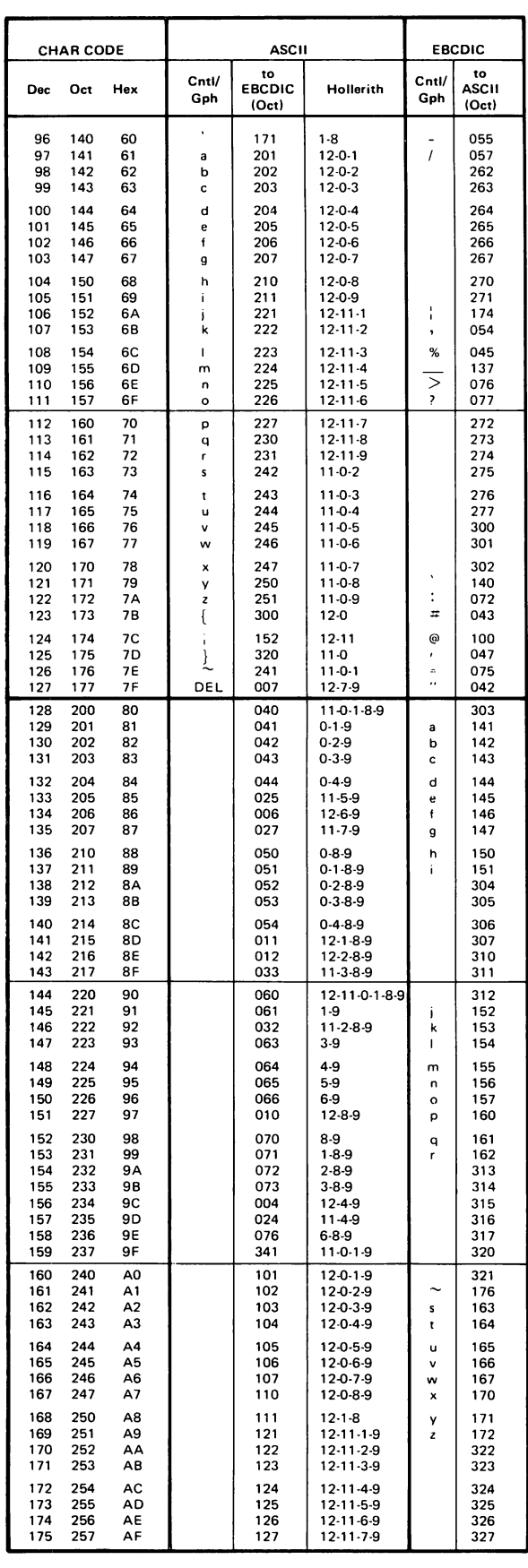

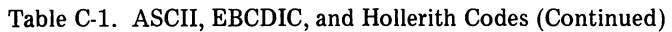

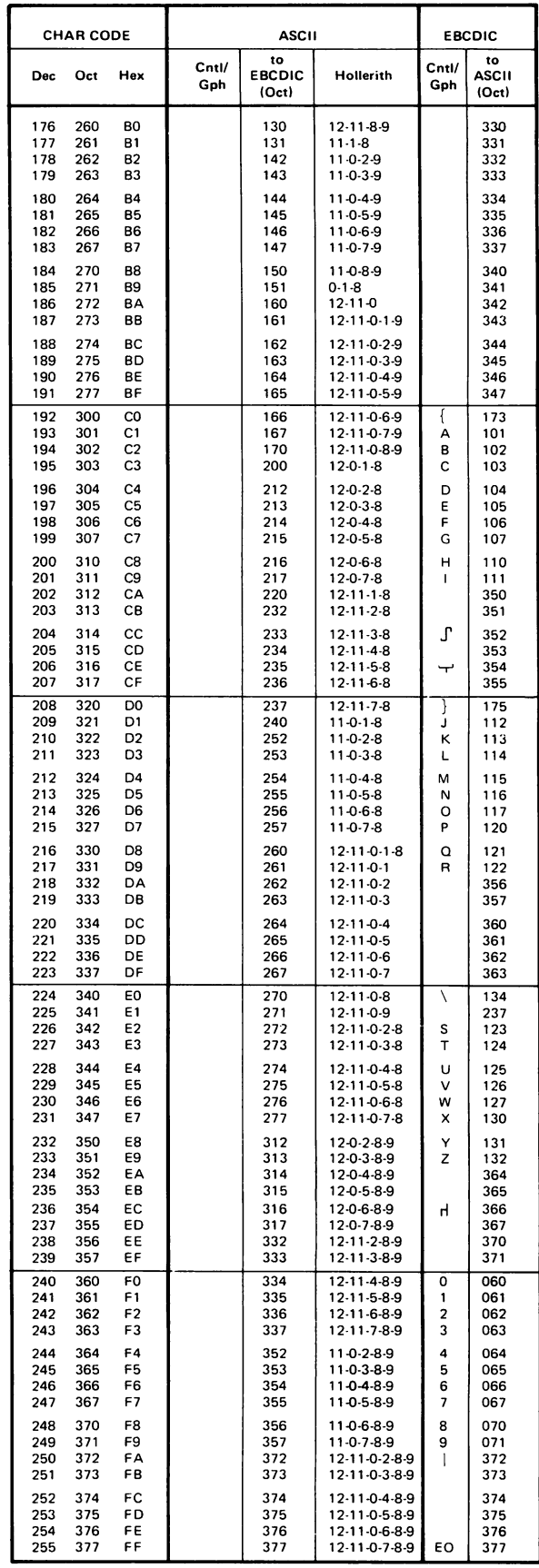

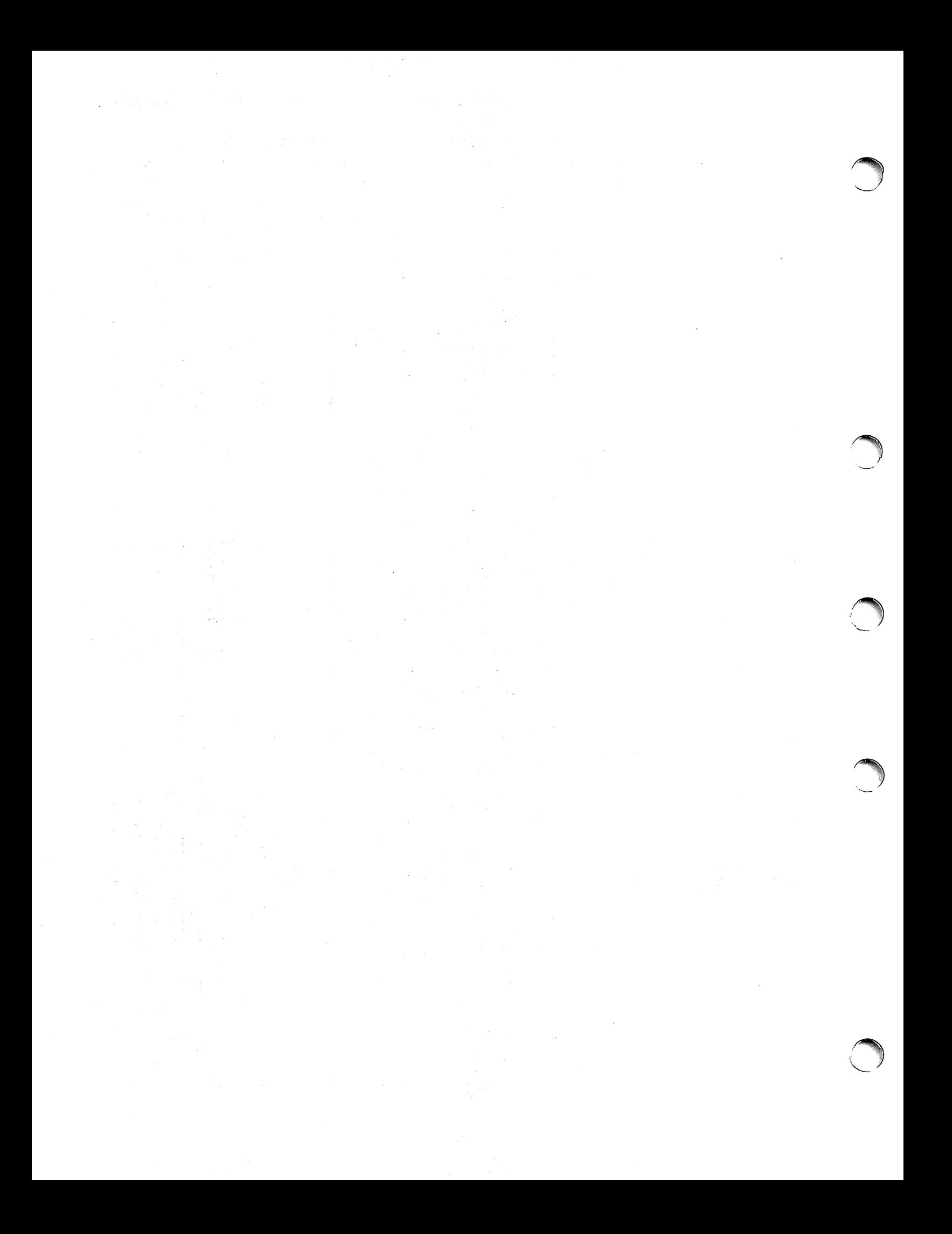

## **EMULATOR COMMANDS**

This appendix summarizes the ten Emulator commands. For each command, the following information is presented:

- The command mnemonic
- The allowable parameters
- A brief description of the function of the command
- A paragraph number indicating where the command is described in this manual

In the presentation of the parameters, brackets  $\lceil \cdot \rceil$  indicate that the particular item is optional and braces  $\lceil \cdot \rceil$  indicate that one of the enclosed items is to be chosen. Uppercase items, punctuation, and parentheses must be used as shown in the parameter format. Lowercase items are variables which you must replace with the desired file reference, password, value, etc.

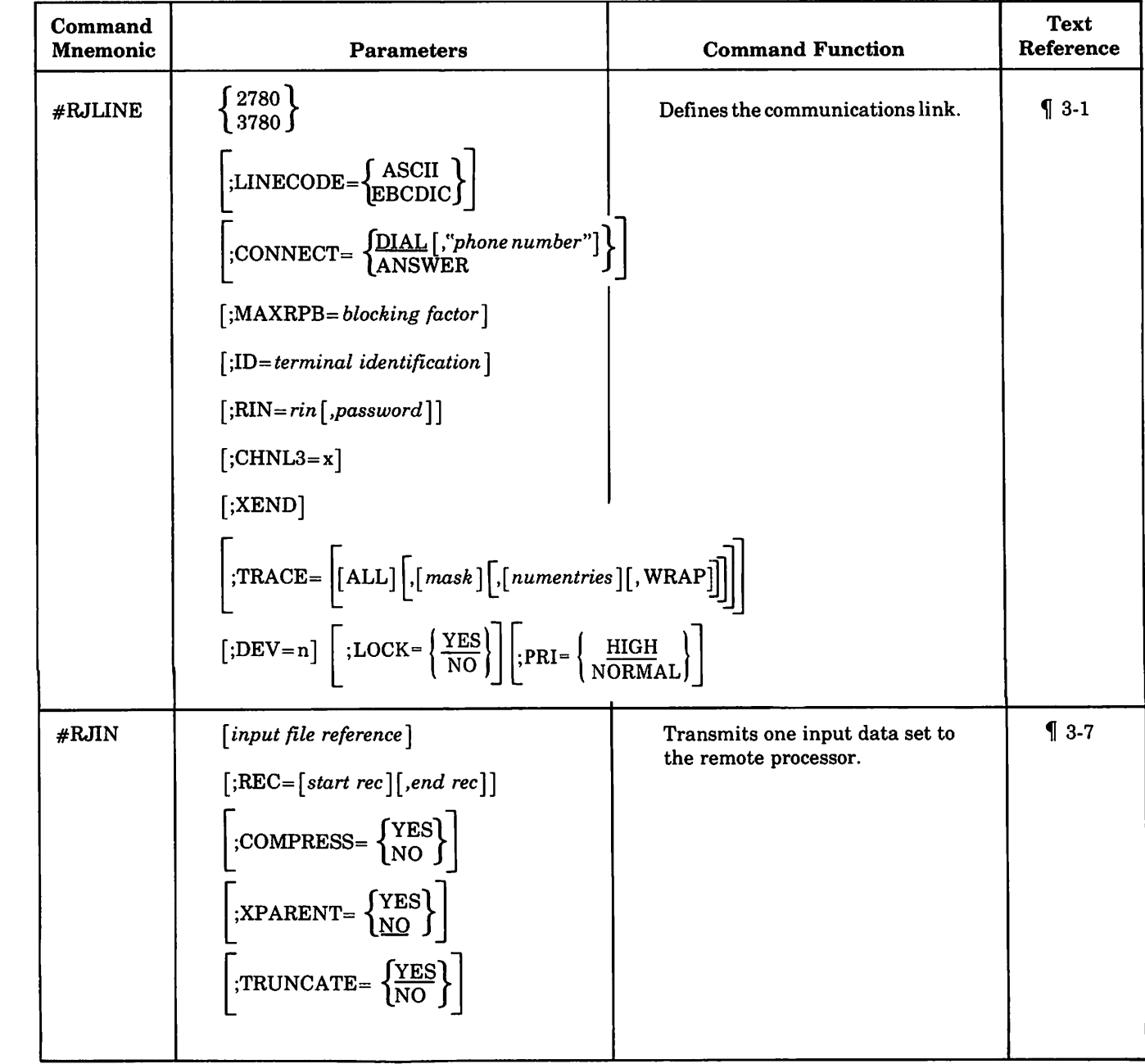

 $\lambda$ 

'y

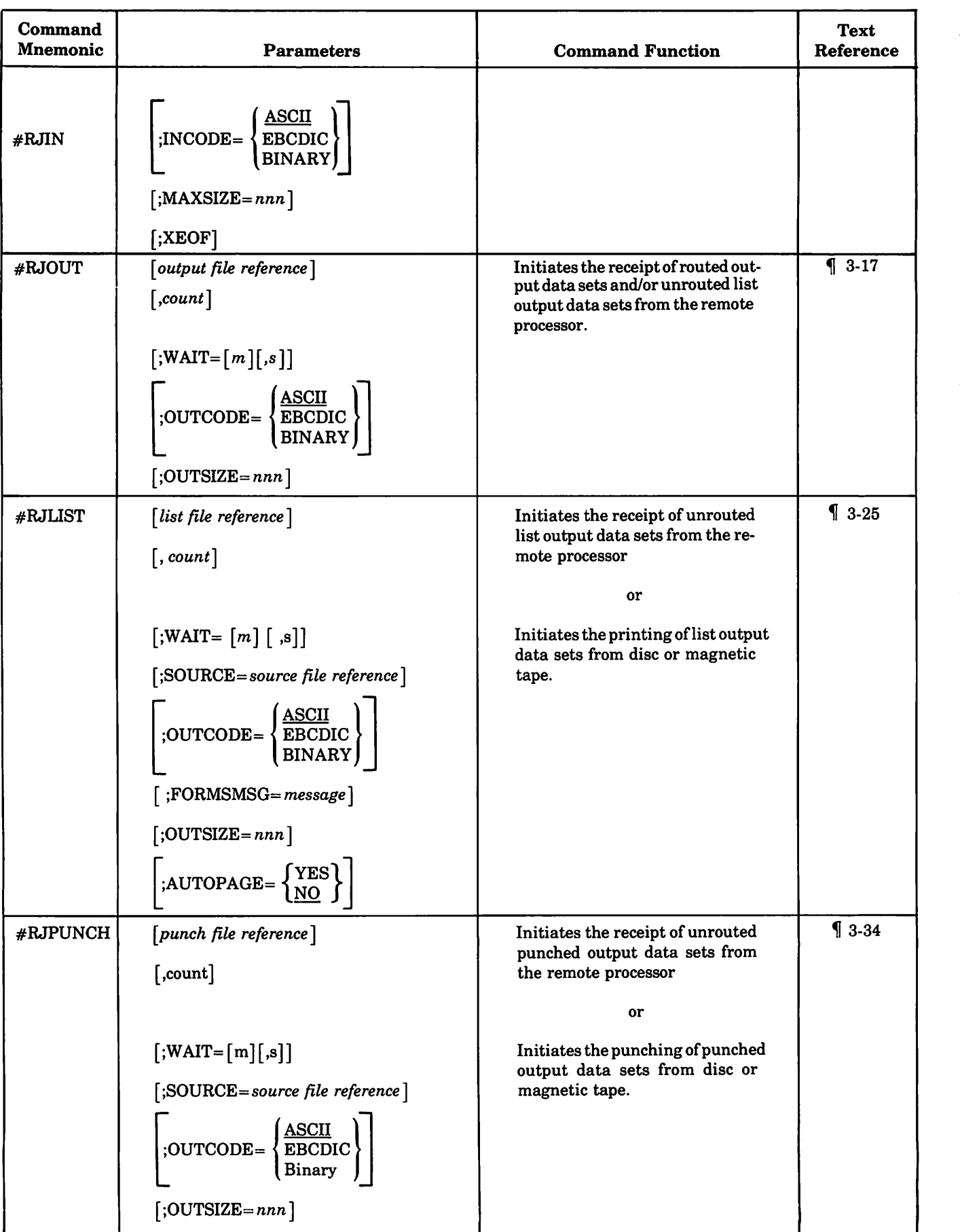

C

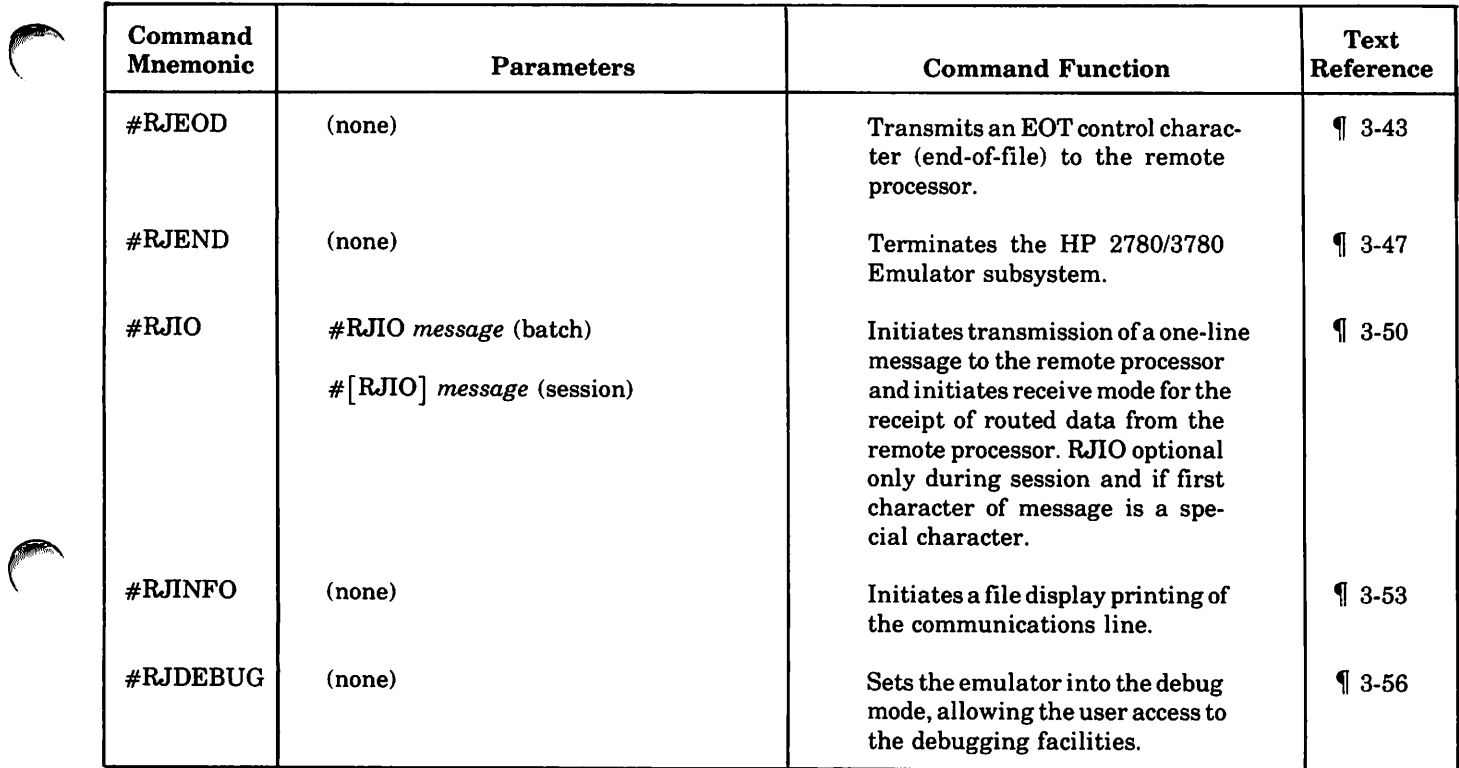

 $\sim 10^{-1}$  $\mathcal{L}$  $\Delta \lambda$  $\sim 53\mu$  .

 $\label{eq:2.1} \frac{1}{\sqrt{2}}\left(\frac{1}{\sqrt{2}}\right)^{2} \left(\frac{1}{\sqrt{2}}\right)^{2} \left(\frac{1}{\sqrt{2}}\right)^{2} \left(\frac{1}{\sqrt{2}}\right)^{2} \left(\frac{1}{\sqrt{2}}\right)^{2} \left(\frac{1}{\sqrt{2}}\right)^{2} \left(\frac{1}{\sqrt{2}}\right)^{2} \left(\frac{1}{\sqrt{2}}\right)^{2} \left(\frac{1}{\sqrt{2}}\right)^{2} \left(\frac{1}{\sqrt{2}}\right)^{2} \left(\frac{1}{\sqrt{2}}\right)^{2} \left(\$  $\label{eq:2.1} \frac{1}{2} \sum_{i=1}^n \frac{1}{2} \sum_{j=1}^n \frac{1}{2} \sum_{j=1}^n \frac{1}{2} \sum_{j=1}^n \frac{1}{2} \sum_{j=1}^n \frac{1}{2} \sum_{j=1}^n \frac{1}{2} \sum_{j=1}^n \frac{1}{2} \sum_{j=1}^n \frac{1}{2} \sum_{j=1}^n \frac{1}{2} \sum_{j=1}^n \frac{1}{2} \sum_{j=1}^n \frac{1}{2} \sum_{j=1}^n \frac{1}{2} \sum_{j=1}^n \frac{$ 

 $\label{eq:2.1} \frac{1}{\sqrt{2}}\left(\frac{1}{\sqrt{2}}\right)^{2} \left(\frac{1}{\sqrt{2}}\right)^{2} \left(\frac{1}{\sqrt{2}}\right)^{2} \left(\frac{1}{\sqrt{2}}\right)^{2} \left(\frac{1}{\sqrt{2}}\right)^{2} \left(\frac{1}{\sqrt{2}}\right)^{2} \left(\frac{1}{\sqrt{2}}\right)^{2} \left(\frac{1}{\sqrt{2}}\right)^{2} \left(\frac{1}{\sqrt{2}}\right)^{2} \left(\frac{1}{\sqrt{2}}\right)^{2} \left(\frac{1}{\sqrt{2}}\right)^{2} \left(\$ 

 $\mathcal{L}^{\text{max}}_{\text{max}}$  and  $\mathcal{L}^{\text{max}}_{\text{max}}$  $\mathcal{L}^{\text{max}}_{\text{max}}$  ,  $\mathcal{L}^{\text{max}}_{\text{max}}$ 

## **CONFIGURING THE EMULATOR FINDS**

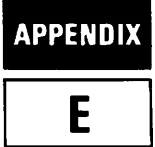

This appendix describes how to configure the MPE Operating System to include the Emulator software.

#### INTRODUCTION

First, the Emulator hardware (the HP 30055A Synchronous Single-Line Controller) must be installed as described in the *HP 30055A Synchronous Single-Line Controller Installation and Service Manual.* During hardware configuration, detennine the SSLC Device Address (the hardware DRT), the highest Device Address (highest DRT), and the logical device number (ldn) that you want to assign to the SSLC. This infonnation is needed during the configuration dialogue.

The programs that constitute the HP 2780/3780 Emulator are supplied in one of two ways:

- On the MPE Master Installation Tape (MIT) under groups HP 30131 and HP 30130 of the Support Account.
- On two reels of magnetic tape (Maintenance Tapes). One contains CS/3000 (HP 30131); the other, RJE (HP 30130). The programs are in STORE fonnat and must be RESTORED to the Support Account in groups HP 30131 and HP 30130 respectively.

Each group (HP 30131 and HP 30130) contains an unnumbered instruction file named INSTRUCT which can be listed using Editor/3000. INSTRUCT in HP 30131 summarizes Emulator configuration, and lists the necessary MPE program and library changes. INSTRUCT in HP 30130 tells how to prep and save RJE, and how to run a test program which exercises the RJE facility.

The MPE Operating System is modified during Emulator configuration. The changes are made during a SYSDUMP operation and the tape generated is subsequently used to COLDSTART the system. If configuring one or more SSLCs is the only modification to be made during the SYSDUMP, the instructions in this appendix are complete. If additional changes are to be made, you may need to refer to the System Manager/System Supervisor Reference Manual. The step numbers in the following dialogue correspond to the System Modification step numbers given in Section VI of that manual.

Special consideration must be given to the method of communication employed at your facility so that you will know whether to establish full or half duplex mode during the Configurator/User Dialogue.

FULL DUPLEX Mode. Configure the Emulator to operate in full duplex mode if your facility uses one of these:

- A leased line with a four wire point-to-point installation.
- A dial network with two lines (four wire).
- A dial network with Wide Band Service.

In the Configurator/User dialogue, the following prompts are relevant to full duplex configuration:

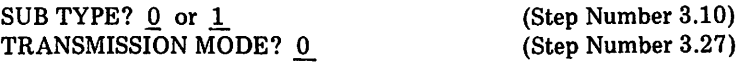

HALF DUPLEX Mode. Configure the Emulator to operate in half duplex mode if your facility uses a dial network with a single-line (two wire) installation.

In the Configuration/User dialogue, the following prompts are relevant to half duplex configuration:

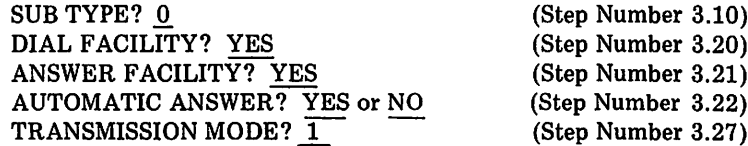

#### CONFIGURATION DIALOGUE

In the dialogue, return underlined means you should press the RETURN key in response to the prompt. Also, all responses are underlined to distinguish them from computer prompts. Some responses are shown as YES or NO; you can type Y or N instead.

Log on the Support account, define the output device files, and initiate the System Modification dialogue:

:HELLO FIELD.SUPPORT, HP30131  $\leftarrow$  The Support account must have System Manager capability in order to perform a system dump. If it does not, log on under the MANAGER.SYS account.

:FILE T;DEV=TAPE  $:$  FILE  $L$ ; DEV-LP :SYSDUMP \*T, \*L

Step No.

Dialogue

- 1 ANY CHANGES? YES
- 2 SYSTEM ID = HP 32002.v.uu.ff.? return
- 3 MEMORY SIZE <sup>=</sup> xxx.? return
- 3.1 I/O CONFIGURATION CHANGES? YES
- 3.2 LIST I/O DEYICES? YES

All I/O devices currently configured on the system are listed with the following column headings:

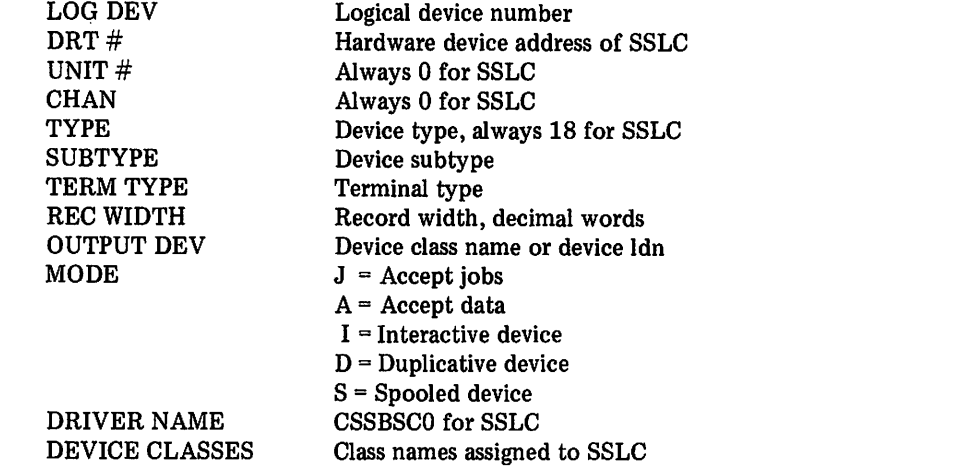

3.3 LIST CS DEYICES? YES

This prompt appears only if a CS device is currently configured in the system. The list of CS devices is printed with the following column headings:

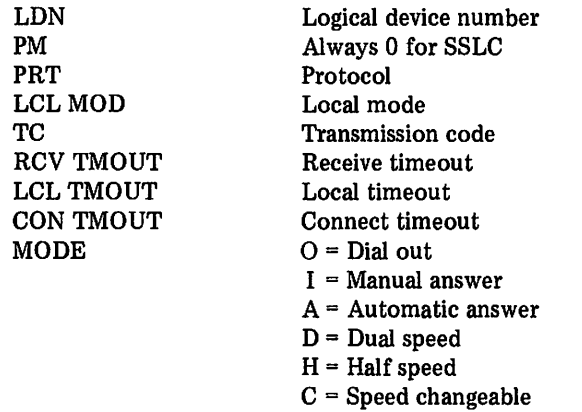

r

**Company** 

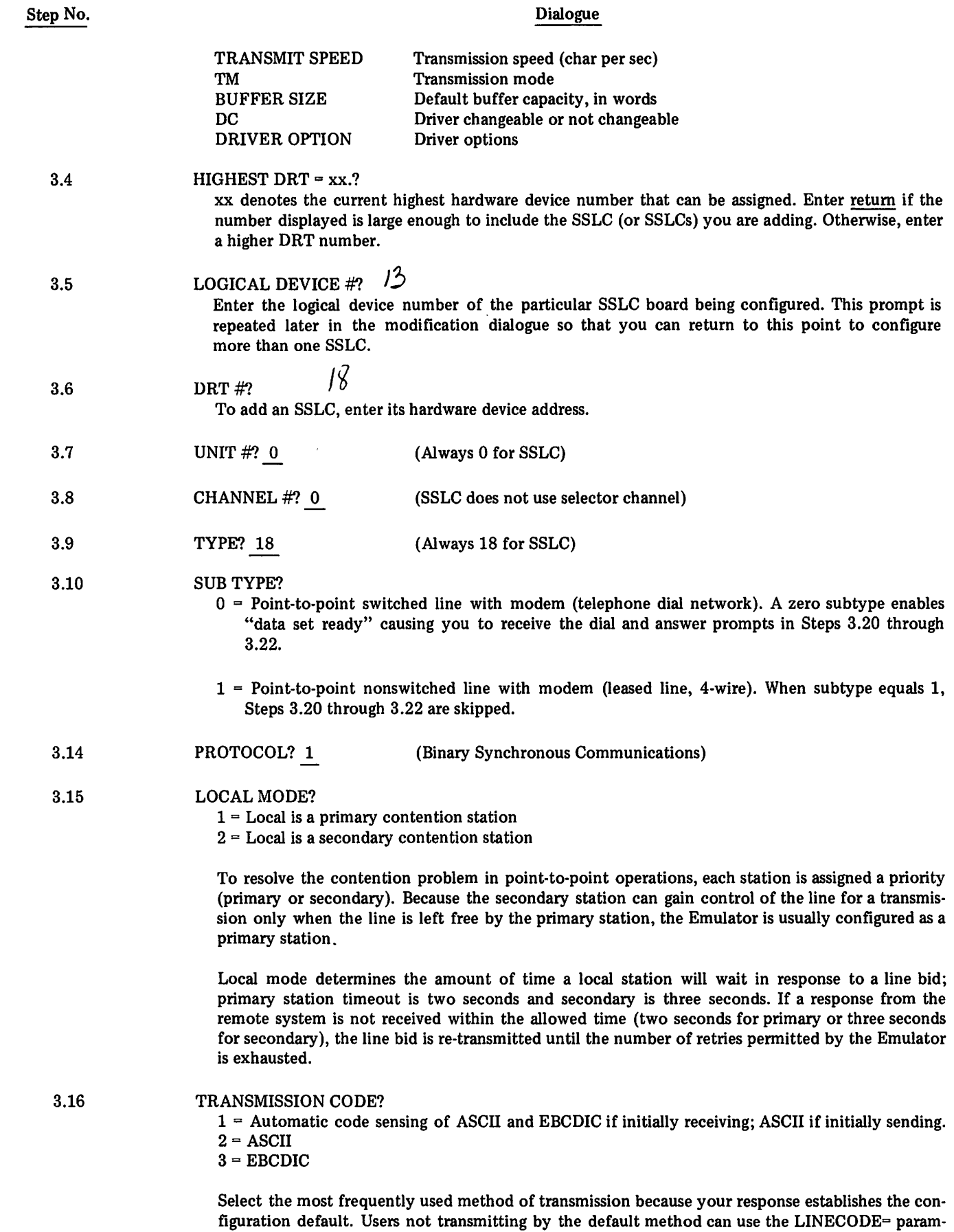

eter of the #RJLINE command to override this specification.

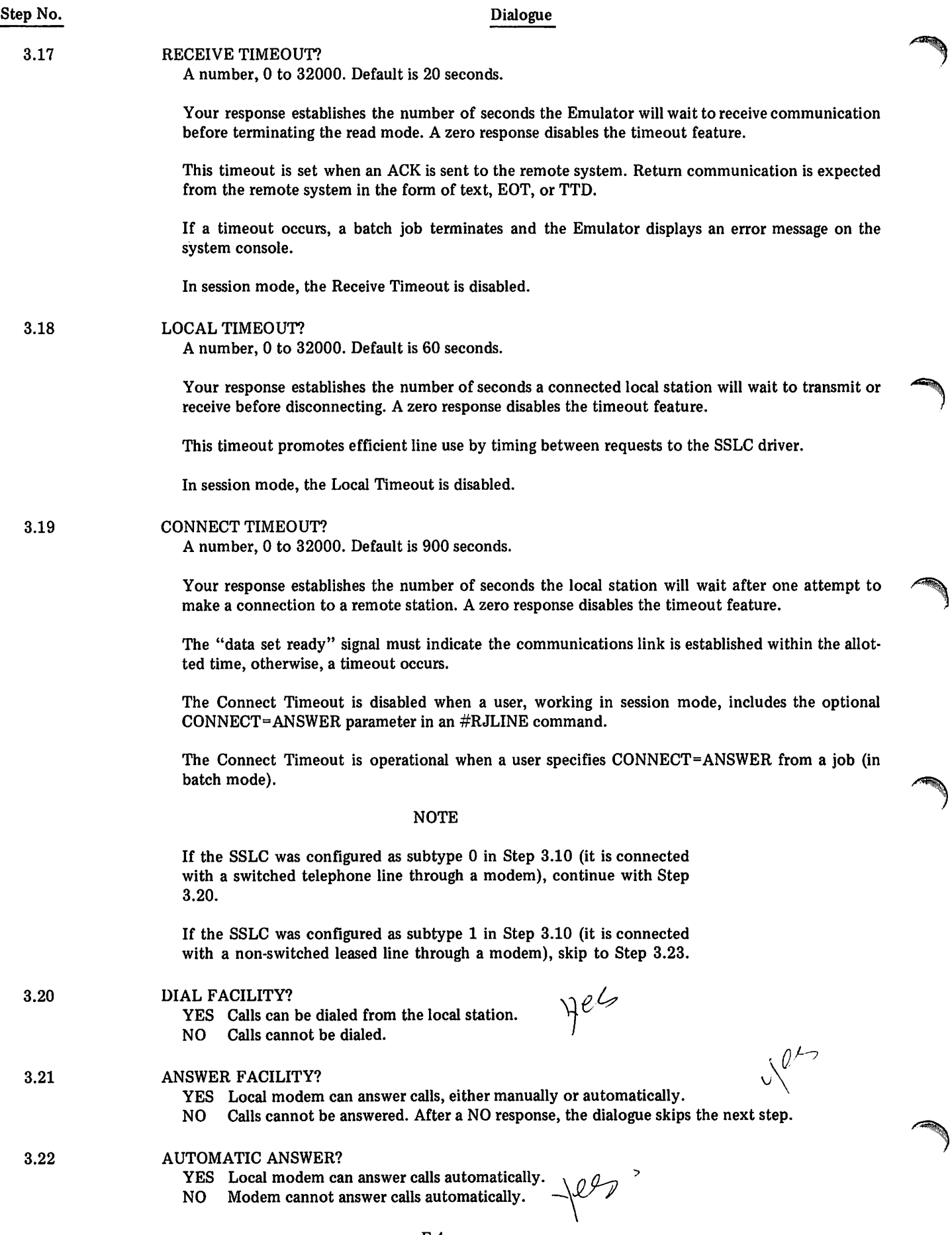

r

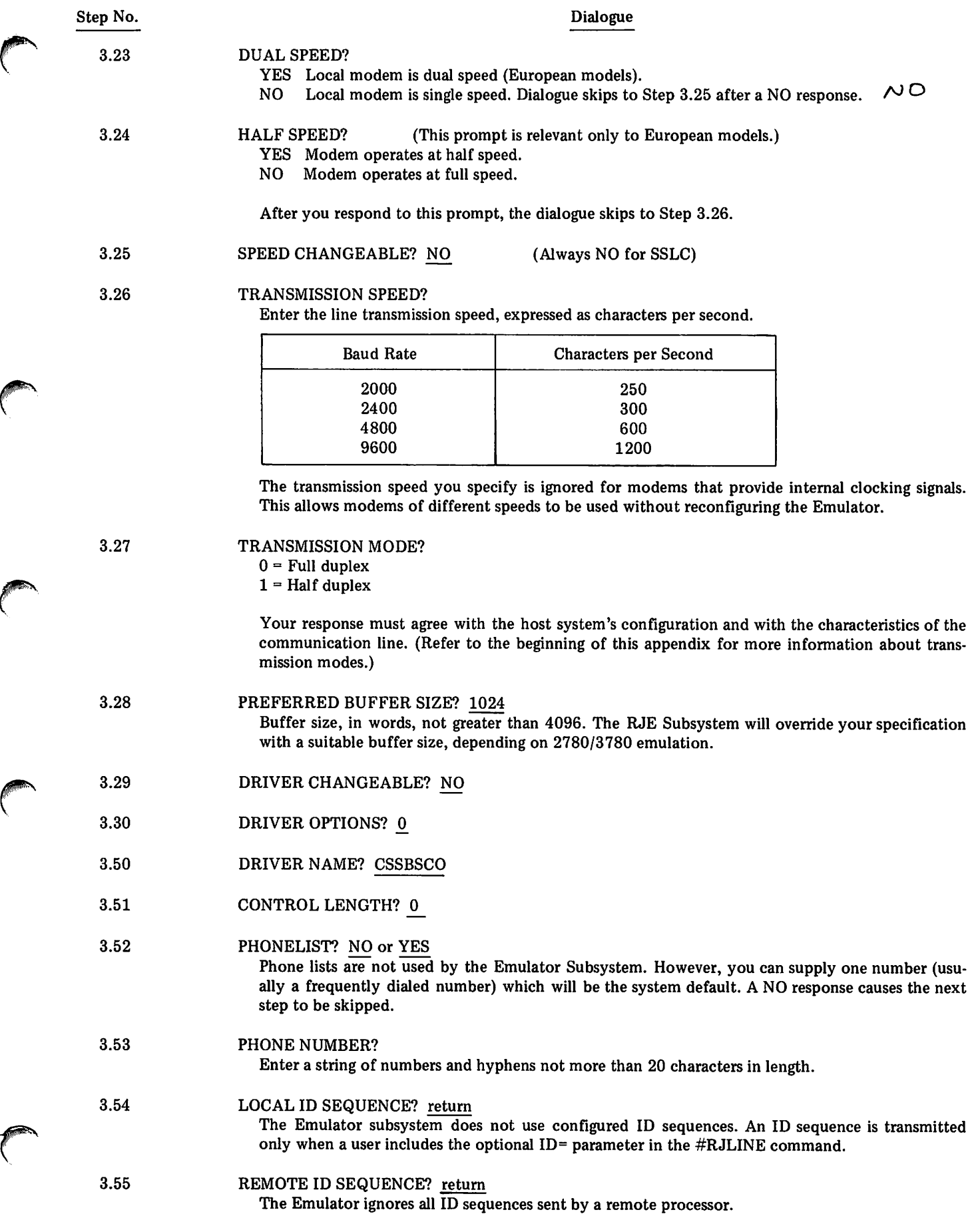

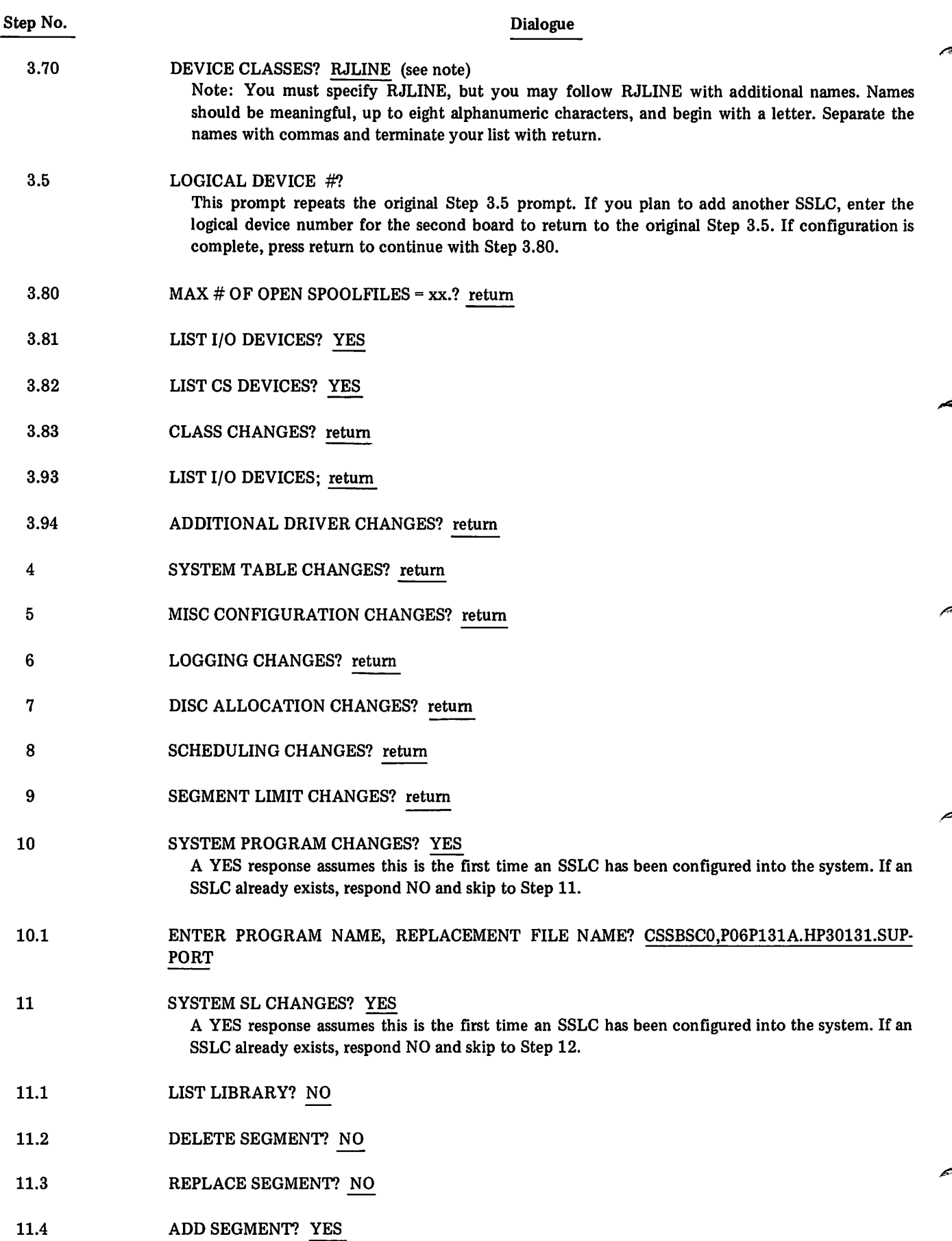

J

 $\big\} -$ 

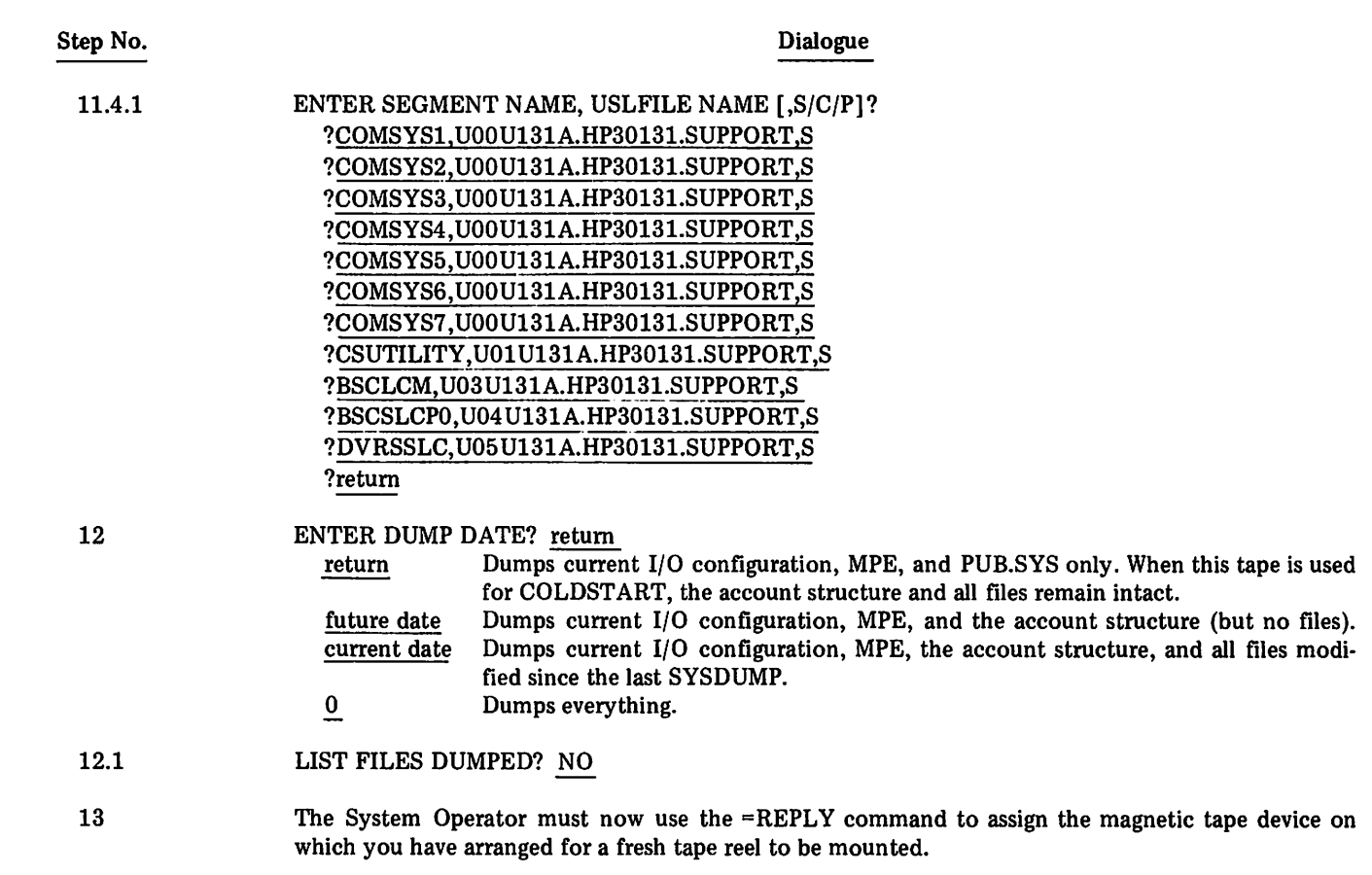

After the SYSDUMP is complete, the tape produced should be used to COLDSTART the system. During COLDSTART, the old I/O device configuration is replaced with the new one from your SYSDUMP tape.

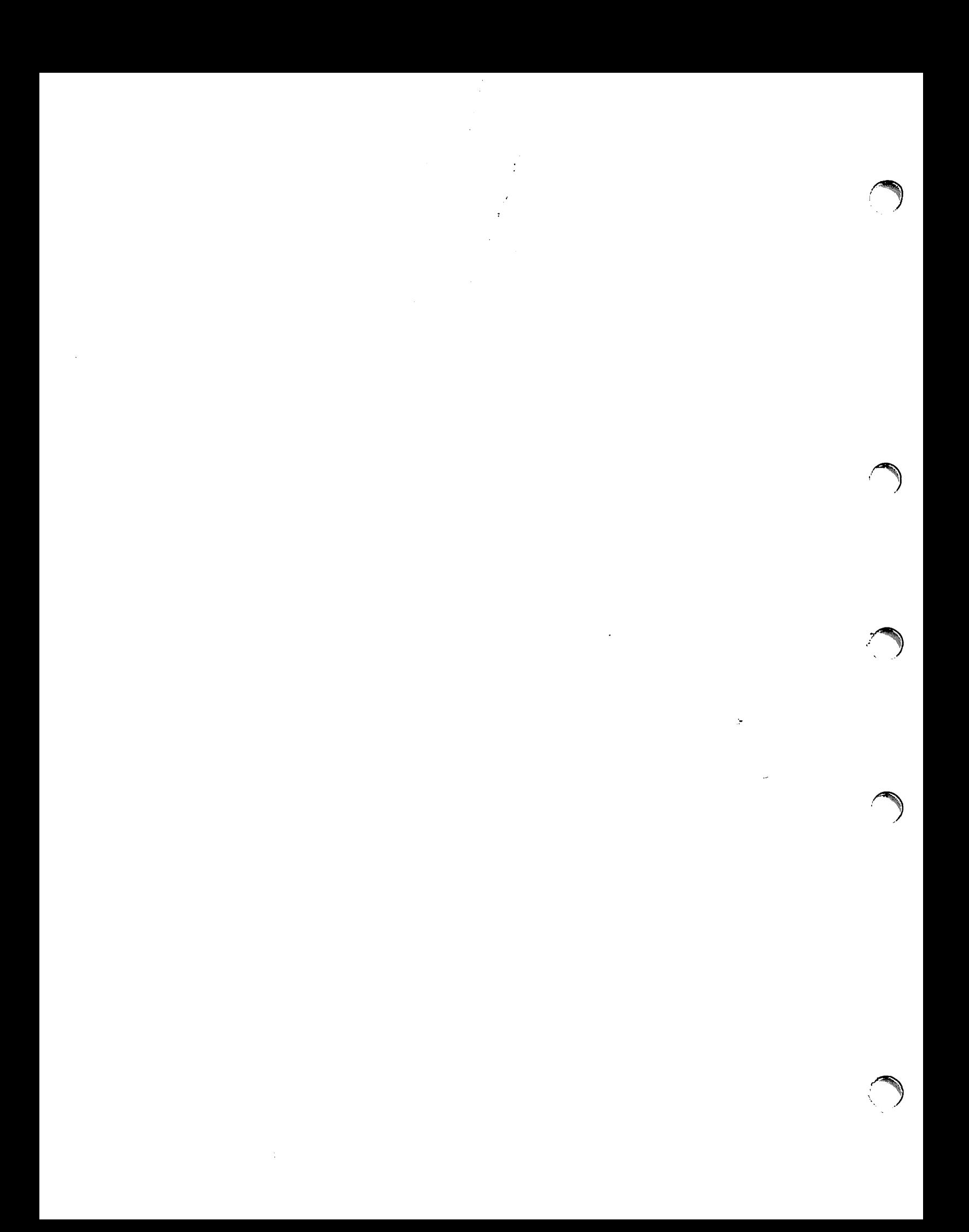

## **SUMMARY OF FRACES**

The more frequent of the HP *2780/3780* Emulator error messages are summarized in Table F-l. Section V of this manual contains a more complete and detailed description of error messages.

| <b>MESSAGE</b>                                                                                                    | <b>MEANING</b>                                                                                                    |
|----------------------------------------------------------------------------------------------------|----------------------------------------------------------------------------------------------------|
| ****COMMAND FILE ERROR: x,yy<br>**** INPUT FILE ERROR: x,yy<br>****LIST FILE ERROR: x,yy<br>**** PUNCH FILE ERROR: x,yy<br>**** OUT FILE ERROR: x,yy<br>****SOURCE FILE ERROR: x,yy | The specified file could not be opened, closed, read from, written into, or<br>(in the case of the LIST, PUNCH, or OUT files) was not large enough.<br>$0 = \text{FOPEN error}.$<br>$\mathbf{x}$ :<br>$1 =$ FCLOSE error.<br>$2 = FREAD$ or $FWRITE$ error.<br>$3 =$ Ran out of file space.<br>FCHECK error code<br>yy: |
| ****COMMAND ERROR: 0                                                                                                    | Invalid command (the command was totally unrecognizable).                                                                                                    |
| ****COMMAND ERROR: 1                                                                                                    | Command too long.                                                                                                    |
| ****COMMAND ERROR: 2                                                                                                    | Too many parameters.                                                                                                    |
| **** CS ERR 0,11 or 0,13                                                                                                    | Line is in use or unavailable for some reason.                                                                                                    |
| **** CS ERR 0, 12                                                                                                    | Erroneous x in : FILE RJLINE; DEV = x file equation<br>or<br>no :FILE RJLINE;DEV=x file equation was issued and there is no<br>Synchronous Single Line Controller (SSLC) with the device class name<br>RJLINE.                                                                                                    |
| ****CS ERR 1,57 or 2,57                                                                                                    | You (or the computer operator) entered NO in response to the DIAL<br>REQD message.                                                                                                    |
| ****CS ERR 1,101 or 2,101                                                                                                    | The Synchronous Single Line Controller (SSLC) failed to respond to an I/O<br>instruction.                                                                                                    |
| **** CS ERR 1,102 or 2,102 or 1,105 or 2,205                                                                                                    | A parity error occurred on the SIO-bus.                                                                                                    |
| ****CS ERR 1,103 or 2,103                                                                                                    | The Data Set Ready (CC) signal from the MODEM has dropped (changed<br>from "set" to "clear").                                                                                                    |
| **** CS ERR 1,153 or 2,153 or 2,203 or 2,204                                                                                                    | Line bid refusal. The remote processor responded with a NAK or EOT when<br>the Emulator tried to initiate a transmission.                                                                                                    |
| ****CS ERR 1,158 or 2,158                                                                                                    | A DLE-EOT sequence was received.                                                                                                    |
| ****CS ERR 1,201 or 2,201                                                                                                    | Operator abort. The computer operator of your HP 3000 Computer System<br>entered an = ABORTIO command for the Synchronous Single Line<br>CONTROLLER.                                                                                                    |
| **** CS ERR 1,209                                                                                                    | Receive Text time-out. No data was received within the allowed time<br>$(20$ seconds).                                                                                                    |

Table F-1. Emulator Error Messages

'~

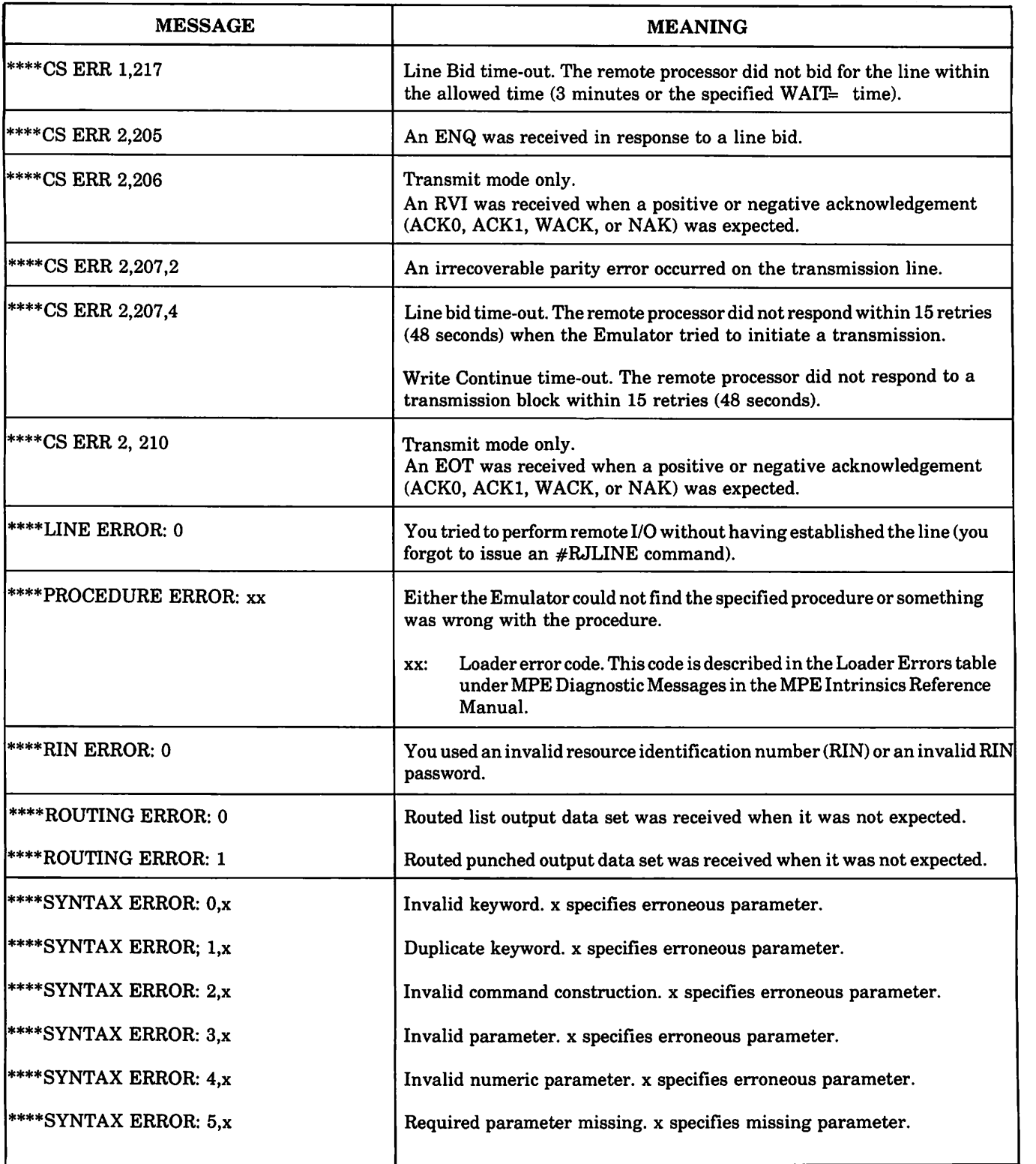

### **OUTPUT PROCEDURE**

**APPENDIX** 

G

Figure G-l shows an example of a procedure used on output-type commands such as #RJPUNCH. This is a generalized version intended to show the structure used for an output procedure. Based upon this structure, you ean write your own procedure as required by your particular application. As shown by a COMMENT in the example, you would enter your own code to process data at line 26.

The procedure is privileged and as such requires the PM capability for Account, Group, and User.

Note: When this or any procedure attempts to expand the locked stack, a System Failure 150 results. To prevent this, you can use the LOCK= NO parameter in the #RJLINE command to allow for stack expansion or the RJE Emulator can be prepared (:PREP or :PREPRUN) with a larger STACK= parameter (refer to JOOJ130C).

The procedure takes each received block and writes it into RTNDATA. The Emulator provides the user with ten words of global storage from DB+O to DB+9: this storage area is initialized to zeros. You should:

- Compile the procedure.
- Put USL into the appropriate SL using SEGMENTER.

00001000  $0000000$ SCONTROL SUBPROGRAM, PRIVILEGED, SEGRENT=PURCHPROC 00002000 **BEGIN** 00003000  $000001$ 00004000  $000001$ INTRINSIC FOREN, ENPITE, FOLOSE, FOHECE, QUIT; 00005000  $00000 - 1$ 00006000  $000001$ PROCEDURE PUSCHPROC(TARGET, COUNT); 00007000  $000001$ VALUE COUNT:  $000001$ 00008000 **INTEGER COUNT:** 00009000  $000001$ ARRAY TARGET: 00010000  $000001$ OPTION PRIVILEGED, UNCALLABLE;  $00011000$  $000001$ **BEGIN** 00012000 00000 2 LOGICAL FILEOPEN = DR+0; 00013000 00000 2 **INTEGER FILENUM**  $=$   $0+1$ ; 00014000 00000 2 INTEGER b; 00015000  $00000 - 2$ RITE APRAY FILENAME(0:7); 00016000  $00000 - 2$ 00017000  $00000 - 2$ IF THE FILEDPEN THEN 00018000 00007 2 REGIN 00019000 00007 3 MOVE FILENAME := "RINDATA "; 00020000 00021 3 FILENOM := FOPEN(FILENAME, 0,1); 00021000  $0.0031 - 3$ IF <> THEM GO EPPOR; 00022000 000323 FILEOPER := TRUE: 00023000  $00034 - 3$ END; 00024000 000342 IF COUNT <> 0 THEN 00025000 00037 2 **HFGIN** 00026000 000373 COMMENT USER CODE TO PPOCESS DATA; 000373 00027000 FARITE (FILESUS, IARGET, COUNT, 0); 00028000  $00044 - 3$ IF <> THE\* GO ERPOR;  $00015 - 3$ 00029000 EMD ELSE 00030000 09047-2 **BEGIN** << END-OF-DATA >> FCLOSE (FILEMUM, 1,0); 00031000  $00047 - 3$ 00032000 000533  $IF <$ > THEN 00033000 00054 3 BEGIN 00034000 00054 4 ERROR: 00035000 00054 4 FCHECK(FILENDA, 4); 00036000 00061 4  $OUTT(V);$ 00037000  $000634$ END; 00038000 000633 END; 00039000  $000632$ END; << PUNCHPPOC >>  $00040000$  $00000 - 1$ FWD. PRIMARY DB STORAGE=%000; SECONDARY OB STURAGE=%00000 NO. ERRORS=000; NO. WARNINGS=000 PROCESSOR IIME=0:00:01; ELAPSED TIME=0:00:13

Figure G-1. Sample Output Procedure

### **CS/3000 TRACE FACILITY**

**APPENDI** H

The CS/3000 Trace Facility can provide a record of the line actions, states and events that occur during Emulator operation. When problems occur during operation, the trace facility provides the means to pinpoint the problem area.

The Emulator'sinternal proceduresfor controlling the line are called CS intrinsics. There are four ofthese procedures, called CREAD, CWRITE, CCONTROL and CCLOSE. CREAD is used when the Emulatorissues a read to the line. CWRITE is used when it issues a write. CCONTROL is used to change the characteristics of the line, to reset and to disconnect. CCLOSE releases the line back to the system.

Each CS intrinsic call generates a series of actions, states and events. An action is something that the CS driver performs, and an event is an external happening that requires an action from the driver according to the driver's state.

The trace facility is invoked only at the user's request. Tracing can be invoked for any communication line that the Emulator uses. The trace request is made at the time when an RJLINE line is opened.

Once invoked for a particular communications line, the trace facility continues to record line activity until either the Emulator terminates or the user issues a new RJLINE command. The trace facility keeps track ofactions, states and events in the form of trace entries.

The trace entries are grouped into trace records: one trace record for each CREAD, CWRlTE, CCONTROL or CCLOSE intrinsic call by the Emulator. The trace records are permanently stored in a user-specified trace file. The contents of a CS/3000 trace file can be formatted and printed through the use of a trace dump utility program (described later in this appendix).

#### **DEFINING THE TRACE FILE**

To define the trace file, enter the following MPE command prior to running the Emulator:

:FILE CSTRACE= *file name*

If no file named CSTRACE exists in your group and no file equation is specified, the Emulator builds one. If CSTRACE already exists, it will be used by overwriting the existing entries. The file must be purged and rebuilt in order to change any file characteristics (for example, *numentries).* Renaming the file(s) and using a file equation is useful for retaining the trace file and for allowing various users to trace in the same group without interference.

#### **INVOKING THE TRACE FACILITY**

To invoke the CS/3000 trace facility, include the following trace parameter in the RJLINE command:

$$
; \texttt{TRACE} = \left[\!\!\left[ \texttt{ALL} \right]\!\!\left[, \left[\textit{mask}\right]\!\!\left[, \left[\textit{numentries}\right]\!\!\left[, \texttt{WRAP} \right]\!\!\right] \right]\!\right]
$$

where

 $\curvearrowleft$ 

,"

ALL

generates trace records for all CREAD, CWRITE CCONTROL and CCLOSE requests. IfALL is not specified, then trace records are written only when a CREAD, CWRITE, CCONTROL or CCLOSE procedure is completed with a transmission error. If ALL is omitted, only I/O errors are traced. ERROR appears on the trace listing.

*mask*

is an octal integer preceded by a % sign (%nn). It consists of six bit positions (bits 0 to 5) representing the two-digit (nn) mask field. From bits 0 to 5 below, select the type of trace entries required and enter two octal numbers derived from the bit values:

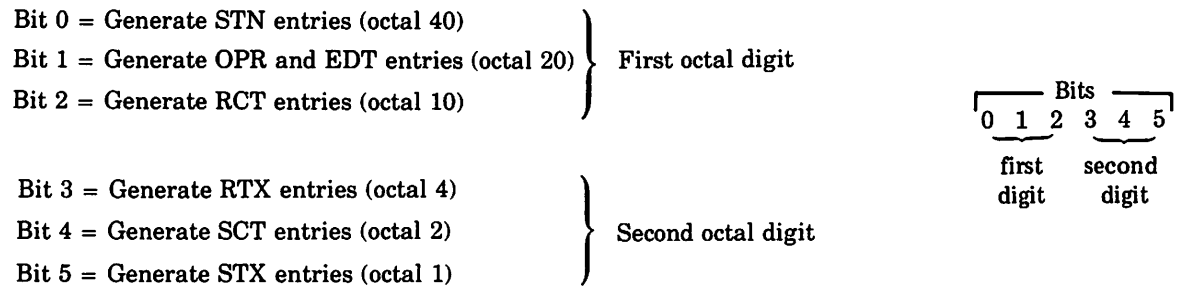

Note: CMP entries are generated automatically. If bits 0 through 5 are set to all zeros, all entry types except STN are generated.

#### *numentries*

is a decimal integer for the maximum number of trace entries in a trace record, but not greater than 255. If set to zero, there are a maximum of 25 trace entries per trace record.

#### WRAP

causes trace entries that overflow the trace area (greater than numentries) to overlay the prior trace entries. IfWRAP is omitted, overflow trace entries are discarded, and NOWRAP appears on the trace listing.

Ifonly line I/O errors are to be traced, and ALLis notspecified, the trace facility deposits in the trace file only those recordsin which a line I/O error occurred. The types of entries described for *mask* are explained later in this appendix.

IfWRAP is specified then entries are deposited in a trace record in a circular pattern. For example, with a maximum of 35 trace entries per trace record, trace entries beyond the 35th will overlay the first, second, third (and so on) trace entriesin the record. When this happens, the overlaid trace entries will be missing from the listing; a warning message will appear at the start of the record in the listing stating that the records are missing.

#### THE TRACE FILE

Refer to Section II of the MPE Intrinsics Reference Manual for a description of the FOPEN and FCLOSE intrinsic calls. If tracing has been requested, the CS/3000 trace facility issues an FOPEN intrinsic call with the following parameters:

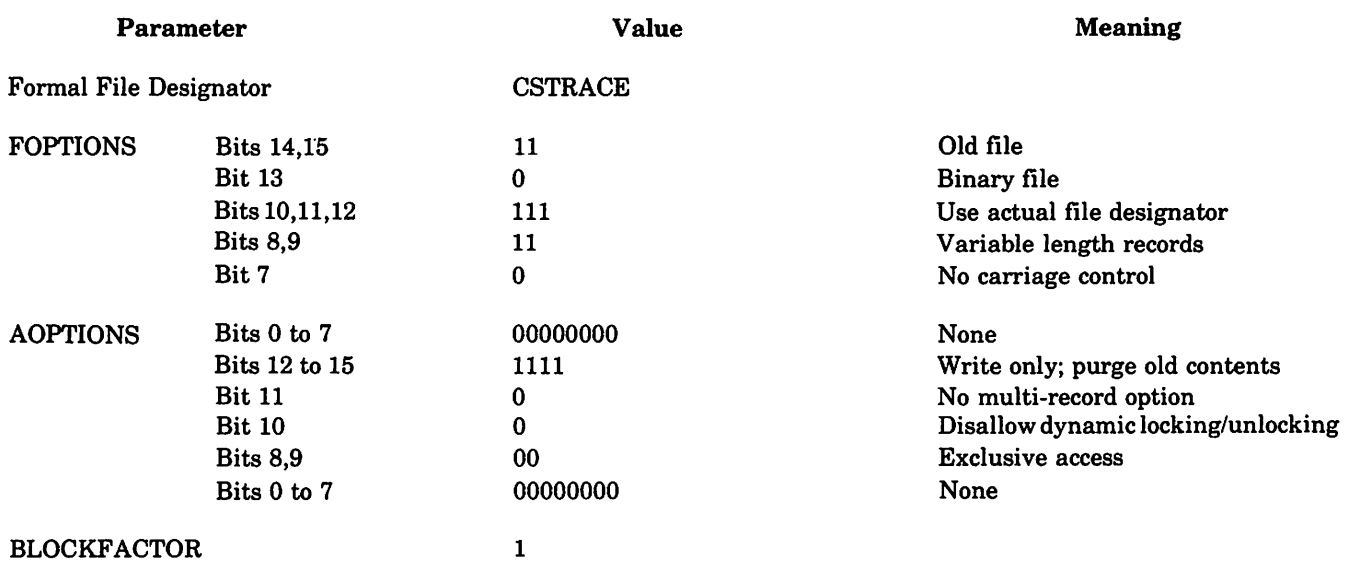

If the trace file cannot be opened because it does not exist, then a new file is opened in the system domain. If an error occurs when trying to open the trace file, the particular RJUNE command fails and the trace file printout will be displayed on the user's session/job output device.

When the line is closed, the CS/3000 trace facility issues an FCLOSE intrinsic call with the following parameters:

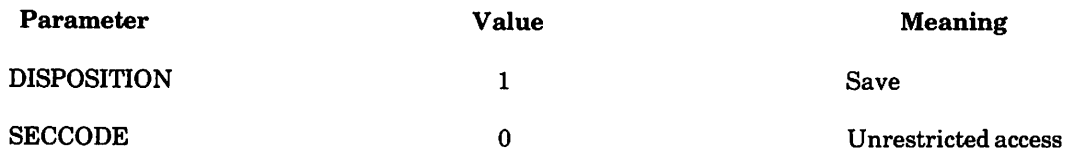

#### **TRACE DUMP PROGRAM**

There is a CS/3000 trace dump utility program (CSDUMP) in the Systems Account that formats and prints the contents of the trace files generated by the *CS/3000* trace facility. The trace dump program requires a trace file and a list file.

### **LIST FILE**

The formal file designator ofthe list file is LIST. The list file may be defined as a CRT terminal, a line printer, or a disc file. To define the list file, enter an MPE :FILE command prior to invoking the trace dump program. Some typical examples are:

:FILE LIST;DEV=LP (LP is assumed to be the device class name for one or more line printers)

:FILE LIST;= FILENAME (FILENAME is assumed to be the name of an old temporary or permanent disc file).

Ifa listfile does not exist or is not designated by a :FILE command, and PARM ofthe RUN command is not a one, the trace dump program employs the user's session/job output device as the list file. If PARM is set to one, then the dump program attempts to open the file LIST as an oldjob or system file. Ifthis fails because LIST does not exist, then LIST is opened as a new file in the system domain. Mter the dump program has run, the contents ofthis file may be used by the HP Text Editor with the /TEXT LIST, UNNUMBERED command.

#### **INVOKING THE TRACE DUMP PROGRAM**

After the trace and list files have been defined, enter the following command:

:RUN CSDUMP.PUB.SYS [;PARM=l]

The trace dump program uses the trace file as input and produces a formatted trace listing on the list file. The format of the trace listing is described in the following text.

#### **FORMATTED TRACE LISTING**

As shown in figure H-1, the trace listing opens with a header message followed by a display box identifying the line being traced. The line information display box contains information on the line state at the time ofopening. The third box contains information on the CS request, in this example a CREAD. Any information on missing (lost) entries would appear after the third box. No missing entries are shown in the example.

Each trace entry is sequentially numbered, starting at zero, and the lapsed time in seconds from line opening (12:01 AM in this case) is shown. The body of each entry shows line activity that has happened and is about to happen. Trace entry five contains the actual text received (P08) along with the control characters. Trace entry six shows the portion of the message (the processed text) and the message format word (MFW) set into the buffer. Trace entry seven summarizes the line activity in terms of message activity and errors. The next box shows that the CCLOSE intrinsic call was issued.

Trace entries 8 to 11 are delay sequencessent by the driver to the remote station while waiting for the next Emulatorrequest. Trace entry 12 contains the Emulator request which stops the delay sequence and honors the CCLOSE intrinsic call. Trace entries 13 to 15 show the disconnect sequence and message activity. The line information display contains the same type of information as in the previous display, updated to reflect the preceding received message. When ALL is not specified only errors appear in the line entries.

```
999 CS TRACE DUMP FACILITY 888
                                   TUE. JAN F. 1976. 12:45 AM
TRACE FILE IS CSTRACE.CS30.CC
LAST OPENED ON THE JAN OF 1976, 12:01 AM
SYSTEM lu=32.17
*********************************
# HEGIN TRACING FOR DEVICE 32 #
********************************
8-L-[-t.-F---[-N-F-U-W-N-A-T-I-U-N-L-L-I-S-P-L-A-Y8
\alphaLINE NUMBER: 4 LOGICAL DEV, NUMBER: 32 8
\boldsymbol{\mu}GEV. TYPE: 18
                       SUETYPE; 7 - VER = A*00*01 * 80123456789012345
  CGPTIONS: 0010000010000001
\mathbf{G}^{\mathbf{G}} .
   {\small \texttt{AQPHIGAS: } } {\small \texttt{0000000100001100}}\mathcal{L}_{\mathcal{P}}COPTIONS: 0000000000000000
                                                    \simNumberFERS: 1
                           HUFFSIZE: 512
\Phi .
                                           (WURDS) #
\mathbf{Q}POLLPEPEAT: 0
                           POLLULLAY: 0
                                            SECS. #
   INSPEED: 300
\simCUTSPEED: 300
\mathcal{L}^{\mathcal{L}}MISCARRAY:
                     RECEIVE TIMEOUT: 7200 SECS. @
\alphaLCCAL TIMEOUT: 7200 SECS. #
                     CONNECT TIMEOUT: 7200 SECS. #
\overline{\mathbf{u}}k.
                    RESPONSE TIMEOUT: 3
                                             SECS. #
\mathcal{A}NO. EPROF RETRIES: 7
   GRIVERNAME: CSS5SC0 LINESTATE: UNCONNECTED #
\DeltaENTRIES=25
  CTRACEINFU:
                                 MFSk = 0111111TYPE OF TRACE = ALL. NOWHAP
                                                    \mathbf{a}\alphac<sup>6</sup> IH IES=0
  PULLIST:
                                  INLEX = 0\mathbf{u}\DeltaPECCELLST:
                 ENTRIES=0
                                   1NL<sub>E</sub>X=0\mathbf{r}TA IST:
                ENTRIES=0
                                  1NDFx = 0\bullet\alphaSUPLIST:
                $14TICNS=0COMPONENTS=0
                                                    \boldsymbol{a}FRPORCODE: PECOVERAPLE=0
                               INPECOVERABLE=0
                                                    4
                           NSGHECV: 0
\mathcal{O}(\mathcal{C})N restrict: 0a.
   PECOVERRORS: 0
                           IRRECOVERFICRS: 0
9 CREAD
                                    LOGICAL DEVICE=32
* CALLER: SEGRENTEPRO 000
                                    ALORESS= 000122
# STATE: LINE STATE=DISCONNECT COMTIONS= 020201 DOMTIONS= 000000<br># INPUT: IN HUF= 000076 LENGIN=-28 STATION #=0 COMMUNENT #=0
                                                                          \bulletSTATION #=0 COMPUNENT #=0
                                                                          \boldsymbol{u}# CUTPUT: TRANSMISSION LOG=-4
                                          STATION #=0
                                                         COMFONENT #=0\bullet1.7dd CPR wall FCR CONNECTION THEN RECEIVE CONTROL SEO
\mathbf{U}TIMECUT= 7200,000IN BUFF= 0.021145 LENGTH=-16
\mathbf{I}c.611 PCT 205.377 377.277
\overline{c}E.612 EDT RECV ENGUIRY
                                        XLOG=0J
          f.Elc C<sup>p</sup>KSEND CONTROL SED THEN RECEIVE TEXT
                      SEND SEGEIU ACK
                                        TIMEOUT= 7200.000
                      OUT CFR= 0.000000 LENGTH=0
                      IN BUFR= 1.000044 LENGTH=-28
          £.617 SCT 020.260
Ġ,
          6.725 RTX 020.002 120.060 070.040 020.203 026.440 377.000
\overline{a}\bullet \bullet377.377
```
Figure H-1. Sample Trace Listing

6.7c7 EDT RECV TEXT  $XLOG=-6$  $\ddot{\phantom{a}}$ 200.000 120.040 070.040  $\mathbf{H}$  $\alpha$  $\overline{r}$ LAST RECOVERABLE ERROR CODE= 0<br>#MSG RECV=1 STATE=TEXT 6.730 CMP ERROR CODE=0  $\mathbf{r}$  $ANSG$  SENI=0 # RECOVERABLE ERR=0 # IRRECOVERABLE ERR=0 SEND CONTROL SEG THEN RECEIVE CONTROL SED PLASE OPH SENC SEGEWALK TIMEOUT= 7200.000 IN HUFRE 0.021145 LENGTHEI P.653 SCT  $0.80 - 0.79$  $\bullet$  $\mathbf{r}$  $\rightarrow$ e.eds ACT 205.377  $\pm 1$ Eyeds EUT HECV ENGUINY  $X L G v = 0$ Τè HOSER OPH UNCONDITIONAL CLEAR OF ANY CURRENT OPERATION  $1.3$ Finds OFR SEND CONTROL SEW THEN DISCONNEUT SEND SEGERUT  $I$  [MEQUT=  $-3.060$ 8.915.90T 026.004  $\mathbf{1}$ LAST RECOVERANCE FRROR COURS 0  $\mathbf{t}$ P.S. (5 OMP) EAROR CODE=0  $aN \leq G \leq EN \log n$ #MSG PECV=1 STATE=UISCONNECT E RECOVERANCE FRRED **# IRPECOVERABLE FRRED** 9 END OF TRACE FOR DEVICE 1921 & \*\*\*\*\*\*\*\*\*\*\*\*\*\*\*\*\*\*\*\*\*\*\*\*\*\*\*\*\*\*\*\*\*\*\* M. LINE NUMBER: 4 1.00ICAL DEV, NUMBER: 32 3 DEV. IYPE: IP SUMIYEN: 3 VERWA.00.01  $\bullet$  $0123456765012345$  $\ddot{\Omega}$ # COPIIONS: 0010000010000010  $\bullet$  $\alpha$ ACPTIONS: 0000000100001100  $\ddot{\mathbf{v}}$ DCHT10NS: 00000000000000000  $\mathcal{O}$  $\mathcal{M}$  $\Delta \mathbf{r}$  . AUMNUFFERS: 1 EUFFSIZE: 512 (WORDS) &  $\Delta$ POLLREPEAT: 0 PCLLDELAY: 0 SECS. #  $\mathcal{Q}^{\mathcal{A}}$ INSPEED: 300 ELTSPEED: 300  $\mathcal{O}^{\pm}$ **MISCHRHAY:** LUCAL TIMELUT: 7200 SECS, # CONNECT TIMEOUT: 7200 SECS. 6  $\Omega$ HESPONSE TIMEOUT: 3  $\alpha$  $St.CS_6 = 9$  $\alpha$ NU. EHRCH HETHIES: 7 ORIVERNAME: CSSESCO LINESTATE: UNCONNECTED #  $\Delta$  $\mathcal{M}$ CIRACEINFO: ENTRIES=25 MASK=011111  $\alpha$ TYPE OF TRACE = ALL+NOWRAP  $\mathbf{G}$ ە  $\mathcal{L}_\mathrm{c}$ POLLIST: FNTRIES=0  $I \cup I \times x = 0$ Ł.  $\Delta$ **HEONELIST:**  $ENI \times IES = 0$ INDEX=0  $\bullet$  $I L L L X = 0$  $\Phi$  . **IOLIST:** ENTHIES=0  $\mathbf{a}$  $\Omega$ SUPLIST: STATIONS=0 COMFONENTS=0 ø  $\Delta \tau$ ERRORCOUE: RECOVERABLE=0 IRRECOVERABLE=0  $\mathbf{a}$ MSGRECV: 1 **R. MSGSENT: 0**  $\bullet$ # RECOVERRORS: 0 IFRECOVERFORS: 0  $\pmb{\psi}$ 

END OF JUB.

Figure H-1. Sample Trace Listing (Continued)

#### **TRACE LISTING HEADER MESSAGE**

At the start of the trace listing is a header message (figure H-2) that tells the date and time-of-day when the listing was printed and the fully-qualified name of the trace file. The meanings of the two remaining items in the header message are:

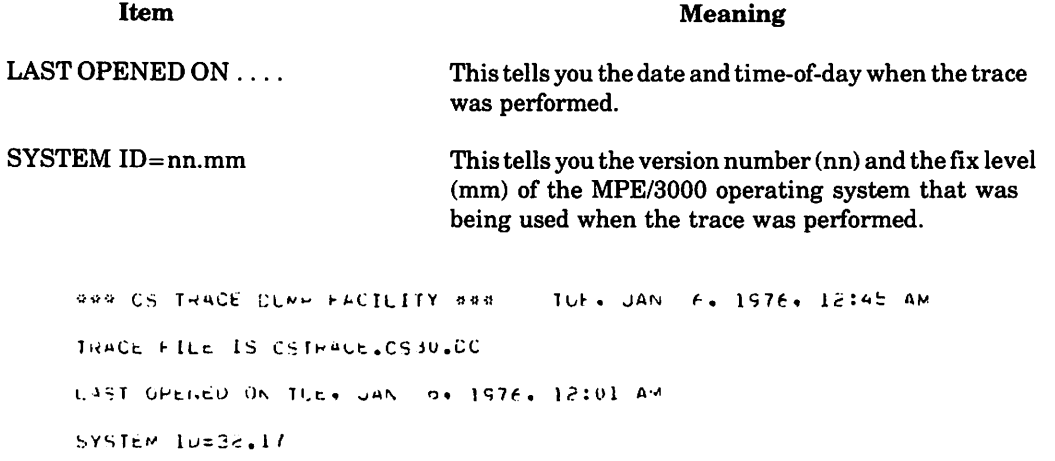

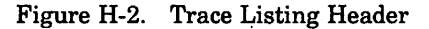

#### BEGIN TRACING AND LINE INFORMATION MESSAGES

The "BEGIN TRACING . . . . " message appears in the listing when the line to be traced is opened. The message tells you the decimal logical device number of the line (32 in the example in figure H-3). It indicates the line's activities are now being monitored by the trace facility. It is followed by the Line Information Display describing the state of the line when tracing started.

|              | *******************************                                        |                      |
|--------------|------------------------------------------------------------------------|----------------------|
|              | # HEGIN TRACING FOR DEVICE 72 #                                        |                      |
|              | *******************************                                        |                      |
|              |                                                                        |                      |
|              |                                                                        |                      |
|              | 9-1 - [ -N-F -- - [ -N-F -∪-W-M-A-T - [ -∪-N---L - [ -S-P - L -A - Y 8 |                      |
|              |                                                                        |                      |
| $\mathbf{G}$ | LINE NUMBER: 4 LOGICAL DEV. NUMBER: 32                                 | ×.                   |
| ÷            | UEV. TYPE: 18 SUBTYPE: 3 VER=A.00.01                                   | $\ddot{\phantom{a}}$ |
| ¢.           | 0123456789012345                                                       | ģ,                   |
| ŵ.           | COPTIONS: 0010000010000001                                             | ö                    |
| 4            | AOPTIONS: 00000001000011nn                                             | ø                    |
| ł.           | COPTIUMS: 0000000000000000                                             | Ł.                   |
| $\sim$       | HUFFSIZE: 512 (WURDS)<br>NUMBUFFERS: 1                                 | $\Phi$               |
| ÷            | PCLLUELAY: 0<br>SECS.                                                  | $\mathbf{u}$         |
| $\bullet$    | POLLREPEAT: 0<br>Inspeed: 300<br>CLISPEEL: 300<br>INSPEED: 300         | 春                    |
| ¢.           | RECEIVE TIMEOUT: 7200 SECS. *<br>MISCARRAY:                            |                      |
| e.           | LCCAL TIMEOUT: 7200 SECS. #                                            |                      |
| ÷.           | CONNECT TIMEOUT: 7200 SECS.                                            | ă.                   |
| Ł.           | <b>WESPONSE TIMEOUT: 3</b><br>SECS.                                    | $\mathbf{u}$         |
| ٠A           | NO. ERROR RETRIES: 7                                                   | ø                    |
| ٠            | CHIVERNAME: CSS6SC0 LINESTATE: UNCONNECTED #                           |                      |
| ÷.           | CTRACEINFO: ENTRIES=25 MASK=011111                                     | ø                    |
| ÷.           | TYPE OF TRACE $=$ ALL, NOWHAP                                          | 4                    |
| ł.           | entriEs≖0 lNbex=n<br>PCLLIST:                                          | ø                    |
| ă.           | PECNELIST: ENTRIES=0 INDEX=0                                           | Ł.                   |
| Ŷ.           | IOLIST: ENTWIES=0 INDEX=0                                              | ø                    |
| 苷            | SUPLIST: STATIONS=0<br>CUMPONENTS=0                                    | ğ,                   |
| ÷.           | ERMORCODE: RECOVERANCE=0 IRRECOVERABLE=0                               | ă                    |
| Q.           | <b>NSGRECV: 0</b><br>M565ENT: 0                                        | ø                    |
| o            | IRRECOVERRORS: 0<br>RECOVERRORS: 0                                     | ÷,                   |
|              |                                                                        |                      |
|              |                                                                        |                      |

Figure H-3. Begin Tracing and Line Information

#### **TRACE RECORD HEADER MESSAGE**

The trace listing is organized into a series of trace records, each consisting of a series of trace entries. Every trace record pertains to a particular Emulator request (intrinsic call).

A trace record is signified by a trace record header message immediately preceding the trace entries. It specifies the decimal logical device number of the line being traced (32 in the example in figure H-4), the type of intrinsic, the location in the Emulator where the intrinsic was invoked, the line's state and the Emulator's calling parameters.

```
# CREAD
                        LOGICAL DEVICE=32
                                                   ö
# CALLER: SEGNENT=PRG 000
                        AUDRESS= 000122
                                                   \ddot{\phantom{a}}# STATE: LINE STATE=DISCONNECT COPTIONS= 020201
                                     DOPTICNS= 000000
       IN HUF= 000076 LENGIN=-28
# INPUT:
                            STATION #=0
                                       COMPONENT #=0\ddot{a}# CUTPUT: TRANSMISSION LOG==4
                            STATION #=0
                                       COMPONENT H=0\mathbf{a}
```
Figure H-4. Trace Record Header

#### TRACE ENTRY FORMAT

All entries in a trace listing contain a prefix consisting of three fields:

- 1. An entry number (8 in the example in figure H-5).
- 2. A "time stamp" in seconds and thousands of seconds (8.852 in the example).
- 3. An entry-type mnemonic (OPR in the example).

The first entry is numbered zero and successive entries throughout the rest of the listing of this trace are numbered consecutively in ascending order (1, 2, 3 and so on). The "time stamp" makes it possible for you to determine the elapsed time in seconds and milliseconds between one trace entry and another. The mnemonic tells you what type of trace entry you are examining. There are eight types of trace entries, summarized in table H-1 and described in greater detail in following pages of this appendix. The body of each trace entry tells you the pertinent information for the particular activity that has happened or is about to happen.

> **H.852 OPR** SEND CONTROL SEG THEN RECEIVE CONTROL SER SEND SEGEWACK  $TIMEOUT = 7200.000$ IN BUFR=  $0.021145$  LENGTH=1

> > Figure H-5. Trace Entry

#### END OF TRACE AND LINE INFORMATION MESSAGES

The "END OF TRACE . . . ." message appears in the listing when the line being traced is closed. The message tells you the decimal logical device number of the line (32 in the example in figure H-6) and indicates that the line's activities are no longer being monitored by the trace facility. It is followed by the Line Information Display, showing the state of the line just before tracing was stopped.

\*\*\*\*\*\*\*\*\*\*\*\*\*\*\*\*\*\*\*\*\*\*\*\*\*\*\*\*\*\*\*\* \* END OF THACE FOR DEVICE 72 \* \*\*\*\*\*\*\*\*\*\*\*\*\*\*\*\*\*\*\*\*\*\*\*\*\*\*\*\*\*\*\*\*\*

| 8-L-I-N-E---I-N-F-O-K-M-A-T-I-O-N---G-I-S-P-L-A-Y+            |                      |  |  |  |  |
|---------------------------------------------------------------|----------------------|--|--|--|--|
|                                                               |                      |  |  |  |  |
| LINE NUMBER: 4 LOGICAL DEV. MUMBER: 32<br>٠                   | ٠                    |  |  |  |  |
| $DEV = TVPE: 18$ SUBTYPE: 3 VER=A.00.01<br>÷.                 | ۰                    |  |  |  |  |
| 0123456789012345<br>٠                                         | ÷                    |  |  |  |  |
| COPTIONS: 0010000010000010                                    | ٠                    |  |  |  |  |
| AUPTIONS: 0000000100001100<br>٠                               | ø.                   |  |  |  |  |
| DOPTIONS: 0000000000000000<br>$\bullet$                       | ÷                    |  |  |  |  |
| NUMBUFFERS: 1<br>BUFFSIZE: 512 (WORDS)<br>$\bullet$           | ÷                    |  |  |  |  |
| PCLLULLAY: 0<br>POLLREPEAT: 0<br>٠<br>SECS.                   | 發                    |  |  |  |  |
| CUTSPEED: 300<br>INSPEED: 300<br>$\bullet$                    | ÷                    |  |  |  |  |
| RECEIVE TIMEOUT: 7200 SECS.<br><b>MISCARRAY:</b><br>$\bullet$ | $\bullet$            |  |  |  |  |
| LOCAL TIMEOUT: 7200 SECS.<br>٠                                | ÷                    |  |  |  |  |
| CONNECT TIMEOUT: 7200<br>٠<br><b>SECS.</b>                    | ٠                    |  |  |  |  |
| <b>HESPONSE TIMEOUT: 3</b><br>٠<br>SECS.                      | $\mathbf{Q}$         |  |  |  |  |
| NO. ERROR RETRIES: 7<br>٠                                     | ۰                    |  |  |  |  |
| DRIVERNAME: CSSESCO LINESTATE: UNCONNECTED<br>4               | $\mathbf{5}$         |  |  |  |  |
| CTRACEINFO: ENTRIES=25 MASK=011111<br>÷                       | 舂                    |  |  |  |  |
| TYPE OF TRACE = ALL.NOWRAP<br>٠                               | 价                    |  |  |  |  |
| POLLIST:<br>$ENTRIES=0$ $INDEX=0$<br>$\bullet$                | 舂                    |  |  |  |  |
| PHONELIST:<br>$ENTRIES = 0$ $INDEX = 0$<br>٠                  | $\mathbf{u}$         |  |  |  |  |
| IDLIST: ENTRIES=0 INDEX=0<br>$\bullet$                        | ÷                    |  |  |  |  |
| SUPLIST: STATICNS=0<br>COMFONENTS=0<br>₩.                     | $\ddot{\phantom{a}}$ |  |  |  |  |
| ERRORCODE: RECOVERABLE=0 IRRECOVERABLE=0<br>₩                 | 傽                    |  |  |  |  |
| MSGRECV: 1<br>MSGSENT: 0<br>₩.                                | 舂                    |  |  |  |  |
| RECOVERRORS: 0 IRRELOVERRORS: 0<br>4                          | 春                    |  |  |  |  |
|                                                               |                      |  |  |  |  |
|                                                               |                      |  |  |  |  |

END OF JOB.

Figure H-6. End of Trace and Line Information

#### **MISSING ENTRIES MESSAGE**

If "MISSING ENTRIES" appears at the start of a trace record in the listing, it means that the record was not large enough to accommodate all of the trace entries and some entries were lost. If WRAP was not specified (NOWRAP), then the missing entries were at the end just before the CMP entry; otherwise they are missing from the beginning where they were overlaid by the trace entries that extended past the end of the record. If the missing entries are crucial:

- 1. Purge the trace file.
- 2. Change the "number of entries per record" specification by way of the ;TRACE=,,numentries parameter in an #RJLINE command for the line.
- 3. Change the MASK field to include only the trace entry types that are required for your particular situation.
- 4. Rerun the Emulator.

#### OPR (OPERATION) TRACE ENTRIES

 $\mathbf{I}$ 

An OPR trace entry is generated each time the physical driver is called upon to perform an operation. An example is shown in figure H-7.

> E.Ele CPR. SEND CONTROL SEU THEN RECEIVE TEXT SEND SEGEID ACK **TIMEOUT= 7200.000**  $Q$ UT CFR=  $Q_0 Q Q Q Q Q Q$  LENGTH=0 IN ALFRE 1.000044 LENGTH=-28

> > Figure H-7. OPR Trace Entry

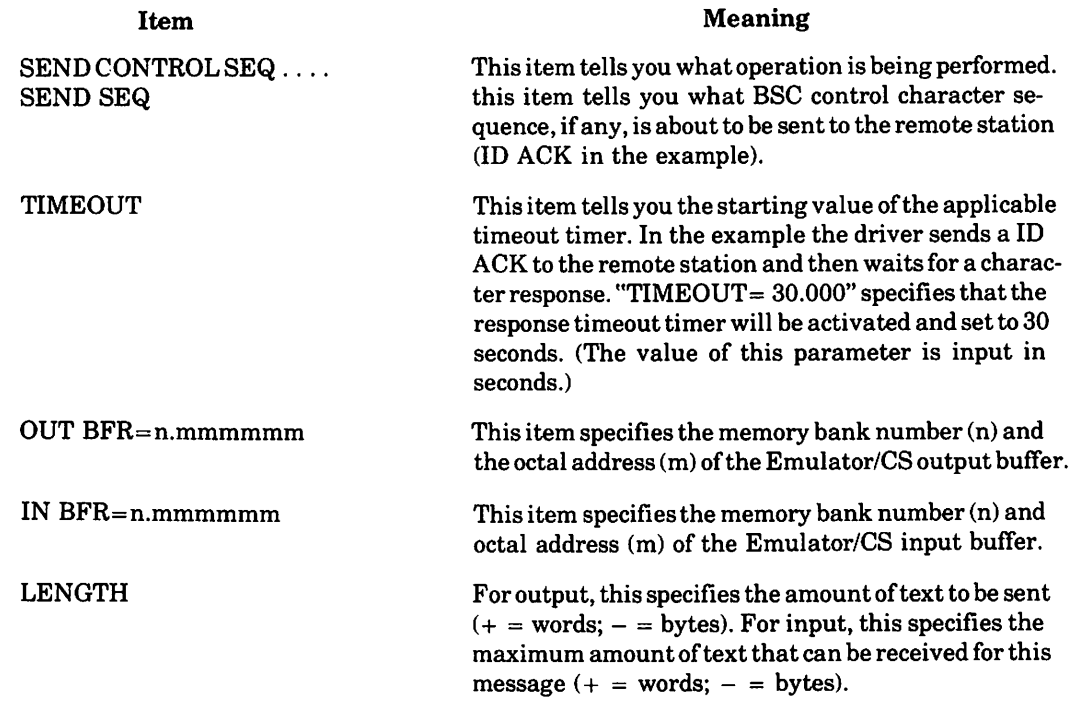

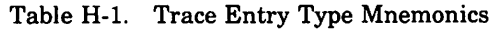

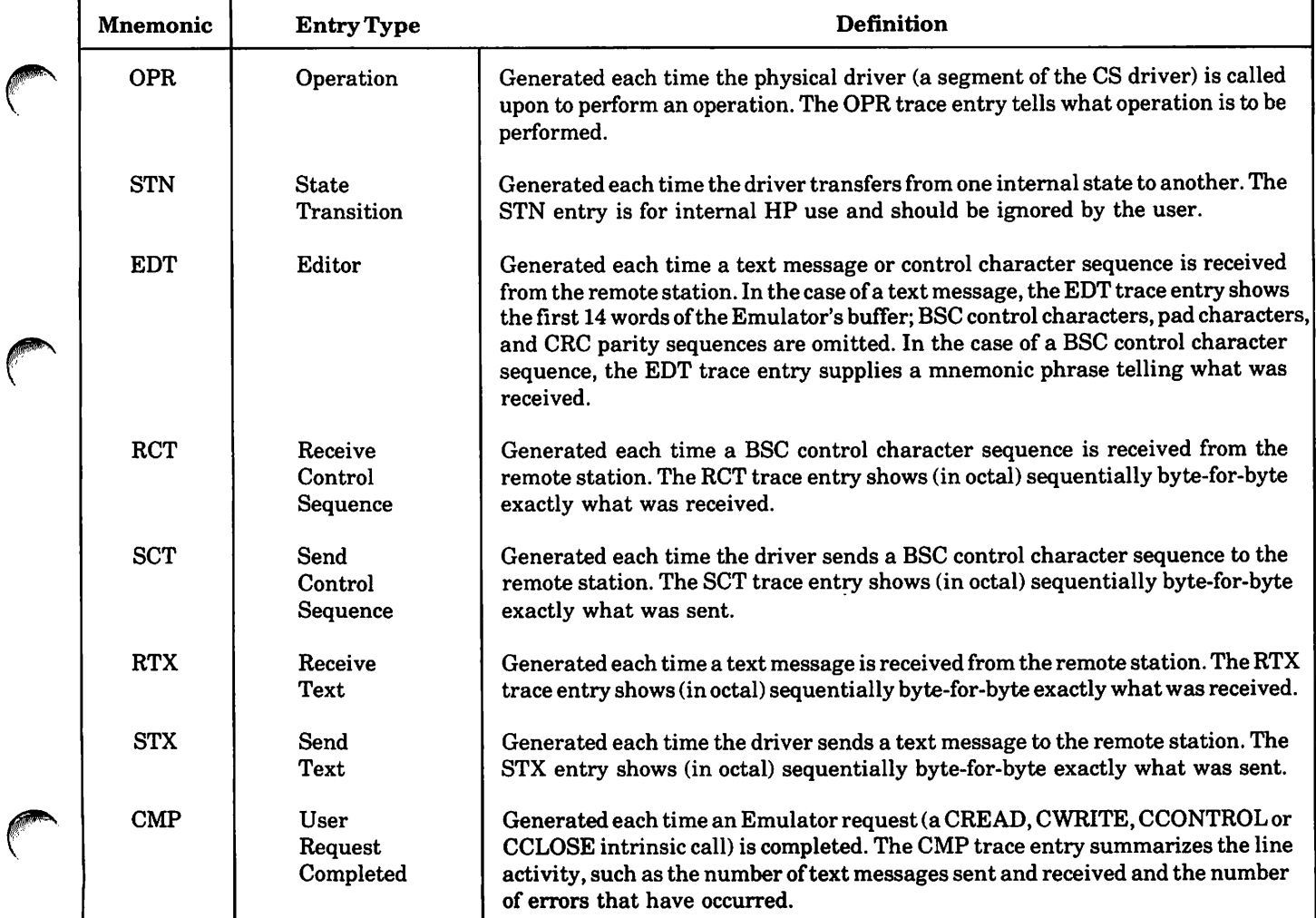

#### EDT (EDITOR) TRACE ENTRIES

EDT trace entries are generated to identify received text messages and received BSC control character sequences. An example is shown in figure H-8.

> o t.let tut aecy text xLOG=-6 ~OU.OUO l;'O.O~U 070.040 *r* C 1:

> > Figure H-8. EDT Trace Entry

In the case of a received text message, the body of an EDT trace entry shows, in octal, the message format word (MFW) and the first 13 words ofthe text message. Regardless ofhow long the text message is, only one EDT trace entry is generated for each received text message. The text message is shown as it appears in the Emulator's buffer. BSC control characters, pad characters, and CRC parity sequences are omitted. XLOG specifies the total number of words or bytes  $(+) =$  words;  $- =$  bytes) deposited into the Emulator's buffer, consisting of the MFW and received text. The MFW is described at the end of this appendix.

In the case of a received BSC control character sequence, the EDT trace entry includes a mnemonic phrase telling what control character sequence was received. (Appendix I contains a description of the BSC "handshaking" sequence and control characters.) Ifthe control character sequence was accompanied by ar. ID sequence, the ID sequence is shown in octal below the mnemonic phrase. XLOG is normally zero, except in the case when an ID sequence was also received. In the latter case, XLOG specifies the length of the ID sequence ( $+$  = words; - = bytes).

Whenever possible, the trace dump program converts the received octal codes to a character and displays the character beneath its code. The translation from code to character is performed for EBCDIC transmissions as well as ASCII transmissions.

In the example in figure H-8, the body of the EDT trace entry is interpreted as follows:

A text message was received from the remote station. The total number of characters received was six  $(XLOG=-6)$ , of which two are MFW characters and four are data characters. These characters are:

 $200.00 = \text{MFW}$  (message format word)<br> $120 = P$  060 = 0  $120 = P$   $060 = 0$ <br> $070 = 8$   $040 = S_1$  $040 =$ Space

#### RCT (RECEIVE CONTROL SEQUENCE) TRACE ENTRIES

 $\ddot{ }$ 

An RCT trace entry is generated each time a BSC control charactersequence isreceived from the remote station. The body of an ReT trace entry shows you sequentially byte-for-byte exactly what was received. An example is shown in figure H-9.

1.026 RCT 020.260 <mark>377.377</mark><br>0

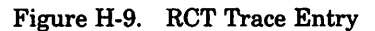

Control character sequences are terminated by a trailing pad character (377 octal). When interpreting the body of an RCT trace entry, ignore anything following the 377 code. In the example, an ACKO control charactersequence was received. The octal codes are interpreted as follows:

020 = DLE  $260 = 0$  (060 with parity bit set) ACKO sequence

 $377$  = Trailing pad character

Whenever possible, the trace dump program converts the octal codes to a character and displays the character beneath its code. The translation from code to character is performed for EBCDIC transmissions as well as ASCII transmissions.

**r** 

..;,

#### SCT (SEND CONTROL SEQUENCE) TRACE ENTRIES

An SCT trace entry is generated each time the driver sends a BSC control character to the remote station. The body of an SCT trace entry shows you sequentially byte-for-byte exactly what was sent to the remote station. An example isshown in figure H-10.

> $\mathfrak{S}$ 0.956 SCT 205.377

Figure H-10. SCT Trace Entry

In the above example, an ENQ control character was sent. The octal codes are interpreted as follows:

 $205 = ENQ (005 with parity bit set)$ 

377 = Trailing pad character

Whenever possible, the trace dump program converts the octal codes to a character and displays the character beneath its code. The translation from code to character is performed for EBCDIC transmissions as well as ASCII transmissions.

#### RTX (RECEIVE TEXT) TRACE ENTRIES

RTX trace entries are generated each time a text message is received from the remote station. The body of an RTX trace entry shows you sequentially byte-for-byte exactly what was received. An example is shown in figure H-11.

> *f.725* Ml~ O~O.UU? l~O.O~O 070.040 020.203 O~t.c40 377.000  $\mathbf{r}$  $\begin{array}{c} 0.08808 \\ 0.0808 \\ 0.0014 \\ 0.0014 \\ 0.0014 \\ 0.0014 \\ 0.0014 \\ 0.0014 \\ 0.0014 \\ 0.0014 \\ 0.0014 \\ 0.0014 \\ 0.0014 \\ 0.0014 \\ 0.0014 \\ 0.0014 \\ 0.0014 \\ 0.0014 \\ 0.0014 \\ 0.0014 \\ 0.0014 \\ 0.0014 \\ 0.0014 \\ 0.0014 \\ 0.0014 \\ 0.0014 \\ 0.0$ t.

> > Figure H-l1. RTX Trace Entry

Most text messages are terminated by a two-byte CRC (cylic redundancy check) parity sequence, while a few may use a one-byte LRC (longitudinal redundancy check). This is followed by a trailing PAD character (377 octal). When interpreting the body of an RTX trace entry, ignore anything following the 377 code.

In the example, the octal codes are interpreted as follows:

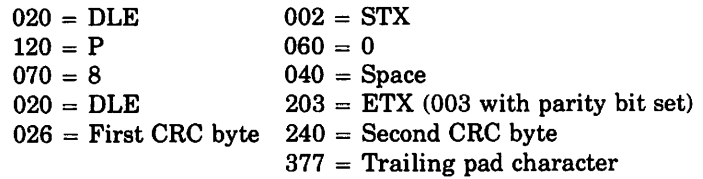

Each RTX trace entry can show a maximum of 32 bytes. If a text message exceeds this length, as many successive RTX trace entries are generated as are necessary.

Whenever possible, the trace dump program converts the octal codes to a character and displays the character beneath its code. The translation from code to character is performed for EBCDIC transmissions as well as ASCIi transmissions.

#### STX (SEND TEXT) TRACE ENTRIES

STX trace entries are generated each time the driver sends a message to the remote station. The body of an STX trace entry shows you sequentially byte-for-byte exactly what was sent to the remote station. An example is shown in figure H-12.

> 13 1.037 STX 020.002 \20.060 070.040 0~0.2U3 02~.c40 377  $\mathbf{0}$

> > Figure H-12. STX Trace Entry

In the example, the octal codes are interpreted as follows:

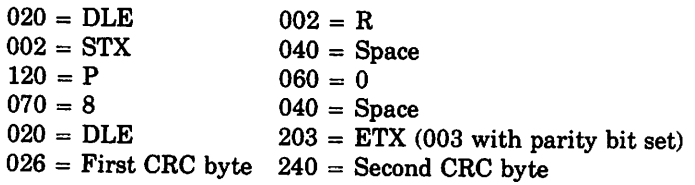

Each STX trace entry can show a maximum of32 bytes. Ifa text message exceedsthis length, as many successive STX trace entries are generated as are necessary.

Whenever possible, the trace dump program converts the octal codes to a character and displays the character beneath its code. The translation from code to character is performed for EBCDIC transmissions as well as ASCII transmissions.

#### CMP (I/O COMPLETION) TRACE ENTRIES

ACMP trace entry is generated each time an Emulatorrequest(aCREAD, CWRITE,CCONTROLorCCLOSE intrinsic call) is completed. An example is shown in figure H-13.

> $c\dot{c}$  :3.332 CMP free Code=210 LAST recoverable error code= 0<br>awsg sent=0 = 4MSG recv=0 state=control #MSG SENT=0 #MSG RECV=0 STATE=CONTROL<br># RECCVERABLE ERR=0 # IRRECOVERABLE ERR=0 # IRRECOVERABLE ERR=0

#### Figure H-13. CMP Trace Entry

The meanings of the various items are as follows:

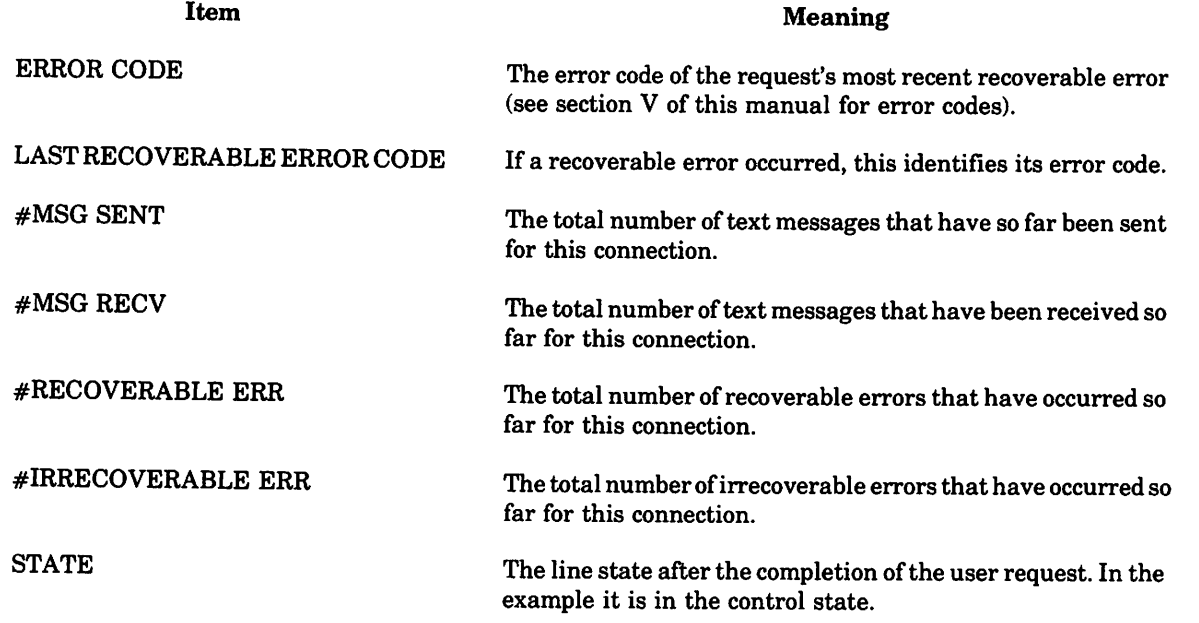

### **SSLC DRIVER MESSAGE FORMAT WORD (MFW)**

All BSC control characters are deleted from the incoming text stream by the driver. The driver describes the received text's format via the message format word (MFW) that is contained in word zero of the user's buffer. The MFW fields, which have the same meaning as in sent text, are as follows:

C

~'

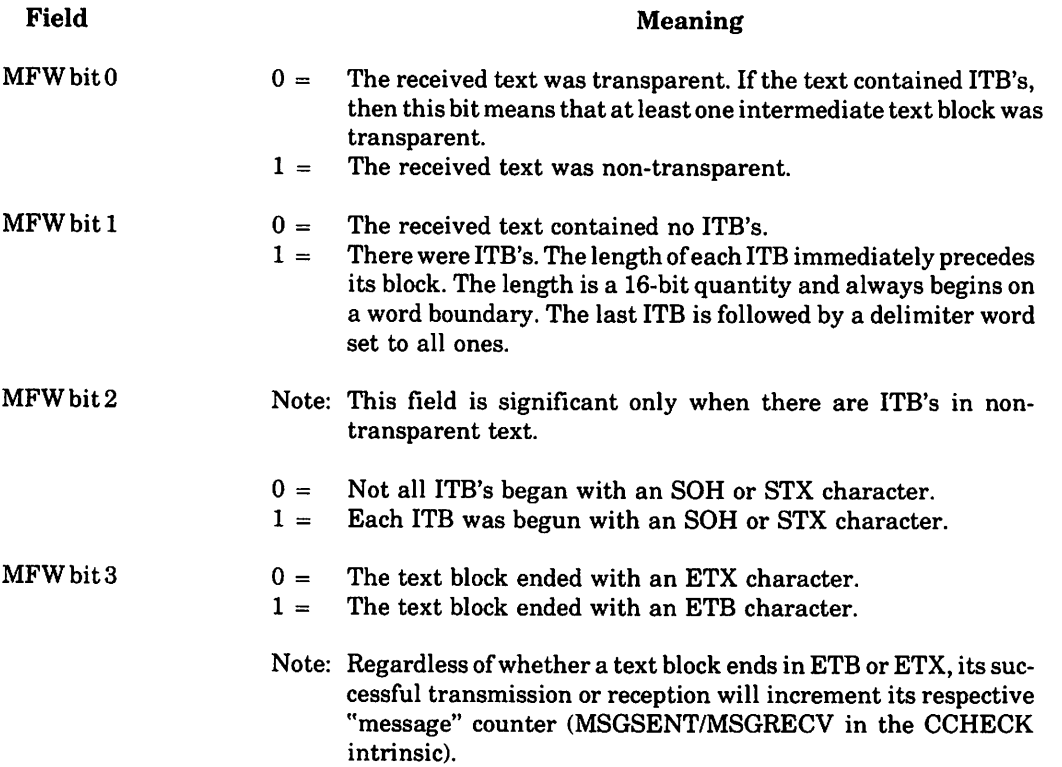

 $\label{eq:2.1} \frac{1}{\sqrt{2}}\int_{\mathbb{R}^3}\frac{1}{\sqrt{2}}\left(\frac{1}{\sqrt{2}}\right)^2\frac{1}{\sqrt{2}}\left(\frac{1}{\sqrt{2}}\right)^2\frac{1}{\sqrt{2}}\left(\frac{1}{\sqrt{2}}\right)^2\frac{1}{\sqrt{2}}\left(\frac{1}{\sqrt{2}}\right)^2.$ 

 $\hat{\mathcal{F}}$ 

 $\label{eq:2.1} \frac{1}{\sqrt{2}}\int_{\mathbb{R}^3}\frac{1}{\sqrt{2}}\left(\frac{1}{\sqrt{2}}\right)^2\frac{1}{\sqrt{2}}\left(\frac{1}{\sqrt{2}}\right)^2\frac{1}{\sqrt{2}}\left(\frac{1}{\sqrt{2}}\right)^2\frac{1}{\sqrt{2}}\left(\frac{1}{\sqrt{2}}\right)^2.$ 

 $\label{eq:2.1} \frac{1}{\sqrt{2}}\int_{\mathbb{R}^3}\frac{1}{\sqrt{2}}\left(\frac{1}{\sqrt{2}}\right)^2\frac{1}{\sqrt{2}}\left(\frac{1}{\sqrt{2}}\right)^2\frac{1}{\sqrt{2}}\left(\frac{1}{\sqrt{2}}\right)^2.$ 

 $\label{eq:2.1} \frac{1}{\sqrt{2}}\left(\frac{1}{\sqrt{2}}\right)^{2} \left(\frac{1}{\sqrt{2}}\right)^{2} \left(\frac{1}{\sqrt{2}}\right)^{2} \left(\frac{1}{\sqrt{2}}\right)^{2} \left(\frac{1}{\sqrt{2}}\right)^{2} \left(\frac{1}{\sqrt{2}}\right)^{2} \left(\frac{1}{\sqrt{2}}\right)^{2} \left(\frac{1}{\sqrt{2}}\right)^{2} \left(\frac{1}{\sqrt{2}}\right)^{2} \left(\frac{1}{\sqrt{2}}\right)^{2} \left(\frac{1}{\sqrt{2}}\right)^{2} \left(\$ 

# **BINARY SYNCHRONOUS APPENDIX**<br>**COMMUNICATIONS**

#### **HANDSHAKING**

With BSC and other line protocols of this type, "handshaking" is the term commonly used to describe the interaction between stations. Typically the following information is exchanged:

- Message available for transmission
- Start of text transmission
- Acknowledgment or rejection of the text
- Detection of errors
- Retransmission after error detection
- End of transmission

Asimplified handshaking sequence is summarized in figure 1-1. Thisshows handshaking between a terminal and computer. but it could also be between two terminals or two computers. In thissequence, a terminal tells a computer it has a message to transmit. The computer recognizes the terminal and tells it to proceed with the message. When the computer receives the message. itdetects an errorin the text and requests a retransmission. The retransmission is error-free and the computer asks the terminal for another message. The terminal does not have anything more to transmit and so informs the computer. If the computer had a message to transmit to the terminal it could now do so. Since it does not, it disconnects from the terminal.

#### **MESSAGE SEQUENCE**

A message exchange is initiated when a location sends a synchronization (SYN) sequence and an enquiry (ENQ) to another location. If the other location can accept a message it acknowledges (ACK) the enquiry. Throughout the handshaking sequence, each acknowledgment is alternately numbered one and zero. When an acknowledgment is not received by the sender then the next one will be out of sequence and an error detected. As shown in figure I-2, ENQ is transmitted to initiate the exchange and the response is ACK 0. even positive acknowledgement. The next step is to synchronize (SYN) the two locations. This is obtained by transmitting two or more SYN characters. followed by the message block.

When the computer looks at the message block it detects an error and transmits a negative acknowledgment (NAK). The terminal then retransmits the message block. This time it is error-free and the computer transmits ACK 1, odd positive acknowledgment. Synchronization is performed at the start of each message block. and the terminal sends SYN SYN followed by the message. The transmission is error-free and the computer responds with ACK 0. even positive acknowledgment. Since the terminal has no more messages to transmit it sends the end of transmission (EOT) character. Unless the computer has something to transmit to the terminal. this completes the exchange and the computer disconnects from the terminal.

The line protocol characters used in the above example represent only a few of the BSC control characters. Table I-1 lists character mnemonics along with their meaning and function.

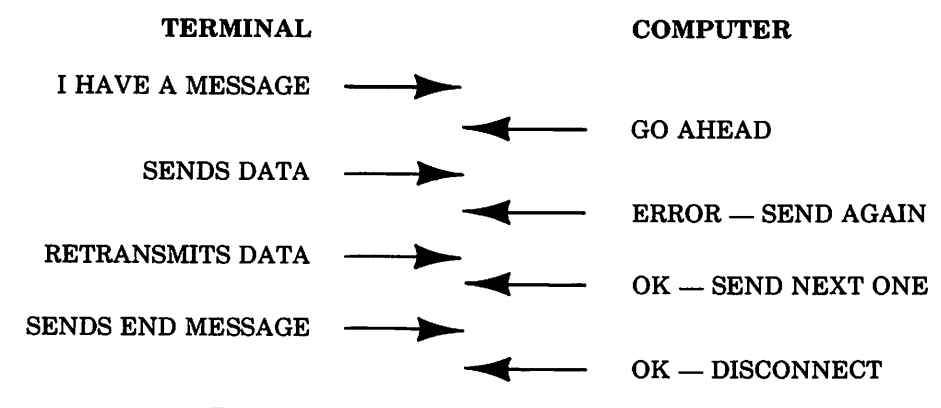

Figure 1-1. Simplified Handshaking Sequence
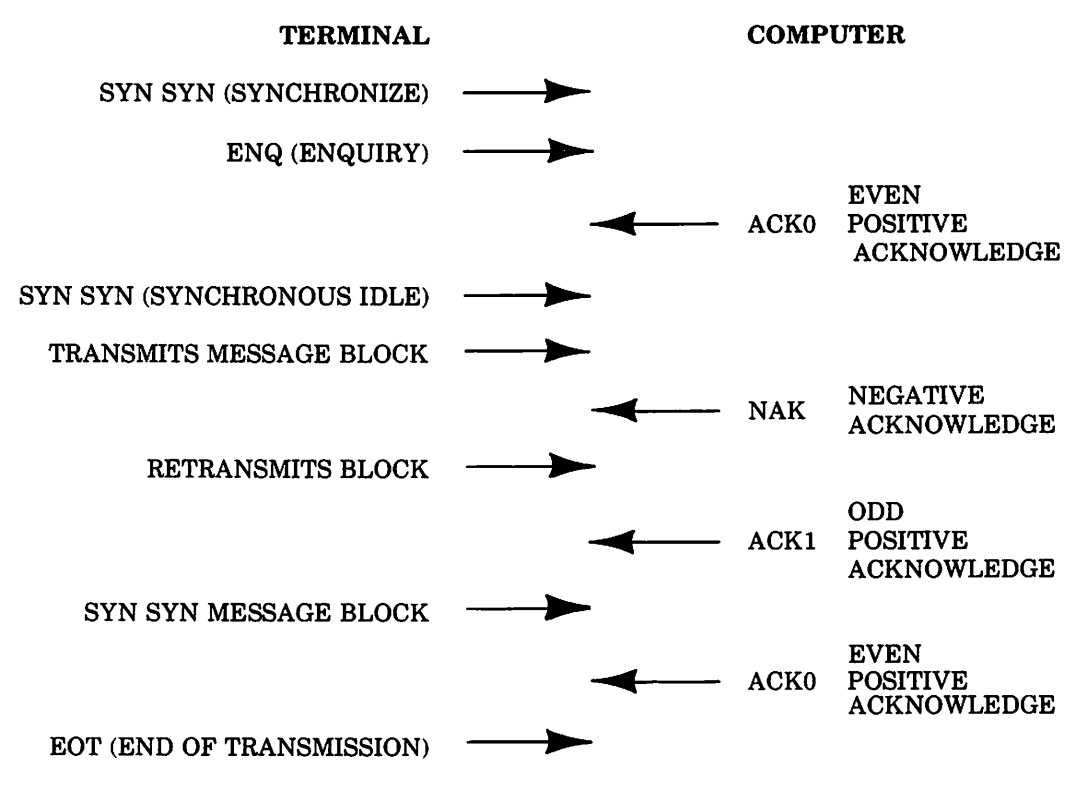

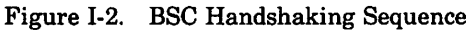

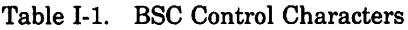

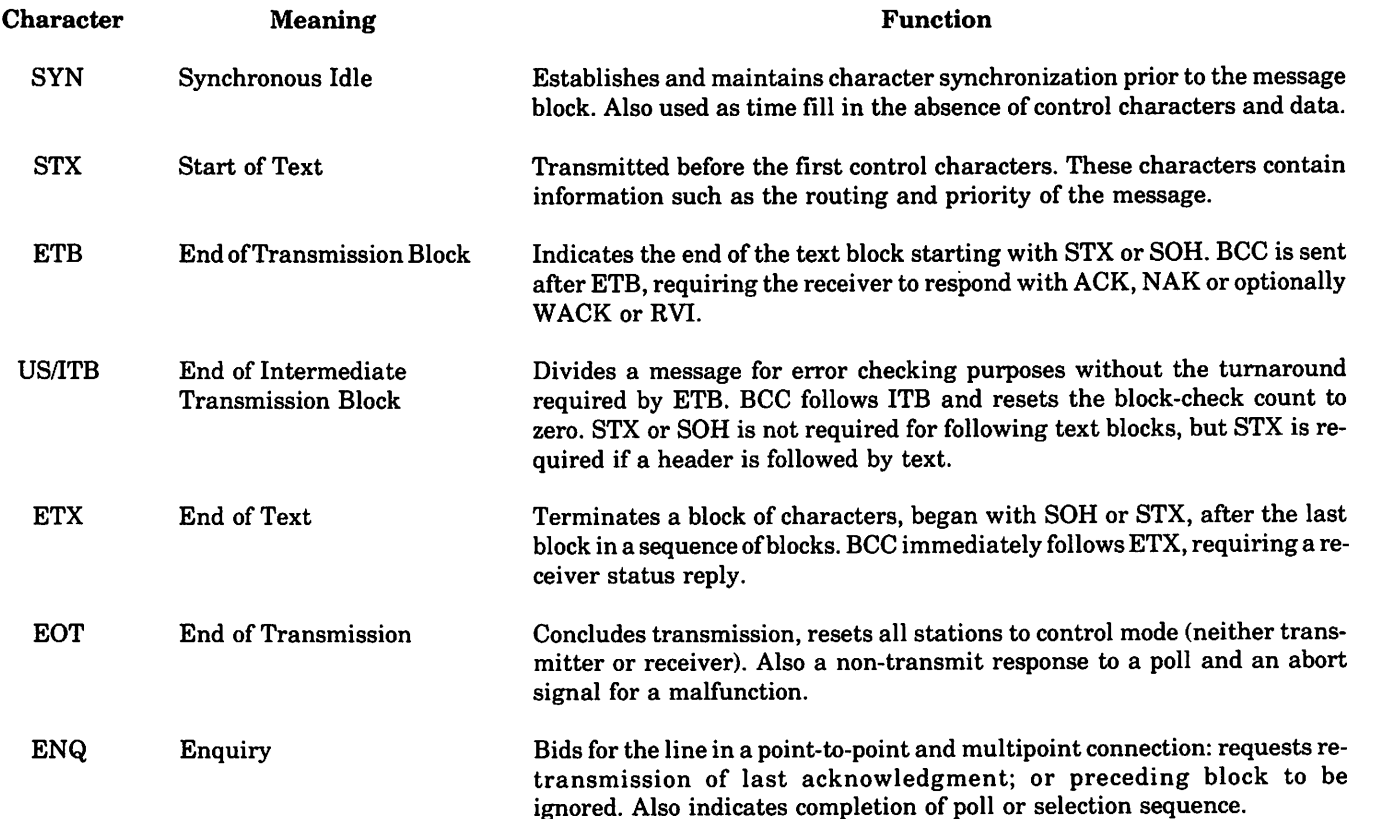

 $\bigg($ 

# Table 1-1. BSC Control Characters (Continued)

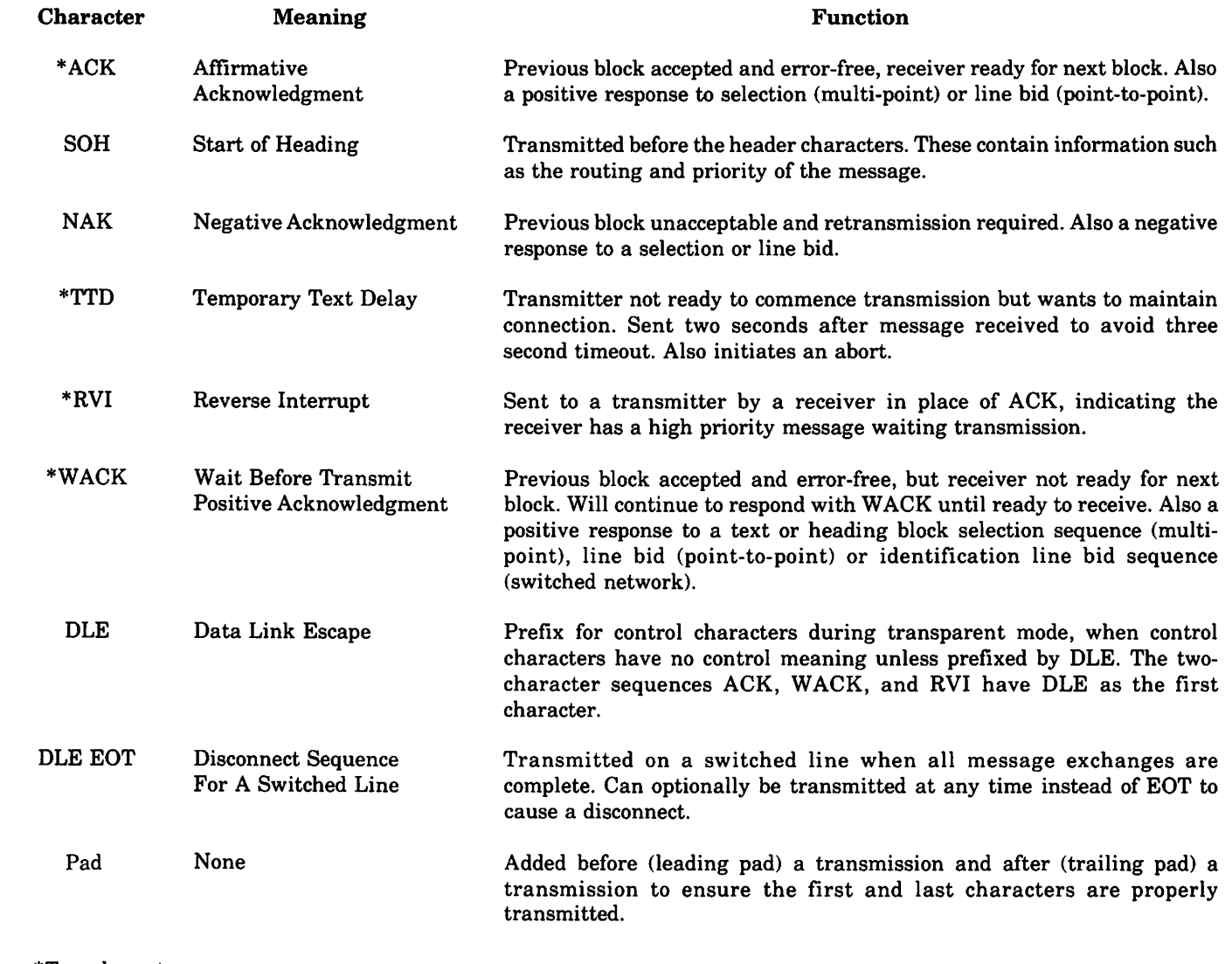

\*Two-character sequence.

ý,

 $\label{eq:2.1} \begin{split} \mathcal{L}_{\text{max}}(\mathbf{r},\mathbf{r}) = \mathcal{L}_{\text{max}}(\mathbf{r},\mathbf{r}) \,,\\ \mathcal{L}_{\text{max}}(\mathbf{r},\mathbf{r}) = \mathcal{L}_{\text{max}}(\mathbf{r},\mathbf{r}) \,, \end{split}$ 

 $\sim$  .

 $\label{eq:2.1} \frac{1}{\sqrt{2\pi}}\int_{0}^{\infty}\frac{1}{\sqrt{2\pi}}\left(\frac{1}{\sqrt{2\pi}}\right)^{2\alpha} \frac{1}{\sqrt{2\pi}}\int_{0}^{\infty}\frac{1}{\sqrt{2\pi}}\left(\frac{1}{\sqrt{2\pi}}\right)^{\alpha} \frac{1}{\sqrt{2\pi}}\frac{1}{\sqrt{2\pi}}\frac{1}{\sqrt{2\pi}}\frac{1}{\sqrt{2\pi}}\frac{1}{\sqrt{2\pi}}\frac{1}{\sqrt{2\pi}}\frac{1}{\sqrt{2\pi}}\frac{1}{\sqrt{2\pi}}\frac{1}{\sqrt$ 

 $\label{eq:2.1} \frac{1}{\sqrt{2}}\int_{0}^{\infty}\frac{1}{\sqrt{2\pi}}\left(\frac{1}{\sqrt{2}}\right)^{2}d\mu_{\rm{max}}^{2}d\mu_{\rm{max}}^{2}$ 

 $\hat{\mathcal{L}}$ 

 $\frac{1}{2}$ 

# **EMULATOR FILE OPTIONS**

There are seven Emulator files whose characteristics should be known to the Emulator user. These are:

- Command File
- Input File
- List File
- Out File
- Punch File
- Source File
- CS/3000 Trace FiIe

This appendix describes the above files except for the CS/3000 trace file, which is described in appendix H. For those files that can be specified on the :RJE command, the MPE command interpreter issues a :FILE command for each file specified by the user. Consequently, the user's formal file designator effectively overrides the nominal file designator used by the Emulator. All files are closed with a security code of zero (unrestricted access).

FOPEN and FCLOSE intrinsic calls, and the FOPEN parameters AOPTIONS and FOPTIONS, are described in the MPE Intrinsics Reference Manual, section II.

# **COMMAND FILE**

The command file is opened after the RJE command has been issued. It can be a disc file name; a backward \*file reference; or unspecified in which case the default is # STDINX. The command file is opened with the following parameters:

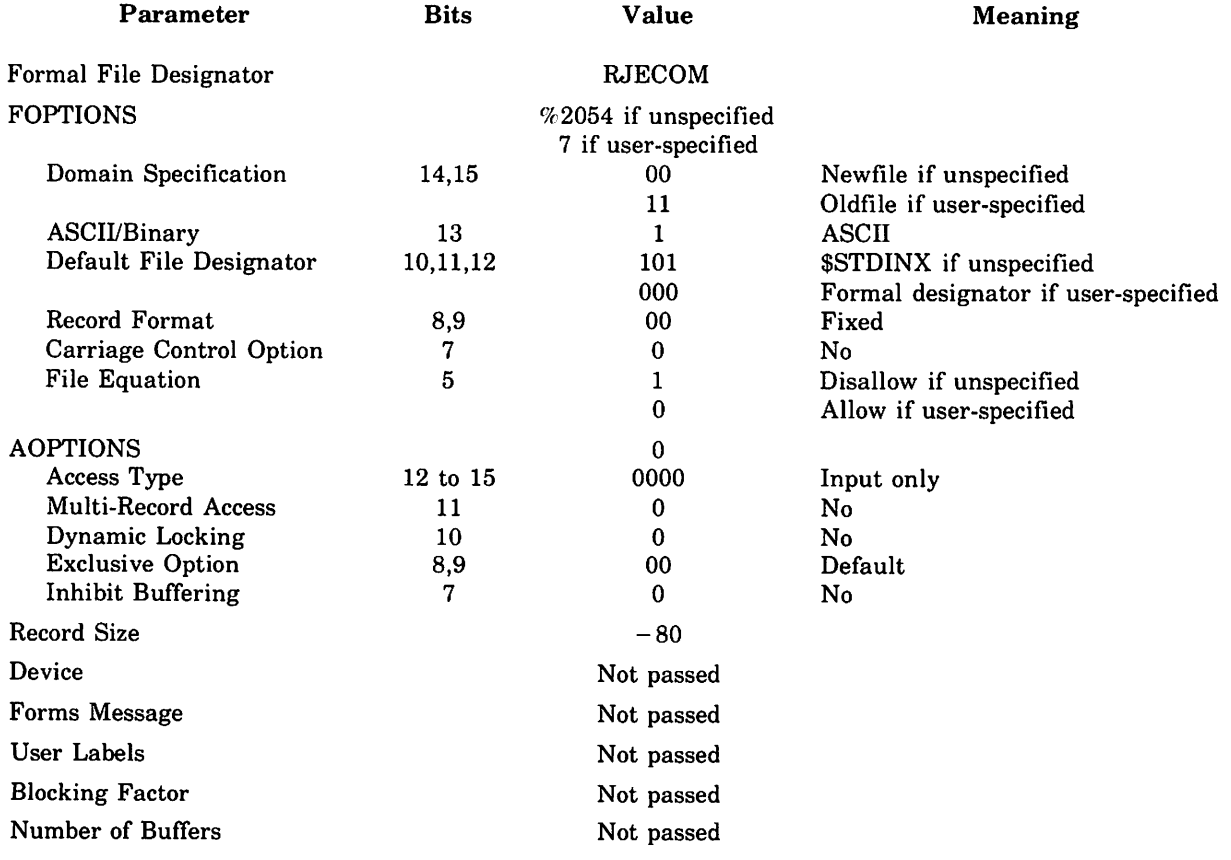

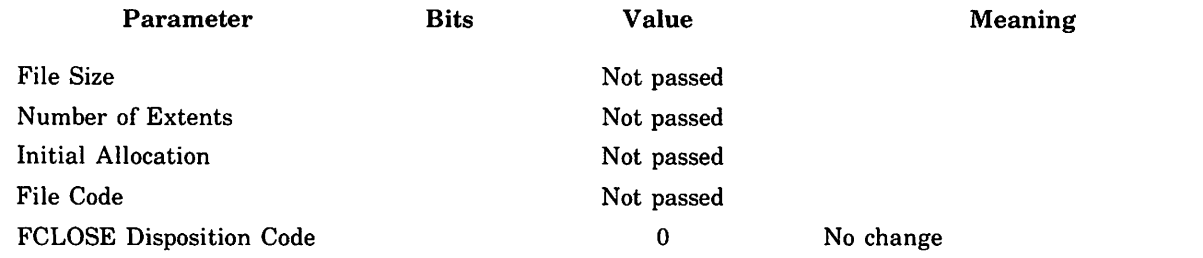

If end-of-file or an error is encountered on the command file, then if the command file was not \$STDINX it is closed and \$STDINX is opened as the command file, with the same options as describe above for unspecified command file. Additionally, if the current input file is the same device as \$STDINX, the input file is closed and the command and input files are accessed as the same file. If the command file was \$STDINX, the Emulator terminates.

# **INPUT FILE**

The default input file is opened after the :RJE command has been issued, and after the command file has been opened. If neither the command file nor the input file is specified by the user, then the command and input files are accessed as the same file (\$STDINX). Additionally, any time the input file is opened (either the default input file from the :RJE command, or an input file specified on a  $#RJIN$  command) and is the same as the command file, the input file is closed, and both files are accessed as the same file. The default input file is initially opened (following the :RJE command) with the following parameters:

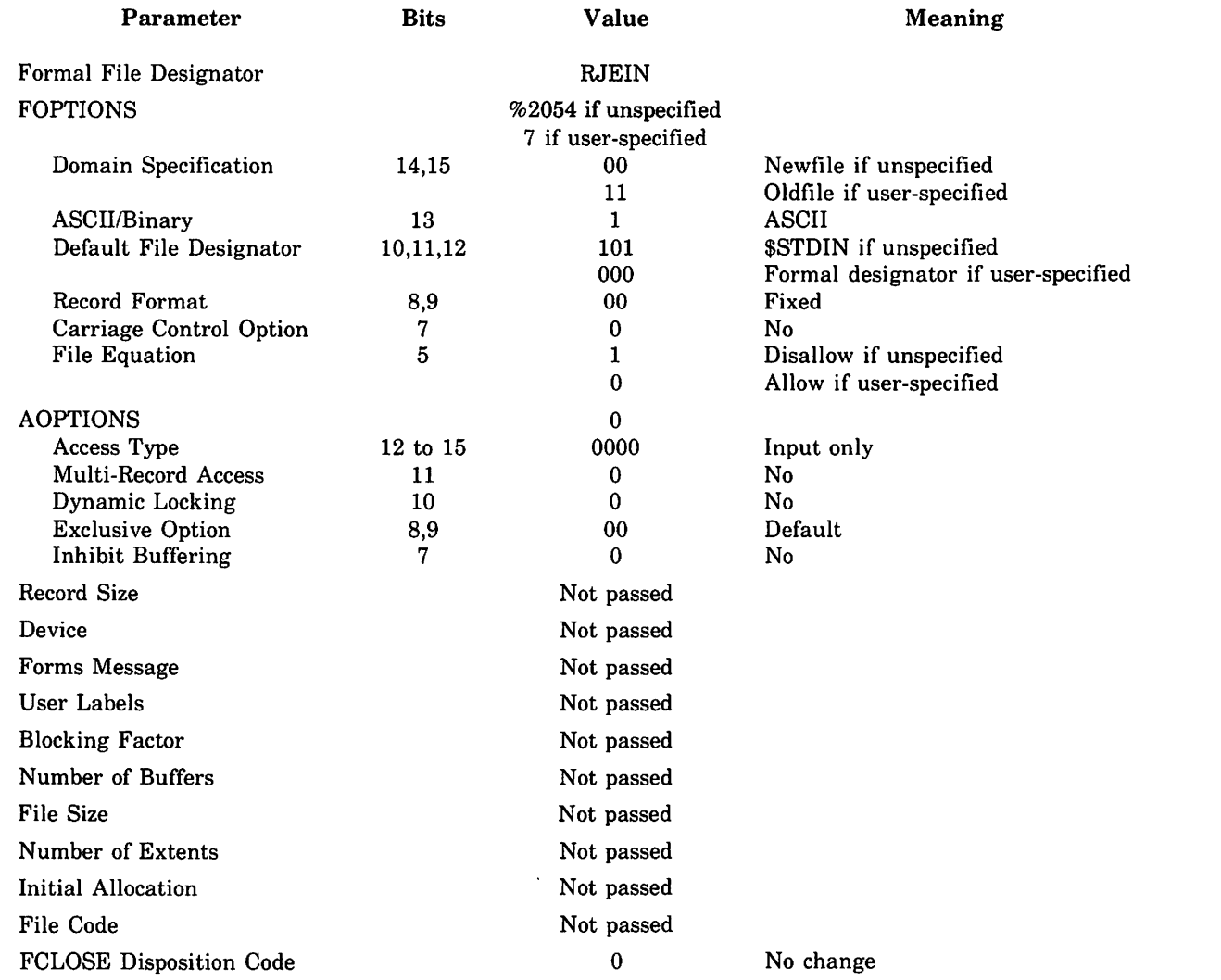

**reduced** 

When the default input file is used (by executing a #RJIN command with no input device or file specification), then if REC= is not specified, the default input file is closed when the # RJIN operation completes, and the default input file is set equal to the command file. If REC= is specified, then the default input file is left open.

When # RJIN specifies a device or file, the input file is opened with the following parameters:

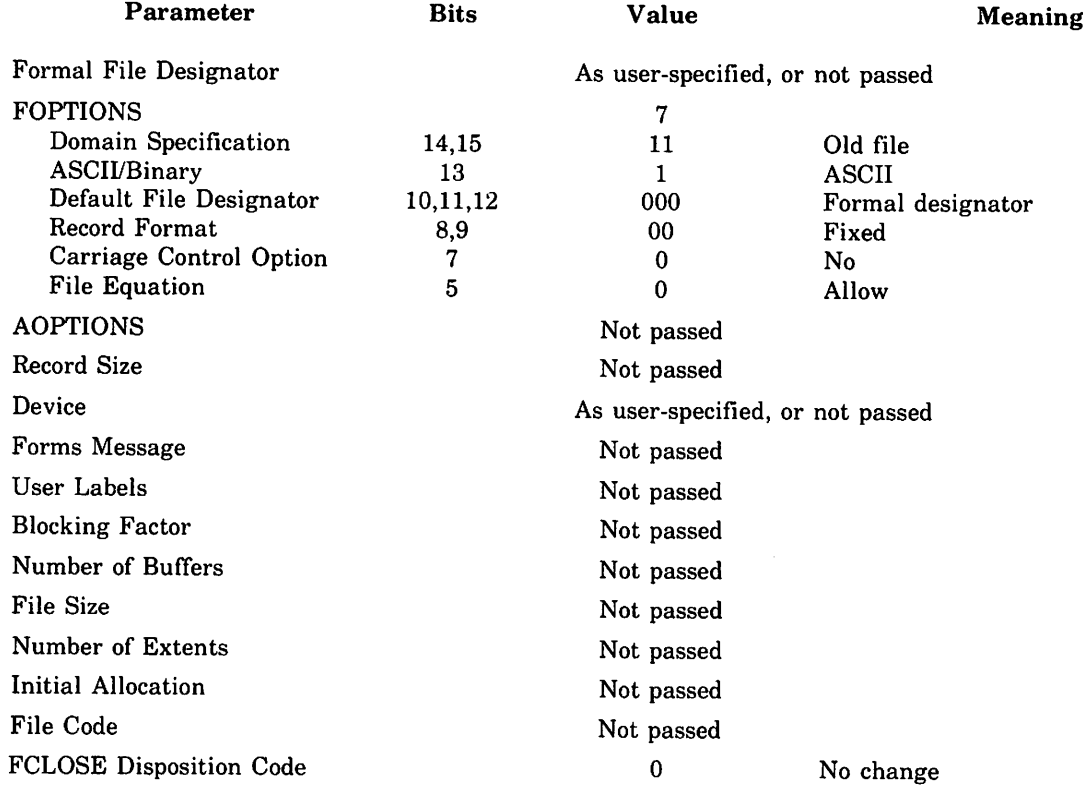

As noted previously, if the input file opened is the same as the current command file, then the input file is closed and both files are accessed as the same file.

# **LIST FILE/OUT FILE**

The default list file is opened after the :RJE command has been issued, with the following parameters:

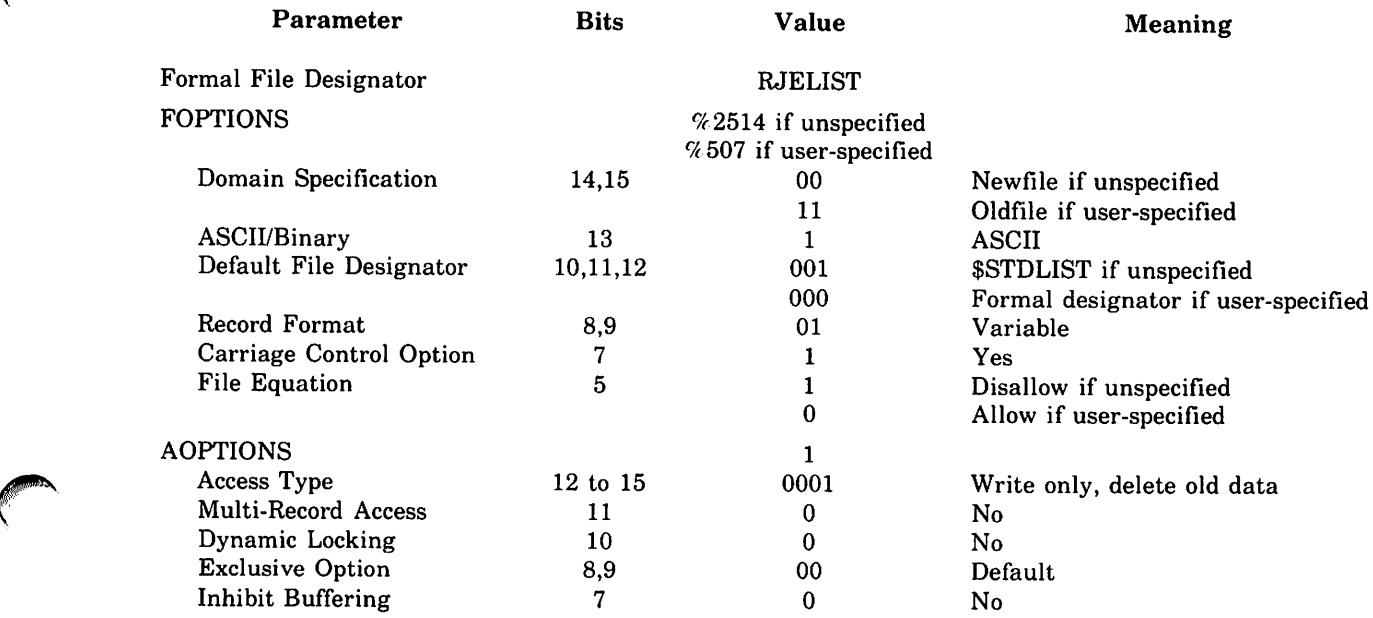

#### Emulator File Options

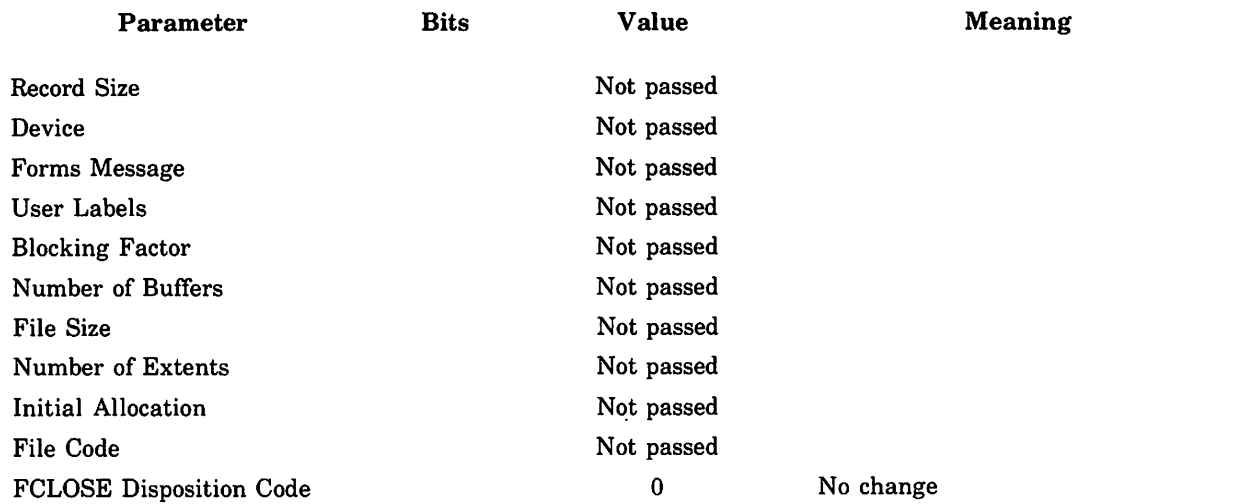

If the FOPEN of a user-specified old file fails, then an attempt is made to open the file new. The following parameters are changed from those above:

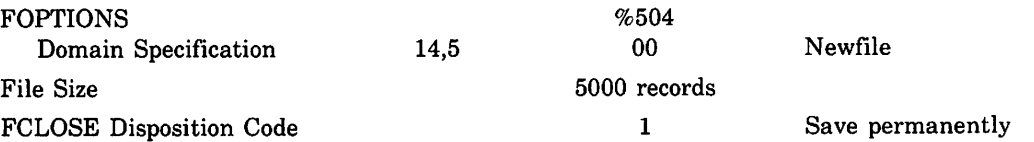

Output will be written to the default list file (the file opened from the :RJE command) under the following conditions:

- # RJLIST is processed, with no file, device, or list procedure specified, and unrouted output or routed list output is received.
- # RJOUT is processed, with no file, device, or output procedure specified, and unrouted output or routed list output is received.

The default list file is closed when the Emulator terminates.

When the # RJLIST or # RJOUT specifies a device or file, the list or output file is opened with the following parameters:

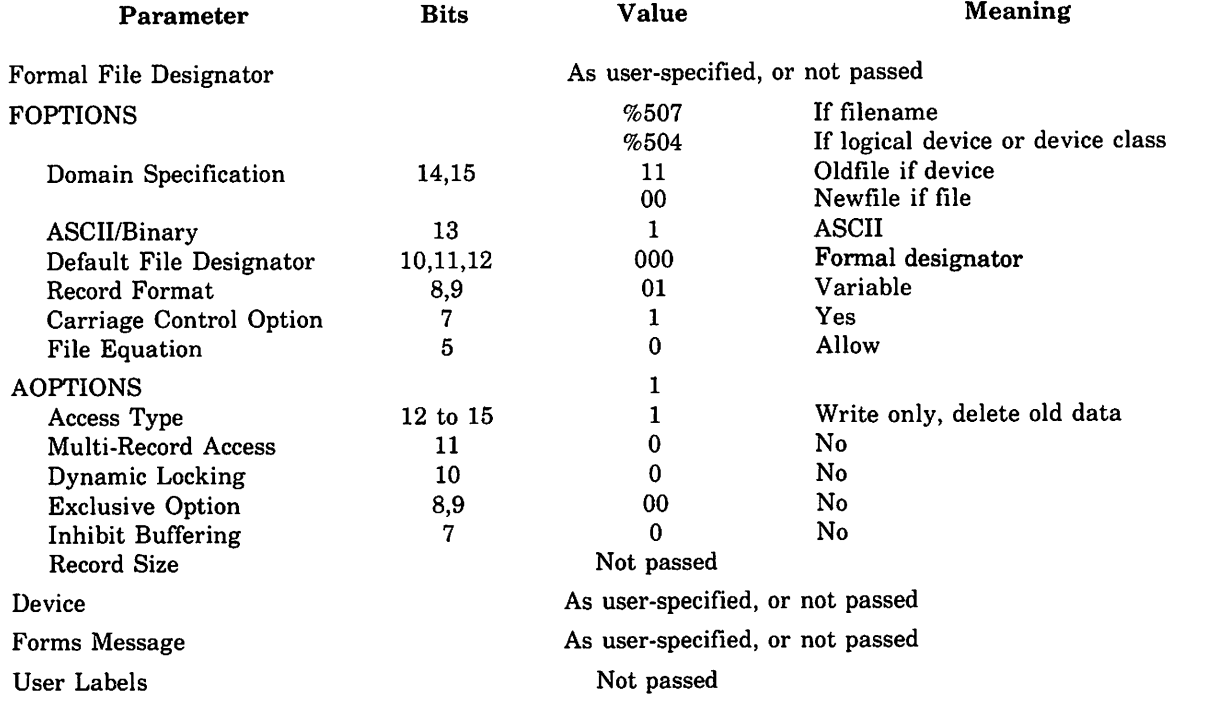

30130C

 $\frac{1}{\sqrt{2}}$ 

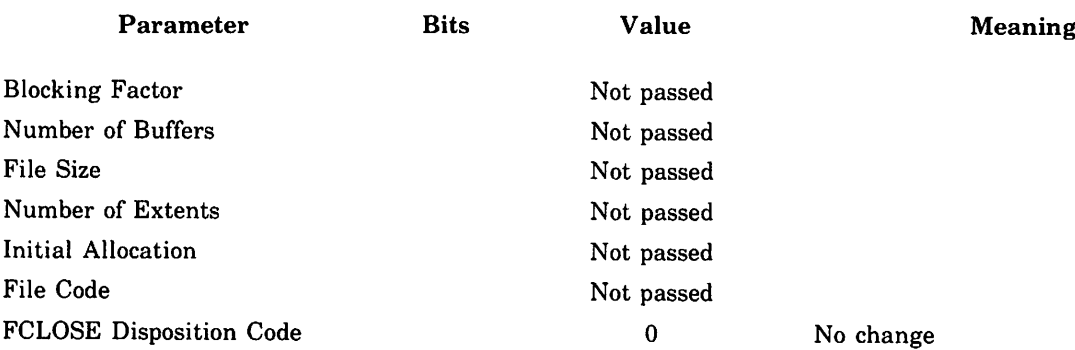

If the FOPEN of a user-specified old file fails, then an attempt is made to open the file new. The following parameters are changed from those above:

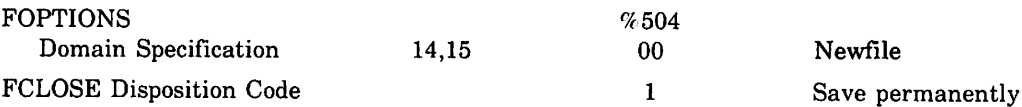

Output will be written to the list file specified on #RJLIST if unrouted output or routed list output is received. If an output file is specified on #RJOUT, then any received data, routed or unrouted, will be written to it. Note that there is no default output file opened on the :RJE command; an output file is opened only when specified on the # RJOUT command. List and output files specified on the # RJLIST and # RJOUT command are closed when the command completes processing.

The value of the control parameter passed to FWRITE for list and output files depends on the received data and, in the case of list files specified on #RJLIST, on the specifications of the AUTOPAGE parameter. Ifreceived data is non-transparent and the first byte of a received logical record is an ESC character (%33 if LINECODE= ASCII, %47 if LINE-CODE= EBCDIC), then the following byte is used to determine vertical forms control; otherwise vertical forms control is not determined by received data. The following table summarized the conversions used for vertical forms control, according to Emulator type and LINECODE:

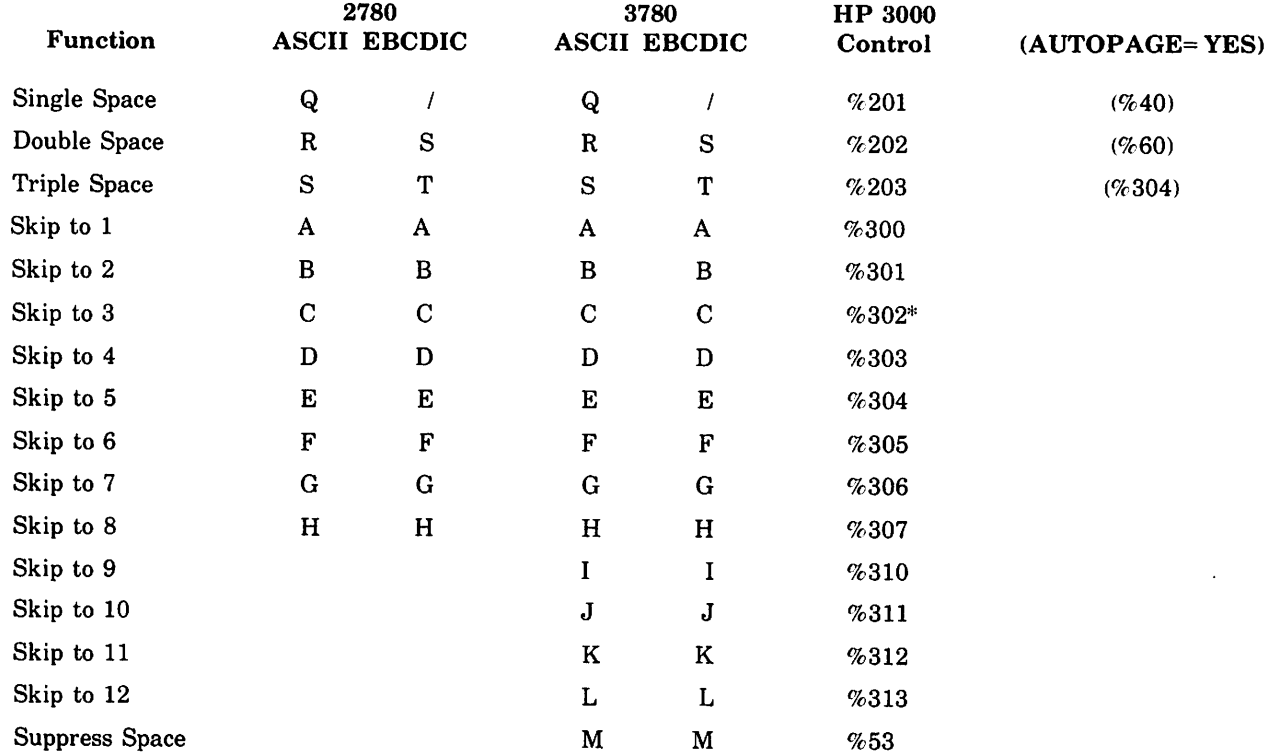

%If CHNL3= n is specified, the value  $n+$  %277 is used.

If vertical forms control is not determined by received data, than a value of %40 is used unless AUTOPAGE= NO is specified, in that case %201 is used. This is the only case where where omitting the AUTOPAGE parameter is equivalent to AUTOPAGE= YES; when vertical forms control is determined by received data, omitting the AUTOPAGE parameter is equivalent to AUTOPAGE= NO.

If offline listing is being performed (the SOURCE parameter of #RJLIST was specified), then the control parameter used for FWRITE is 0; unless the SOURCE file FOPTIONS specifies carriage control option, in which case the control parameter is 1.

# **PUNCH FILE**

The default punch file is opened after the :RJE command has been issued, with the following parameters:

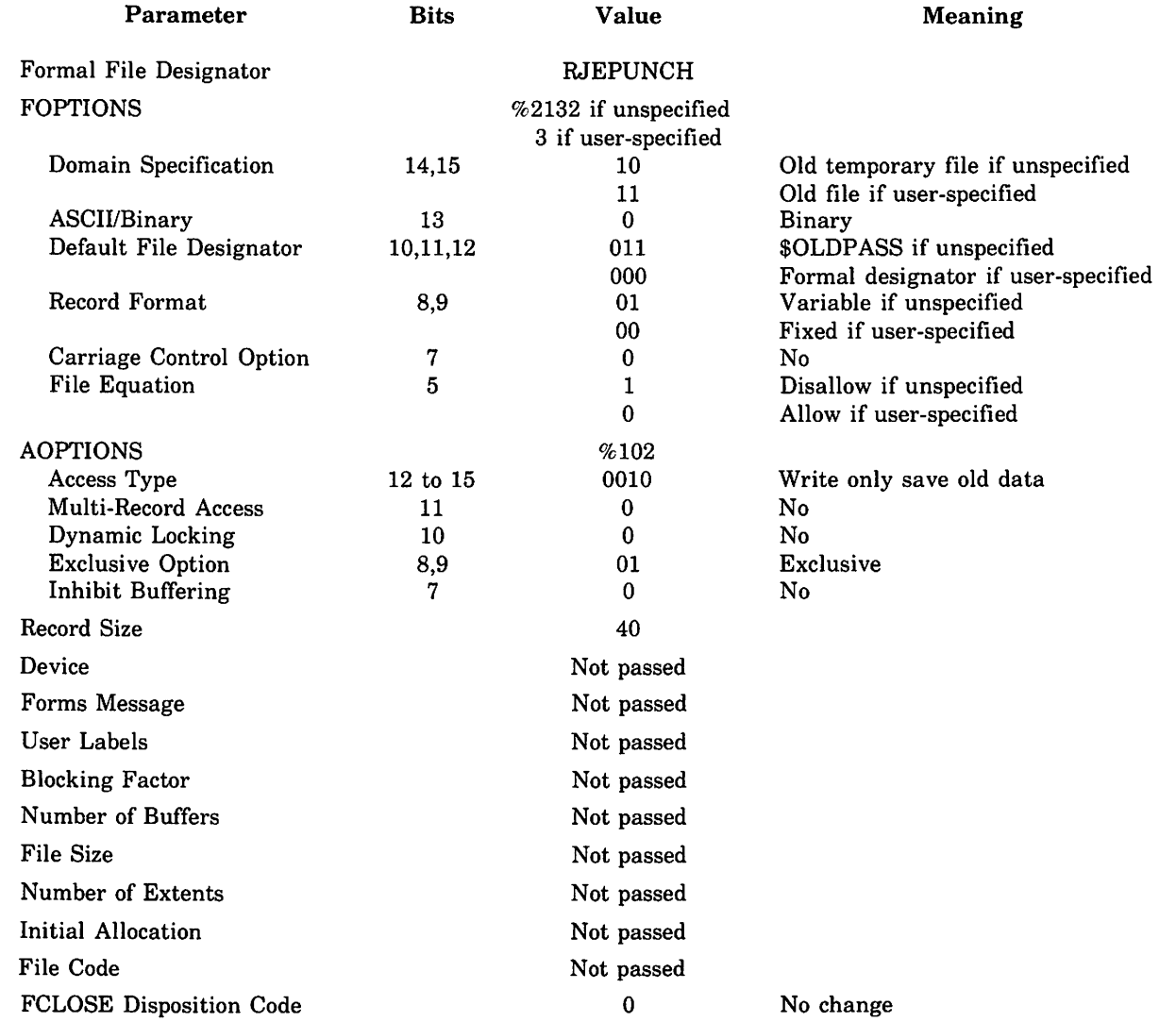

If the punch file is not specified and \$OLDPASS was opened but did not have a file code of 1060, then \$OLDPASS is closed. If this condition occurred or if FOPEN of an old file failed, then an attempt is made to open the file new. The following parameters are changed from the above values:

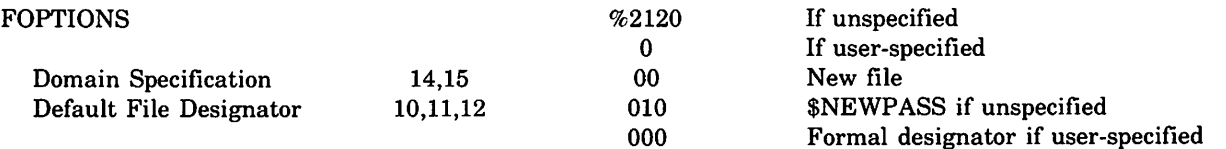

 $($   $\blacksquare$ 

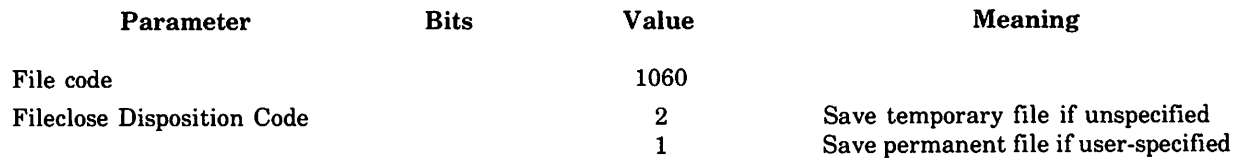

Output will be written to the default punch file (the file opened on the :RJE command) only ifrouted punch data is received while processing # RJOUT with no file, device, or punch procedure specified. The default punch file is closed when the Emulator terminates.

When  $\#RJPUNCH$  specifies a device or file, the punch file is opened with the following parameters:

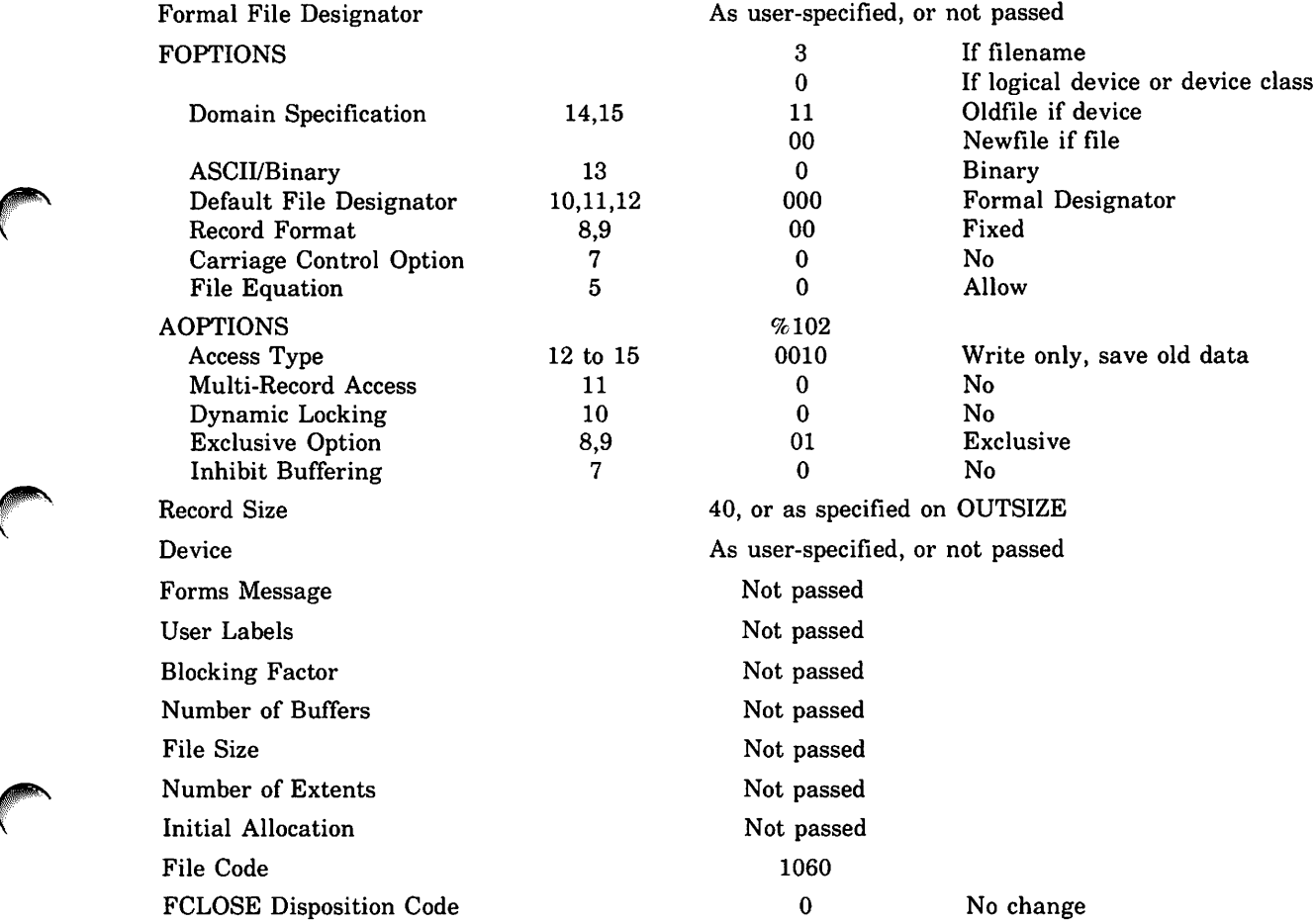

If the FOPEN of a user-specified old file fails, then an attempt is made to open the file new. The following parameters are changed from those above:

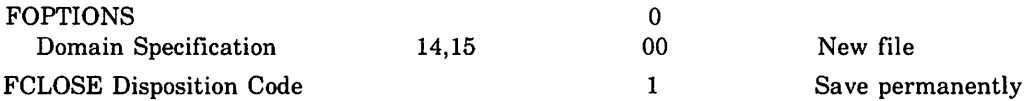

Output will be written to the punch file specified on # RJPUNCH if unrouted output or routed punch output is received. Punch files specified on the # RJPUNCH command are closed when the command completes processing.

A source file is opened when the SOURCE parameter is specified on the # RJLIST or # RJPUNCH, indicating that an offline list or punch operation is to be performed. The source file is opened with the following parameters:

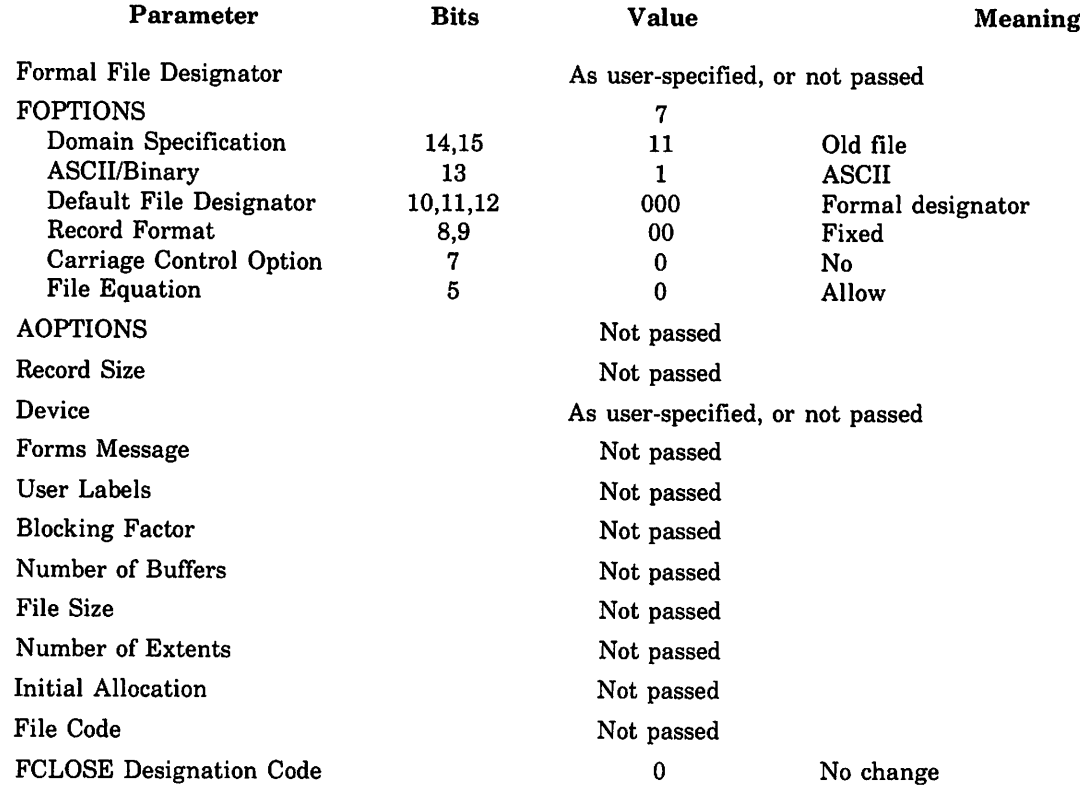

The source file is closed when the #RJLIST or #RJPUNCH command completes processing.

# A

ALL, TRACE= Parameter, 3-2, H-1  $AUTOPAGE = Parameter, 3-12$ 

#### B

**BSC** Control Characters, 1-2 Handshaking Sequence, 1-2 Message Sequence, I-I Binary Synchronous Communications, 1-1

#### c

CS Errors, 5-8 CS Irrecoverable Errors, 5-3 CS Recoverable Errors, 5-4 CS/3000 Trace Facilities, H-1 Capabilities, HP 2780/3780 Emulator, 1-2 Character Set, C-1 CHNL3 = Parameter, 3-2 Code Conversion #RJIN Command, 3-6 # RJOUT Command, 3-9 #RJLIST Command, 3-12 # RJPUNCH Command, 3-15 Command Errors, 5-10 Command File, J-l Commands, Summary of Emulator, D-1 Common CS Line Errors, 5-4 Common Deck Set-up Errors, 5-9 Common User Line Errors, 5-2 Communications Line, Defining the, 2-1 Component Select Code, 3-9 COMPRESS = Parameter, 3-5 Compression, Data, 3-7 Configuring the Emulator, E-1 CONNECT = ANSWER Parameter, 3-2 CONNECT = DIAL Parameter, 3-2 Control Characters, BSC, 1-2 CONTROL-Y Subsystem Break, 3-7,3-11,3-14,3-16 Count, # RJOUT Command, 3-8 #RJLIST Command, 3-11 # RJPUNCH Command, 3-14

#### $\mathbf D$

Data Compression, 3-7 Deck Set-Up Errors, 5-9 Default Values :RJE Command, 2-2 # RJIN Command, 3-6 # RJLINE Command, 3-3 # RJLIST Command, 3-13 #RJOUT Command, 3-10 #RJPUNCH Command, 3-16 Defining the Trace File, H-l DEV Parameter, 3-2

# E

Emulator Files, J-1 Emulator File Options, J-1 Emulator Type Parameter, 3-2 Environment, System, 1-3 Error Messages, Summary of, F-1 Errors Command, 5-10 Common CS Line, 5-4 Common Deck Set-Up, 5-9 Common User Line, 5-2 CS,5-8 CS Irrecoverable, 5-3 CS Recoverable, 5-4 File System, 5-1 Line, 5-2 Procedure, 5-3 RIN, 5-10 Routing, 5-9 Summary of, F-1 Examples HP 3000 to HP 3000, 4-12 Output to Multiple Forms, 4-14 Programming and Operating, 4-1 RJE Batch Job, 4-2, 4-6, 4-8 :RJE Command, 2-2 #RJLINE Command, 3-5 #RJIN Command, 3-8 #RJOUT Command, 3-11 #RJLIST Command, 3-14 #RJPUNCH Command, 3-17 RJE Session, 4-4, 4-10

## F

File Options, Emulator, J-l File System Errors, 5-1 Formal File Designators, Defining, 2-1 Formatted Trace Listing, H-3  $FORMSMSG = Parameter, 3-12, 3-13$ 

#### H

Handshaking Sequence, BSC, 1-2

#### I

IBM HASP 360, 4-1 IBM 2780 Data Transmission Terminal, 1-1 IBM 2780/3780 Comparison, A-I IBM 3780 Data Communication Terminal, 1-2 ID = Parameter, 3-2 INCODE = Parameter, 3-6 Input File, 2-2, J-2 Input File Reference Parameter, 3-6 Invoking the Emulator, 2-1 Invoking the Trace Dump Program, H-3 Invoking the Trace Facility, 1-1

## L

 $LINECODE = Parameter, 3-2$ Line Errors, 5-2 List File, 2-2, J-3, H-3 List File Reference Parameter, 3-12  $LOCK = Parameter, 3-2, 3-5$ 

#### M

 $Mask$ ;  $TRACE = Parameter, 3-2$  $MAX$  RPB = Parameter, 3-2  $MAX$  SIZE = Parameter, 3-6 Message Sequence, BSC, 1-1 MODEM Options, B-1 MODEMs, 1-3, B-1 Multiple Forms Output, 4-14

#### N

Non-Transparent Mode, 3-7 Numentries,  $TRACE = Parameter, 3-2, H-1$ 

#### o

Off-Line Operation #RJLIST Command, 3-14 #RJPUNCH Command, 3-17 On-Line Operation #RJLIST Command, 3-13 #RJPUNCH Command, 3-16 Out File, J-3 OUTSIZE = Parameter, 3-9, 3-12, 3-15 OUTCODE = Parameter #RJLIST Command, 3-12 #RJOUT Command, 3-9 #RJPUNCH Command, 3-15 Output File Reference Parameter, 3-9 Output Procedure, G-1

#### p

 $PRI = Parameter, 3-2, 3-5$ Procedure Errors, 5-3 Procedure Usage Example, G-2 #RJIN Command, 3-6 #RJOUT Command, 3-9 #RJLIST Command, 3-12 #RJPUNCH Command, 3-15 Punch File, 2-2, J-6 Punch File Reference Parameter, 3-15

#### R

 $REC = Parameter, 3-5, 3-6$ RIN Errors, 5-10  $RIN = Parameter, 3-2$ #RJDEBUG Command, 3-19 :RJE Command, 2-1

#RJINFO Command, 3-19 #RJIO Command, 3-18 RJELINE (Formal File Designator), 2-1 #RJINFO Command, 3-19 #RJEND Command, 3-18 #RJEND Messages, 5-1 #RJEOD Commands, 3-18 #RJIN Command, 3-5 #RJIO Command, 3-18 #RJLINE Command, 3-2 #RJLIST Command, 3-12 #RJOUT Command, 3-9 #RJPUNCH Command, 3-15 Routed Output #RJLIST Command, 3-14 #RJOUT Command, 3-11 #RJPUNCH Command, 3-17 Routing Errors, 5-9

#### s

Short-Record Truncation, 3-8  $SOURCE = Parameter$ #RJLIST Command, 3-12 #RJPUNCH Command, 3-15 Source File, J-8 Special Forms, 4-14 Start Message, 5-1 Summary of EmUlator Commands, D-1 Summary of Error Messages, F-1 Syntax Errors, 5-10

#### T

Trace Dump Program, Invoking the, H-3 Trace File, H-2 Trace Listing, Formatted, H-3  $TRACE = Parameter, 3-2, H-1$ Transparent Mode, 3-7  $TRUNCATE = Parameter, 3-6, 3-8$ Truncation, Short-Record, 3-8

#### u

Unrouted Output #RJLIST Command, 3-14 #RJOUT Command, 3-11 #RJPUNCH Command, 3-17

#### w

WAIT = Parameter #RJLIST Command, 3-12 #RJOUT Command, 3-9, 3-10 #RJPUNCH Command, 3-15 WRAP, TRACE=Parameter, 3-2, 3-3, H-1

#### X

XEND Parameter, 3-2, 3-3 XEOF Parameter, 3-6

Index-2

# READER COMMENT SHEET HP 3000 Series II Computer System 2780/3780 Emulator Reference Manual

#### 30000·90047 Jun 1977

We welcome your evaluation of this manual. Your comments and suggestions help us improve our publications. Please use additional pages if necessary.

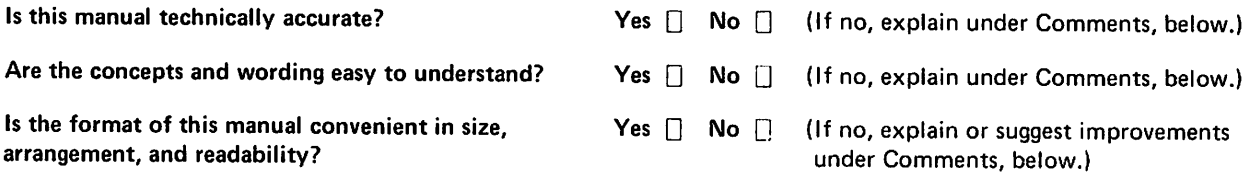

Comments:

#### FROM:

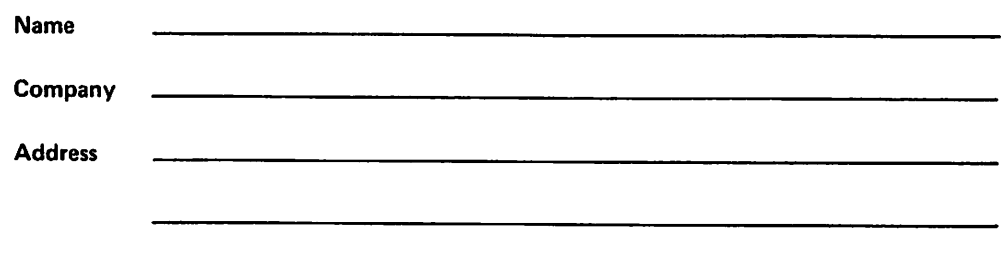

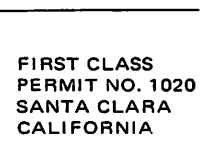

**FOLD**

# **BUSINESS REPLY MAIL**

No Postage Necessary if Mailed in the United States. Postage will be paid by

**Publications Manager Hewlett-Packard Company General Systems Division 5303 Stevens Creek Boulevard Santa Clara, California 95050**

**FOLD**

**FOLD**

**FOLD**

 $-$ 

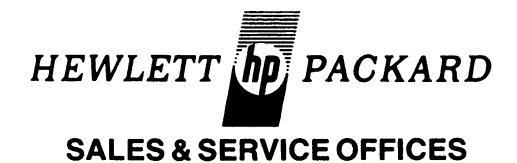

# **AFRICA, ASIA, AUSTRALIA**

ANGOLA<br>Telectra<br>Empresa Técnica de<br>Equipamentos<br>Eléctricos. S.A.R.L.<br>R. Barbosa Rodrigues. 42-1°DT.°<br>Caixa Rostal. 648. Luanda<br>Tel: 35515/6<br>Cable: TELECTRA Luanda AUSTRAUA Hewlett-Packard Australia Hewlett-Packaru<br>31-41 Joseph Street<br>31-41 Joseph Street<br>Blackburn, Victoria 3130<br>P.O. Box 36<br>32-3441er East, Victoria P.O. Box 36<br>Doncaster East, Victoria 3109<br>Tel: 896351<br>Telsx: 31-024<br>Cable: HEWPARD Melbourne Hewlett-Packard Australia<br>Pty. Ltd.<br>31 Bridge Street<br>Pymble<br>New South Wales, 2073<br>Tel: 4496566<br>Telex: 21561<br>Cable: HEWPARD Sydney Hewlett-Packard Australia 153 Greenhill Road<br>'Parkslde, S.A., 5063<br>Tel: 2725911<br>Telex: 82536<br>Cable: HEWPARD Adelaide Hewlett-Packard Australia 141 Stirling Highway<br>Nedlands, W.A. 6009<br>Tel: 3865455<br>Telex: 93859<br>Cable: HEWPARD Perth Hewlett-Packard Australia Ply. Ltd. <sup>121</sup> Wollongong Street Fyshwlck, A.C,T. <sup>2609</sup> Tel: 804244<br>Telex: 62650<br>Cable: HEWPARD Canberra Hewlett Packard Australia<br>5th Floor<br>5th Floor<br>19achers Union Building<br>495-499 Boundary Street<br>Spring Hill, Queensland 4000<br>Cable: HEWPARD Brisbane **BANGLADESH**<br>The General Electric Co. The General Electric Co.<br>of Bangladesh Ltd.<br>Magnet House 72<br>Dilkusha Commercial Area

ETHIOPIA<br>Abdella Abdulmalik<br>P.O. Box 2635<br>Addis Ababa<br>Tel: 11 93 40 GUAM<br>Medical Only<br>Guam Medical Supply, Inc.<br>Suite C, Airport Plaza<br>P.O. Box 8947 Tel: 646-4513<br>Cable: EARMED Guam HONG KONG<br>Schmidt & Co. (Hong Kong) Ltd.<br>Wing On Centre, 28th Floor<br>Connaught Road, C. Tel: 5-455644<br>Telex: 74766 SCHMC HX

INDIA<br>Blue Star Ltd.<br>Kasturi Buildings<br>Jamshedji Tata Rd<br>Bornbay 400<br>Telex: 011-2156<br>Telex: 011-2156<br>Cable: BLUEFROST Blue Star Ltd.<br>Sahas<br>414/2 Vir Savarkar Marg<br>Prabhadevi Tel: 45 78 87<br>Telex: 011-4093<br>Cable: FROSTBLUE Blue Star Ltd.<br>Band Box House<br>Prabhadevi Tel: 45 73 01<br>Telex: 011-3751<br>Cable: BLUESTAR Blue Star Ltd.<br>Shavdeep<br>Stadium Road<br>Ahm<del>edabad</del> 380 014<br>Tel: 42880<br>Telex: 234<br>Cable: BLUEFROST Blue Star Ltd.<br>7 Hare Street<br>P.O. Box 506<br>Calcutta 700 001 Tel: 23-0131<br>Telex: 021-7655<br>Cable: BLUESTAR

Blue Star Ltd.<br>Bhandari House<br>7th & 8th Roor<br>91 Nehru Place<br>New Deihl 110 024<br>Telex: 031-2463<br>Telex: 031-2463<br>Cable: BLUESTAR

Blue Star Ltd.<br>Blue Star House<br>11/11A Magarath Road<br>Bangadore 560 025<br>Telex: 043-430<br>Telex: 043-430<br>Cable: BLUESTAR Blue Star Ltd.<br>Meeakshi Mandiram<br>xxx/1678 Mahatma Gandhi Rd.<br>Cochin 682 016<br>Tel: 32069.32161.32282<br>Cable: 8LUESTAR<br>Cable: 8LUESTAR Blue Star Ltd.<br>1-1-117/1<br>Sarojini Devi Road<br>**Secunderabad 500 003<br>Tel: 70126. 70127**<br>Cable: BLUEFROST<br>Cable: BLUEFROST Blue Star Ltd.<br>2*(*34 Kodambakkam High Road<br>**Madras 6**00 034<br>Tel: 82056<br>Telex: 041-379<br>Cable: BLUESTAR INDONESIA<br>BERCA Indonesia P.T.<br>P.O. Box 496JJkt.<br>Jin.Abdul Muls 62<br>Jakarta Tel: 349255, 349886<br>Telex: 46748 BERSIL IA<br>Cable: BERSAL BERCA Indonesia P.T.<br>P.O. Box 174/Sby.<br>23 Jln. Jimerto ¥:~~=l: Cable: BErcacon **ISRAEL**<br>Electronics Electronics Engineering Div.<br>| of Motorola Israel Ltd.<br>16. Kremenetski Street<br>P.O.Box 25016<br>Tel-Aviv<br>Tel: 38973<br>Telex: 33569, 34164<br>Cable: BASTEL Tel-Aviv JAPAN<br>Yokogawa-Hewlett-Packard Ltd.<br>Chuo Bldg., 4th Floor<br>Yodogawa-ku, Osaka-shi<br>Yodogawa-ku, Osaka-shi<br>Osaka,532<br>Telex: 523-3624<br>Telex: 523-3624 zy-z1, Takargo-rugasni 3-cnom<br>Suginami-ku, **Tokyo** 168<br>Tel: 03-331-6111 Cable: YHPMARKET TOK 23 724 Yokogawa-Hewlett-Packard Ltd.<br>Nakamo Building<br>24 Kami Sasajima-cho<br>Nakamura-ku, Nagoya, 450<br>Tal : 052 571-5171 Yokogawa-Hewlett-Packard Ltd.<br>Tanigawa Building<br>2-24-1 Tsuruya-cho<br>Kanagawa-ku<br>Yokohama. 221<br>Tel: 045-312-1252<br>Telex: 382-3204 YHP YOK Mito Mitsui Building<br>105, 1-chome, San-no-maru \*\*\*\*\*\*\*\*\*\*\*\*\*\*\*\*\*\*\*\*\*\*\*\*\*\*\*\*\*\*\*\*\* Yokogawa-Hewlett-Packard Ltd. 1348-3, Asahi-cho. 1-chome Tel: 0462-24-0452 Yokogawa-Hewlett-Packard Ltd. ~~~'Pu~aB~fi~~~g 4th Floor<br>3-4, Tsukuba<br>Kumagaya, Saitama 360<br>Tel: 0485-24-6563 KENYA<br>Advanced Communications Ltd.<br>P.O. Box 30070<br>Nairobi<br>Tel: 331955<br>Telex: 22639 International Aeradio(E.A. )Ltd.<br>P.O. Box 19012<br>Nairobi Airport<br>Nairobi<br>Tel: 336055*1*56 Telex: 22201/22301<br>Cable: INTAERIO Nairobi International Aeradio (E.A.) Ltd.<br>P.O. Box 95221<br>Mombasa KOREA<br>Samsung Electronics Co., Ltd.<br>15th Floor, Daeyongak Bldg.,<br>25-5. 1-KA<br>Choong Moo-Ro. Chung-Ku.<br>Seoul Seoul<br>Tel: (23) 6811, 778-3401/2/3/4<br>Telex: 2257S MALAYSIA<br>Hewlett-Packard Sales SDN BHD<br>Suite 2.21/2.22<br>Bangunan Angkasa Raya<br>Jalan Ampang ~~:a~~3~~a'r.r91

P.O. Box 1917<br>Lot 259, Satok Road<br>Kuching, Sarawak<br>Tel: 53544<br>Cable: PROTELENG MOZAMBIQUE<br>A.N. Goncalves, Ltd. A.N. Goncalves, Ltd.<br>162, 1° Apt. 14 Av. D. Luis<br>Caixa Postal 107 Tel: 27091, 27114<br>Telex: 6-203 NEGON Mo<br>Cable: NEGON NEW GUINEA<br>Hewlett-Packard Australia<br>Ptv. Ltd.<br>Development Bank Building<br>Ground Floor<br>Ward Strip<br>Port Moresby, Paupua<br>Tel: 258933 NEW ZEALAND<br>Hewlett-Packard (N.Z.) Ltd.<br>4-12 Cruickshank Street<br>Kilbirnle, Wellington 3<br>P.O. Box 9443<br>Courtney Place<br>Wellington<br>Cable: HEWPACK Wellington Hewlett-Packard (N.Z.) Ltd.<br>Pakuranga Professional Centre<br>267 Pakuranga Highway<br>Box 51092 oox 51092<br>Pakuranga<br>Tel: 569-651<br>Cable: HEWPACK Auckland Cable: HEWPACK Auckland medicai supplies N.Z. Ltd.<br>Scientific Division<br>79 Cariton Gore Road, Newmarket<br>P.O. Box 1234<br>Auckland Auckland<br>Tel: 75-289<br>Cable: DENTAL Auckland Cable: DENTAL Auckland Medical Supplies N.Z. Ltd.<br>Norrie and Parumoana Streets<br>Porlrua<br>Tel: 75-098<br>Telex: 3858 Analytical Medical Only<br>Medical Supplies N.Z. Ltd.<br>P.O. Box 309 239 Stanmore Road<br>Christchurch<br>Tel: 892-019<br>Cable: DENTAL Christchurch Medical Supplies N.Z. Ltd.<br>303 Great King Street P.O. Box 233<br>Dunedin<br>Tel: 88-817<br>Cable: DENTAL Dunedin

NIGERIA<br>Instrumentations Ltd.<br>Instrumentations Ltd.<br>N6B/770 Oyo Road<br>Oluseun House<br>P.M.B. 5402 lbadan<br>Tel: 461577 Telex: 31231 TElL NG Cable: THETIEL [badan The Electronics Instrumenta-<br># tions Ltd.<br>144 Agege Motor Road, Mushin Cable: THETEIL Lagos PAKISTAN<br>Mushko & Company Ltd.<br>Oosman Chambers<br>Abdullah Haroon Road<br>Karachi-3<br>Tel: 511027, 512927 Telex: 2894<br>Cable: COOPERATOR Karachi Mushko & Company, Ltd.<br>38B, Satellite Town<br>Rawalpindi<br>Tel: 41924<br>Cable: FEMUS Rawalpindi **PHILIPPINES** The Online Advanced Systems Corporation Rico House Amorsolo cor. Herrera Str. ~~~S8~~~I:f8' Makatl MatroMan11a Tel: 85-35-81.85-34-91.85-32-21 TaJex: 3274 ONUNE RHODESIA Reid Technical Sales 45 Kelvin Road North P.O. Box 3458 Tel: 705231 (5 lines)<br>Telex: RH 4122 SINGAPORE Hewlett-Packard Singapore 1150 Depot Road<br>Alexandra P.O. Box 58 Tel: 270-2355<br>Telex: HPSG RS 21486<br>Cable: HEWPACK, Singapore SOUTH AFRICA Hewlett-Packard South Africa Private Bag Wendywood,<br>Sandton. †ransvaal. 2144<br>Hewlett-Packard Centre<br>Daphne Street. Wendywood,<br>Sandton. 2144<br>Tel: 802-1040*8*<br>Cable: HEWPACK Johannesburg<br>Cable: HEWPACK Johannesburg

Hewlett-Packard South Africa P.O. Box 120<br>Howard Place, Cape Province, 7450<br>Pine Park Centre, Forest Drive,<br>**Pinelands**, Cape Province, 7405<br>Tel: 53-79555 thu 9<br>Telex: 57-0006 SRI LANKA Metropolitan Agencies Ltd. 209/9 Union Place<br>Colombo 2<br>Tel: 35947<br>Telex: 1377METROLTD CE<br>Çable: METROLTD SUDAN Radison Trade P.O. Box <sup>921</sup> Khartoum Tel: 44048 Telex: 375 TAIWAN<br>Hewlett-Packard Far East Ltd.<br>Taiwan Branch<br>39 Chung Hsiao West Road<br>Section 1, 7th Boor Talpei<br>Tel: 3819160-9,3141010<br>Cable: HEWPACK TAIPEI Hewlett-Packard Far East Ltd.<br>Taiwan Branch<br>68-2, Chung Cheng 3rd. Road ~~o~:;~~'318-KaOhSIUng Analytical Only<br>San Kwang Instruments Co., Ltd.<br>20 Yung Sui Road<br>Taipei<br>Teis:: 22894 SANKWANG<br>Cable: SANKWANG Taipei TANZANIA International Aeradio (E.A. ), Ltd.<br>P.O. Box 861<br>Dar es Salaam<br>Tel: 21251 Ext. 265<br>Telex: 41030 THAILAND UNIMESA Co. Ltd. Elcom Research Building 2538 Sukumvit Ave. Tel: 3932387, 3930338<br>Cable: UNIMESA Bangkok UGANDA International Aeradio(E.A.), Ltd.<br>P.O. Box 2577 Kampala<br>Tel: 54388<br>Cable: INTAERIO Kampala ZAMBIA<br>R.J. Tiibury (Zambia) Ltd.<br>P.O. Box<br>Lusaka<br>Tel: 73793<br>Cable: ARJAYTEE, Lusaka

OTHER AREAS NOTLISTED, CONTACT:<br>Hewlett-Packard Intercontinental<br>3200 Hillview Ave.<br>Palo Alto, California 94304 TWX : 910-373-1267<br>Cable: HEWPACK Palo Alto<br>Telex: 034-8300, 034-8493

# **CANADA**

 $161:252415.252419$ Telex: 734<br>Cable: GECDAC Dacca

ALBERTA Hewlett-Packard (Canada) Ltd. 11620A - 168th Street Edmonton T5M 3T9 TWX: 610-831-243 210.7220 Fisher St. S.E. ~~~g~OJ)TI5~\_W'3 Twx: 610-821-6141

**BRITISH COLUMBIA** BRITISH COLUMBIA<br>Hewlett-Packard (Canada) Ltd.<br>10691 Shellbridge Way<br>Richmond V6X 2W7<br>Tel: (604) 270-2277<br>TWX: 610-925-5059

MANITOBA<br>Hewlett-Packard (Canada) Ltd.<br>380-550 Century St.<br>Winnipeg R3H 0Y1<br>Tel: (204) 786-6701<br>TWX: 610-671-3531

NOVA SCOTIA<br>Hewlett-Packard (Canada) Ltd.<br>800 Windmill Road<br>Dartmouth B3B 1L1<br>Tel: (902) 469-7820<br>TWX: 610-271-4482

ONTARIO<br>Hewlett-Packard (Canada) Ltd.<br>1020 Morrison Dr.<br>Ottawa K2H 8K7 TWX: 610-563-1636 ~:~eg:':;~:~tnad&) Ltd. MI88ll1sau~a L4V 1M8 ~~4JfJ\_~9~~~~ Hewlett-Packard (Canada) ltd. <sup>552</sup> Newbo[d Street London N6E <sup>255</sup> Tel: (519)686-9181

QUEBEC<br>Hewlett-Packard (Canada) Ltd.<br>275 Hymus Blvd.<br>Pointe Claire H9R 1G7 TWX: 610-422-3022<br>TLX: 05-821-521 HPCL r:OR CANADIAN AREAS NOT LISTED:<br>Contact Hewlett-Packard (Canada)<br>Ltd. in Mississauga.

# **CENTRAL AND SOUTH AMERICA**

ARGENTINA Hewlett-Packard Argentina S.A. Áv. Leandro N. Alem 822 - 12°<br>1001 Buenos Aires<br>Tel: 31-6063,4,5,6<br>Telex: 122443 AR CIGY<br>Cable: HEWPACKARG Biotron S.A.C.I.y M.<br>Boliver 177<br>1056 Buernos Alres<br>Tel: 30-4846, 34-9356, 34-0460,<br>Tel: 30-4846, 34-9356, 34-0460,<br>Telex: 011-7595<br>BOLIVIA<br>BOLIVIA<br>BOLIVIA<br>Cable : KAVLIN<br>La: 42530, 53221<br>Tel: 42530, 53221<br>La: 42530, 53221 Alameda Rio Negro,<br>Alphaville<br>06400 Baruerl SP Tel: 429-3222<br>Cable: HEWPACK Sao Paulo

Hewlett-Packard do Brasil<br>Rua Padre Chagas, 32<br>80000-P**órto Alegre-**RS<br>90000-P**órto Alegre-**RS<br>Tel: 0512) 22-2998, 22-5621<br>Cable: HEWPACK Polto Alegre Hewlett-Packard do Brasil<br>I.e.C. Ltda.<br>Av. Epitacio Pessoa, 4664 ~~~<br>Av. Epitacio reseem.<br>Lagoa<br>20000-Rio de Janelro-RJ Telex: 021-21905 HPBR-BR<br>Cable: HEWPACK<br>Rio de Janeiro CHILE Vicuna MacKenna 3, Ofic. 1204<br>Casilla 16475<br>Correo 9, **Santiago**<br>Telex: JCALCAGNI **COLOMBIA<br>Instrumentación<br>Henrik A. Langebaek & Kier S.A.<br>Carrera 7 No. 48-75<br>Apartado Adreo 6287<br>Bogotd, I D.E.<br>Telex: 44400<br>Telex: 44400** Telex: 44400<br>Cable: AARIS Bogotá Instrumentacion<br>H.A. Langebaek & Kier S.A.<br>Carrera 63 No. 49-A-31 Medellin<br>Tel: 304475 COSTA RICA<br>Clentlifica Costarricense S.A.<br>Avenlda 2. Calle 5<br>San Pedro de Montes de Oca<br>Apartado 10159<br>San Jose<br>Tel: 24-38-20. 24-08-19<br>Tel: 2367 GALGUR CR<br>Cable: GALGUR

ECUADOR<br>Computadoras y Equipos<br>Electronicos del Ecuador<br>P.O. Box 6423 CCI Eloy Alfaro No. 1824,3°Piso<br>Tel: 453 482<br>Tel: 453 482<br>Cable: CYEDE-Quito<br>Cable: CYEDE-Quito<br>Medical Only<br>Mespitalar S.A.<br>Casilia 3590<br>Quito<br>Quito Tel: 545-250<br>Cable: HOSPITALAR-Quito EL SALVADOR IPESA<br>Bulevar de los Heroes 11-48<br>San Salvador<br>Tel: 252787 **GUATEMALA**<br>IPESA IPESA<br>Avenida Reforma 3-48,<br>Zona 9 ~~:aJr;~~~3~~786.66471-5.ext.9 Telex: 4192 Teletro Gu MEXICO<br>Hewlett-Packard Mexicana,<br>S.A. de C.V.<br>Av. Periférico Sur No. 6501<br>Tepepan. Xochimilco<br>Mexico 23. D.F.<br>Tel: 905-676-4600<br>Telex: 017-74-507 Hewlett-Packard Mexicana,<br>S.A. de C.V.<br>Ave. Constitución No. 2184 ~f:~t:-7~2~4i-71-84 Telex: 038-410 NICARAGUA<br>Roberto Terán G.<br>Apartado Postal 689 Edificio Teran<br>Managua<br>Tel: 25114, 23412,23454,22400<br>Cable: ROTERAN Managua PANAMA<br>Electronico Balboa, S.A.<br>Aparatado 4929<br>Panama 5<br>Edlie Samuel Lewis<br>Edlicio "Alfa". No.2<br>Culdad de Panama<br>Telex: 3483103 Curundu, canal Zone Cable: ELECTRON Panama

PERU<br>Compat f:~~~~:f4~ddlca S.A. San Isidro Casilla <sup>1030</sup> Uma1 Tel: 41-4325 Tefex: Pub. Booth 25424 SISIDRO Cable: ELMED Uma SURINAME Surtel Radio Holland N.V. Grote Hofstr. 3-5 P.O. Box 155<br>**Paramaribo**<br>Tel: 72118, 77880<br>Cable: Surtel TRINIDAD & TOBAGO CARTEL<br>Caribbean Telecoms Ltd.<br>P.O. Box 732<br><del>Port-of-Spaln</del><br>Tel: 62-53088 URUGUAY<br>Pablo Ferrando S.A.C.el.<br>Avenida Italia 2877<br>Casilla de Correo 370<br>Montevideo<br>Tel: 40-3102<br>Telex: 702 Public Booth Para<br>Cable: RADIUM Montevideo<br>Cable: RADIUM Montevideo

2n9

**VENEZUELA**<br>Hewlett-Packard de Venezuela Hewlett-Packard de Venezuela<br>P.O. Box 50933<br>P.O. Box 50933<br>Los Ruices Norte<br>Los Ruices Norte<br>3a Transversal<br>Caracas 107 Telex: 25146 HEWPACK<br>Cable: HEWPACK Caracas

FOR AREAS NOT LISTED, CONTACT:<br>Hewlett-Packard<br>Inter-Americas<br>3200 Hillview Ave.<br>Palo Alto, California 94304 TWX : 910-373-1260<br>Cable: HEWPACK Palo Alto<br>Telex: 034-8300, 034-8493

u v Tel: 351621-27<br>Cable: HEWPAK Vienna<br>Telex: 75923 hewpak a Avenue di **BAHRAIN** P.o. 86x 648<br>**Bahrain**<br>Telex: 8550 WAEL<br>Cable: WAELPHARM P.O. Box 20074Telex: 8895 KALDIA<br>BELGIUM<br>Hewlett-Packard Be 8·1170 Brussels T PALOBENCoon-2000<br>Tel: 89 93 41<br>Telax: 12133 41 TWX: 160124FTelex: 12133  $\sim$  CS-88346 **Bratislava-Kramare**<br>Tel: 4251<br>Telex: 93229 **E** pdr Eniwickingslabor der Tu<br>Forschungslabititut Meinsl<br>DDR-7305<br>Waldheim/Meinsberg<br>Tel: 37 667<br>Telex: 518741 1elex: 518741<br>Export Contact AG Zuerich<br>Guenthar Forgber<br>Schlegelstrasse 15<br>1040 Berlin<br>Tel: 42-74-12<br>Telex: 111889 **CLEAR: 111889**<br>
DENMARK Hewlett-Packard A*I*S<br>
Datavel 52<br>
DK·3460 Birkerod H DK<br>
DK·3460 Birkerod H Hewlett-Packard AIS Cable:Tel: 100 / 82<br>Telex: 37409 1<br>Cable: HEMDA HEWPASAMITRO<br>Sami Amin<br>18 Abdel A Cable: SAMITROALABAMA<br>P.O. Box 4207<br>8290 Whitesbu Tel: 2037601-4331<br>8933 E. Roebuck Blvi<br>Birmingham 35208<br>Tel: (205) 836-22037 ARIZONATel. (602) 244-1 2424 East Aragon Rd.<br>Tucson 85706<br>Tel: (602) 889-4661  $\Xi$  Medical Service

Uttle**The CALIFORNIA**<br>1579 W. Shaw 5400 West Rosecrans Blvd. (1919) 4<br>P.O. Box 92105<br>World Way Postal Center (1900) 1901<br>Los Angeles 90009 150 Intersta TWX: 91\*Los Angeles<br>Tel: (213) 776-7500 3003 Scott Boulevard<br>Santa Clara 95050<br>Tel: (408) 988-7000

FINLAND<br>Hewlett-Packard OY<br>Nahkahousunti 5<br>P.O. Box 6<br>SF-00211 Helsinki 21<br>Tel: (90) 6923031 Hewlett-Packard France Team Hewlett-Packard GmbH<br>
Les Ulis<br>
1. Studie Politics Studies<br>
The Hewlett-Packard GmbH<br>
Bolie Postale No. 6<br>
1. Heunisches Burger<br>
17. Studies<br>
17. Studies<br>
17. Studies<br>
17. Studies<br>
18. Studies<br> Benelux France GREECE<br>Benelux France GREECE<br>AND Col-Vert, 1, Burgures and de Marseilles Kostayannis<br>Avenue du Col-Vert, 1, Burgures de Villenueve Athenas 133<br>Grenafragitan) Pics (1997 Australies Henes Athenas 133<br>Benelux F Tel: (42) 59 41 Telex: 23-494 paloben bru G. Papathanassiou & Co. Papathanassiou & Co. Hewlett-Packard Hames and Co. Papathanassiou & Co. Hetico Co. Hetico Co. Here is a start of the start of the start of the start of the start of the sta IWX: 740912F<br>Hewlett-Packard France<br>18, rue du Canal de la Marne<br>67300 Schiltigheim<br>Tel: (88) 83 08 10<br>TWX: 890141F The Cousing Cable: INTEKNIKA Muscum was mented to the method of Muscum and Muscum and Cable: INTERCAMBIO Lisbon<br>Cable: Synconics Pandehis Tel: 269 30 05 10 Medical Only P.O. Box 1597 Cable: A P.O. Box 1563<br>Cable: Synconics Rue dela de Paris Tel: 4.2 03 38 LUXEMBURGBerlin Fackard France<br>Bo, Rue de Metz<br>57130 Jouy aux Arches<br>Tel: (87) 69 45 32 Feax: 04 T5249 mpmh<br>Hewlett-Packard GmbH<br>Technisches Büro Böblingen<br>Herrenberger Strasse 110<br>D-7030 Böblingen, Württer<br>Tel: (0703) Göblingen<br>Telex: 07265739 bbn<br>Telex: 07265739 bbn Telex: 07265739 bbn<br>Hewlett-Packard GmbH<br>Technisches Büro Düsseldorf<br>Emanuel-Leutze-Str. 1 (Seestern)<br>D-4000 Düsseldorf<br>Tel: (0211) 59711<br>Telex: 085/86 533 hpdd d Heist, 063/66 333 liput the<br>Hewlett-Packard GmbH<br>Technisches Büro Hamburg<br>Wendenstrasse 23<br>D-2000 Hamburg 1<br>Tel: (040) 24 13 93 A<br>And a series are price in the Minnesota Minnesota NEW ,<br>9606 Aero Drive<br>P.O. Box 23333<br>San Diego 92123<br>Tel: (714) 279-3200 COLORADO<br>5600 DTC Parkway **CONNECTICUT**<br>12 Lunar Drive<br>New Haven 06525<br>Tel: (203) 389-6551<br>TWX: 710-465-2029 **IOWA**<br>2415 Heinz Road<br>**Iowa City 52240**<br>Tel: (319) 338-9466 Tel: (209) 3723-239 Williams Boulevard Medical Computer Chineses Collection and Collection and 2002<br>
Tel: (209) 373-2600 Tel: (604) 453-2610 Tel: (702) 453-2610 Tel: (702) 453-2446<br>
Tel: (703) 973-2255 2948<br>
Tel: (703) 97 East Orangethorpe Ave. <sup>6177</sup> Lake Ellenor Dr. MARYLAND . Medlcal£omputer Only CO.lumbla <sup>29260</sup> Bellevue <sup>98004</sup> Fullerton\_ Tel: (714) 870·1000 Tel: (305) 859-2900 Parkway Industrial center W. 120 Century Rd. 1313 E. Kemper Rd. TENNESSEE TWX: 910-443-2446 n 92631 Orlando 32809 7121 Standard Drive NEW 3939 Lankershim Boulevard P.O. BOX 22826 Hanover 21076 Partners Pressure 21076 P.O. Box 4010 Hanover 21076 Box 4010<br>- A South Hollywood 91604 Suite 5. Box 12826 The COLOR December 2012 December 2012 December 2012 December h Hollywood 91604 Suite 5, Bldg. 1 Tel: G01) 795-7700 Tel: (201) 265-3000<br>213) 871-2822 Dhite Park North TWX: 710-582-1943 TWX: 710-99202<br>1911-409-2-571 Pensacola 32575 - 21-box Perru Brand Crystal Brook Professional 1650 P.O. Box 12826<br>Suite 5, Bldg. 1<br>Suite 5, Bldg. 1<br>Office Park North<br>Pensacola 32575<br>Tel: (904) 476-8422 2 Choke Charry Road<br>Rockville 20850 eric Pensacobal 32575 2 Choke Cherry Road Crystal Building, Professional Cherreland A4130<br>"West Rockville Dr. Host (1999) 935-0920 - Building, Route 35 - Tel: (217-2300 - 2027 Vanguard Dr. - "WEST VIRGINIAM<br>Bux 92105 Dire World May Postal Canter in the two-co-so-over the superior and the state of the state of the state of the state<br>Los Angeles 20009 450 Interstate North Parkway MASSACHUSETTS NEW MEXICO Dayton 45449 Tel: (901)345-8370 Tel: ve Angeles Service Only Tel: (aT) 861-8960 N13000 Lomas Blvd.. N.E. Columbus 43229 Tel: (815)2-44-5448 West Allis 53227<br>: (213)776-7500 Augusta 30903 TWX: 710-326-6904 Albuquerque 87123 Tel: (814)435-1041 Tervas Tel: (41 [e]: 213] 776-7500 P.O. Paugusta 30903 TWX: 710-325-6904 P.O. 2012-1330 P.C. (614) 435-1041 TEXAS<br>2003 Scott Boulevard Tel: (404) 735-0592 MICHIGAN TEL: (615) 292-1330 Contact Tel: (614) 435-1041 P.O. Box 210<br>Santa Clara 9

Cable: HEWPACKSA Hamburg<br>Telex: 21 63 032 hphh d<br>Hewlett-Packard GmbH<br>Technisches Buro Hannover<br>Am Grossmark 6<br>Am Grossmark 6<br>D-3000 Hannover 91<br>Tel: (0511) 46 60 01<br>Tel: x: 092 3259 Wedical/Calculators Only<br>
Hewlett-Packard Italiana S.p.A.<br>
Via Principe Nicola 43 G/C<br>
1-95126 Catania<br>
Tel:(095) 37 05 04 BOX 241Cable: Hewple London NETHERLANDS (1993)<br>
Tel: 23/399<br>
Hewel-Facebase Lub. Cable: GEREP-CASA PLO. Box 2728<br>
Newel-Facebase Lub. Cable: GEREP-CASA PLO. 20231<br>
Whenevel-Facebase Cable: NAUGHRON TEL: 4478-7<br>
Mediters. 84778<br>
M ru: (ur) 3 roku 1992<br>
Medical Only 1992<br>
Scridae Services Co. Telex 16921 https:<br>
Scridae Scridae Script Hewlett-Packard Norge AS<br>
Behtarthern Ireland Norge Norge Norge AS<br>
The Script Script Script Script Script Script Sc

Creativity (1990)<br>Creativity (1990)<br>Telex: 123795<br>Creativity (1990)<br>Telex: 123795<br>Consider: 123796<br>Consider: 123296<br>Consider: 12319<br>Consider: 123196<br>Consider: 123196<br>Cabal: 2012<br>Cabal: 2012<br>Cabal: 2012<br>Cabal: 2012<br>Cabal: 2 Dr. 2400 N. Prior Ave. 6 Automation Lane 17890 SWMedical Computer Only<br>
Medical Computer Only<br>
1916 2. Memper Rd. 1918<br>
Tel. (803) 782-6493<br>
Tel. (513) 671-7400<br>
Tel. (513) 454-4597<br>
1950 Sprague Road<br>
Tel. (815) 232-4529<br>
Cleveland 4130<br>
Tel. (815) 2327 Vanguard Dr.<br>
19 o-0 W. North Market Blvd HAWAII Kalamazoo 49002 9920 Press 19820 E. 42nd Street 201 E. Arapaho Rd. IIlinois.Their<br>Secramento 95834 2875 So. King Street Tel: (606) 323-8382 – Suite Street Street Street Richardson 75080 add 95834 2875 So. King Street Tel: (606) 323-8362 Suite 121 Rlchardaon 75080 addresses are listed above. Tulia

AUSTRIA HAMEN-Reckard Ges.m.b.H. HAMEN-Packard Computer of Telex:21 63.032 hphh of Hewlett-Packard Cliena in Hewlett-Packard Cliena in Telex:21 63.032 hphh of Hewlett-Packard Cliena in Hewlett-Packard Cliena in Hewlett-Pa **POLAND**<br> **POLAND**<br>
Bluro Informacji Technicznej May Rammay Calal, 1<br>
Hewlett-Packard<br>
IUS Stawid 2, 69 19 - 1780 - 1890 - 1780<br>
1995 - 1894 - 1994 - 1994 - 1995 - 1995 - 1995<br>
1995 - 1995 - 1995 - 1995 - 1995 - 1995 - 199 VAN Vienna Hewlett-Packard France Telex: 092`3259 Hewlett-Packard Italiana S.p.A. USA' pa P DIMICO Albia II 7" B UNITED ARAB EMIRATES<br>23 hewpak a Avenue des Tropiques Hewlett-Packard GmbH Via Turazza , 14 Rium Oheluni Tech BAHRAN Las Las Technisches Büchen (1980)<br>Medical Driver School (1980)<br>Politics (1980) Driver Desert Des Des The Manuform (1980) The Manuform (1980) (1980) (1980) (1980) (1980)<br>P.O. Box 648 Tel: (1) 907 76 25 Tel: (0911) 1 WAEL GJ Chemin des Moullles Technlsches BlJro MlJnchen Tel: (08) <sup>54</sup> <sup>69</sup> <sup>61</sup> Parysklej <sup>6</sup> SWEDEN Cable: B.P. 162 Eschenstrasse 5 Telex: 61514 Tel' 334-41 337-83 Hewlett-Packard Sverlge AB . Analyticalon¥r 69130 ECUIII 0-8021 Taufldrchen Cable: HEWPACKIT Roma Telex' 886981 Enl\hstsvllgen 3, Fack UNITED KINGDOM 25, f;l: ltd. P. Box 20074 Hewlett-Packard France Technisches Burge Technisches Device Technisches Technisches (Manufarment Motherster, Winnersh, Word on the Technisches Perice of the Technisches Burge (Manufarment States of Technische S.A.tN.V. <sup>B</sup> <sup>g</sup> <sup>d</sup> <sup>d</sup> <sup>M</sup> Kostas Karayannls .(0 ) Telex: <sup>12598</sup> Telex' <sup>10721</sup> via Bromma office Altrlncham en Avenue du Col-Vert, 1, ureau evente <sup>e</sup> arsellles 8 Omlrou Street Hewlett·Packard ltallana S.p.A. Medical onl . Cheshire WA14 lNU (Groenkraaglaan) de, Vienueve Athens 133 Via Nuova San.Rocco A. Mundlnter S**WITZERLAND (Groenkraaglaan) (Groenkraaglaan)**<br>Tel: 2021 September 1986–1986–1986–1986–1986–1986–1987 (San. Rocco A. Mundlinter San. Hewlett-Packar Tel: (20,600 50 500) e. 1-80131 Only Tel: 1-80131 Napolis - 1-80131 Napolis - 1-80131 Packard Ltd. Desext-Only<br>- Cable: Brussels Hewlett-Packard France - Authority Tel: (031) 7913544 P.O. Box 307 P.O. Box 307 Hewlett-Pack CYPRUS Tel: (99) 1624 - The Samminives Tel: Maximidives Tel: Maximidives Tel: Maximidives Tel: Maximidives Tel<br>Company of the Cabl . Healing the SS22 Nicosia . Healing the Cable: INTERCAMBION Tel: (19) 53.21.117 . Cable:<br>P Tel: (99) 51 4244 17 Marnl Street 919 de AgUIar 138 5!933 h ao ch DUdley Road 29 Street Hewlett-Packard France - Isis 22 Street Middlet - 1991 - 1992 - 1992 - 1992 - 1992 - 1993 - 1993 - 1993 - 1993 - 1994 - 1994 - 1994 - 1994 - 1994 - 1994 - 1994 - 1994 - 1994 - 1994 - 1994 - 1994 - 1994 - 1994 - 3018 CZECHOSLOVAKIA rewlettbraClcajd Athens <sup>135</sup> Telex: SABCO JO <sup>1456</sup> Doha . eneva Thornton Heath Vyvojova aProvozni Zakladna can re Tel: <sup>3626</sup> <sup>972</sup> Cable: MOUASHERCO Tel: <sup>22170</sup> SYRIA Surre.Y CR4 6XL Vyzkumnych Ustavu <sup>v</sup> Bechovlclch <sup>59050</sup> DAscq HUNGARY KUWAIT Telex:.4439 NASSER General Electronic Inc. Tel: (01) <sup>6840103</sup> CSSR·25097CS-R-2009 Bechovice u Prahy Tel: (2013) is a contract of Particle of Particle and State of Particle and State of Particle and State of Telescope and the state of the state of the state of the state of the state of the s t Waldhelm/Meinsberg Hewlett-Packard France IS-Reykjavlk MOROCCO Telex. 119 DamascusTel: 11 46 63 Hewlett-Packard<br>Cf 19:37 667 "France-Evry" Immeuble Lorraine Tel: 1 58 20/1 63 03 Nothaqu:CO SAUDI ARABIA Representative Of Telex: Telex: 2003<br>
Telex: And The Cable: ELDING Reykjavik Cable: PALOBEN Brussels<br>
Elding Trading Company Inc. The COLE COLE CONTACT CONTACT CONTACT CONTACT CONTACT CONTACT CONTACT CONTACT CONTACT CONTACT CONTACT CONTACT Guenther Forgber Tel. <sup>077</sup> <sup>96</sup> <sup>60</sup> Iran Ltd Tel: <sup>304182</sup> P.O. Box 1228, Baghdadiah Street Tunlsle EIBCtronlque Schlegelstrasse <sup>15</sup> Hewlett·Packard France No <sup>13</sup> Fourteenth St . Telex: <sup>23051122822</sup> Jedclah <sup>31</sup> Avenue de la Uberte . .... <sup>50</sup> Tel: 27798 Tunis YUGOSLAVIA Tel: 42·74·12 <sup>57130</sup> Jouy aux Arches P.O. Box <sup>4112419</sup> Gerep Telex:. <sup>40035</sup> Tel: <sup>280</sup> <sup>144</sup> Iskra-Standard,tlewlett.Packard " Tel: (87) 694532 Tehran 3, rue d'Agadir Cable. ELECTA J.EDDAH Corema Mlklosiceva 38MI ON MARINA TRIPPER THE STORE TO THE STORE TO CONTROLL THE STORE OF THE STORE OF THE STORE OF THE STORE OF THE STORE OF THE STORE OF THE STORE OF THE STORE OF THE STORE OF THE STORE OF THE STORE OF THE STORE OF THE STORE OF Second Matter of the Matter of the Matter of the Carthage 1912<br>
Terr. (2003)<br>
Terret (2003)<br>
Corema (2003)<br>
Corema (2003)<br>
Corema (2003)<br>
Corema (2003)<br>
Corema (2003)<br>
Terret (2003)<br>
Terret (2003)<br>
Terret (2003)<br>
Terret (2 Hewatt-Packard AS Tel: (0611) 50-04-1 GB-England Tel: 27 65 40 Fel: 27 65 40 F. P.O. Box 7 P.O. Box 7<br>Navervej Gable: HEWPACKSA Frankfurt Tel: (0734) 78 47 74 Telex: 21737/23003 P.O. Box 193 Kavakiders, Ankara A<br>DK-9500 S <sup>409</sup> dk Technlsches Baro BOblingen Hewlett·Packard ltd. Hewlett.Packard Benelux NV Teknim Com., Ud. MIDDLE EAST COUNTRIES Cable: KAS Herrenberger Strassel10 2C Avonbea Industrial Estate Van Heuven Goedhartlaan 121 Barbaros Bulvarl55112 NOT SHOWN PLEASE CONTACT: Tel: (0703) 667-1<br>Engineering Associates Cable: Herwich Tel: (01) 514322 Tel: (020) 47 20 21 Calle Jerez 3 Tels: 23540 East Operations<br>East Operations Tel: (01) 514322 Tel: (020) 47 20 21 Calle Jerez 3 Tels: 23540 East Op interational Engineering Associates Telex: 07265739 bbn 16:10:30-49<br>24 Hussein Hegazi Street Henrich School Telex: 200309 Telex: 200309 Tel: 020) 47 20 21<br>Carter The Henrich Hewlett-Packard GmbH Medical Only Tel: 0209 Tel Medical Only Tel. 2600 (10 lines) E.M.A. Platia Kefallarlou 829 Enanuel-Leute-Str.16sstem) Kilmore Road Morge AS Hewitt-Packard Norge AS Hewitt-Rackard Espadhola S.A. Mediha.Eidem.Sokak.41,6 Tel: 8080337.259429<br>NENGASSO Tel: (0211).59711 Dublin 5, Eire P.O. Box 34 Edificio Jubaner 8 Abdel Tach Theomisches Buron Contract Contract Contract Description of Memoriti-Packard Española, S.A. Analytical only Pro Box Pro Pro Description (D. 1907)<br>Abdime-Calro Dream Description of the Delfast Buron Hewlett-Pa OREGON<br>17890 SW Lower Boones<br>Ferry road<br>Tualatin 97062<br>Tel: (503) 620-3350 ozw. miliosofie and begie variable of the climator and the computer and the computer and the computer and the c<br>Huntsville 1982 – Tel: (714) 279-3200 Tel: (312) 255-9800 Tel: (512) 836-0700 Albeny 12205 Teny oad Tel: (713 933) 2. In: (21) 103-3344 INDIANA (22) Nati Pazz IN Strate 101 - IN PENNSYLVANIA Medical Series only the Medi<br>Tel: (205) 336-2203/2 COLORADO 7391-472 TOI Tel: (806) 2014 2. In the Series only and the Color of the District 2330. Magnomia St. Physics (1921) (1944-8241<br>Tel: 602)244-1381 CONNECTICUT (1944-241 MAN) (1945-241 MAN)2000-0001 (1946-2420-2000)<br>Tel: 602)244-1381 CONNECTICUT 2415 Heinz Road King (1945-2000) (1946-2011 Man)2012<br>242 Eas <sup>85706</sup> Tel: (203)389-6551 . '" <sup>1024</sup> Executlve Parkway Tel: (212)971-0800 . 0- Tel: (801)972-4711 enUTEL: (602) 889-4661 THA: 710-465-2029 KENTUCKY St. Louis 63141 5858 East Molloy Road PUERTO RICO VIRGINA<br>The Straknisas FLORIDA - Medical Only Tel: P1401878-0200 Syracuse 13211 Hewlet-Packard Inter-Americas P.O. Box<br>Medi Only P.O. Box <sup>24210</sup> Dr. <sup>S</sup> NEBRASKA Tel: 455-2486 Puerto Rico Branch OffIce Norfolk <sup>23502</sup> t- 2727 N.W. 6200 Strest uile 4 t nson quare Medical Only 1 Crossways Pari( West Calla 272, Tel: (804)460-2671 Brady Station Ft. Lauderdale 33309 Louisville 40218 7101 MeT Road Woodbu 11797 Edlf. 203 Urg. Country Club POBox 9669 Rock <sup>72215</sup> Tel: (305) 973-2600 Tel: (502)456-1573 Suite 101CY Tel: (516)121-0300 <sup>00924</sup> <sup>2914</sup> Hungary Springs Road I-Tel: (501) 376-1844 <sup>4428</sup> Emerson Street LOUISIANA Omaha <sup>68106</sup> NORTH CAROLINA Richmond <sup>23228</sup> *en* Unit 103 P.O. Box 1449 Tel: (402)392-0948 5805 Roanne Way . Tel: (804)285-3431 Ave. 32207 3229·39 Williams Boulevard NEVADA 21405 SOUTH CAROLINA WASHINGTON' Fresno 93771 Tel. (904) 725-6333 Kenner 70063 -La V Tel. (919) 852-1800 P. O. Box 6442 B II fl Id Offl Pk

Finax: Joseph<br>Hewlett-Packard Ltd.<br>Wedge House<br>799, London Road<br>Surrey CR4 6XL<br>Tel: (01) 6840103<br>Telex: 946825 THE 31 38 7972 10 74<br>SOCIALIST COUNTRIES<br>NOT SHOWN PLEASE<br>CONTACT:<br>Hewlett-Packard Ges.m.b.H<br>Handelskai 52<br>A-1205 Vienna, Austria<br>Tel: (0222) 35 16 21 to 27

FOR OTHER AREAS<br>NOT LISTED CONTACT

P.O. Box 42816<br>10535 Harwin Dr.<br>Houston 77036<br>Tel: (713) 776-6400

3003 Scott and the Microsoft Microsoft Microsoft Microsoft New 1971 North 2003 (171 North Mesa<br>Santa Clara 95050 1172 N.Davis 2005 2005 And the 1980 100 100 100 100 100 1171 North Mesa Clara Clara Clara C<br>Prices Martin Ma P.O. Box 1270<br>
P.O. Box 1270<br>
The Tengho Rd. Hollinois. The Influence of P.O. Box 1270<br>
Hichardson 75080<br>
Tel: (214) 231-6101<br>
Tel: (214) 231-6101<br>
Tel: (214) 231-6101<br>
P. Service Only<br>
2779

 $\overline{\phantom{a}}$ 

່ທ

."

W

W

•--CC

3

ş

**AFRICA** 

%

g<br>2

W

...o

W

W

Z

Part No. 30000-90047 Printed in U.S.A. 3RJE.320.30000·90047 .-

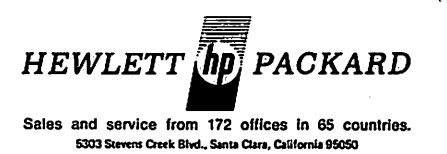